# Simulink<sup>®</sup> Fixed Point **For Use with Simulink®**

**Modeling** 

Simulation

Implementation п

User's Guide

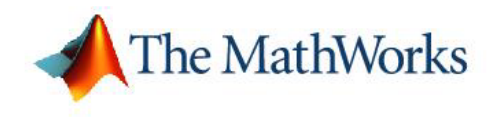

*Version 5*

#### **How to Contact The MathWorks:**

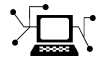

**(a)** 

www.mathworks.com Web comp.soft-sys.matlab Newsgroup www.mathworks.com/contact\_TS.html Technical Support

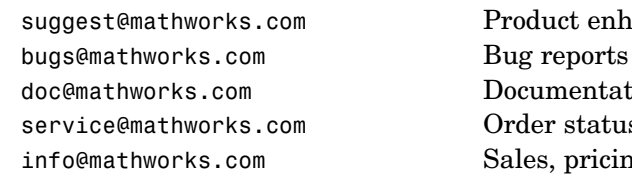

suggest@mathworks.com Product enhancement suggestions doc@mathworks.com Documentation error reports service@mathworks.com Order status, license renewals, passcodes info@mathworks.com Sales, pricing, and general information

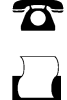

 $\bowtie$ 

508-647-7000 (Phone)

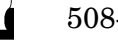

508-647-7001 (Fax)

#### The MathWorks, Inc. 3 Apple Hill Drive Natick, MA 01760-2098

For contact information about worldwide offices, see the MathWorks Web site.

#### *Simulink Fixed Point* © COPYRIGHT 1995–2006 by The MathWorks, Inc.

The software described in this document is furnished under a license agreement. The software may be used or copied only under the terms of the license agreement. No part of this manual may be photocopied or reproduced in any form without prior written consent from The MathWorks, Inc.

FEDERAL ACQUISITION: This provision applies to all acquisitions of the Program and Documentation by, for, or through the federal government of the United States. By accepting delivery of the Program or Documentation, the government hereby agrees that this software or documentation qualifies as commercial computer software or commercial computer software documentation as such terms are used or defined in FAR 12.212, DFARS Part 227.72, and DFARS 252.227-7014. Accordingly, the terms and conditions of this Agreement and only those rights specified in this Agreement, shall pertain to and govern the use, modification, reproduction, release, performance, display, and disclosure of the Program and Documentation by the federal government (or other entity acquiring for or through the federal government) and shall supersede any conflicting contractual terms or conditions. If this License fails to meet the government's needs or is inconsistent in any respect with federal procurement law, the government agrees to return the Program and Documentation, unused, to The MathWorks, Inc.

#### **Trademarks**

MATLAB, Simulink, Stateflow, Handle Graphics, Real-Time Workshop, and xPC TargetBox are registered trademarks of The MathWorks, Inc.

Other product or brand names are trademarks or registered trademarks of their respective holders.

#### **Patents**

The MathWorks products are protected by one or more U.S. patents. Please see www.mathworks.com/patents for more information.

#### **Revision History**

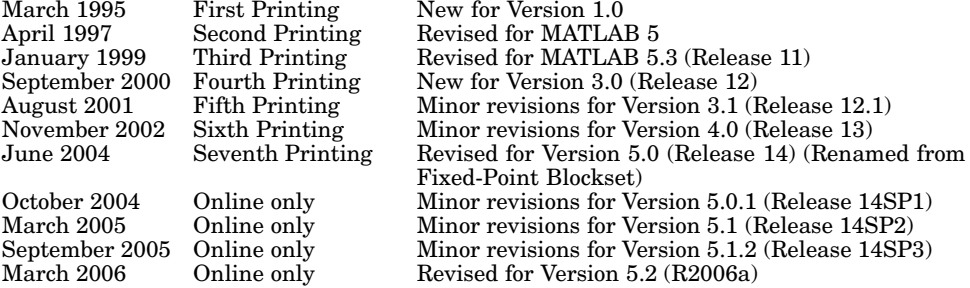

# **[Getting Started](#page-12-0)**

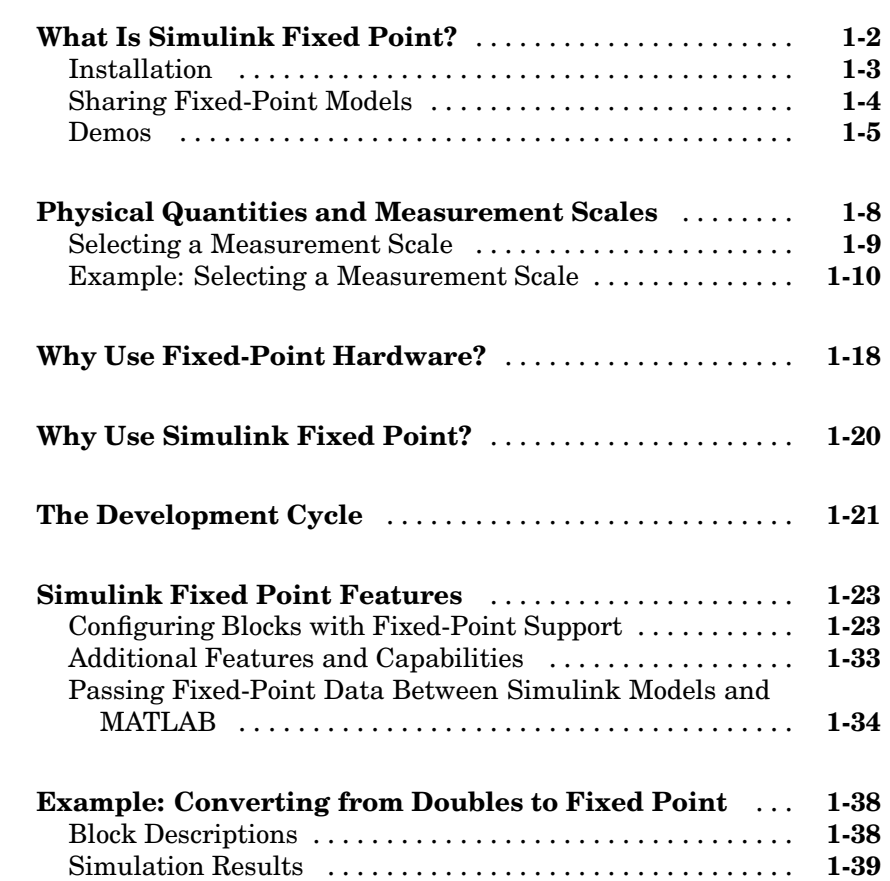

# **[Data Types and Scaling](#page-56-0)**

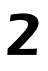

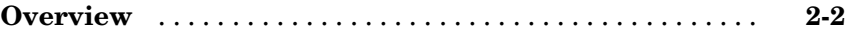

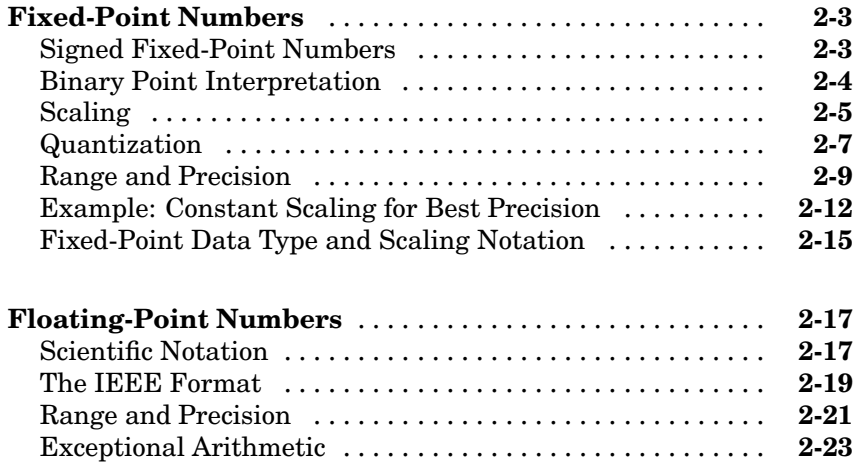

# **[Arithmetic Operations](#page-82-0)**

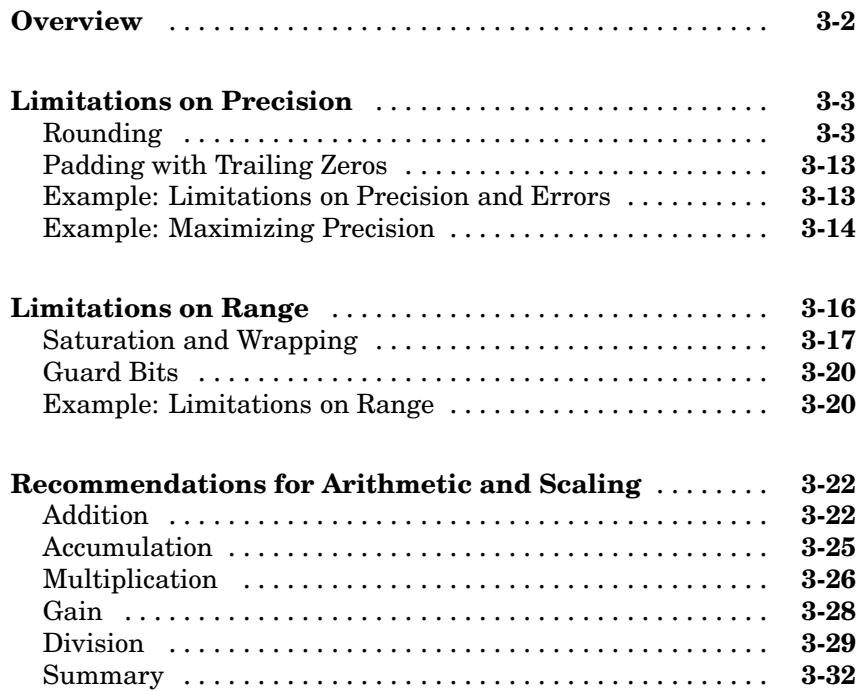

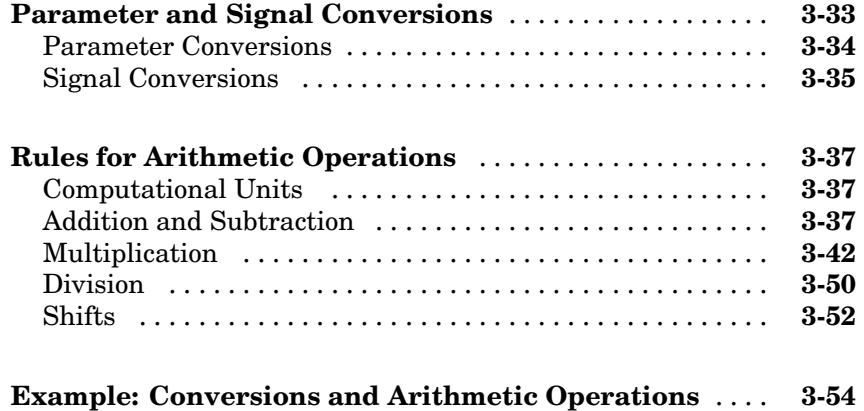

### **[Realization Structures](#page-140-0)**

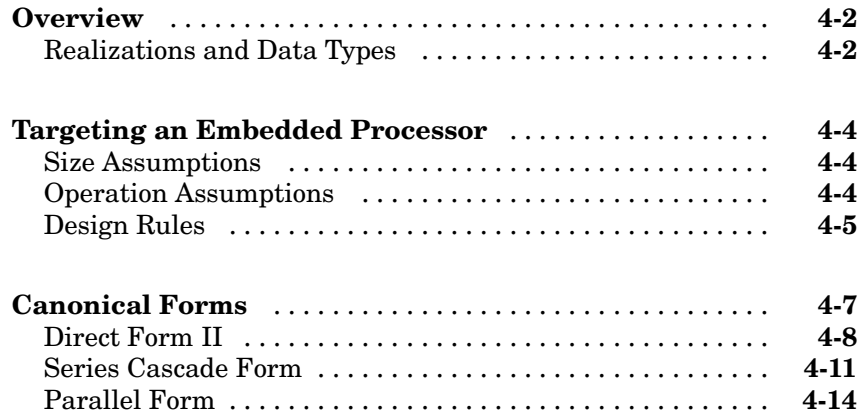

#### **[Tutorial: Feedback Controller Simulation](#page-158-0)**

# *[5](#page-158-0)*

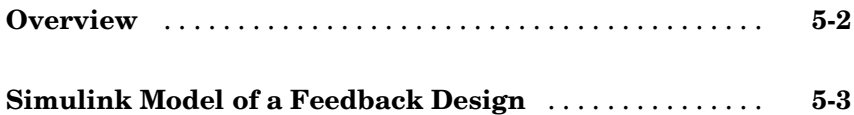

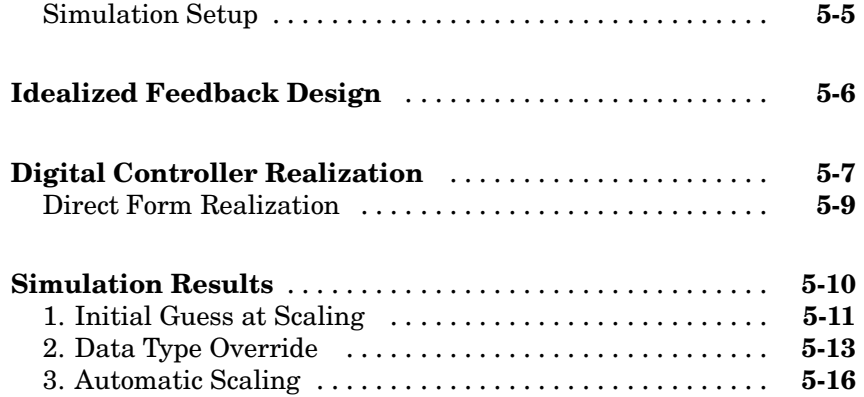

# **[Tutorial: Producing Lookup Table Data](#page-180-0)**

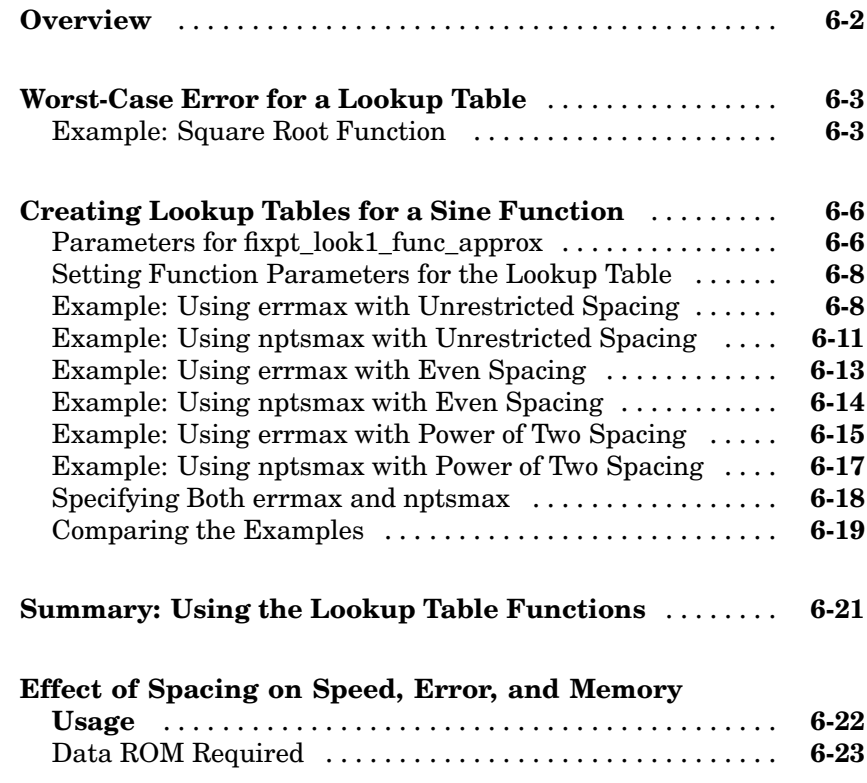

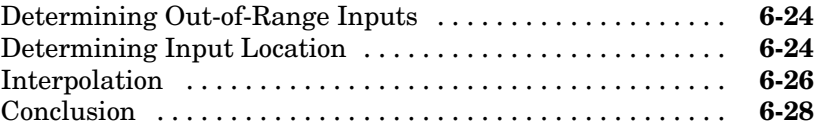

*[7](#page-210-0)*

### **[Code Generation](#page-210-0)**

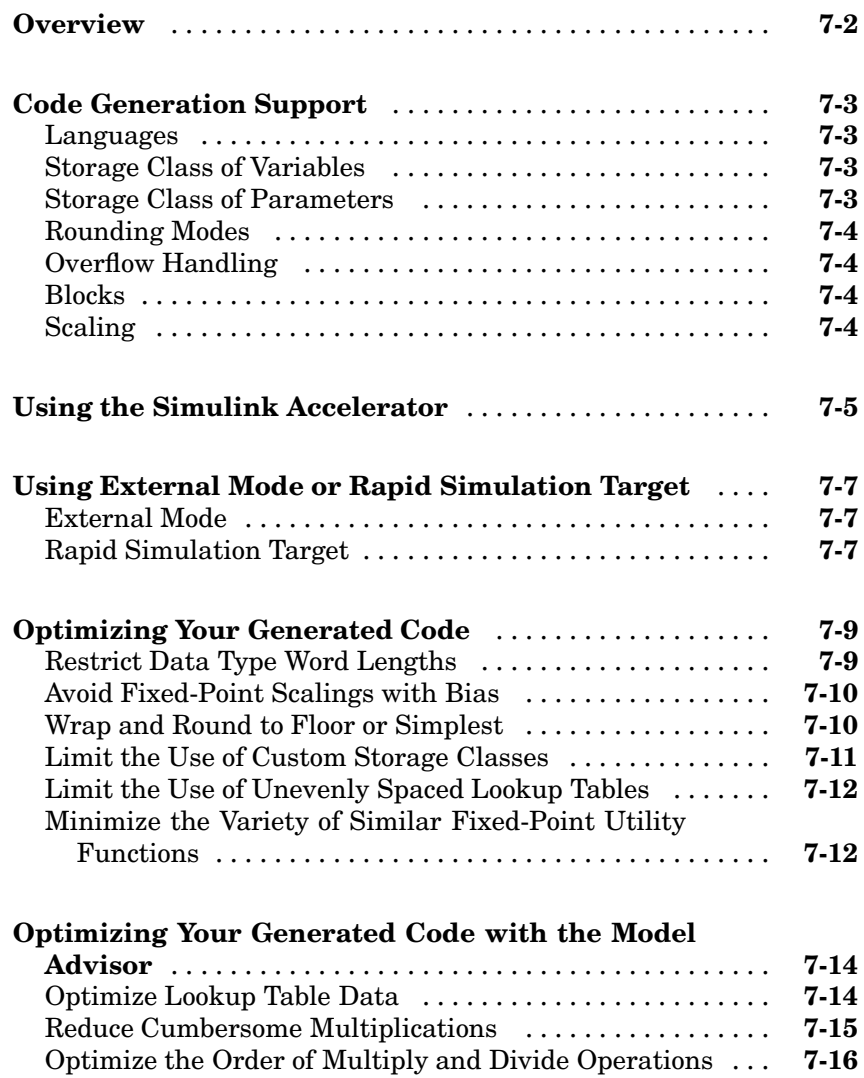

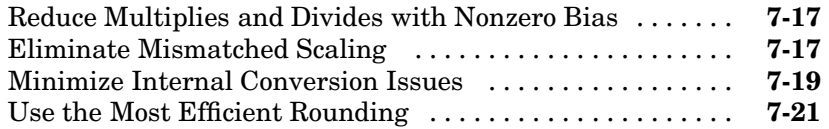

# **[Functions — By Category](#page-232-0)**

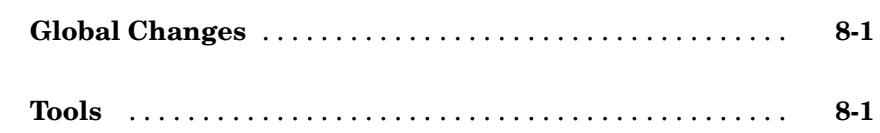

# **[Functions — Alphabetical List](#page-234-0)**

# **[Writing Fixed-Point S-Functions](#page-242-0)**

# *[A](#page-242-0)*

*[9](#page-234-0)*

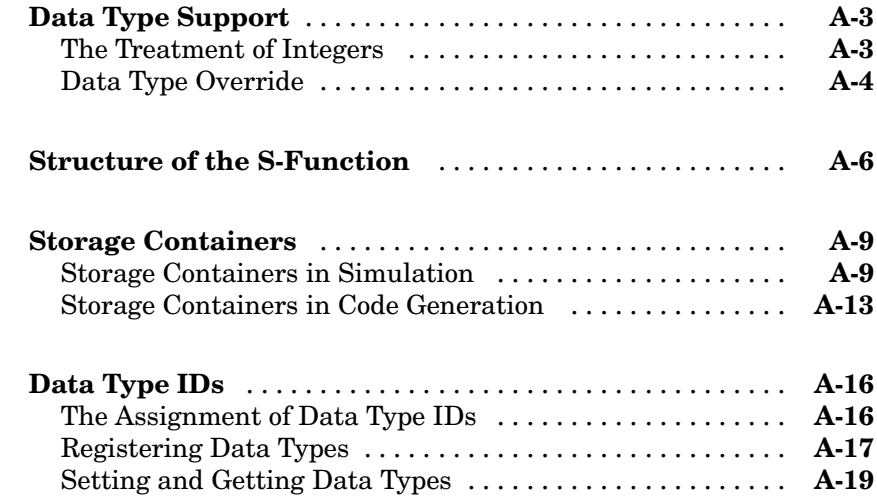

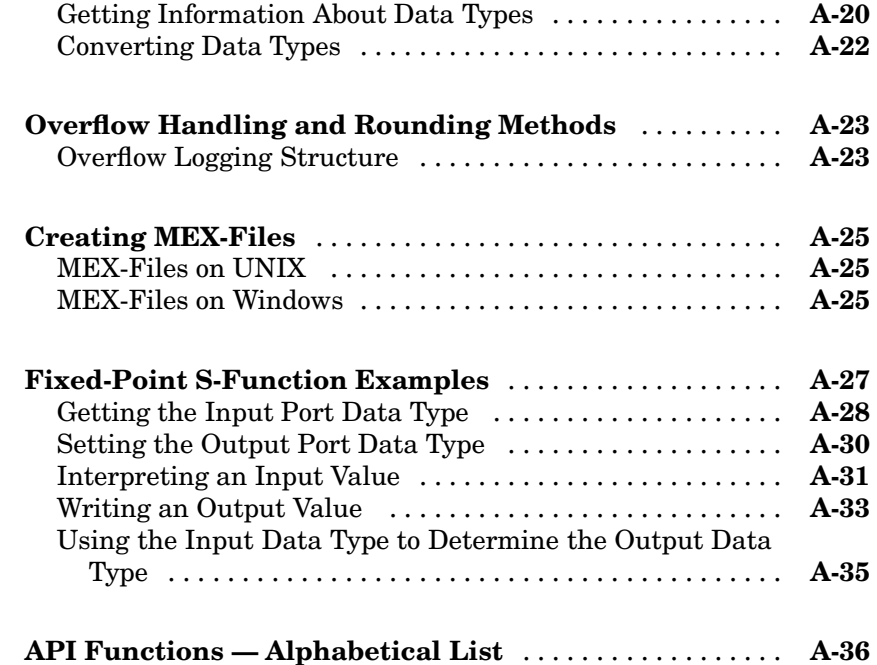

# **[Selected Bibliography](#page-320-0)**

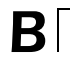

**[Glossary](#page-322-0)**

**[Index](#page-338-0)**

# <span id="page-12-0"></span>Getting Started

[What Is Simulink Fixed Point?](#page-13-0) (p. [1-2](#page-13-0))

[Physical Quant](#page-19-0)ities and Measurement Scales (p. [1-8](#page-19-0))

[Why Use Fixed-Point Hardware?](#page-29-0) (p. [1-18\)](#page-29-0)

[Why Use Simulink Fixed Point?](#page-31-0) (p. [1-20\)](#page-31-0)

[The Development Cycle](#page-32-0) (p. [1-21](#page-32-0)) Provides an overview of the

[Simulink Fixed Point Features](#page-34-0) (p. [1-23\)](#page-34-0)

[Example: Conve](#page-49-0)rting from Doubles to Fixed Point (p. [1-38\)](#page-49-0)

Describes Simulink® Fixed Point, how to make sure that it is installed, and introduces its demos

**1**

Provides an overview of measurement scales and representing numbers

Discusses the limitations and benefits of fixed-point hardware

Describes the advantages of using Simulink Fixed Point

development cycle for simulating dynamic systems

Introduces key features of Simulink Fixed Point

Provides an example based on the fxpdemo\_dbl2fix demo, which highlights many of the key features of Simulink Fixed Point

## <span id="page-13-0"></span>**What Is Simulink Fixed Point?**

Simulink Fixed Point enables the intrinsic fixed-point capabilities of the following products across the Simulink product family:

- **•** Simulink
- **•** Stateflow®
- **•** Signal Processing Blockset
- **•** Embedded Target for the TI TMS320C6000 DSP Platform
- **•** Embedded Target for Infineon C166® Microcontrollers
- **•** Embedded Target for Motorola® HC12
- **•** Embedded Target for Motorola® MPC555
- **•** Video and Image Processing Blockset

The following products can be used to generate fixed-point code when used with Simulink Fixed Point:

- **•** Real-Time Workshop®
- **•** Real-Time Workshop Embedded Coder
- **•** Stateflow Coder
- **•** xPC Target

You can use Simulink Fixed Point with Simulink products to simulate effects commonly encountered in fixed-point systems for applications such as control systems and time-domain filtering. Simulink Fixed Point includes these major features:

- **•** Integer, fractional, and generalized fixed-point data types
	- **-** Unsigned and two's complement formats
	- **-** Word sizes in simulation from 1 to 128 bits
- **•** Floating-point data types
	- **-** IEEE-style singles and doubles
- <span id="page-14-0"></span>**-** A nonstandard IEEE-style data type, where the fraction can range from 1 to 52 bits and the exponent can range from 1 to 11 bits
- Methods for overflow handling, scaling, and rounding of fixed-point data types
- **•** Tools that facilitate
	- **-** Collection of minimum and maximum simulation values
	- **-** Optimization of scaling parameters
	- **-** Display of input and output signals

In addition, you can generate C code for execution on a fixed-point embedded processor with Real-Time Workshop. The generated code uses only integer types and automatically includes all operations, such as shifts, needed to account for differences in fixed-point locations.

Simulink Fixed Point features listed above are all supported for fixed-point Simulink blocks. Other products in the Simulink family with fixed-point capabilities might support some or all of these features. To get specific information about the fixed-point features supported by a particular product, refer to the documentation for that product. For example,

- **•** For information on fixed-point support in Signal Processing Blockset, refer to "Working with Fixed-Point Data" in the Signal Processing Blockset documentation.
- For information on fixed-point support in Stateflow, refer to "Using" Fixed-Point Data in Stateflow" in the Stateflow documentation.

#### **Installation**

To determine if Simulink Fixed Point is installed on your system, type

ver

at the MATLAB® command line. When you enter this command, MATLAB displays information about the version of MATLAB you are running, including a list of installed add-on products and their version numbers. Check the list to see if Simulink Fixed Point appears.

<span id="page-15-0"></span>For information about installing this product, see your platform-specific MATLAB Installation Guide.

If you experience installation difficulties and have Web access, look for the installation and license information at the MathWorks Web site (<http://www.mathworks.com/support>).

#### **Sharing Fixed-Point Models**

You can edit a model containing fixed-point blocks without Simulink Fixed Point. However, you must have Simulink Fixed Point to

- **•** Update a Simulink diagram (**Ctrl+D**) containing fixed-point data types
- **•** Run a model containing fixed-point data types
- **•** Generate code from a model containing fixed-point data types
- **•** Log the minimum and maximum values produced by a simulation
- **•** Automatically scale the output of a model using the autoscaling tool

If you do not have Simulink Fixed Point, you can work with a model containing Simulink blocks with fixed-point settings by doing the following:

- **1** Access the Fixed-Point Settings interface from the model by selecting **Tools** > **Fixed-Point Settings**.
- **2** Set the **Logging mode** parameter to Force off model wide.
- **3** Set the **Data type override** parameter to True doubles or True singles model wide.

**Note** If a fi object specifies a fixed-point parameter in your model, you need a Fixed-Point Toolbox license to perform data type override.

This procedure allows you to share fixed-point Simulink models among people in your company who may or may not have Simulink Fixed Point.

#### <span id="page-16-0"></span>**Demos**

To help you learn Simulink Fixed Point, a collection of demos is provided. You can explore specific features of the product by changing the parameters of Simulink blocks with fixed-point support and observing the effects of those changes.

The demos are divided into two groups: basic demos that illustrate the basic functionality of Simulink Fixed Point, and advanced demos that illustrate the functionality of systems built with fixed-point blocks. All demos are located in the fxpdemos directory.

You can access the demos through the MATLAB Demo browser. You start the Demo browser by clicking the Demos block in Simulink Fixed Point library, or by typing

```
demo simulink 'Simulink Fixed Point'
```
at the command line. To open a demo, double-click the name of the demo in the lower pane of the Demo browser.

#### **Basic Simulink Fixed Point Demos**

The basic demos are listed below.

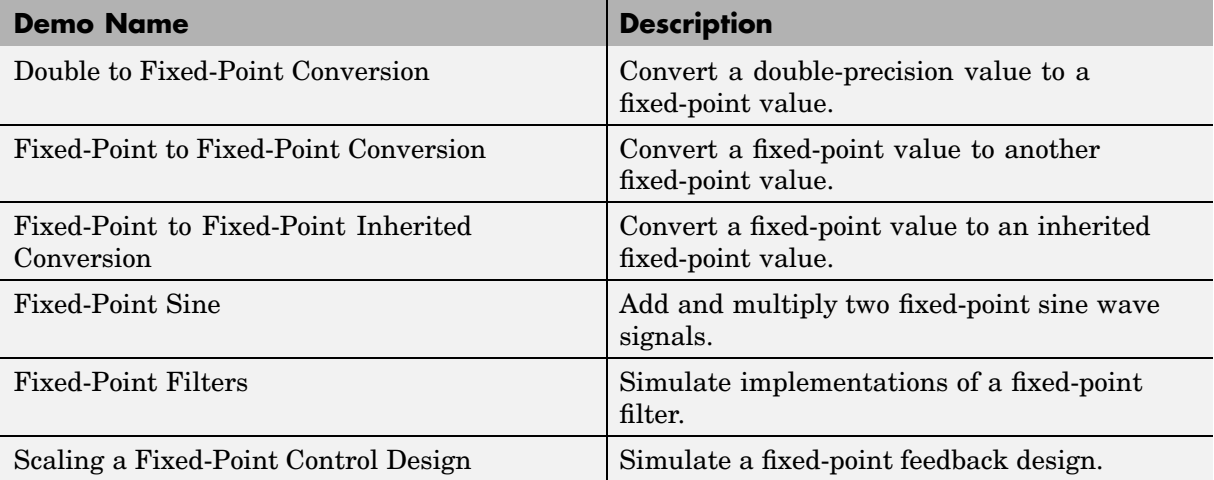

["Example: Converting from Doubles to Fixed Point" on page 1-38](#page-49-0) discusses the Double to Fixed-Point Conversion demo, while discusses the Scaling a Fixed-Point Control Design demo.

#### **Advanced Simulink Fixed Point Demos**

The advanced demos are intended to show you how to build and test systems suited to your particular needs. The output of these demos is compared to the output of analogous built-in Simulink blocks with identical input.

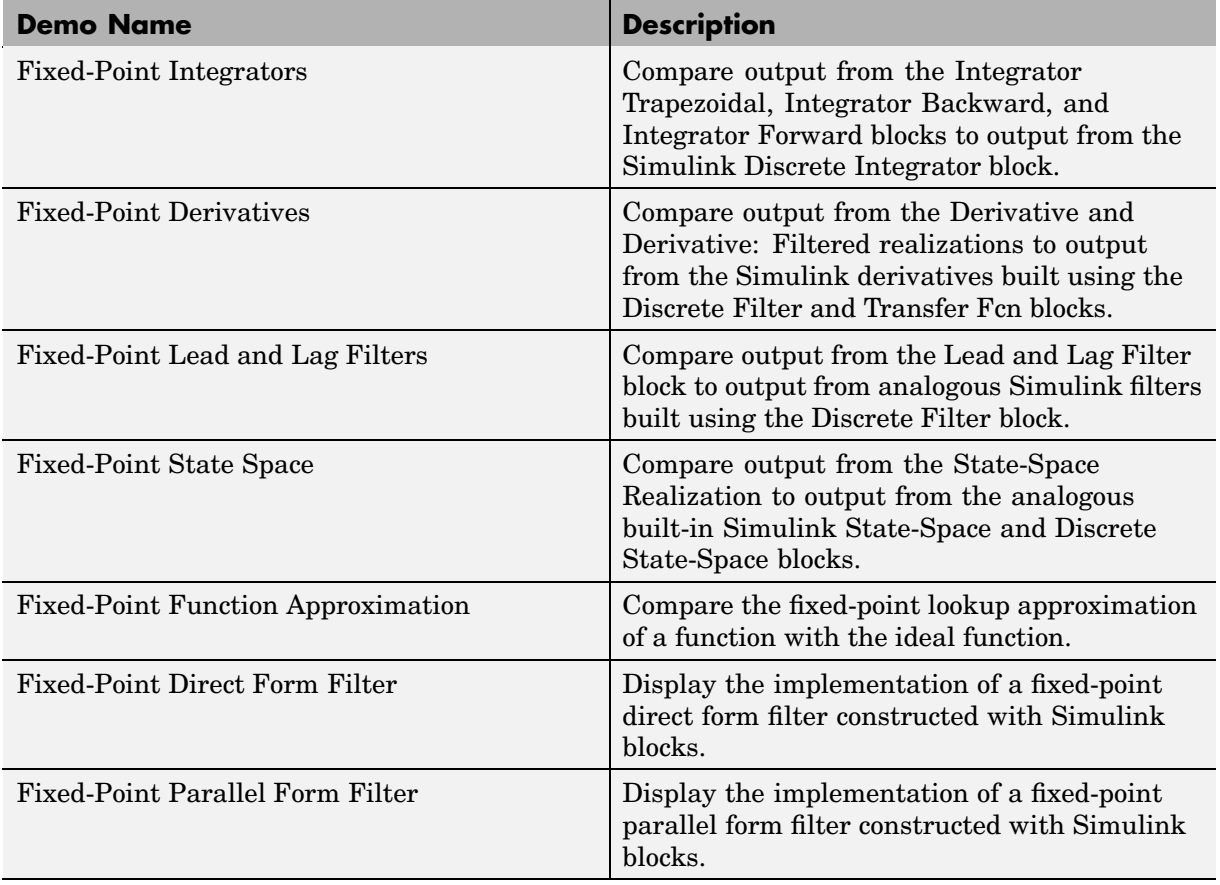

The advanced demos are listed below.

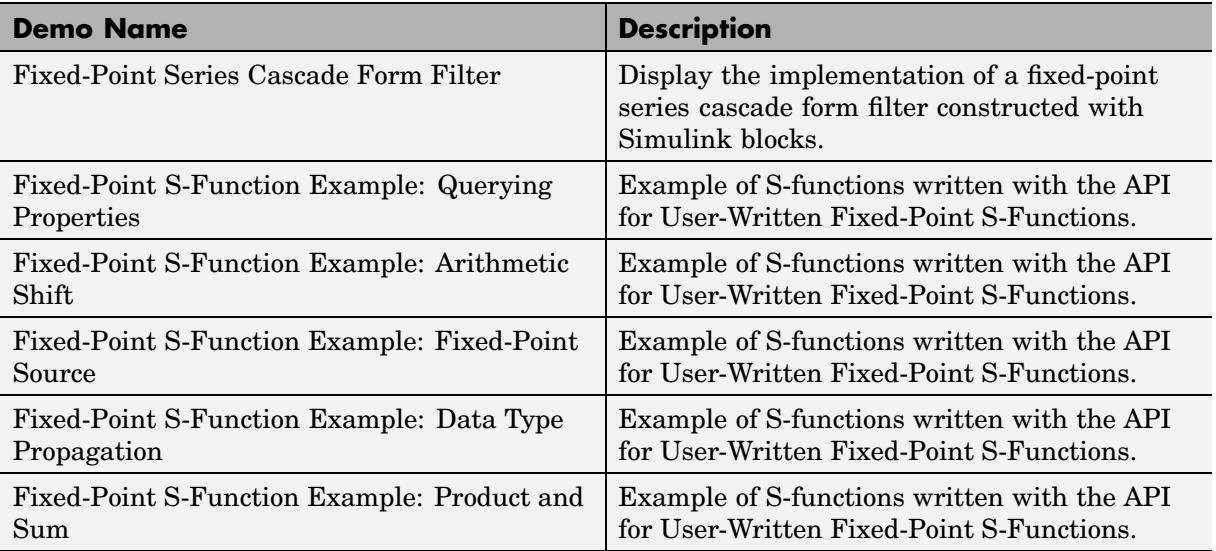

### <span id="page-19-0"></span>**Physical Quantities and Measurement Scales**

The decision to use fixed-point hardware is simply a choice to represent numbers in a particular form. This representation often offers advantages in terms of the power consumption, size, memory usage, speed, and cost of the final product.

A measurement of a physical quantity can take many numerical forms. For example, the boiling point of water is 100 degrees Celsius, 212 degrees Fahrenheit, 373 kelvin, or 671.4 degrees Rankine. No matter what number is given, the physical quantity is exactly the same. The numbers are different because four different scales are used.

Well known standard scales like Celsius are very convenient for the exchange of information. However, there are situations where it makes sense to create and use unique nonstandard scales. These situations usually involve making the most of a limited resource.

For example, nonstandard scales allow map makers to get the maximum detail on a fixed size sheet of paper. A typical road atlas of the USA will show each state on a two-page display. The scale of inches to miles will be unique for most states. By using a large ratio of miles to inches, all of Texas can fit on two pages. Using the same scale for Rhode Island would make poor use of the page. Using a much smaller ratio of miles to inches would allow Rhode Island to be shown with the maximum possible detail.

Fitting measurements of a variable inside an embedded processor is similar to fitting a state map on a piece of paper. The map scale should allow all the boundaries of the state to fit on the page. Similarly, the binary scale for a measurement should allow the maximum and minimum possible values to fit. The map scale should also make the most of the paper in order to get maximum detail. Similarly, the binary scale for a measurement should make the most of the processor in order to get maximum precision.

Use of standard scales for measurements has definite compatibility advantages. However, there are times when it is worthwhile to break convention and use a unique nonstandard scale. There are also occasions when a mix of uniqueness and compatibility makes sense.

### <span id="page-20-0"></span>**Selecting a Measurement Scale**

Suppose that you want to make measurements of the temperature of liquid water, and that you want to represent these measurements using 8-bit unsigned integers. Fortunately, the temperature range of liquid water is limited. No matter what scale you use, liquid water can only go from the freezing point to the boiling point. Therefore, this is the range of temperatures that you must capture using just the 256 possible 8-bit values: 0,1,2,...,255.

One approach to representing the temperatures is to use a standard scale. For example, the units for the integers could be Celsius. Hence, the integers 0 and 100 represent water at the freezing point and at the boiling point, respectively. On the upside, this scale gives a trivial conversion from the integers to degrees Celsius. On the downside, the numbers 101 to 255 are unused. By using this standard scale, more than 60% of the number range has been wasted.

A second approach is to use a nonstandard scale. In this scale, the integers 0 and 255 represent water at the freezing point and at the boiling point, respectively. On the upside, this scale gives maximum precision since there are 254 values between freezing and boiling instead of just 99. On the downside, the units are roughly 0.3921568 degree Celsius per bit so the conversion to Celsius requires division by 2.55, which is a relatively expensive operation on most fixed-point processors.

A third approach is to use a "semistandard" scale. For example, the integers 0 and 200 could represent water at the freezing point and at the boiling point, respectively. The units for this scale are 0.5 degrees Celsius per bit. On the downside, this scale doesn't use the numbers from 201 to 255, which represents a waste of more than 21%. On the upside, this scale permits relatively easy conversion to a standard scale. The conversion to Celsius involves division by 2, which is a very easy shift operation on most processors.

#### **Measurement Scales: Beyond Multiplication**

One of the key operations in converting from one scale to another is multiplication. The preceding case study gave three examples of conversions from a quantized integer value *Q* to a real-world Celsius value *V* that involved only multiplication:

<span id="page-21-0"></span>
$$
V = \begin{cases} \frac{100^{\circ}C}{100 \text{ bits}} \cdot Q_1 & \text{Conversion 1} \\ \frac{100^{\circ}C}{255 \text{ bits}} \cdot Q_2 & \text{Conversion 2} \\ \frac{100^{\circ}C}{200 \text{ bits}} \cdot Q_3 & \text{Conversion 3} \end{cases}
$$

Graphically, the conversion is a line with slope *S,* which must pass through the origin. A line through the origin is called a purely linear conversion. Restricting yourself to a purely linear conversion can be very wasteful and it is often better to use the general equation of a line:

$$
V = SQ + B
$$

By adding a bias term *B*, you can obtain greater precision when quantizing to a limited number of bits.

The general equation of a line gives a very useful conversion to a quantized scale. However, like all quantization methods, the precision is limited and errors can be introduced by the conversion. The general equation of a line with quantization error is given by

$$
V = SQ + B \pm Error
$$

If the quantized value *Q* is rounded to the nearest representable number, then

$$
-\frac{S}{2} \leq Error \leq \frac{S}{2}
$$

That is, the amount of quantization error is determined by both the number of bits and by the scale. This scenario represents the best-case error. For other rounding schemes, the error can be twice as large.

#### **Example: Selecting a Measurement Scale**

On typical electronically controlled internal combustion engines, the flow of fuel is regulated to obtain the desired ratio of air to fuel in the cylinders just prior to combustion. Therefore, knowledge of the current air flow rate is required. Some manufacturers use sensors that directly measure air flow, while other manufacturers calculate air flow from measurements of related signals. The relationship of these variables is derived from the ideal gas equation. The ideal gas equation involves division by air temperature. For proper results, an absolute temperature scale such as kelvin or Rankine must be used in the equation. However, quantization directly to an absolute temperature scale would cause needlessly large quantization errors.

The temperature of the air flowing into the engine has a limited range. On a typical engine, the radiator is designed to keep the block below the boiling point of the cooling fluid. Assume a maximum of 225°F (380 K). As the air flows through the intake manifold, it can be heated to this maximum temperature. For a cold start in an extreme climate, the temperature can be as low as -60°F (222 K). Therefore, using the absolute kelvin scale, the range of interest is 222 K to 380 K.

The air temperature needs to be quantized for processing by the embedded control system. Assuming an unrealistic quantization to 3-bit unsigned numbers:  $0,1,2,...,7$ , the purely linear conversion with maximum precision is

$$
V = \frac{380 \text{ K}}{7.5 \text{ bit}} \cdot Q
$$

The quantized conversion and range of interest are shown below.

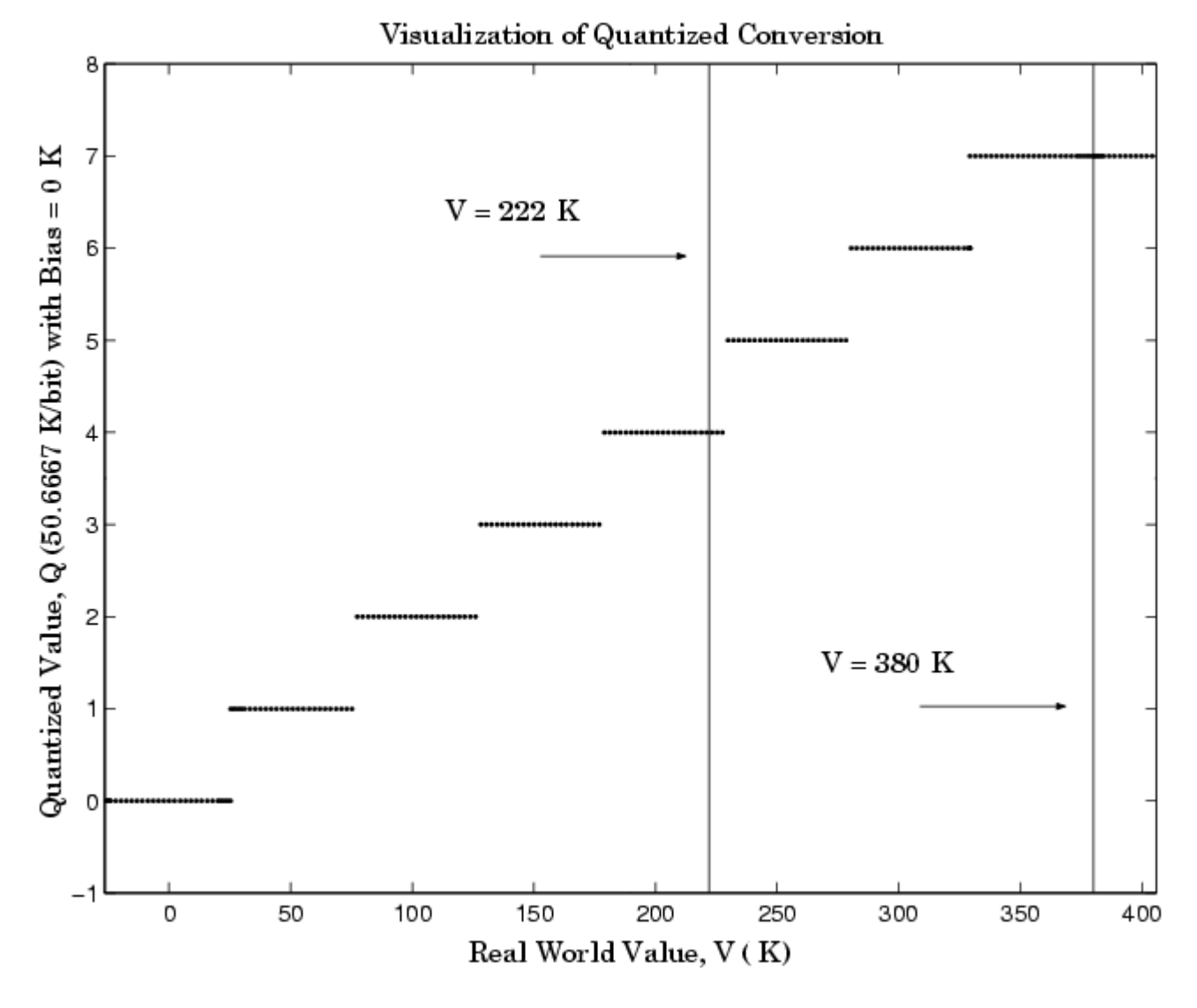

Notice that there are 7.5 possible quantization values. This is because only half of the first bit corresponds to temperatures (real-world values) greater than zero.

The quantization error is

− ≤≤ 25 33 . K/bit 25.33 K/bit *Error*

The range of interest of the quantized conversion and the absolute value of the quantized error are shown below.

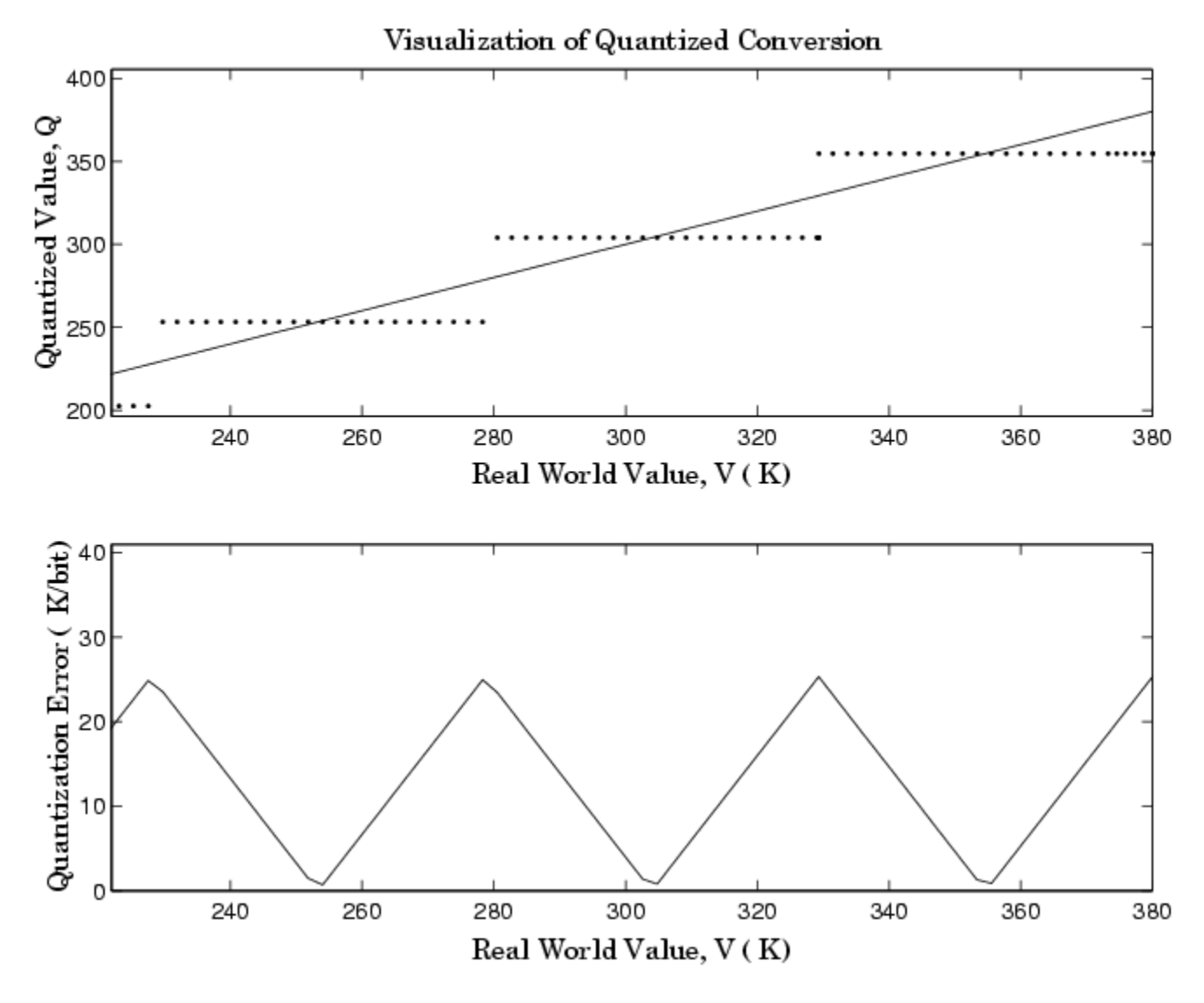

As an alternative to the purely linear conversion, consider the general linear conversion with maximum precision:

$$
V = \left(\frac{380 \text{ K} - 222 \text{ K}}{8}\right) \cdot Q + 222 \text{ K} + 0.5 \cdot \left(\frac{380 \text{ K} - 222 \text{ K}}{8}\right)
$$

The quantized conversion and range of interest are shown below.

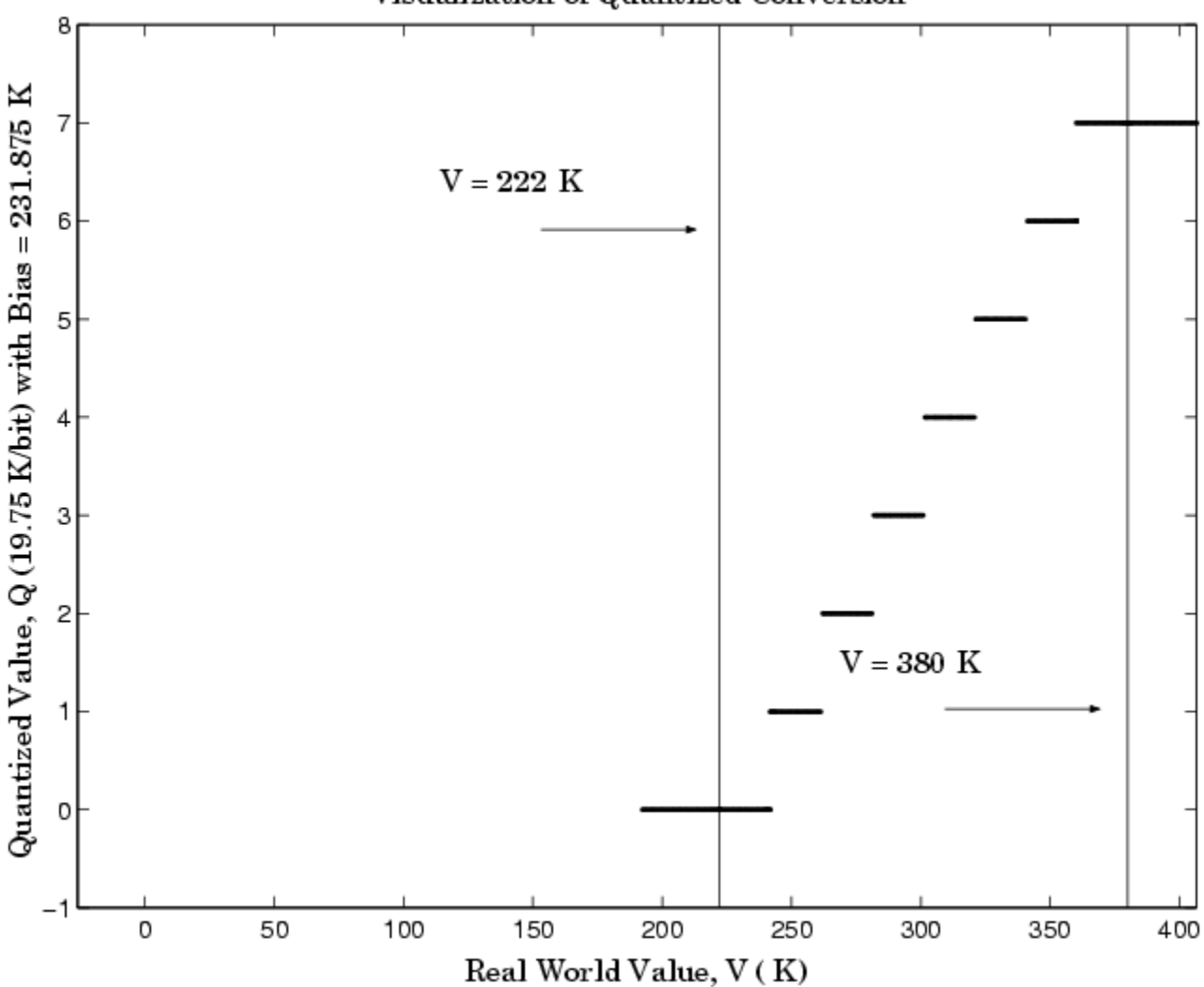

Visualization of Quantized Conversion

The quantization error is

-9.875 K/bit ≤ *Error* ≤ 9.875 K/bit

which is approximately 2.5 times smaller than the error associated with the purely linear conversion.

The range of interest of the quantized conversion and the absolute value of the quantized error are shown below.

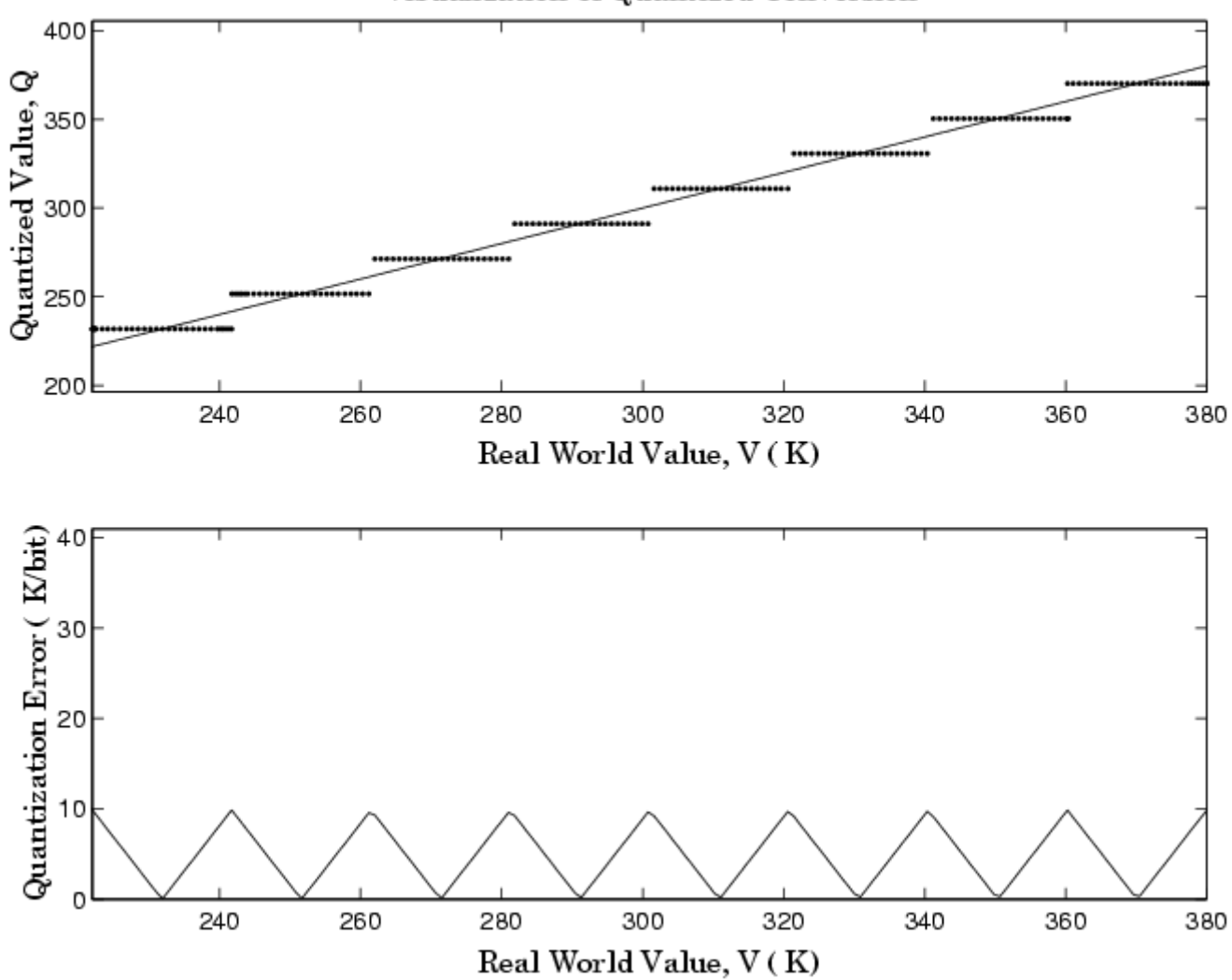

Visualization of Quantized Conversion

Clearly, the general linear scale gives much better precision than the purely linear scale over the range of interest.

### <span id="page-29-0"></span>**Why Use Fixed-Point Hardware?**

Digital hardware is becoming the primary means by which control systems and signal processing filters are implemented. Digital hardware can be classified as either off-the-shelf hardware (for example, microcontrollers, microprocessors, general-purpose processors, and digital signal processors) or custom hardware. Within these two types of hardware, there are many architecture designs. These designs range from systems with a single instruction, single data stream processing unit to systems with multiple instruction, multiple data stream processing units.

Within digital hardware, numbers are represented as either fixed-point or floating-point data types. For both these data types, word sizes are fixed at a set number of bits. However, the dynamic range of fixed-point values is much less than floating-point values with equivalent word sizes. Therefore, in order to avoid overflow or unreasonable quantization errors, fixed-point values must be scaled. Since floating-point processors can greatly simplify the real-time implementation of a control law or digital filter, and floating-point numbers can effectively approximate real-world numbers, then why use a microcontroller or processor with fixed-point hardware support?

- **Size and Power Consumption** The logic circuits of fixed-point hardware are much less complicated than those of floating-point hardware. This means that the fixed-point chip size is smaller with less power consumption when compared with floating-point hardware. For example, consider a portable telephone where one of the product design goals is to make it as portable (small and light) as possible. If one of today's high-end floating-point, general-purpose processors is used, a large heat sink and battery would also be needed, resulting in a costly, large, and heavy portable phone.
- **• Memory Usage and Speed** In general fixed-point calculations require less memory and less processor time to perform.
- **• Cost** Fixed-point hardware is more cost effective where price/cost is an important consideration. When digital hardware is used in a product, especially mass-produced products, fixed-point hardware costs much less than floating-point hardware and can result in significant savings.

After making the decision to use fixed-point hardware, the next step is to choose a method for implementing the dynamic system (for example, control

system or digital filter). Floating-point software emulation libraries are generally ruled out because of timing or memory size constraints. Therefore, you are left with fixed-point math where binary integer values are scaled.

# <span id="page-31-0"></span>**Why Use Simulink Fixed Point?**

Simulink Fixed Point allows you to efficiently design control systems and digital filters that you will implement using fixed-point arithmetic. With Simulink Fixed Point, you can construct Simulink and Stateflow models that contain detailed fixed-point information about your systems. You can then perform bit-true simulations with the models to observe the effects of limited range and precision on your designs.

You can configure the **Fixed-Point Settings** interface to automatically log the overflows, saturations, and signal extremes of your simulations. You can also use it to automate scaling decisions and to compare your fixed-point implementations against idealized, floating-point benchmarks.

You can use Simulink Fixed Point with Real-Time Workshop to automatically generate efficient, integer-only C code representations of your designs. You can use this C code in a production target or for rapid prototyping. You can also use Simulink Fixed Point with Real-Time Workshop Embedded Coder to generate real-time C code for use on an integer production, embedded target.

# <span id="page-32-0"></span>**The Development Cycle**

Simulink Fixed Point provides tools that aid in the development and testing of fixed-point dynamic systems. You directly design dynamic system models in Simulink that are ready for implementation on fixed-point hardware. The development cycle is illustrated below.

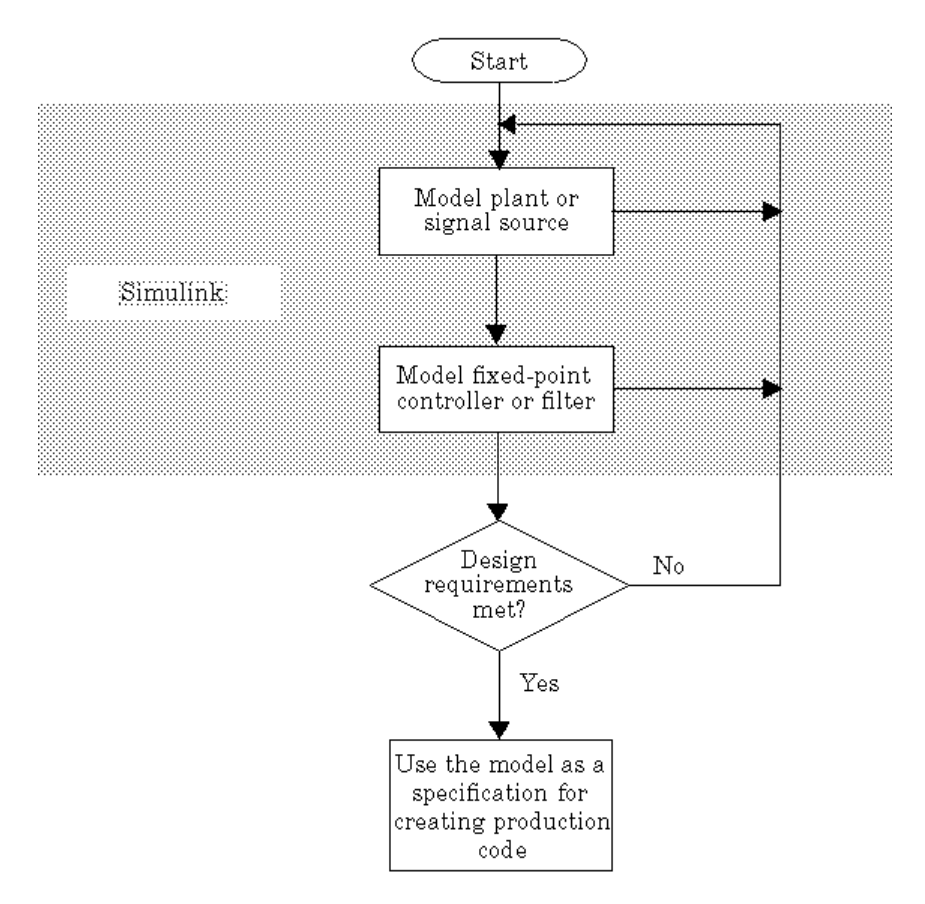

Using MATLAB, Simulink, and Simulink Fixed Point, you follow these steps of the development cycle:

- **1** Model the system (plant or signal source) within Simulink using double-precision numbers. Typically, the model will contain nonlinear elements.
- **2** Design and simulate a fixed-point dynamic system (for example, a control system or digital filter) with fixed-point Simulink blocks that meets the design, performance, and other constraints.
- **3** Analyze the results and go back to **1** if needed.

When you have met the design requirements, you can use the model as a specification for creating production code using Real-Time Workshop.

The above steps interact strongly. In steps 1 and 2, there is a significant amount of freedom to select different solutions. Generally, you fine-tune the model based upon feedback from the results of the current implementation (step 3). There is no specific modeling approach. For example, you may obtain models from first principles such as equations of motion, or from a frequency response such as a sine sweep. There are many controllers that meet the same frequency-domain or time-domain specifications. Additionally, for each controller there are an infinite number of realizations.

Simulink Fixed Point helps expedite the design cycle by allowing you to simulate the effects of various fixed-point controller and digital filter structures.

## <span id="page-34-0"></span>**Simulink Fixed Point Features**

This section provides a brief overview of important Simulink Fixed Point features. After reading this section and the example that follows, you should be able to configure simple fixed-point models that suit your own application needs.

#### **Configuring Blocks with Fixed-Point Support**

You can create a fixed-point model by configuring Simulink blocks in the following ways:

- "Specifying Fixed-Point Outputs" on page 1-23
- **•** ["Specifying Fixed-Point Values for Block Parameters" on page 1-30](#page-41-0)

#### **Specifying Fixed-Point Outputs**

Simulink blocks that support fixed-point output include parameters that allow you to specify whether a block should output fixed-point values and, if so, the size, scaling, and other attributes of the fixed-point output. These parameters typically appear on the **Signal Data Types** pane of the block's parameter dialog box.

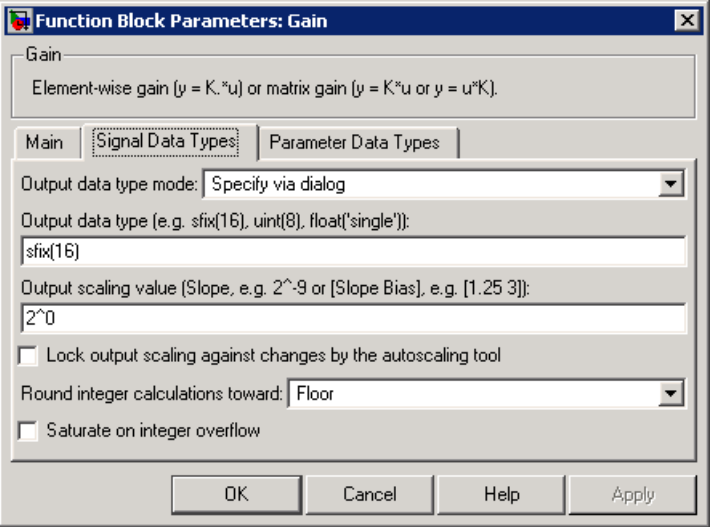

The following sections explain how to use these parameters to configure a block for fixed-point output.

- "Selecting the Output Data Type" on page 1-24
- ["Selecting the Output Scaling" on page 1-27](#page-38-0)
- **•** ["Rounding" on page 1-28](#page-39-0)
- **•** ["Overflow Handling" on page 1-29](#page-40-0)
- **•** ["Locking the Output Scaling" on page 1-29](#page-40-0)
- **•** ["Real-World Values Versus Stored Integer Values" on page 1-29](#page-40-0)

**Selecting the Output Data Type.** For many fixed-point blocks, you have the option of specifying the output data type via the block dialog box, or inheriting the output data type from another block. You control how the output data type is selected with the **Output data type mode** or **Output data type** parameter. Some possible values are Specify via dialog, Inherit via internal rule, Inherit via back propagation, and Same as input.

Simulink Fixed Point supports several fixed-point and floating-point data types. Fixed-point data types are characterized by their word size in bits and by their binary point. The binary point is the means by which fixed-point values are scaled. Additionally,

- **•** Unsigned and two's complement formats are supported.
- The fixed-point word size can range from 1 to 128 bits in simulation.
- **•** The binary point is not required to be contiguous with the fixed-point word.

Floating-point data types are characterized by their sign bit, fraction (mantissa) field, and exponent field. Simulink Fixed Point supports IEEE singles, IEEE doubles, and a nonstandard IEEE-style floating-point data type.

**Note** You can create Simulink Fixed Point data types directly in the MATLAB workspace and then pass the resulting structure to a fixed-point block, or you can specify the data type directly with the block dialog box.
#### Integers

You can specify unsigned and signed integers with the uint and sint functions, respectively.

For example, to specify a 16-bit unsigned integer via the block dialog box, you configure the **Output data type** parameter as uint(16). To specify a 16-bit signed integer, you configure the **Output data type** parameter as sint(16).

For integer data types, the default binary point is assumed to lie to the right of all bits.

#### Fractional Numbers

You can specify unsigned and signed fractional numbers with the ufrac and sfrac functions, respectively.

For example, to configure the output as a 16-bit unsigned fractional number via the block dialog box, you specify the **Output data type** parameter to be ufrac(16). To configure a 16-bit signed fractional number, you specify **Output data type** to be sfrac(16).

Fractional numbers are distinguished from integers by their default scaling. Whereas signed and unsigned integer data types have a default binary point to the right of all bits, unsigned fractional data types have a default binary point to the left of all bits, while signed fractional data types have a default binary point to the right of the sign bit.

Both unsigned and signed fractional data types support *guard bits*, which act to guard against overflow. For example, sfrac(16,4) specifies a 16-bit signed fractional number with 4 guard bits. The guard bits lie to the left of the default binary point.

#### Generalized Fixed-Point Numbers

You can specify unsigned and signed generalized fixed-point numbers with the ufix and sfix functions, respectively.

For example, to configure the output as a 16-bit unsigned generalized fixed-point number via the block dialog box, you specify the **Output data type** parameter to be ufix(16). To configure a 16-bit signed generalized fixed-point number, you specify **Output data type** to be sfix(16).

Generalized fixed-point numbers are distinguished from integers and fractionals by the absence of a default scaling. For these data types, you must explicitly specify the scaling with the **Output scaling value** parameter, or inherit the scaling from another block. Refer to ["Selecting the Output Scaling"](#page-38-0) on page 1[-27](#page-38-0) for more information.

**Note** You can also use the fixdt function to create integer, fractional, and generalized fixed-point objects.

#### Floating-Point Numbers

Simulink Fixed Point supports single-precision and double-precision floating-point numbers as defined by the IEEE Standard 754-1985 for Binary Floating-Point Arithmetic. You can specify floating-point numbers with the Simulink float function.

For example, to configure the output as a single-precision floating-point number via the block dialog box, you specify the **Output data type** parameter to be float('single'). To configure a double-precision floating-point number, you specify **Output data type** to be float('double').

You can also specify a nonstandard floating-point number that mimics the IEEE style. For this data type, the fraction (mantissa) can range from 1 to 52 bits and the exponent can range from 1 to 11 bits. For example, to configure a nonstandard floating-point number having 32 total bits and 9 exponent bits, you specify **Output data type** to be float(32,9).

**Note** These numbers are normalized with a hidden leading 1 for all exponents except the smallest possible exponent. However, the largest possible exponent might not be treated as a flag for Infs or NaNs.

<span id="page-38-0"></span>**Selecting the Output Scaling.** Most data types supported by Simulink Fixed Point have a default scaling that you cannot change. However, for generalized fixed-point data types, you have the option of specifying the output scaling via the block dialog box, or inheriting the output scaling from another block. You control how the output scaling is selected with the **Output data type mode** or **Output scaling value** parameter.

Simulink Fixed Point supports two general scaling modes: binary point-only scaling and [Slope Bias] scaling. In addition to these general scaling modes, the blockset provides you with additional block-specific scaling choices for constant vectors and constant matrices. These scaling choices are based on binary point-only scaling and are designed to maximize precision. Refer to ["Example: Constant Scaling for Best Precision" on page 2-12](#page-67-0) for more information.

To help you understand the supported scaling modes, the general [Slope Bias] encoding scheme is presented in the next section.

## The General [Slope Bias] Encoding Scheme

When representing an arbitrarily precise real-world value with a fixed-point number, it is often useful to define a general [Slope Bias] encoding scheme

$$
V \approx \tilde{V} = SQ + B
$$

where

- *v* is the real-world value.
- *V* is the approximate real-world value.
- **•** *Q* is an integer that encodes *V.*
- **•** *B* is the bias.
- $S = F2^E$  is the slope.

The slope is partitioned into two components:

•  $2^E$  specifies the binary point. *E* is the fixed power-of-two exponent.

• *F* is the fractional slope. It is normalized such that  $1 \leq F < 2$ .

#### Binary Point-Only Scaling

This is "power-of-two" scaling since it involves moving only the binary point. Binary point-only scaling does not require the binary point to be contiguous with the data word. The advantage of this scaling mode is that the number of processor arithmetic operations is minimized.

You specify binary point-only scaling with the syntax 2<sup> $\sim$ -E where E is</sup> unrestricted. This creates a MATLAB structure with a bias *B =* 0 and a fractional slope *F =* 1.0.

For example, if you specify the value 2^-10 for the **Output scaling value** parameter, then the generalized fixed-point number has a power-of-two exponent  $E = -10$ . This value defines the binary point location to be 10 places to the left of the least significant bit.

#### [Slope Bias] Scaling

With this scaling mode, you can provide a slope and a bias. The advantage of [Slope Bias] scaling is that it typically provides more efficient use of a finite number of bits.

You specify [Slope Bias] scaling with the syntax [slope bias], which creates a MATLAB structure with the given slope and bias.

For example, if you specify the value [5/9 10] for the **Output scaling value** parameter, then the generalized fixed-point number has a slope of 5/9 and a bias of 10. The blockset automatically stores *F* as 1.1111 and *E* as -1 because of the normalization condition  $1 \leq F < 2$ .

**Rounding.** You specify how fixed-point numbers are rounded with the **Round integer calculations toward** parameter. These rounding modes are supported:

- **•** Zero This mode rounds toward zero and is equivalent to the MATLAB fix function.
- Nearest This mode rounds toward the nearest representable number, with the exact midpoint rounded toward positive infinity. Rounding toward nearest is equivalent to the MATLAB round function.
- **•** Ceiling This mode rounds toward positive infinity and is equivalent to the MATLAB ceil function.
- Floor This mode rounds toward negative infinity and is equivalent to the MATLAB floor function.
- Simplest This mode automatically chooses between round toward floor and round toward zero to produce generated code that is as efficient as possible.

For more information on each of these rounding modes, refer to ["Rounding"](#page-84-0) on page 3[-3](#page-84-0).

**Overflow Handling.** You control how overflow conditions are handled for fixed-point operations with the **Saturate on integer overflow** check box.

If this box is selected, then overflows saturate to either the maximum or minimum value represented by the data type. For example, an overflow associated with a signed 8-bit integer can saturate to -128 or 127.

If this box is not selected, then overflows wrap to the appropriate value that is representable by the data type. For example, the number 130 does not fit in a signed 8-bit integer, and would wrap to -126.

**Locking the Output Scaling.** If the output data type is a generalized fixed-point number, then you have the option of locking its scaling by selecting the **Lock output scaling against changes by the autoscaling tool** check box.

When locked, the automatic scaling script autofixexp does not change the output scaling. Otherwise, the autofixexp is free to adjust the scaling.

**Real-World Values Versus Stored Integer Values.** You can configure Data Type Conversion blocks to treat signals as real-world values or as stored integers with the **Input and output to have equal** parameter.

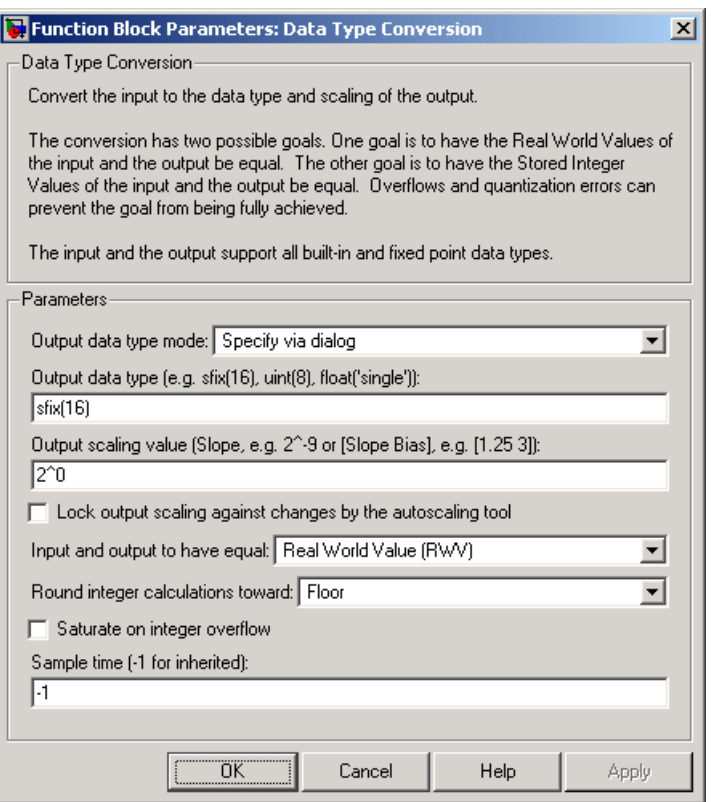

The possible values are Real World Value and Stored Integer.

In terms of the variables defined in [The General \[Sl](#page-38-0)ope Bias] Encoding Schem[e on page 27](#page-38-0), the real-world value is given by *V* and the stored integer value is given by *Q*. You may want to treat numbers as stored integer values if you are modeling hardware that produces integers as output.

#### **Specifying Fixed-Point Values for Block Parameters**

Certain Simulink blocks allow you to specify fixed-point numbers as the values of parameters used to compute the block's output, e.g., the **Gain** parameter of a Gain block.

**Note** S-functions, the Stateflow Chart block, and the Embedded MATLAB Function block do not support fixed-point parameters.

You can specify a fixed-point parameter value either directly by setting the value of the parameter to an expression that evaluates to a fi object, or indirectly by setting the value of the parameter to an expression that refers to a fixed-point Simulink.Parameter object.

- **•** "Specifying Fixed-Point Values Directly" on page 1-31
- **•** ["Specifying Fixed-Point Values Via Parameter Objects" on page 1-32](#page-43-0)

**Note** Simulating or performing data type override on a model with fi objects requires a Fixed-Point Toolbox license. See ["Sharing Fixed-Point Models" on](#page-15-0) page 1[-4](#page-15-0) for more information.

**Specifying Fixed-Point Values Directly.** You can specify fixed-point values for block parameters using fi objects (see "Working with fi Objects" in the Fixed-Point Toolbox User's Guide for more information). In the block dialog's parameter field, simply enter the name of a fi object or an expression that includes the fi constructor function.

For example, entering the expression

fi(3.3,true,8,3)

as the **Constant value** parameter for the Constant block specifies a signed fixed-point value of 3.3, with a word length of 8 bits and a fraction length of 3 bits.

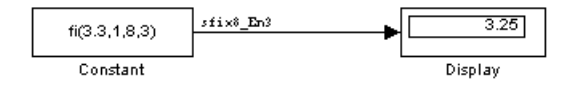

<span id="page-43-0"></span>**Specifying Fixed-Point Values Via Parameter Objects.** You can specify fixed-point parameter objects for block parameters using instances of the Simulink.Parameter class. To create a fixed-point parameter object, either specify a fi object as the parameter object's Value property, or specify the relevant fixed-point data type for the parameter object's DataType property.

For example, suppose you want to create a fixed-point constant in your model. You could do this using a fixed-point parameter object and a Constant block as follows:

**1** Enter the following command at the MATLAB prompt to create an instance of the Simulink.Parameter class:

 $my$  fixpt param = Simulink.Parameter

**2** Specify either the name of a fi object or an expression that includes the fi constructor function as the parameter object's Value property:

my fixpt param.Value =  $fi(3.3, true, 8, 3)$ 

Alternatively, you can set the parameter object's Value and DataType properties separately. In this case, specify the relevant fixed-point data type using a Simulink.AliasType object, a Simulink.NumericType object, or a fixdt expression. For example, the following commands independently set the parameter object's value and data type, using a fixdt expression as the DataType string:

```
my_fixpt_param.Value = 3.3;
my_fixpt_param.DataType = 'fixdt(true,8,2^-3,0)'
```
**3** Specify the parameter object as the value of a block's parameter. For example, my\_fixpt\_param specifies the **Constant value** parameter for the Constant block in the following model:

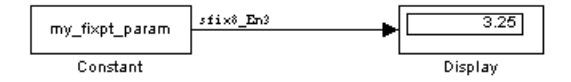

Consequently, the Constant block outputs a signed fixed-point value of 3.3, with a word length of 8 bits and a fraction length of 3 bits.

# **Additional Features and Capabilities**

In addition to the features described in ["Configuring Blo](#page-34-0)cks with Fixed-Point Support[" on page 1-23](#page-34-0), Simulink Fixed Point provides you with these features and capabilities:

- **•** An automatic scaling tool
- **•** Code generation capabilities

## **Automatic Scaling**

You can use the autofixexp script to automatically change the scaling for each Simulink block that has generalized fixed-point output and does not have its scaling locked. The script uses the maximum and minimum values logged during the last simulation run. The scaling is changed such that the simulation range is covered and the precision is maximized.

As an alternative to, and extension of, the automatic scaling script, you can use the Fixed-Point Settings interface. This tool allows you to easily control the parameters associated with automatic scaling and display the simulation results for a given model. To learn how to use the Fixed-Point Settings interface, refer to

## **Code Generation**

With Real-Time Workshop, Simulink Fixed Point can generate C code. The code generated from fixed-point blocks uses only integer types and automatically includes all operations, such as shifts, needed to account for differences in fixed-point locations.

You can use the generated code on embedded fixed-point processors or rapid prototyping systems even if they contain a floating-point processor. The code is structured so that key operations can be readily replaced by optimized target-specific libraries that you supply. You can also use Target Language Compiler to customize the generated code. Refer to for more information about code generation using fixed-point blocks.

# **Passing Fixed-Point Data Between Simulink Models and MATLAB**

You can read fixed-point data from MATLAB into your Simulink models, and there are a number of ways in which you can log fixed-point information from your models and simulations to the workspace.

## **Reading Fixed-Point Data from the Workspace**

You can read fixed-point data from the MATLAB workspace into a Simulink model via the From Workspace block. To do so, the data must be in structure format with a Fixed-Point Toolbox fi object in the values field. In array format, the From Workspace block only accepts real, double-precision data.

To read in fi data, the **Interpolate data** parameter of the From Workspace block must not be selected, and the **Form output after final data value by** parameter must be set to anything other than Extrapolation.

#### **Writing Fixed-Point Data to the Workspace**

You can write fixed-point output from a model to the MATLAB workspace via the To Workspace block in either array or structure format. Fixed-point data written by a To Workspace block to the workspace in structure format can be read back into a Simulink model in structure format by a From Workspace block.

**Note** To write fixed-point data to the workspace as a fi object, select the **Log fixed-point data as a fi object** check box on the To Workspace block dialog. Otherwise, fixed-point data is converted to double and written to the workspace as double.

For example, you can use the following code to create a structure in the MATLAB workspace with a fi object in the values field. You can then use the From Workspace block to bring the data into a Simulink model.

```
a = fi([sin(0:10) \cdot sin(10:-1:0) \cdot])
```
 $a =$ 

```
0 -0.5440
   0.8415 0.4121
   0.9093 0.9893
   0.1411 0.6570
  -0.7568 -0.2794
  -0.9589 -0.9589
  -0.2794 - 0.75680.6570 0.1411
   0.9893 0.9093
   0.4121 0.8415
  -0.5440 0
         DataTypeMode: Fixed-point: binary point scaling
               Signed: true
           WordLength: 16
       FractionLength: 15
            RoundMode: nearest
         OverflowMode: saturate
          ProductMode: FullPrecision
 MaxProductWordLength: 128
              SumMode: FullPrecision
     MaxSumWordLength: 128
        CastBeforeSum: true
s.signals.values = a
s =signals: [1x1 struct]
s.signals.dimensions = 2
s =signals: [1x1 struct]
s.time = [0:10]'
s =
```

```
signals: [1x1 struct]
  time: [11x1 double]
```
The From Workspace block in the following model has the fi structure s in the **Data** parameter. In the model, the following parameters in the **Solver** pane of the **Configuration Parameters** dialog have the indicated settings:

- **• Start time** 0.0
- **• Stop time** 10.0
- **• Type** Fixed-step
- **• Solver** discrete (no continuous states)
- **• Fixed step size (fundamental sample time)** 1.0

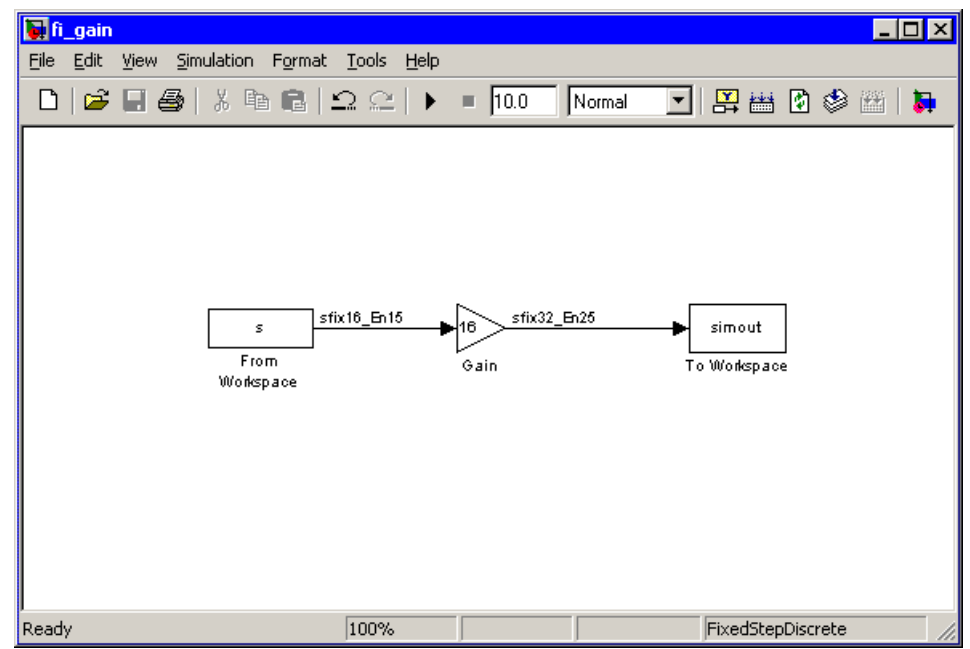

The To Workspace block writes the result of the simulation to the MATLAB workspace as a fi structure.

```
simout.signals.values
ans =0 -8.7041
  13.4634 6.5938
  14.5488 15.8296
   2.2578 10.5117
 -12.1089 -4.4707
 -15.3428 -15.3428
  -4.4707 -12.1089
  10.5117 2.2578
  15.8296 14.5488
   6.5938 13.4634
  -8.7041 0
```
## **Logging Fixed-Point Signals**

When fixed-point signals are logged to the MATLAB workspace via signal logging, they are always logged as Fixed-Point Toolbox fi objects. To enable signal logging for a signal, select the **Log signal data** option in the signal's **Signal Properties** dialog box. For more information, refer to "Logging Signals" in the Simulink documentation.

When you log signals from a referenced model or Stateflow chart in your model, the word lengths of fi objects may be larger than you expect. The word lengths of fixed-point signals in referenced models and Stateflow charts are logged as the next larger data storage container size.

## **Accessing Fixed-Point Block Data During Simulation**

Simulink provides an application programming interface (API) that enables programmatic access to block data, such as block inputs and outputs, parameters, states, and work vectors, while a simulation is running. You can use this interface to develop MATLAB programs capable of accessing block data while a simulation is running or to access the data from the MATLAB command line. Fixed-point signal information is returned to you via this API as fi objects. For more information about the API, refer to "Accessing Block Data During Simulation" in the Using Simulink documentation.

# **Example: Converting from Doubles to Fixed Point**

The purpose of this example is to show you how to simulate a continuous real-world doubles signal using a generalized fixed-point data type. Although simple in design, the model used gives you the opportunity to explore many of the important features of Simulink Fixed Point, including

- **•** Data types
- **•** Scaling
- **•** Rounding
- **•** Logging minimum and maximum simulation values to the workspace
- **•** Overflow handling

The model used in this example is given by the fxpdemo dbl2fix demo. You can launch this demo by typing its name at the MATLAB command line:

fxpdemo\_dbl2fix

The model is shown below.

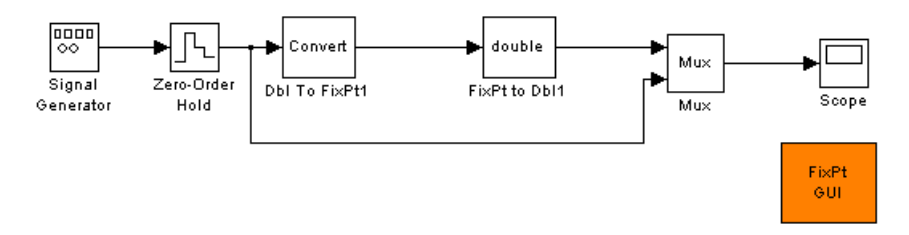

# **Block Descriptions**

For purposes of this documentation example, the Signal Generator block is configured to output a sine wave signal with an amplitude defined on the interval [-5 5]. It always outputs double-precision numbers.

The function of the Data Type Conversion (Dbl To FixPt1) block is to convert the double-precision numbers from the Signal Generator block into one of the Simulink Fixed Point data types. For simplicity, its output signal is limited to 5 bits in this example.

The function of the Data Type Conversion (FixPt to Dbl1) block is to convert one of the Simulink Fixed Point data types into a Simulink data type. In this example, it outputs double-precision numbers.

The FixPt GUI block opens the **Fixed-Point Settings** interface, fxptdlg. This tool provides convenient access to the global override and logging parameters, the logged minimum and maximum simulation data, the automatic scaling script, and the plot interface tool. It is not used in this example. If you have many fixed-point blocks whose scaling must be optimized, however, you should use this tool. See [Chapter 5, "Tutorial:](#page-158-0) Feedback Controller Simulation[".](#page-158-0)

# **Simulation Results**

The results of two simulation trials are given below. The first trial uses binary point-only scaling while the second trial uses [Slope Bias] scaling.

# **Trial 1: Binary Point-Only Scaling**

When using binary point-only scaling, your goal is to find the optimal power-of-two exponent *E*, as defined in ["Selecting the Output Scaling" on](#page-38-0) page 1[-27](#page-38-0). For this scaling mode, the fractional slope *F* is set to 1 and no bias is required.

The Data Type Conversion (FixPt to Dbl1) block is configured in this way:

## **• Output data type**

The output data type is given by sfix(5). This creates a MATLAB structure that is a 5-bit, signed, generalized fixed-point number.

#### **• Output scaling**

The output scaling is given by  $2^{\degree}$ -2, which puts the binary point two places to the left of the rightmost bit. This gives a maximum value of  $011.11 =$ 3.75, a minimum value of  $100.00 = -4.00$ , and a precision of  $(1/2)^2 = 0.25$ .

#### **• Rounding**

The rounding mode is given by Nearest. This rounds the fixed-point result to the nearest representable number, with the exact midpoint rounded towards positive infinity.

#### **• Overflows**

Fixed-point values that overflow saturate to the maximum or minimum value represented by the word.

The resulting real-world and fixed-point simulation results are shown below.

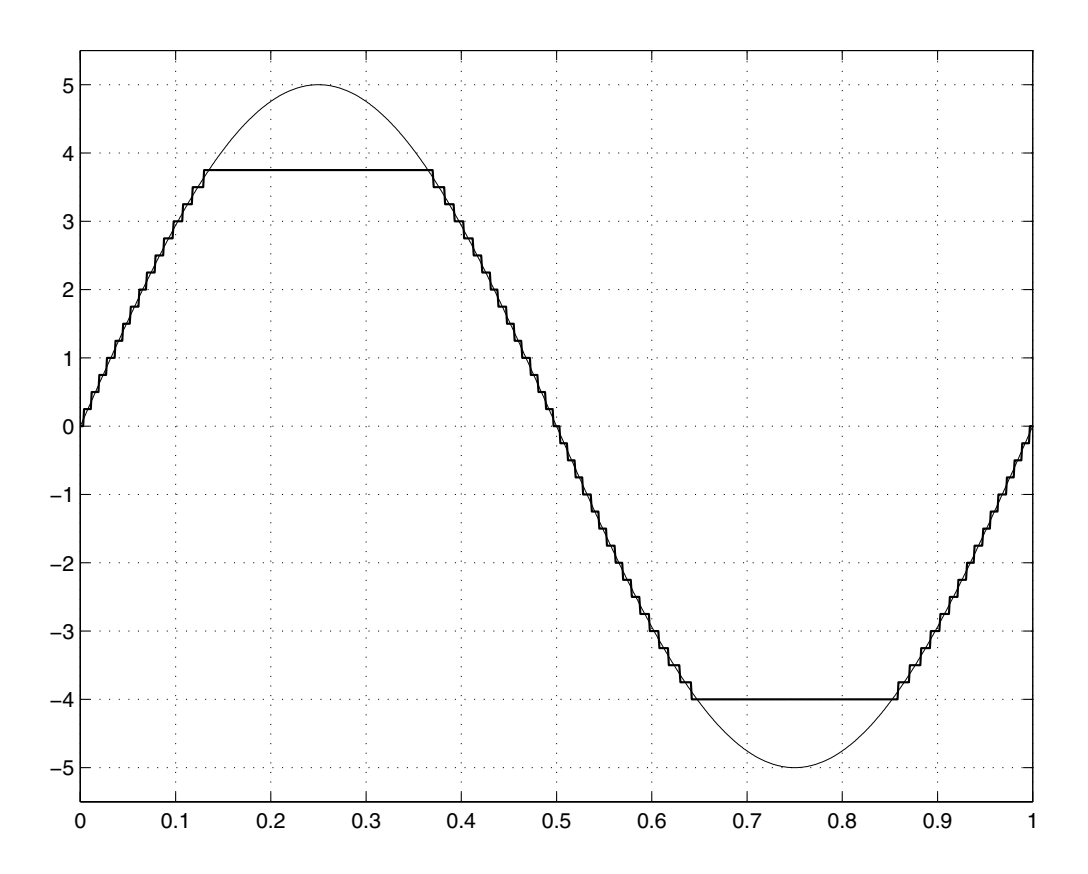

The simulation clearly demonstrates the quantization effects of fixed-point arithmetic. The combination of using a 5-bit word with a precision of  $(1/2)^2$ 

= 0.25 produces a discretized output that does not span the full range of the input signal.

If you want to span the complete range of the input signal with 5 bits using binary point-only scaling, then your only option is to sacrifice precision. Hence, the output scaling would be given by  $2^{\degree}$ -1, which puts the binary point one place to the left of the rightmost bit. This scaling gives a maximum value of 0111.1 = 7.5, a minimum value of 1000.0 = -8.0, and a precision of  $(1/2)^{1} = 0.5$ .

# **Trial 2: [Slope Bias] Scaling**

When using [Slope Bias] scaling, your goal is to find the optimal fractional slope *F* and fixed power-of-two exponent *E*, as defined in ["Selecting the](#page-38-0) Output Scaling[" on page 1-27](#page-38-0). No bias is required for this example because the sine wave is defined on the interval [-5 5]. The Data Type Conversion (FixPt to Dbl1) block configuration is the same as that of the previous trial except for the scaling.

To arrive at a value for the slope, you can begin by assuming a fixed power-oftwo exponent of -2. In the previous trial, this value defined the binary point-only scaling and resulted in a precision of 0.25. To find the fractional slope, you divide the maximum value of the sine wave by the maximum value of the scaled 5-bit number. The result is  $5.00/3.75 = 1.3333$ . The slope (and precision) is  $1.3333(0.25) = 0.3333$ . You specify this value as  $[0.3333]$  for the **Output scaling value** parameter.

Of course, you could have specified a fixed power-of-two exponent of -1 and a corresponding fractional slope of 0.6667. Naturally, the resulting slope is the same since *E* was reduced by one bit but *F* was increased by one bit. In this case, the blockset would automatically store *F* as 1.3332 and *E* as -2 because of the normalization condition of  $1 \leq F < 2$ .

The resulting real-world and fixed-point simulation results are shown below.

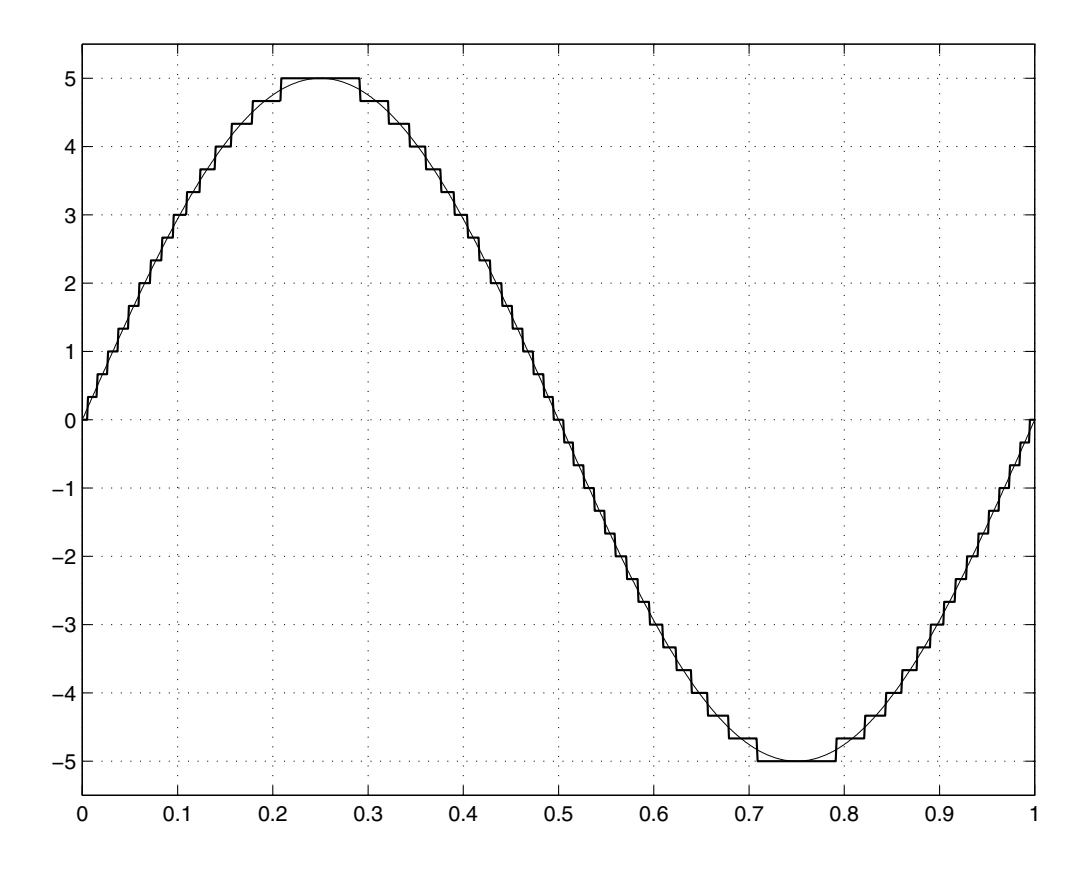

This somewhat cumbersome process used to find the slope is not really necessary. All that is required is the range of the data you are simulating and the size of the fixed-point word used in the simulation. In general, you can achieve reasonable simulation results by selecting your scaling based on the formula

$$
\frac{(max-min)}{2^{ws}-1}
$$

where

- **•** *max* is the maximum value to be simulated.
- **•** *min* is the minimum value to be simulated.
- **•** *ws* is the word size in bits.
- **•** 2ws 1 is the largest value of a word with size *ws.*

For this example, the formula produces a slope of 0.32258.

# Data Types and Scaling

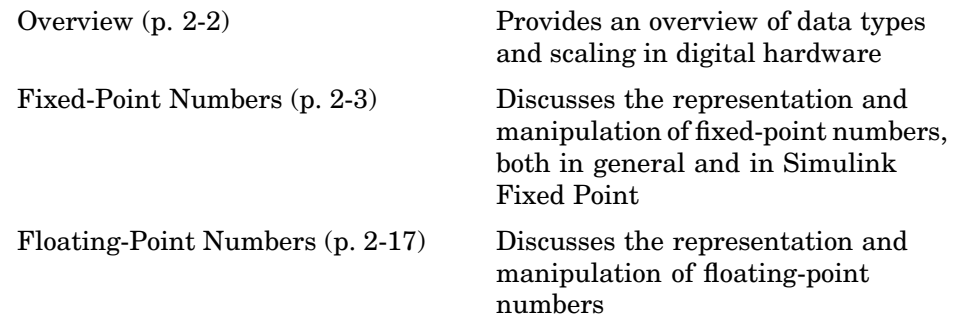

# <span id="page-57-0"></span>**Overview**

In digital hardware, numbers are stored in binary words. A binary word is a fixed-length sequence of binary digits (1's and 0's). The way in which hardware components or software functions interpret this sequence of 1's and 0's is described by a data type.

Binary numbers are represented as either fixed-point or floating-point data types. A fixed-point data type is characterized by the word size in bits, the binary point, and whether it is signed or unsigned. The binary point is the means by which fixed-point values are scaled. With Simulink Fixed Point, fixed-point data types can be integers, fractionals, or generalized fixed-point numbers. The main difference between these data types is their default binary point.

Floating-point data types are characterized by a sign bit, a fraction (or mantissa) field, and an exponent field. The blockset adheres to the IEEE Standard 754-1985 for Binary Floating-Point Arithmetic (referred to simply as the IEEE Standard 754 throughout this guide) and supports singles, doubles, and a nonstandard IEEE-style floating-point data type.

When choosing a data type, you must consider these factors:

- **•** The numerical range of the result
- **•** The precision required of the result
- The associated quantization error (i.e., the rounding mode)
- **•** The method for dealing with exceptional arithmetic conditions

These choices depend on your specific application, the computer architecture used, and the cost of development, among others.

With Simulink Fixed Point, you can explore the relationship between data types, range, precision, and quantization error in the modeling of dynamic digital systems. With Real-Time Workshop, you can generate production code based on that model.

# <span id="page-58-0"></span>**Fixed-Point Numbers**

Fixed-point numbers are stored in data types that are characterized by their word size in bits, binary point, and whether they are signed or unsigned. Simulink Fixed Point supports integers, fractionals, and generalized fixed-point numbers. The main difference among these data types is their default binary point.

**Note** Fixed-point word sizes up to 128 bits are supported.

A common representation of a binary fixed-point number (either signed or unsigned) is shown below.

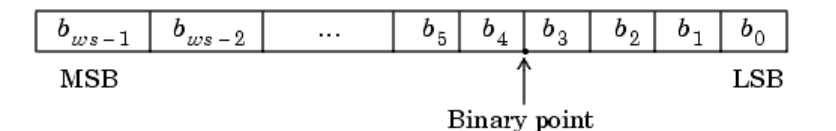

where

- *b*<sub>i</sub> are the binary digits (bits).
- **•** The size of the word in bits is given by *ws*.
- **•** The most significant bit (MSB) is the leftmost bit, and is represented by

location  $b_{ms-1}$ .

- **•** The least significant bit (LSB) is the rightmost bit, and is represented by location  $b_0$ .
- **•** The binary point is shown four places to the left of the LSB.

# **Signed Fixed-Point Numbers**

Computer hardware typically represents the negation of a binary fixed-point number in three different ways: sign/magnitude, one's complement, and two's complement. Two's complement is the preferred representation of signed fixed-point numbers and is supported by Simulink Fixed Point.

<span id="page-59-0"></span>Negation using two's complement consists of a bit inversion (translation into one's complement) followed by the addition of a one. For example, the two's complement of 000101 is 111011.

Whether a fixed-point value is signed or unsigned is usually not encoded explicitly within the binary word; that is, there is no sign bit. Instead, the sign information is implicitly defined within the computer architecture.

# **Binary Point Interpretation**

The binary point is the means by which fixed-point numbers are scaled. It is usually the software that determines the binary point. When performing basic math functions such as addition or subtraction, the hardware uses the same logic circuits regardless of the value of the scale factor. In essence, the logic circuits have no knowledge of a scale factor. They are performing signed or unsigned fixed-point binary algebra as if the binary point is to the right of  $b_0$ .

Within Simulink Fixed Point, the main difference between fixed-point data types is the default binary point. For integers and fractionals, the binary point is fixed at the default value. For generalized fixed-point data types, you must either explicitly specify the scaling by configuring dialog box parameters, or inherit the scaling from another block. The supported fixed-point data types are described below.

## **Integers**

The default binary point for signed and unsigned integer data types is assumed to be just to the right of the LSB. You specify unsigned and signed integers with the uint and sint functions, respectively.

## **Fractionals**

The default binary point for unsigned fractional data types is just to the left of the MSB, while for signed fractionals the binary point is just to the right of the MSB. If you specify guard bits, then they lie to the left of the binary point. You specify unsigned and signed fractional numbers with the ufrac and sfrac functions, respectively.

## **Generalized Fixed-Point Numbers**

For signed and unsigned generalized fixed-point numbers, there is no default binary point. You specify unsigned and signed generalized fixed-point numbers with the ufix and sfix functions, respectively.

**Note** You can also use the fixdt function to create integer, fractional, and generalized fixed-point objects.

# **Scaling**

The dynamic range of fixed-point numbers is much less than that of floating-point numbers with equivalent word sizes. To avoid overflow conditions and minimize quantization errors, fixed-point numbers must be scaled.

With Simulink Fixed Point, you can select a fixed-point data type whose scaling is defined by its default binary point, or you can select a generalized fixed-point data type and choose an arbitrary linear scaling that suits your needs. This section presents the scaling choices available for generalized fixed-point data types.

A fixed-point number can be represented by a general [Slope Bias] encoding scheme

$$
V \approx \tilde{V} = SQ + B
$$

where

- *V* is an arbitrarily precise real-world value.
- *V* is the approximate real-world value.
- **•** *Q* is an integer that encodes *V.*
- $S = F \cdot 2^E$  is the slope.
- **•** *B* is the bias.

The slope is partitioned into two components:

- 2<sup>E</sup> specifies the binary point. *E* is the fixed power-of-two exponent.
- *F* is the fractional slope. It is normalized such that  $1 < F < 2$ .

**Note** *S* and *B* are constants and do not show up in the computer hardware directly – only the quantization value *Q* is stored in computer memory.

The scaling modes available to you within this encoding scheme are described below. For detailed information about how the supported scaling modes effect fixed-point operations, refer to ["Recommendatio](#page-103-0)ns for Arithmetic and Scalin[g" on page 3-22.](#page-103-0)

## **Binary Point-Only Scaling**

As the name implies, binary point-only (or power-of-two) scaling involves moving only the binary point within the generalized fixed-point word. The advantage of this scaling mode is that the number of processor arithmetic operations is minimized.

With binary point-only scaling, the components of the general [Slope Bias] formula have these values:

- $F = 1$
- $S = 2^E$
- $B = 0$

That is, the scaling of the quantized real-world number is defined only by the slope *S,* which is restricted to a power of two.

In Simulink Fixed Point, you specify binary point-only scaling with the syntax 2^-E where E is unrestricted. This creates a MATLAB structure with a bias  $B = 0$  and a fractional slope  $F = 1.0$ . For example, the syntax  $2^{\degree}$ -10 defines a scaling such that the binary point is at a location 10 places to the left of the least significant bit.

# **[Slope Bias] Scaling**

When you scale by slope and bias, the slope *S* and bias *B* of the quantized real-world number can take on any value. You specify scaling by slope and bias with the syntax [slope bias], which creates a MATLAB structure with the given slope and bias. For example, a [Slope Bias] scaling specified by [5/9 10] defines a slope of 5/9 and a bias of 10. The slope must be a positive number.

# **Quantization**

The quantization *Q* of a real-world value *V* is represented by a weighted sum of bits. Within the context of the general [Slope Bias] encoding scheme, the value of an unsigned fixed-point quantity is given by

$$
\tilde{V} = S \cdot \left[ \sum_{i=0}^{ws-1} b_i 2^i \right] + B
$$

while the value of a signed fixed-point quantity is given by

$$
\tilde{V} = S \cdot \left[ -b_{ws-1} 2^{ws-1} + \sum_{i=0}^{ws-2} b_i 2^i \right] + B
$$

where

- $b_i$  are binary digits, with  $b_i = 1, 0$ .
- **•** The word size in bits is given by *ws*, with *ws* = 1,2,3,...,128.
- **•** *S* is given by *F*2E, where the scaling is unrestricted because the binary point does not have to be contiguous with the word.

*b*<sup>i</sup> are called *bit multipliers* and 2i are called the *weights*.

## **Example: Fixed-Point Format**

The formats for 8-bit signed and unsigned fixed-point values are given below.

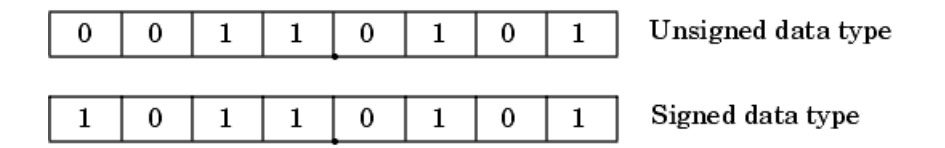

Note that you cannot discern whether these numbers are signed or unsigned data types merely by inspection since this information is not explicitly encoded within the word.

The binary number 0011.0101 yields the same value for the unsigned and two's complement representation because the MSB = 0. Setting  $B = 0$  and using the appropriate weights, bit multipliers, and scaling, the value is

$$
\tilde{V} = (F2^{E}) \cdot Q = 2^{E} \cdot \left[ \sum_{i=0}^{w s-1} b_{i} 2^{i} \right]
$$
  
=  $2^{-4} \cdot (0 \cdot 2^{7} + 0 \cdot 2^{6} + 1 \cdot 2^{5} + 1 \cdot 2^{4} + 0 \cdot 2^{3} + 1 \cdot 2^{2} + 0 \cdot 2^{1} + 1 \cdot 2^{0})$   
= 3.3125

Conversely, the binary number 1011.0101 yields different values for the unsigned and two's complement representation since the MSB = 1.

Setting  $B = 0$  and using the appropriate weights, bit multipliers, and scaling, the unsigned value is

$$
\tilde{V} = (F2^{E}) \cdot Q = 2^{E} \cdot \left[ \sum_{i=0}^{ws-1} b_{i} 2^{i} \right]
$$
  
=  $2^{-4} \cdot (1 \cdot 2^{7} + 0 \cdot 2^{6} + 1 \cdot 2^{5} + 1 \cdot 2^{4} + 0 \cdot 2^{3} + 1 \cdot 2^{2} + 0 \cdot 2^{1} + 1 \cdot 2^{0})$   
= 11.3125

while the two's complement value is

$$
\tilde{V} = (F2^{E}) \cdot Q = 2^{E} \cdot \left[ -b_{ws-1} 2^{ws-1} + \sum_{i=0}^{ws-2} b_{i} 2^{i} \right]
$$
  
=  $2^{-4} \cdot (-1 \cdot 2^{7} + 0 \cdot 2^{6} + 1 \cdot 2^{5} + 1 \cdot 2^{4} + 0 \cdot 2^{3} + 1 \cdot 2^{2} + 0 \cdot 2^{1} + 1 \cdot 2^{0})$   
=  $-4.6875$ 

# **Range and Precision**

The *range* of a number gives the limits of the representation, while the *precision* gives the distance between successive numbers in the representation. The range and precision of a fixed-point number depend on the length of the word and the scaling.

#### **Range**

The range of representable numbers for an unsigned and two's complement fixed-point number of size *ws*, scaling *S,* and bias *B* is illustrated below.

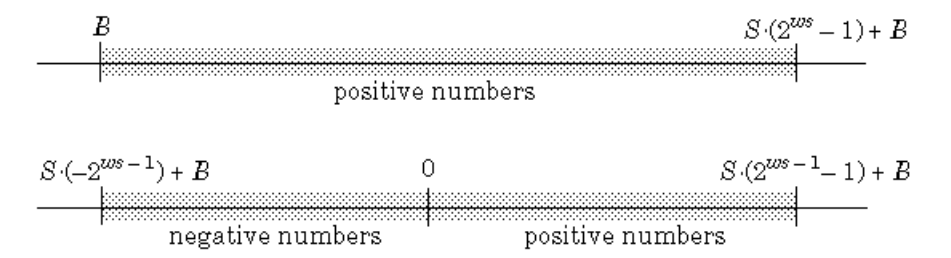

For both the signed and unsigned fixed-point numbers of any data type, the number of different bit patterns is  $2<sup>ws</sup>$ .

For example, if the fixed-point data type is an integer with scaling defined as *S*  $= 1$  and  $B = 0$ , then the maximum unsigned value is  $2^{ws}$  - 1, because zero must be represented. In two's complement, negative numbers must be represented as well as zero, so the maximum value is  $2^{ws-1}$ - 1. Additionally, since there is only one representation for zero, there must be an unequal number of positive

and negative numbers. This means there is a representation for  $-2^{ws-1}$  but not for  $2^{ws-1}$ .

## **Precision**

The precision (scaling) of integer and fractional data types is specified by the default binary point. For generalized fixed-point data types, the scaling must be explicitly defined as either [Slope Bias] or binary point-only. In either case, the precision is given by the slope.

## **Fixed-Point Data Type Parameters**

The low limit, high limit, and default binary point-only scaling for the supported fixed-point data types discussed in ["Binary Point Interpretation"](#page-59-0) on page 2-[4](#page-59-0) are given below. See ["Limitations on Precision" on page 3-3](#page-84-0) and ["Limitations on Range" on page 3-16](#page-97-0) for more information.

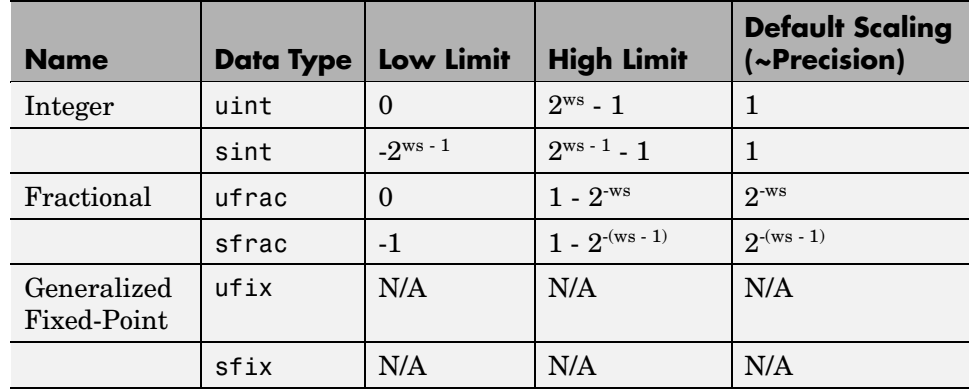

## **Fixed-Point Data Type Range and Default Scaling**

## **Range of an 8-Bit Fixed-Point Data Type – Binary Point-Only Scaling**

The precision, range of signed values, and range of unsigned values for an 8-bit generalized fixed-point data type with binary point-only scaling follow. Note that the first scaling value  $(2<sup>1</sup>)$  represents a binary point that is not contiguous with the word.

**2-10**

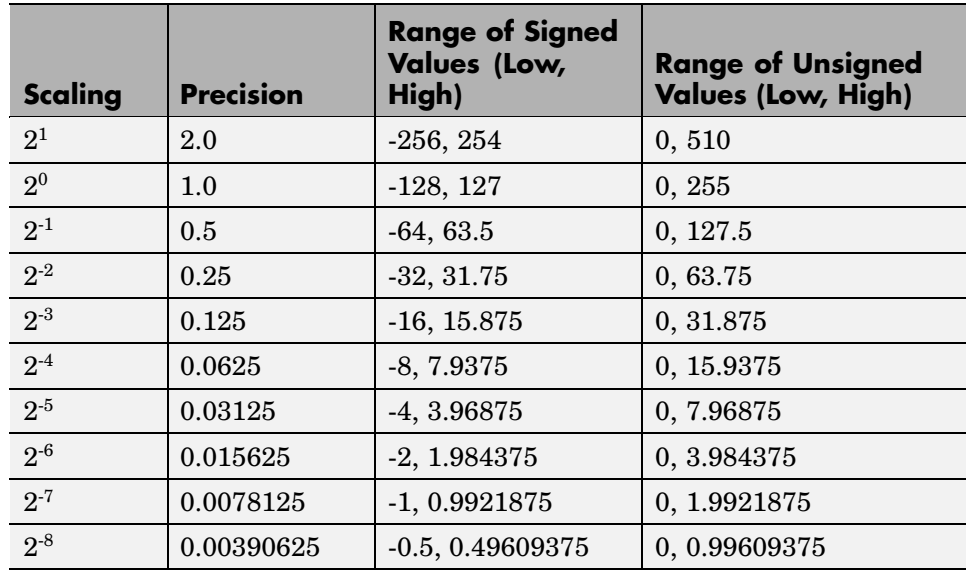

# **Range of an 8-Bit Fixed-Point Data Type – [Slope Bias] Scaling**

The precision and range of signed and unsigned values for an 8-bit fixed-point data type using [Slope Bias] scaling follow. The slope starts at a value of 1.25 and the bias is 1.0 for all slopes. Note that the slope is the same as the precision.

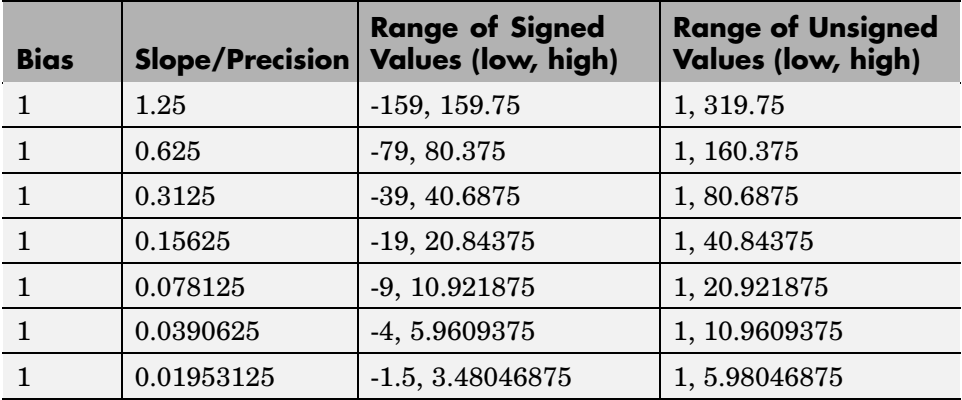

<span id="page-67-0"></span>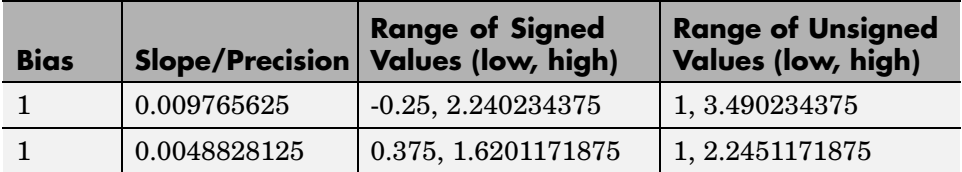

# **Example: Constant Scaling for Best Precision**

Certain fixed-point Simulink blocks provide you with block-specific modes for scaling constant vectors and constant matrices. These scaling modes are based on binary point-only scaling and are described below:

#### **• Constant Vector Scaling**

Using this mode, you can scale a constant vector such that its precision is maximized element-by-element, or a common binary point is found based on the best precision for the largest value of the vector.

#### **• Constant Matrix Scaling**

Using this mode, you can scale a constant matrix such that its precision is maximized element-by-element, or a common binary point is found based on the best precision for the largest value of each row, each column, or the whole matrix.

Constant matrix and constant vector scaling are available only for generalized fixed-point data types. All other fixed-point data types use their default scaling. The available constant matrix scaling modes are shown below for the Simulink Gain block.

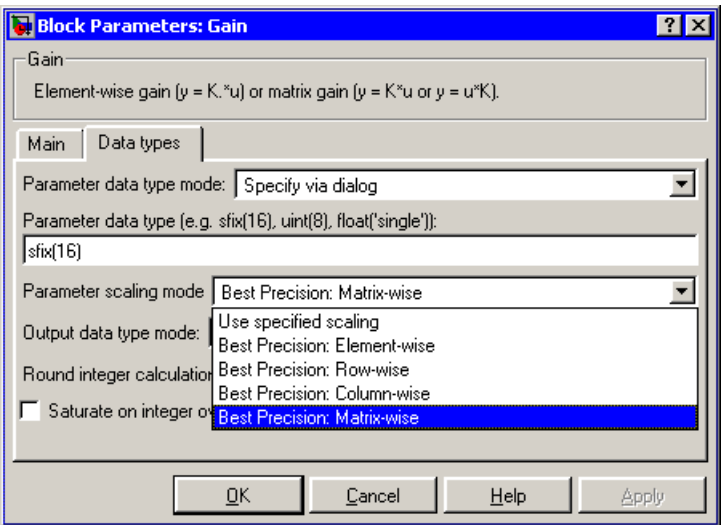

To understand how you might use these scaling modes, consider a 5 by 4 matrix of doubles, M, defined as

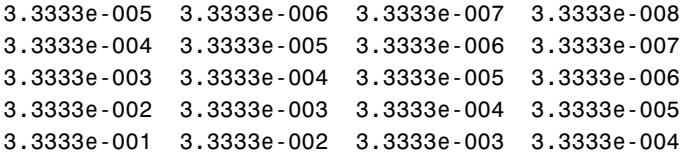

Now suppose M is input into the Gain block, and you want to scale it using one of the constant matrix scaling modes. The results of using these modes are described below:

#### **• Use Specified Scaling**

Suppose the matrix elements are converted to a signed, 10-bit generalized fixed-point data type with binary point-only scaling of  $2<sup>7</sup>$  (that is, the binary point is located seven places to the left of the rightmost bit). With this data format, M becomes

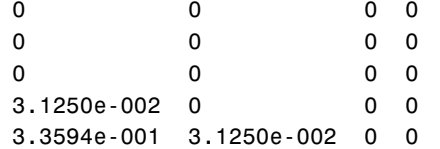

Note that many of the matrix elements are zero, and for the nonzero entries, the scaled values differ from the original values. This is because a double is converted to a binary word of fixed size and limited precision for each element. The larger and more precise the conversion data type, the more closely the scaled values match the original values.

#### **• Best Precision: Element-wise**

If M is scaled such that the precision is maximized for each matrix element, you obtain

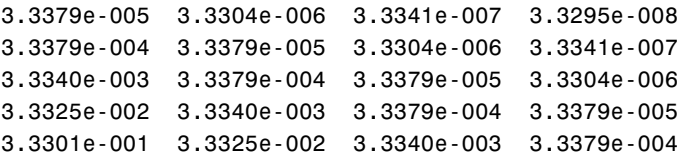

#### **• Best Precision: Row-wise**

If M is scaled based on the largest value for each row, you obtain

3.3379e-005 3.3379e-006 3.5763e-007 0 3.3379e-004 3.3379e-005 2.8610e-006 0 3.3340e-003 3.3569e-004 3.0518e-005 0 3.3325e-002 3.2959e-003 3.6621e-004 0 3.3301e-001 3.3203e-002 2.9297e-003 0

#### **• Best Precision: Column-wise**

If M is scaled based on the largest value for each column, you obtain

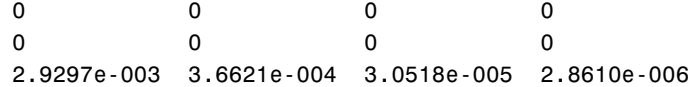

3.3203e-002 3.2959e-003 3.3569e-004 3.3379e-005 3.3301e-001 3.3325e-002 3.3340e-003 3.3379e-004

#### **• Best Precision: Matrix-wise**

If M is scaled based on its largest matrix value, you obtain

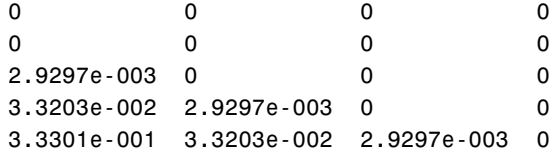

The disadvantage of scaling the matrix column-wise, row-wise, or matrix-wise is reduced precision resulting from the use of a common binary point. The advantage of using a common binary point is reduced code size and possibly increased processor speed.

# **Fixed-Point Data Type and Scaling Notation**

The following table provides a key for various symbols that may appear in Simulink products to indicate the data type and scaling of a fixed-point value.

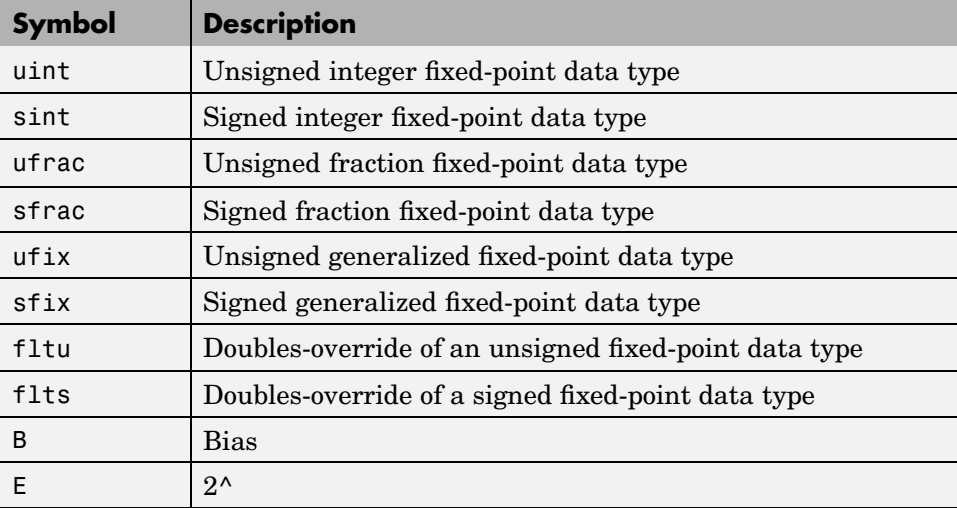

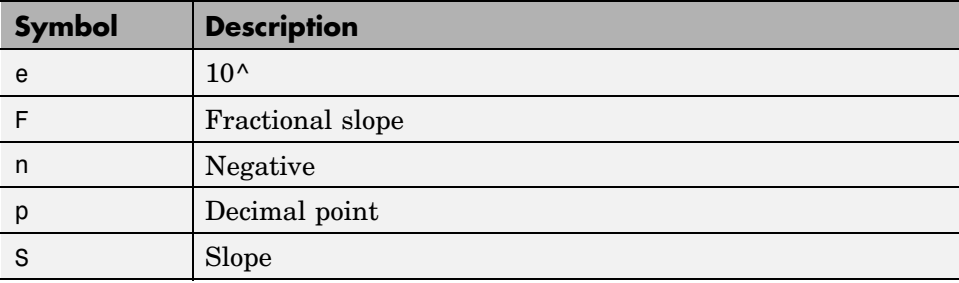

## **Example: Port Data Type Display**

For example, to display the data types of ports in your model, select **Port/Signal Displays** >**Port Data Types** from the Simulink **Format** menu.

The port display for fixed-point signals consists of three parts: the data type, the number of bits, and the scaling. The data type and number of bits reflect the block's **Output data type** parameter value or the data type that is inherited from the driving block or through backpropagation. The scaling reflects the block's **Output scaling value** parameter value or the scaling that is inherited from the driving block or through backpropagation.

The model below displays its port data types:

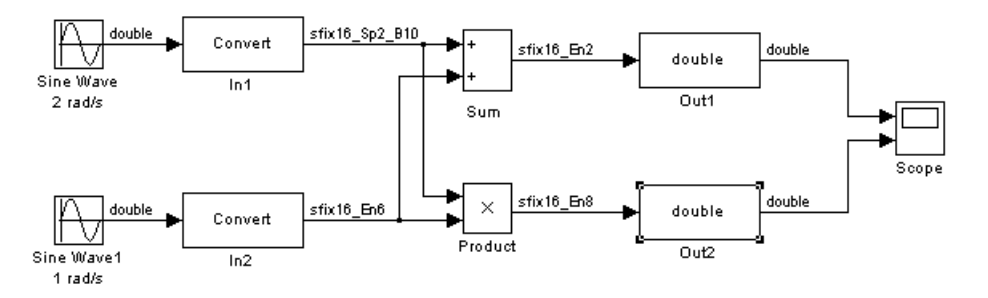

The data type display associated with the In 1 block in the model indicates that the output data type is sfix(16) (a signed, 16-bit, generalized fixed-point number) with [Slope Bias] scaling of [0.2 10]. Note that this scaling is not the block's default scaling. The data type display associated with the In 2 block indicates that the output data type is sfix(16) with binary point-only scaling of  $2^{\wedge}$ -6.
# **Floating-Point Numbers**

Fixed-point numbers are limited in that they cannot simultaneously represent very large or very small numbers using a reasonable word size. This limitation can be overcome by using scientific notation. With scientific notation, you can dynamically place the binary point at a convenient location and use powers of the binary to keep track of that location. Thus, you can represent a range of very large and very small numbers with only a few digits.

You can represent any binary floating-point number in scientific notation form

as  $\pm f \times 2^{i\epsilon}$  where *f* is the fraction (or mantissa), 2 is the radix or base (binary in this case), and *e* is the exponent of the radix. The radix is always a positive number, while f and *e* can be positive or negative.

When performing arithmetic operations, floating-point hardware must take into account that the sign, exponent, and fraction are all encoded within the same binary word. This results in complex logic circuits when compared with the circuits for binary fixed-point operations.

Simulink Fixed Point supports single-precision and double-precision floating-point numbers as defined by the IEEE Standard 754. Additionally, a nonstandard IEEE-style number is supported. To link the world of fixed-point numbers with the world of floating-point numbers, the concepts behind scientific notation are reviewed below.

# **Scientific Notation**

A direct analogy exists between scientific notation and radix point notation. For example, scientific notation using five decimal digits for the fraction would take the form

$$
\pm d.ddd \times 10^P = \pm ddddd.0 \times 10^{P-4} = \pm 0.ddd \, dd \times 10^{P+1}
$$

where *p* is an integer of unrestricted range. Radix point notation using five bits for the fraction is the same except for the number base

$$
\pm b \, . \, b \, b \, b \, b \times 2^q \, = \, \pm b \, b \, b \, b \, b \, .0 \times 2^{q\,-4} \, = \, \pm 0 \, . \, b \, b \, b \, b \, b \times 2^{q\,+1}
$$

where *q* is an integer of unrestricted range. The previous equation is valid for both fixed- and floating-point numbers. For both these data types, the fraction can be changed at any time by the processor. However, for fixed- point numbers the exponent never changes, while for floating-point numbers the exponent can be changed any time by the processor.

For fixed-point numbers, the exponent is fixed but there is no reason why the binary point must be contiguous with the fraction. For example, a word consisting of three unsigned bits is usually represented in scientific notation in one of these four ways.

$$
bbb. = bbb. \times 2^0
$$
  
\n
$$
bb.b = bbb. \times 2^{-1}
$$
  
\n
$$
b.bb = bbb. \times 2^{-2}
$$
  
\n
$$
bbb b = bbb. \times 2^{-3}
$$

If the exponent were greater than 0 or less than -3, then the representation would involve lots of zeros.

$$
bb\,000000. = bbb \times 2^5
$$
  

$$
bb\,000. = bbb \times 2^2
$$
  
.00*bbb* = *bbb* \times 2<sup>-5</sup>  
.00000*bbb* = *bbb* \times 2<sup>-8</sup>

These extra zeros never change to ones, however, so they don't show up in the hardware. Furthermore, unlike floating-point exponents, a fixed-point exponent never shows up in the hardware, so fixed-point exponents are not limited by a finite number of bits.

**Note** Restricting the binary point to being contiguous with the fraction is unnecessary; Simulink Fixed Point allows you to extend the binary point to any arbitrary location.

# **The IEEE Format**

The IEEE Standard 754 has been widely adopted, and is used with virtually all floating-point processors and arithmetic coprocessors – with the notable exception of many DSP floating-point processors.

Among other things, this standard specifies four floating-point number formats, of which singles and doubles are the most widely used. Each format contains three components: a sign bit, a fraction field, and an exponent field. These components, as well as the specific formats for singles and doubles, are discussed below.

## **The Sign Bit**

While two's complement is the preferred representation for signed fixed-point numbers, IEEE floating-point numbers use a sign/magnitude representation, where the sign bit is explicitly included in the word. Using this representation, a sign bit of 0 represents a positive number and a sign bit of 1 represents a negative number.

## **The Fraction Field**

In general, floating-point numbers can be represented in many different ways by shifting the number to the left or right of the binary point and decreasing or increasing the exponent of the binary by a corresponding amount.

To simplify operations on these numbers, they are *normalized* in the IEEE format. A normalized binary number has a fraction of the form 1.*f* where *f* has a fixed size for a given data type. Since the leftmost fraction bit is always a 1, it is unnecessary to store this bit and is therefore implicit (or hidden). Thus, an n-bit fraction stores an *n+*1-bit number. The IEEE format also supports denormalized numbers, which have a fraction of the form 0.*f*. Normalized and denormalized formats are discussed in more detail in the next section.

## **The Exponent Field**

In the IEEE format, exponent representations are biased. This means a fixed value (the bias) is subtracted from the field to get the true exponent value. For example, if the exponent field is 8 bits, then the numbers 0 through 255 are represented, and there is a bias of 127. Note that some values of the exponent are reserved for flagging Inf (infinity), NaN (not-a-number), and

denormalized numbers, so the true exponent values range from -126 to 127. See the sections ["Inf" on page 2-24](#page-79-0) and ["NaN" on page 2-24.](#page-79-0)

## **Single-Precision Format**

The IEEE single-precision floating-point format is a 32-bit word divided into a 1-bit sign indicator *s*, an 8-bit biased exponent *e*, and a 23-bit fraction *f*. A representation of this format is given below.

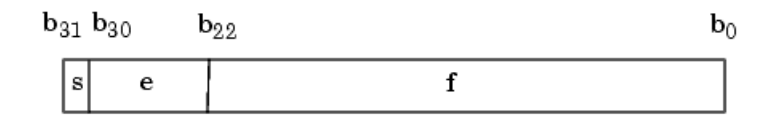

The relationship between this format and the representation of real numbers is given by

value =  $\begin{cases} (-1)^s \cdot (2^{e-127}) \cdot (1.f) & \text{normalized, } 0 < e < 255 \\ (-1)^s \cdot (2^{e-126}) \cdot (0.f) & \text{denormalized, } e = 0, f > \end{cases}$ denormalized,  $e = 0, f > 0$ exceptional value otherwise

["Exceptional Arithmetic" on page 2-23](#page-78-0) discusses denormalized values.

## **Double-Precision Format**

The IEEE double-precision floating-point format is a 64-bit word divided into a 1-bit sign indicator *s*, an 11-bit biased exponent *e*, and a 52-bit fraction *f*. A representation of this format is given below.

 $b_{63}$   $b_{62}$  $\mathbf{b}_{51}$  $\mathbf{b}_0$  $\mathbf s$ e  $\mathbf f$ 

The relationship between this format and the representation of real numbers is given by

value =  $\begin{cases} (-1)^s \cdot (2^{e-1023}) \cdot (1.f) & \text{normalized, } 0 < e < 2047 \\ (-1)^s \cdot (2^{e-1022}) \cdot (0.f) & \text{denormalized, } e = 0, f > 0 \\ \text{exceptional value} & \text{otherwise} \end{cases}$ 

["Exceptional Arithmetic" on page 2-23](#page-78-0) discusses denormalized values.

#### **Nonstandard IEEE Format**

Simulink Fixed Point supports a nonstandard IEEE-style floating-point data type. This data type adheres to the definitions and formulas previously given for IEEE singles and doubles. You create nonstandard floating-point numbers with the float function:

```
float(TotalBits,ExpBits)
```
TotalBits is the total word size and ExpBits is the size of the exponent field. The size of the fraction field and the bias are calculated from these input arguments. You can specify any number of exponent bits up to 11, and any number of total bits such that the fraction field is no more than 53 bits.

When specifying a nonstandard format, you should remember that the number of exponent bits largely determines the range of the result and the number of fraction bits largely determines the precision of the result.

**Note** These numbers are normalized with a hidden leading one for all exponents except the smallest possible exponent. However, the largest possible exponent might not be treated as a flag for Inf or NaN.

## **Range and Precision**

The range of a number gives the limits of the representation while the precision gives the distance between successive numbers in the representation. The range and precision of an IEEE floating-point number depend on the specific format.

#### **Range**

The range of representable numbers for an IEEE floating-point number with *f* bits allocated for the fraction, *e* bits allocated for the exponent, and the bias of *e* given by *bias* =  $2^{e-1}$ - 1 is given below.

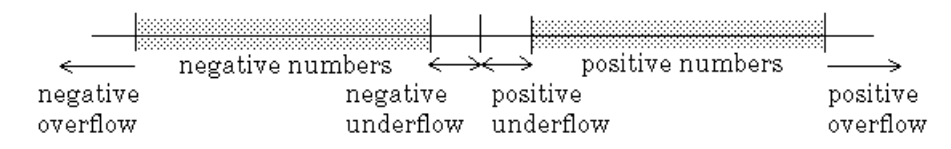

where

- Normalized positive numbers are defined within the range  $2^{1 \text{bias}}$  to (2 - 2-f).2bias*.*
- Normalized negative numbers are defined within the range -2<sup>1 bias</sup> to  $-(2 - 2^{-f})$ .  $2^{bias}$ .
- Positive numbers greater than  $(2 2<sup>-f</sup>)$ . 2<sup>bias</sup> and negative numbers greater than  $-(2 - 2<sup>-f</sup>)$ .  $2<sup>bias</sup>$  are overflows.
- Positive numbers less than  $2^{1 bias}$  and negative numbers less than  $-2^{1 bias}$ are either underflows or denormalized numbers.
- **•** Zero is given by a special bit pattern, where *e* = 0 and *f* = 0.

Overflows and underflows result from exceptional arithmetic conditions. Floating-point numbers outside the defined range are always mapped to  $\pm$ Inf.

**Note** You can use the MATLAB commands realmin and realmax to determine the dynamic range of double-precision floating-point values for your computer.

#### **Precision**

Because of a finite word size, a floating-point number is only an approximation of the "true" value. Therefore, it is important to have an understanding of the precision (or accuracy) of a floating-point result. In general, a value *v* with an accuracy *q* is specified by  $v \pm q$ . For IEEE floating-point numbers,

<span id="page-78-0"></span>
$$
v = (-1)^s \cdot (2^{e-bias}) \cdot (1.f)
$$

and

 $q = 2^{-f} \cdot 2^{e - bias}$ 

Thus, the precision is associated with the number of bits in the fraction field.

**Note** In MATLAB, floating-point relative accuracy is given by the command eps, which returns the distance from 1.0 to the next larger floating-point number. For a computer that supports the IEEE Standard 754, eps =  $2^{52}$ or 2.2204 510-16.

#### **Floating-Point Data Type Parameters**

The high and low limits, exponent bias, and precision for the supported floating-point data types are given below.

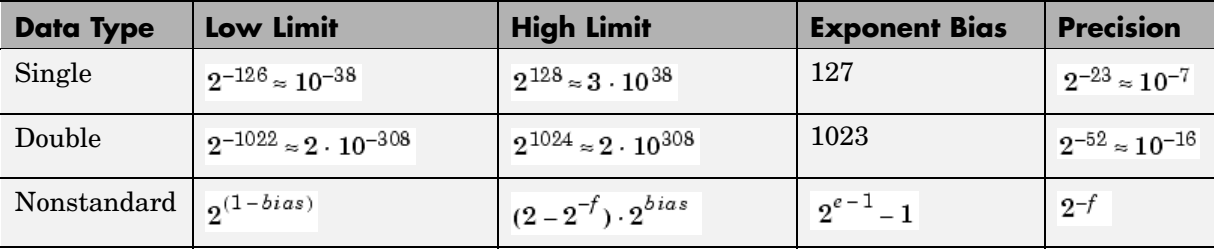

Because of the sign/magnitude representation of floating-point numbers, there are two representations of zero, one positive and one negative. For both representations  $e = 0$  and  $0.f = 0.0$ .

## **Exceptional Arithmetic**

In addition to specifying a floating-point format, the IEEE Standard 754 specifies practices and procedures so that predictable results are produced independently of the hardware platform. Specifically, denormalized numbers, <span id="page-79-0"></span>Inf, and NaN are defined to deal with exceptional arithmetic (underflow and overflow).

If an underflow or overflow is handled as Inf or NaN, then significant processor overhead is required to deal with this exception. Although the IEEE Standard 754 specifies practices and procedures to deal with exceptional arithmetic conditions in a consistent manner, microprocessor manufacturers might handle these conditions in ways that depart from the standard. Some of the alternative approaches, such as saturation and wrapping, are discussed in

#### **Denormalized Numbers**

Denormalized numbers are used to handle cases of exponent underflow. When the exponent of the result is too small (i.e., a negative exponent with too large a magnitude), the result is denormalized by right-shifting the fraction and leaving the exponent at its minimum value. The use of denormalized numbers is also referred to as gradual underflow. Without denormalized numbers, the gap between the smallest representable nonzero number and zero is much wider than the gap between the smallest representable nonzero number and the next larger number. Gradual underflow fills that gap and reduces the impact of exponent underflow to a level comparable with roundoff among the normalized numbers. Thus, denormalized numbers provide extended range for small numbers at the expense of precision.

#### **Inf**

Arithmetic involving Inf (infinity) is treated as the limiting case of real arithmetic, with infinite values defined as those outside the range of

representable numbers, or  $-\infty \le$  (representable numbers)  $\lt \infty$ . With the exception of the special cases discussed below (NaN), any arithmetic operation involving Inf yields Inf. Inf is represented by the largest biased exponent allowed by the format and a fraction of zero.

#### **NaN**

A NaN (not-a-number) is a symbolic entity encoded in floating-point format. There are two types of NaN: signaling and quiet. A signaling NaN signals an invalid operation exception. A quiet NaN propagates through almost every arithmetic operation without signaling an exception. The following operations

result in a NaN:  $\infty - \infty$ ,  $-\infty + \infty$ ,  $0 \times \infty$ ,  $0/0$ , and  $\infty / \infty$ .

Both types of NaN are represented by the largest biased exponent allowed by the format and a fraction that is nonzero. The bit pattern for a quiet NaN is given by 0.*f* where the most significant number in *f* must be a one, while the bit pattern for a signaling NaN is given by 0.*f* where the most significant number in  $f$  must be zero and at least one of the remaining numbers must be nonzero.

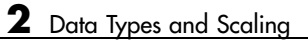

# Arithmetic Operations

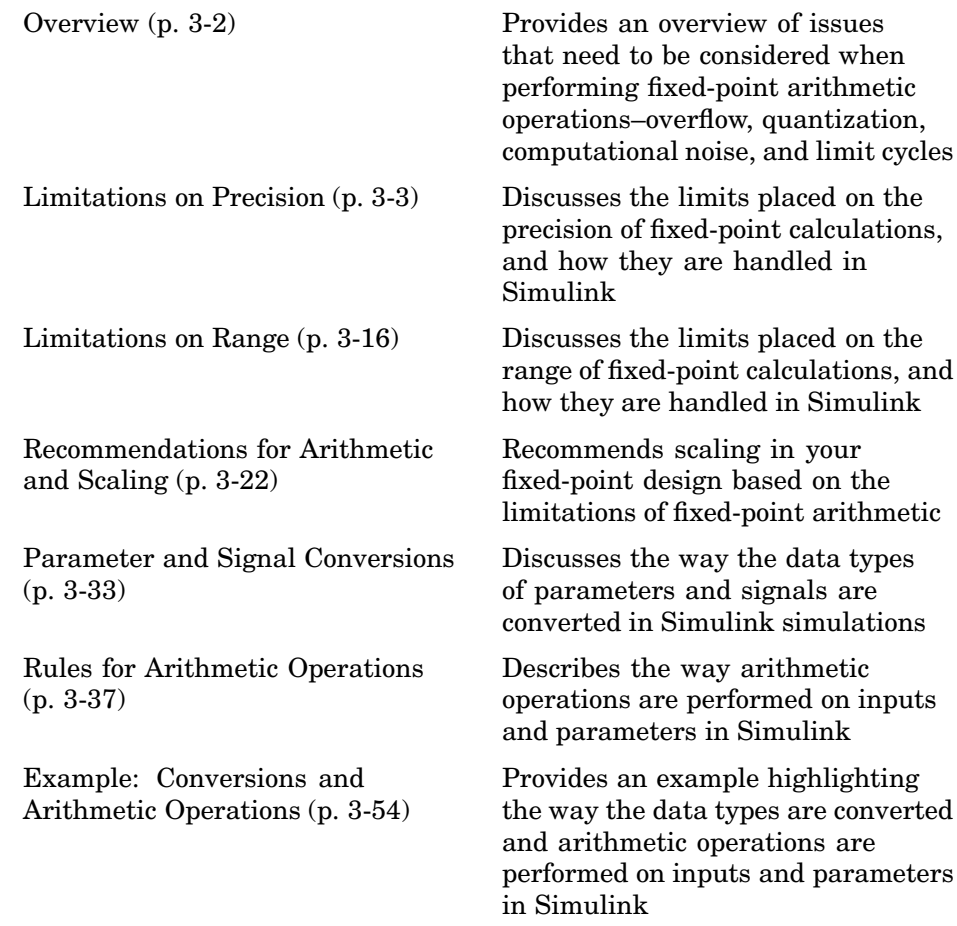

# <span id="page-83-0"></span>**Overview**

When developing a dynamic system using floating-point arithmetic, you generally don't have to worry about numerical limitations since floating-point data types have high precision and range. Conversely, when working with fixed-point arithmetic, you must consider these factors when developing dynamic systems:

#### **• Overflow**

Adding two sufficiently large negative or positive values can produce a result that does not fit into the representation. This will have an adverse effect on the control system.

#### **• Quantization**

Fixed-point values are rounded. Therefore, the output signal to the plant and the input signal to the control system do not have the same characteristics as the ideal discrete-time signal.

#### **• Computational noise**

The accumulated errors that result from the rounding of individual terms within the realization introduce noise into the control signal.

#### **• Limit cycles**

In the ideal system, the output of a stable transfer function (digital filter) approaches some constant for a constant input. With quantization, limit cycles occur where the output oscillates between two values in steady state.

This chapter describes the limitations involved when arithmetic operations are performed using encoded fixed-point variables. It also provides recommendations for encoding fixed-point variables such that simulations and generated code are reasonably efficient.

# <span id="page-84-0"></span>**Limitations on Precision**

Computer words consist of a finite numbers of bits. This means that the binary encoding of variables is only an approximation of an arbitrarily precise real-world value. Therefore, the limitations of the binary representation automatically introduce limitations on the precision of the value. For a general discussion of range and precision, refer to ["Range and Precision" on page 2-9](#page-64-0).

The precision of a fixed-point word depends on the word size and binary point location. Extending the precision of a word can always be accomplished with more bits, but you face practical limitations with this approach. Instead, you must carefully select the data type, word size, and scaling such that numbers are accurately represented. Rounding and padding with trailing zeros are typical methods implemented on processors to deal with the precision of binary words.

# **Rounding**

The result of any operation on a fixed-point number is typically stored in a register that is longer than the number's original format. When the result is put back into the original format, the extra bits must be disposed of. That is, the result must be *rounded*. Rounding involves going from high precision to lower precision and produces quantization errors and computational noise.

Fixed-point Simulink blocks support five rounding modes, which are shown in the expanded drop-down menu in the dialog below.

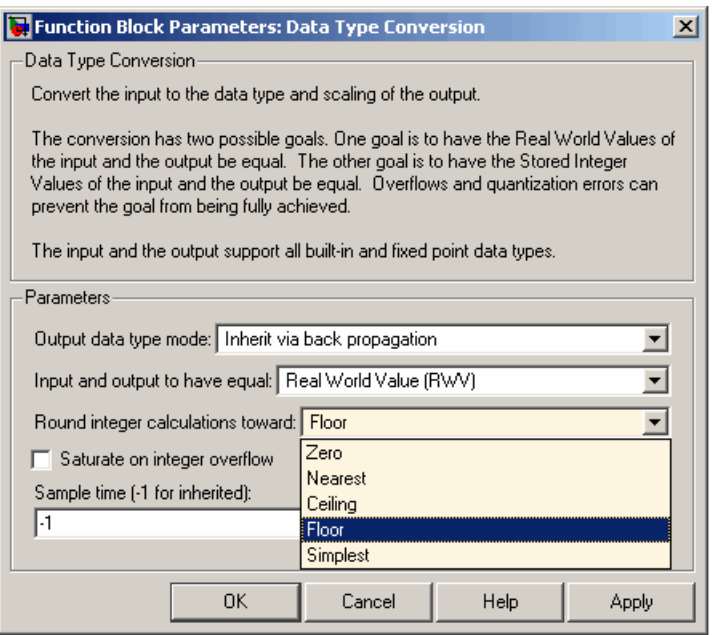

The fixed-point Simulink rounding modes are discussed below.

## **Round Toward Zero**

The simplest rounding mode computationally is when all digits beyond the number required are dropped. This mode is referred to as rounding toward zero, and it results in a number whose magnitude is always less than or equal to the more precise original value. In MATLAB, you can round to zero using the fix function.

Rounding toward zero introduces a cumulative downward bias in the result for positive numbers and a cumulative upward bias in the result for negative numbers. That is, all positive numbers are rounded to smaller positive numbers, while all negative numbers are rounded to smaller negative numbers. Rounding toward zero is shown below.

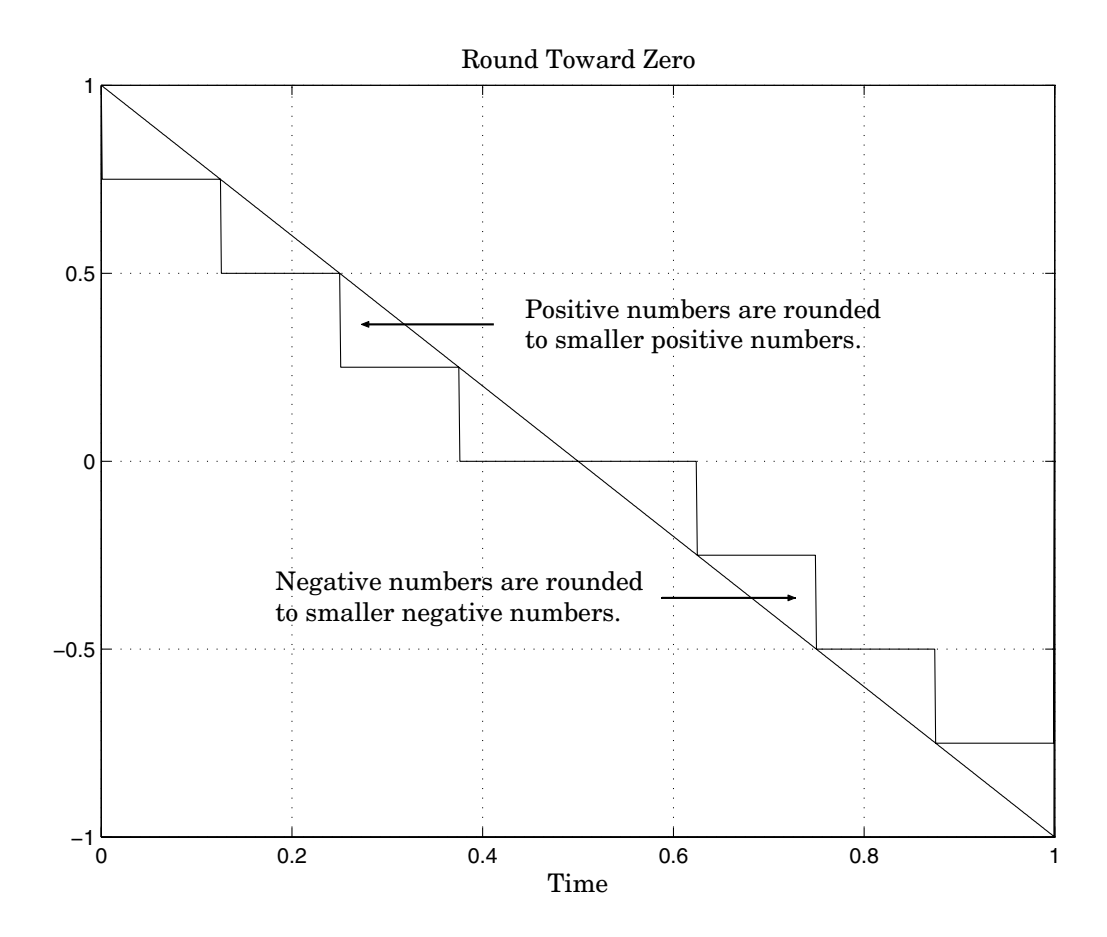

**Example: Rounding to Zero Versus Truncation.** Rounding to zero and *truncation* or *chopping* are sometimes thought to mean the same thing. However, the results produced by rounding to zero and truncation are different for unsigned and two's complement numbers.

To illustrate this point, consider rounding a 5-bit unsigned number to zero by dropping (truncating) the two least significant bits. For example, the unsigned number  $100.01 = 4.25$  is truncated to  $100 = 4$ . Therefore, truncating an unsigned number is equivalent to rounding to zero *or* rounding to floor.

Now consider rounding a 5-bit two's complement number by dropping the two least significant bits. At first glance, you may think truncating a two's complement number is the same as rounding to zero. For example, dropping the last two digits of -3.75 yields -3.00. However, digital hardware performing two's complement arithmetic yields a different result. Specifically, the number  $100.01 = -3.75$  truncates to  $100 = -4$ , which is rounding to floor.

As you can see, rounding to zero for a two's complement number is not the same as truncation when the original value is negative. For this reason, the ambiguous term "truncation" is not used in this guide, and four explicit rounding modes are used instead.

## **Round Toward Nearest**

When you round toward nearest, the number is rounded to the nearest representable value. This mode has the smallest errors associated with it and these errors are symmetric. As a result, rounding toward nearest is the most useful approach for most applications.

In MATLAB, you can round to nearest using the round function. Rounding toward nearest is shown below.

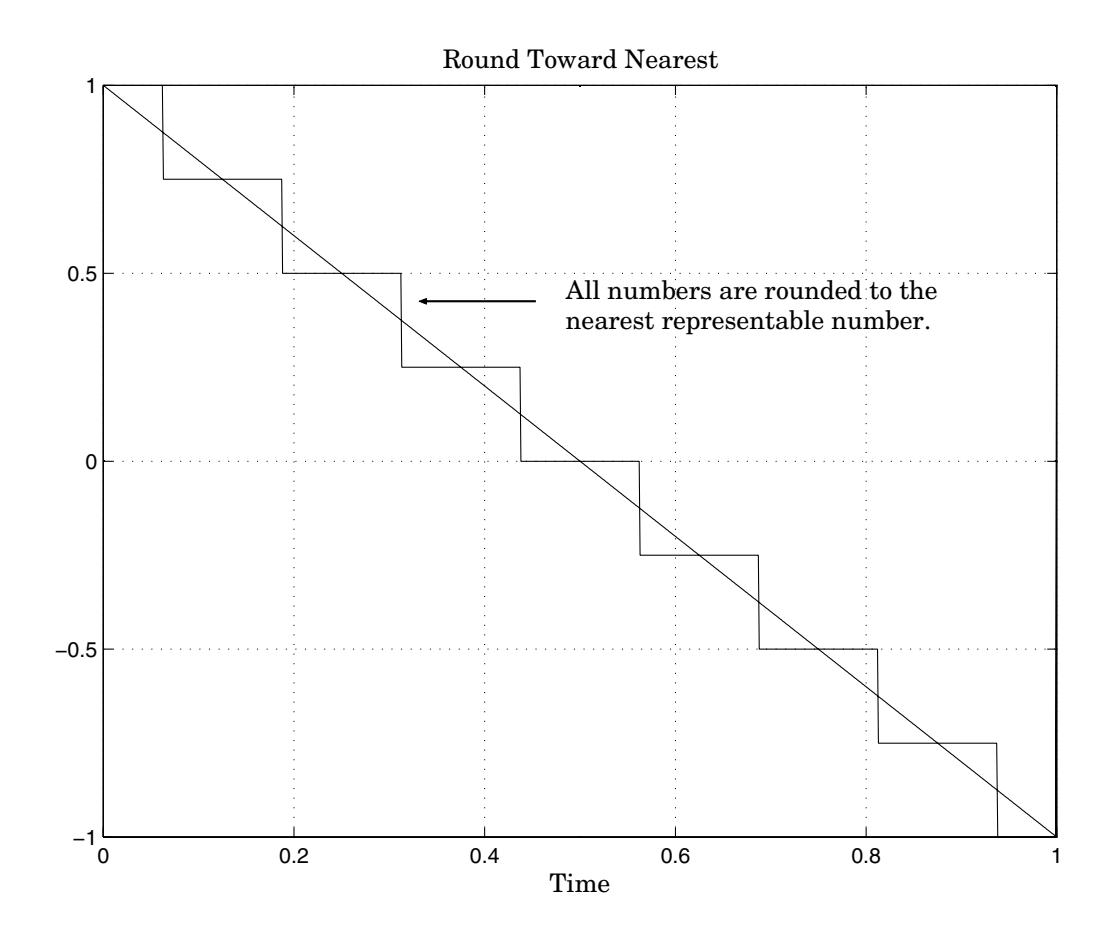

## **Round Toward Ceiling**

When you round toward ceiling, both positive and negative numbers are rounded toward positive infinity. As a result, a positive cumulative bias is introduced in the number.

In MATLAB, you can round to ceiling using the ceil function. Rounding toward ceiling is shown below.

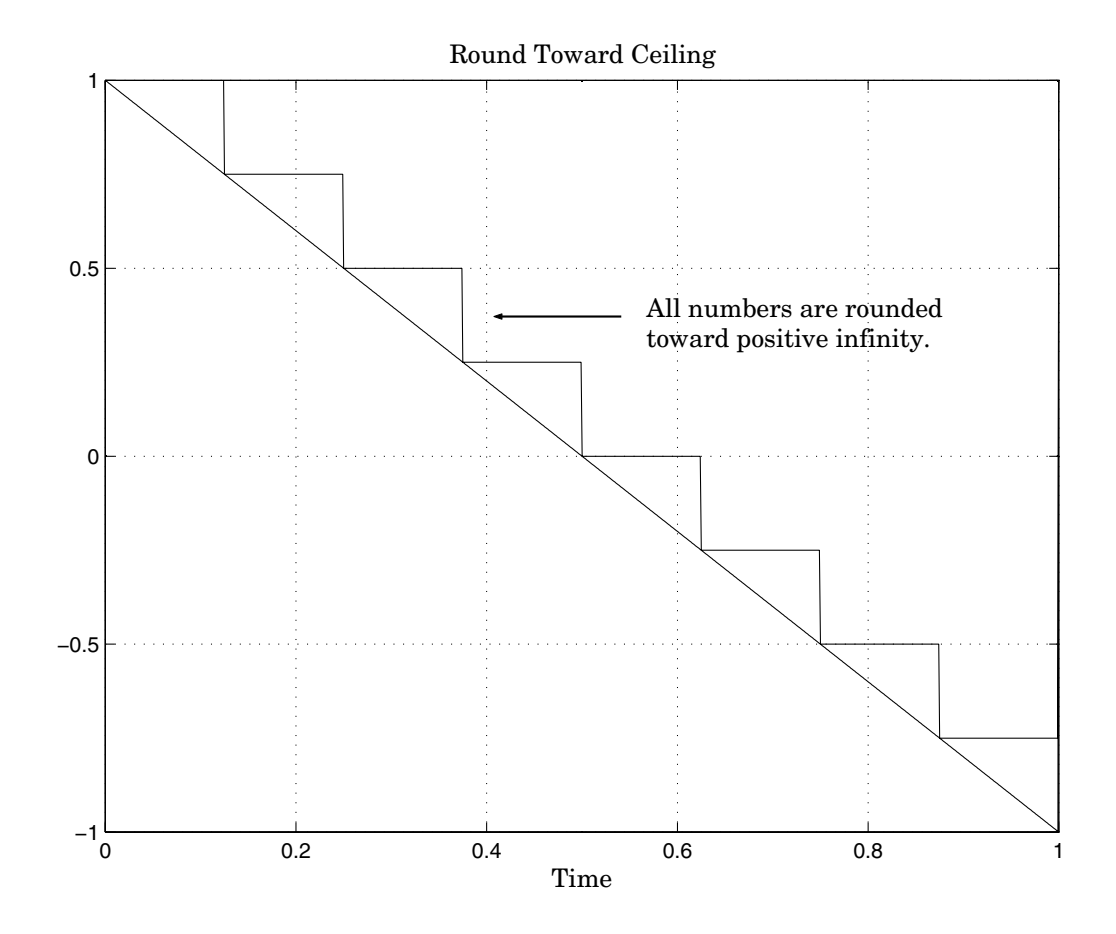

## **Round Toward Floor**

When you round toward floor, both positive and negative numbers are rounded to negative infinity. As a result, a negative cumulative bias is introduced in the number.

In MATLAB, you can round to floor using the floor function. Rounding toward floor is shown below.

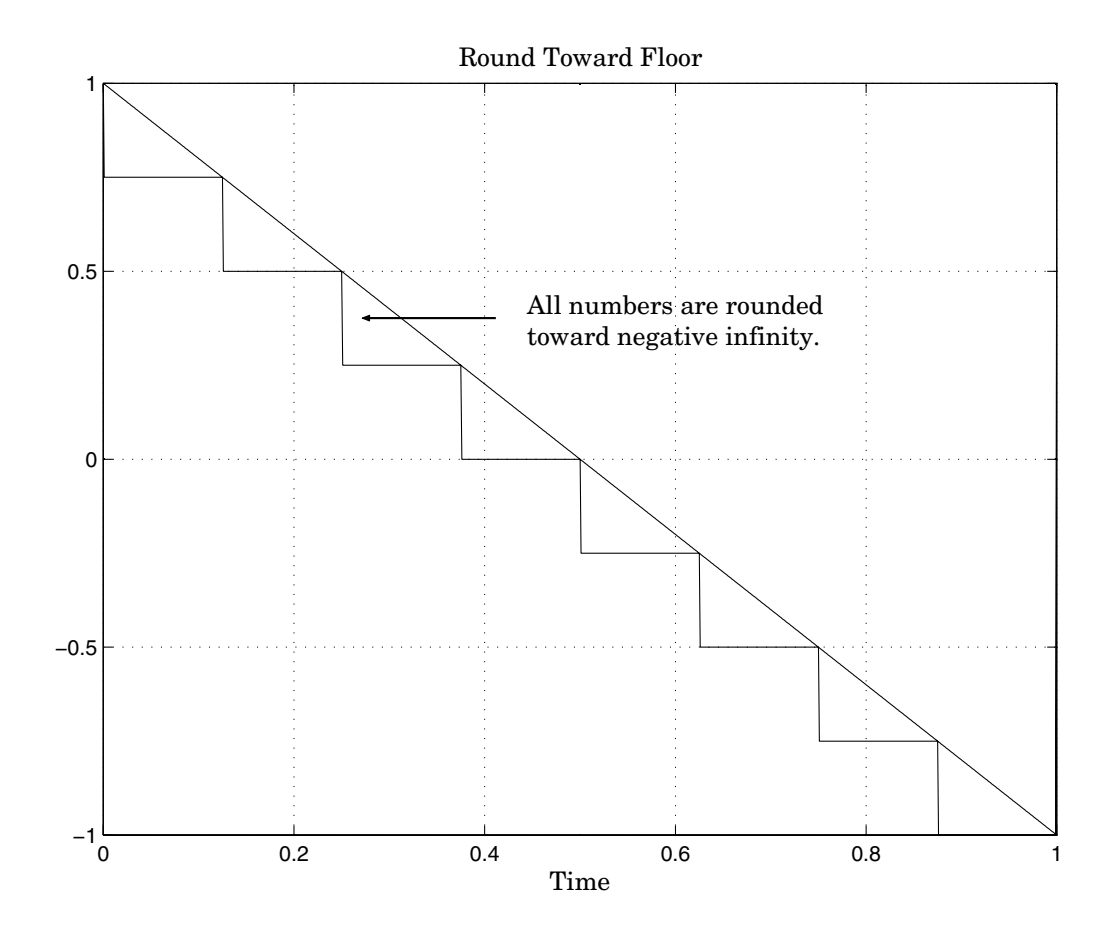

Rounding toward ceiling and rounding toward floor are sometimes useful for diagnostic purposes. For example, after a series of arithmetic operations, you may not know the exact answer because of word-size limitations, which introduce rounding. If every operation in the series is performed twice, once rounding to positive infinity and once rounding to negative infinity, you obtain an upper limit and a lower limit on the correct answer. You can then decide if the result is sufficiently accurate or if additional analysis is required.

## **Simplest Rounding**

The Simplest rounding mode is currently available for the following blocks:

- **•** Data Type Conversion
- **•** Product
- **•** Lookup Table
- **•** Lookup Table (2-D)
- **•** Lookup Table Dynamic

This mode attempts to reduce or eliminate the need for extra rounding code in your generated code for these blocks. It does this in one or more of three ways for each block, discussed in the following sections:

- **•** "Optimize Rounding for Casts" on page 3-10
- **•** ["Optimize Rounding for High-Level Arithmetic Operations" on page 3-11](#page-92-0)
- **•** ["Optimize Rounding for Intermediate Arithmetic Operations" on page 3-12](#page-93-0)

**Note** In many cases, in order for the Simplest rounding mode to produce the most efficient generated code, you must specify the **Signed integer division rounds to** parameter on the **Hardware Implementation** pane of the **Configuration Parameters** dialog with the correct information for your target hardware.

**Optimize Rounding for Casts.** The Data Type Conversion block casts a signal with one data type to another data type. When the signal is cast to a data type with a shorter word length than the original data type, precision is lost and rounding occurs. The Simplest rounding mode automatically chooses the best rounding for these cases based on the following rules:

- **•** When the cast is from one integer or fixed-point data type to another, the Simplest mode rounds toward floor.
- When the cast is from a floating-point data type to an integer or fixed-point data type, the Simplest mode rounds toward zero.

## <span id="page-92-0"></span>**Optimize Rounding for High-Level Arithmetic Operations.** The

Simplest rounding mode chooses the best rounding for each high-level

arithmetic operation. For example, consider the operation  $y = u_1 \times u_2 / u_3$ implemented using a Product block:

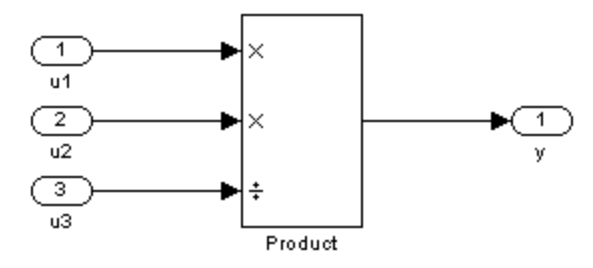

As stated in the C standard, the most efficient rounding mode for multiplication operations in every case is floor. However, the C standard does not specify the rounding mode for division in cases where at least one of the operands is negative. Therefore, the most efficient rounding mode for a divide operation with signed data types can be floor or zero depending on your hardware.

The Simplest rounding mode

- Rounds to floor for all nondivision operations.
- Rounds to zero or floor for division, depending on the setting of the **Signed integer division rounds to** parameter on the **Hardware Implementation** pane of the **Configuration Parameters** dialog.

To get the most efficient code, you must specify whether your hardware rounds to zero or to floor for integer divide in the **Signed integer division rounds to** parameter. It is very common for a hardware target to round to zero for integer division operations. Note that the Simplest mode enables "mixed-mode" rounding for such cases, as it will round to floor for multiplies and to zero for divides.

If the **Signed integer division rounds to** parameter is set to Undefined, the simplest rounding mode may not be able to produce the most efficient code. The Simplest mode will round to zero for division for this case, however it cannot rely on your target hardware to perform the rounding since the

<span id="page-93-0"></span>parameter is Undefined. Therefore, extra code has to be added to ensure rounding to zero behavior.

**Optimize Rounding for Intermediate Arithmetic Operations.** For fixed-point arithmetic with nonzero slope and bias, the Simplest rounding mode also chooses the best rounding for each intermediate arithmetic

operation. For example, consider the operation  $y = u_1/u_2$  implemented using a Product block, where  $n_1$  and  $n_2$  are fixed-point quantities:

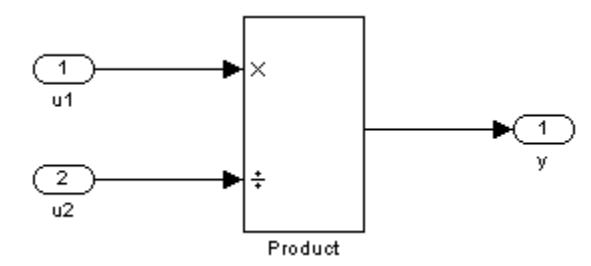

As discussed in ["Fixed-Point Numbers" on page 2-3](#page-58-0), each fixed-point quantity is calculated using its slope, bias, and stored integer. So in this example, not only is there the high-level divide called for by the block operation, but there are also intermediate additions and multiplies that are performed:

$$
y = \frac{u_1}{u_2} = \frac{S_1 \cdot Q_1 + B_1}{S_2 \cdot Q_2 + B_2}
$$

The Simplest rounding mode performs the best rounding for each of these operations, high-level and intermediate, to produce the most efficient code. The rules used to select the appropriate rounding for intermediate arithmetic operations are the same as those described in ["Optimize Round](#page-92-0)ing for High-Level Arithmetic Operations[" on page 3-11](#page-92-0). Again this enables mixed-mode rounding, with the most common case being round toward floor used for additions, subtractions, and multiplies, and round toward zero used for divides.

Remember that you must specify the **Signed integer division rounds to** parameter on the **Hardware Implementation** pane of the **Configuration Parameters** dialog with the correct information for your hardware to generate the most efficient code using the Simplest rounding mode.

# **Padding with Trailing Zeros**

Padding with trailing zeros involves extending the least significant bit (LSB) of a number with extra bits. This method involves going from low precision to higher precision.

For example, suppose two numbers are subtracted from each other. First, the exponents must be aligned, which typically involves a right shift of the number with the smaller value. In performing this shift, significant digits can "fall off" to the right. However, when the appropriate number of extra bits is appended, the precision of the result is maximized. Consider two 8-bit fixed-point numbers that are close in value and subtracted from each other:

 $1.0000000 \cdot 2^q - 1.1111111 \cdot 2^{q-1}$ 

where  $q$  is an integer. To perform this operation, the exponents must be equal.

 $1.0000000 \cdot 2^q$  $-0.1111111 \cdot 2^q$  $0.0000001 \cdot 2^q$ 

If the top number is padded by two zeros and the bottom number is padded with one zero, then the above equation becomes

 $1.000000000 \cdot 2^q$  $-0.111111110 \cdot 2^q$  $0.000000010 \cdot 2^q$ 

which produces a more precise result. An example of padding with trailing zeros in a Simulink model is illustrated in ["Digital Controller Realization"](#page-164-0) on page 5[-7](#page-164-0).

# **Example: Limitations on Precision and Errors**

Fixed-point variables have a limited precision because digital systems represent numbers with a finite number of bits. For example, suppose you must represent the real-world number 35.375 with a fixed-point

<span id="page-95-0"></span>number. Using the encoding scheme described in ["Scaling" on page 2-5,](#page-60-0) the representation is

$$
\tilde{V} = 2^{-2}Q + 32
$$

The two closest approximations to the real-world value are *Q* = 13 and *Q* = 14.

$$
\tilde{V} = 2^{-2}(13) + 32 = 35.25
$$
  

$$
\tilde{V} = 2^{-2}(14) + 32 = 35.50
$$

In either case, the absolute error is the same:

$$
|\tilde{V} - V| = 0.125 = \frac{F2^E}{2}
$$

For fixed-point values within the limited range, this represents the worst-case error if round-to-nearest is used. If other rounding modes are used, the worst-case error can be twice as large:

$$
|\tilde{V} - V| < F2^E
$$

# **Example: Maximizing Precision**

Precision is limited by slope. To achieve maximum precision, you should make the slope as small as possible while keeping the range adequately large. The bias is adjusted in coordination with the slope.

Assume the maximum and minimum real-world values are given by *max*(*V*) and  $min(V)$ , respectively. These limits might be known based on physical principles or engineering considerations. To maximize the precision, you must decide upon a rounding scheme and whether overflows saturate or wrap. To simplify matters, this example assumes the minimum real-world value corresponds to the minimum encoded value, and the maximum real-world value corresponds to the maximum encoded value. Using the encoding scheme described in ["Scaling" on page 2-5,](#page-60-0) these values are given by

$$
max(V) = F2^{E}(max(Q)) + B
$$
  

$$
min(V) = F2^{E}(min(Q)) + B
$$

Solving for the slope, you get

$$
F2^E = \frac{max(V) - min(V)}{max(Q) - min(Q)} = \frac{max(V) - min(V)}{2^{ws} - 1}
$$

This formula is independent of rounding and overflow issues, and depends only on the word size, *ws*.

# <span id="page-97-0"></span>**Limitations on Range**

Limitations on the range of a fixed-point word occur for the same reason as limitations on its precision. Namely, fixed-point words have limited size. For a general discussion of range and precision, refer to ["Range and Precision"](#page-64-0) on page 2[-9](#page-64-0).

In binary arithmetic, a processor might need to take an n-bit fixed-point

number and store it in m bits, where  $m \neq n$ . If  $m < n$ , the range of the number has been reduced and an operation can produce an overflow condition. Some processors identify this condition as Inf or NaN. For other processors, especially digital signal processors (DSPs), the value *saturates* or *wraps*. If m > n, the range of the number has been extended. Extending the range of a word requires the inclusion of *guard bits*, which act to guard against potential overflow. In both cases, the range depends on the word's size and scaling.

Simulink supports saturation and wrapping for all fixed-point data types, while guard bits are supported only for fractional data types. As shown below, you can select saturation or wrapping for fixed-point Simulink blocks with the **Saturate on integer overflow** check box, and you can specify guard bits with the **Output data type** parameter.

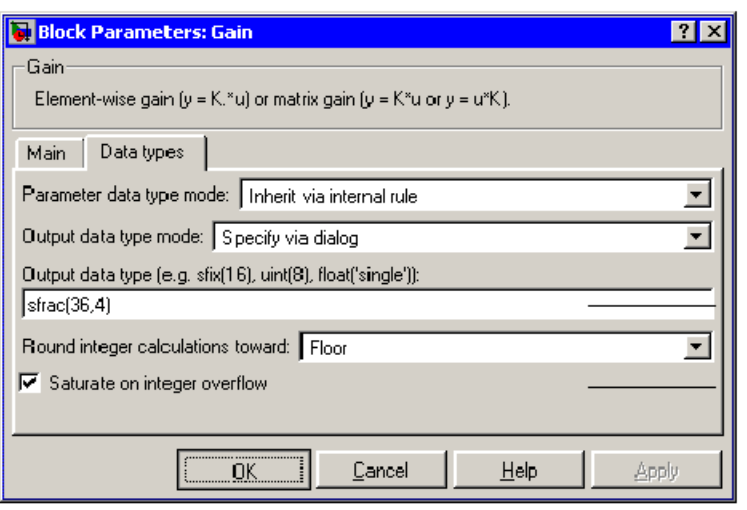

36-bit signed fractional data type with 4 guard hits. The total word size is 40 hits.

Saturate overflows.

# **Saturation and Wrapping**

Saturation and wrapping describe a particular way that some processors deal with overflow conditions. For example, Analog Device's ADSP-2100 family of processors supports either of these modes. If a register has a saturation mode of operation, then an overflow condition is set to the maximum positive or negative value allowed. Conversely, if a register has a wrapping mode of operation, an overflow condition is set to the appropriate value within the range of the representation.

## **Example: Saturation and Wrapping**

Consider an 8-bit unsigned word with binary point-only scaling of  $2<sup>5</sup>$ . Suppose this data type must represent a sine wave that ranges from -4 to 4. For values between 0 and 4, the word can represent these numbers without regard to overflow. This is not the case with negative numbers. If overflows saturate, all negative values are set to zero, which is the smallest number representable by the data type. The saturation of overflows is shown below.

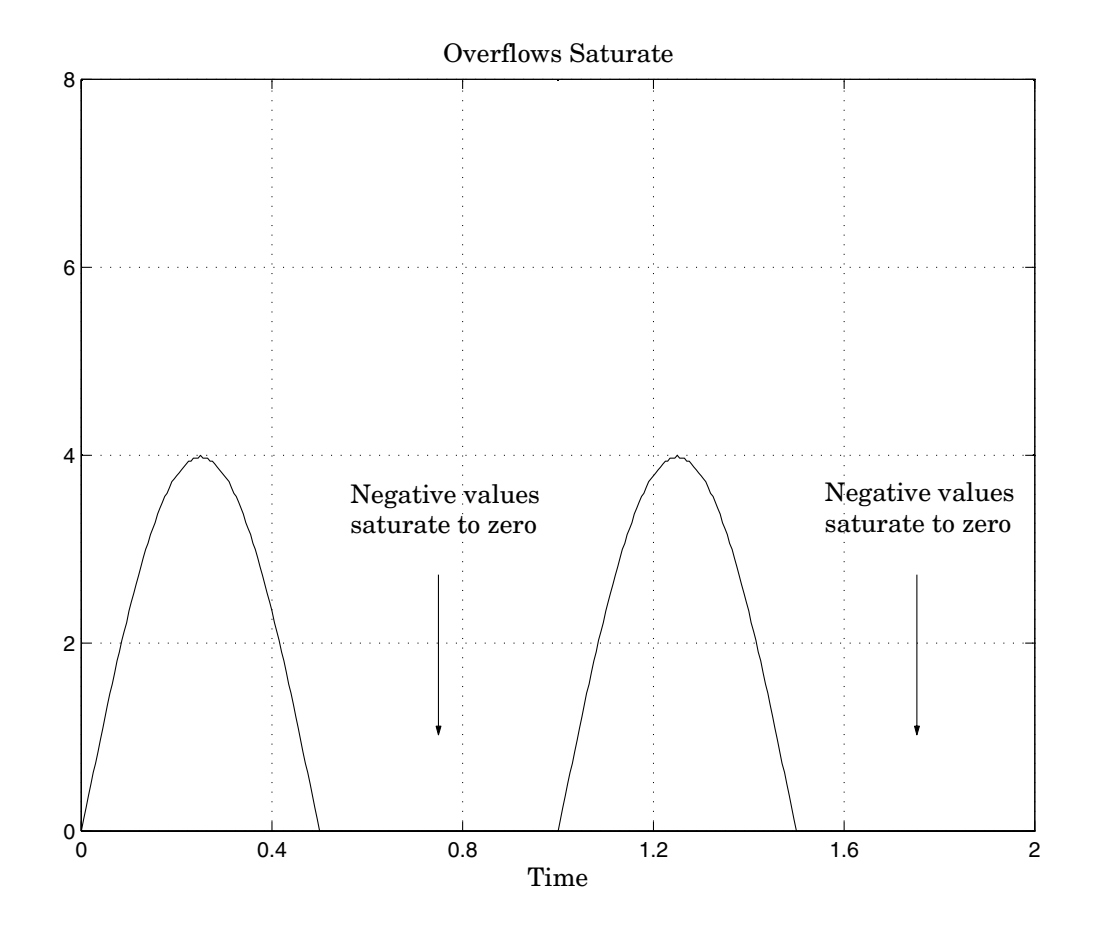

If overflows wrap, all negative values are set to the appropriate positive value. The wrapping of overflows is shown below.

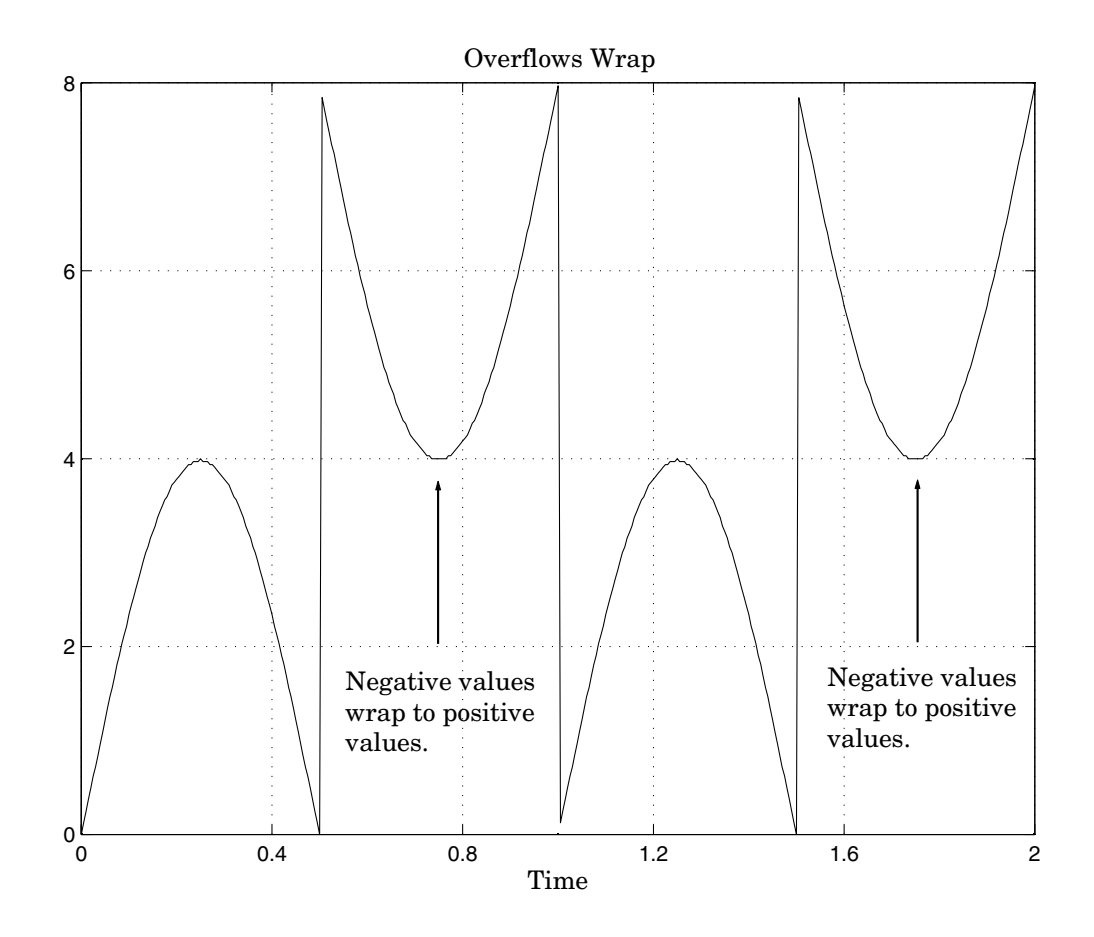

**Note** For most control applications, saturation is the safer way of dealing with fixed-point overflow. However, some processor architectures allow automatic saturation by hardware. If hardware saturation is not available, then extra software is required, resulting in larger, slower programs. This cost is justified in some designs – perhaps for safety reasons. Other designs accept wrapping to obtain the smallest, fastest software.

# **Guard Bits**

You can eliminate the possibility of overflow by appending the appropriate number of guard bits to a binary word.

For a two's complement signed value, the guard bits are filled with either 0's or 1's depending on the value of the most significant bit (MSB). This is called *sign extension*. For example, consider a 4-bit two's complement number with value 1011. If this number is extended in range to 7 bits with sign extension, then the number becomes 1111101 and the value remains the same.

Guard bits are supported only for fractional data types. For both signed and unsigned fractionals, the guard bits lie to the left of the default binary point.

# **Example: Limitations on Range**

Fixed-point variables have a limited range for the same reason they have limited precision – because digital systems represent numbers with a finite number of bits. As a general example, consider the case where an integer is represented as a fixed-point word of size *ws.* The range for signed and unsigned words is given by

 $max(Q) - min(Q)$ 

where

$$
min(Q) = \begin{cases} 0 & \text{unsigned} \\ -2^{ws-1} & \text{signed} \end{cases}
$$

$$
max(Q) = \begin{cases} 2^{ws}-1 & \text{unsigned} \\ 2^{ws-1}-1 & \text{signed} \end{cases}
$$

Using the general [Slope Bias] encoding scheme described in ["Scaling" on](#page-60-0) page 2-[5](#page-60-0), the approximate real-world value has the range

$$
max(\tilde{V})-min(\tilde{V})
$$

where

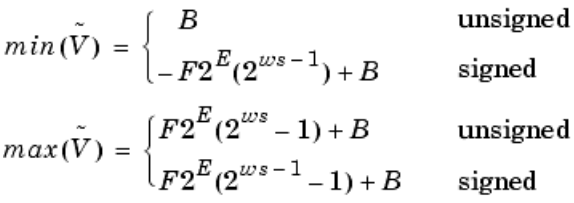

If the real-world value exceeds the limited range of the approximate value, then the accuracy of the representation can become significantly worse.

# <span id="page-103-0"></span>**Recommendations for Arithmetic and Scaling**

This section describes the relationship between arithmetic operations and fixed-point scaling, and some basic recommendations that may be appropriate for your fixed-point design. For each arithmetic operation,

- **•** The general [Slope Bias] encoding scheme described in ["Scaling" on page](#page-60-0) 2[-5](#page-60-0) is used.
- **•** The scaling of the result is automatically selected based on the scaling of the two inputs. In other words, the scaling is *inherited*.
- **•** Scaling choices are based on
	- **-** Minimizing the number of arithmetic operations of the result
	- **-** Maximizing the precision of the result

Additionally, binary point-only scaling is presented as a special case of the general encoding scheme.

In embedded systems, the scaling of variables at the hardware interface (the ADC or DAC) is fixed. However for most other variables, the scaling is something you can choose to give the best design. When scaling fixed-point variables, it is important to remember that

- **•** Your scaling choices depend on the particular design you are simulating.
- **•** There is no best scaling approach. All choices have associated advantages and disadvantages. It is the goal of this section to expose these advantages and disadvantages to you.

## **Addition**

Consider the addition of two real-world values:

$$
V_a = V_b + V_c
$$

These values are represented by the general [Slope Bias] encoding scheme described in ["Scaling" on page 2-5](#page-60-0):

$$
V_i = F_i 2^{E_i} Q_i + B_i
$$

In a fixed-point system, the addition of values results in finding the variable *Q*a:

$$
Q_a = \frac{F_b}{F_a} \cdot 2^{E_b - E_c} Q_b + \frac{F_c}{F_a} \cdot 2^{E_c - E_c} Q_c + \frac{B_b + B_c - B_a}{F_a} \cdot 2^{-E_c}
$$

This formula shows

- In general,  $Q_a$  is not computed through a simple addition of  $Q_b$  and  $Q_c$ .
- **•** In general, there are two multiplications of a constant and a variable, two additions, and some additional bit shifting.

#### **Inherited Scaling for Speed**

In the process of finding the scaling of the sum, one reasonable goal is to simplify the calculations. Simplifying the calculations should reduce the number of operations, thereby increasing execution speed. The following choices can help to minimize the number of arithmetic operations:

- Set  $B_a = B_b + B_c$ . This eliminates one addition.
- Set  $F_a = F_b$  *or*  $F_a = F_c$ . Either choice eliminates one of the two constant times variable multiplications.

The resulting formula is

$$
Q_a = 2^{E_b - E_c} Q_b + \frac{F_c}{F_a} \cdot 2^{E_c - E_c} Q_c
$$
  
or  

$$
Q_a = \frac{F_b}{F_a} \cdot 2^{E_b - E_c} Q_b + 2^{E_c - E_c} Q_c
$$

These equations appear to be equivalent. However, your choice of rounding and precision may make one choice stand out over the other. To further simplify matters, you could choose  $E_a = E_c$  or  $E_a = E_b$ . This will eliminate some bit shifting.

#### **Inherited Scaling for Maximum Precision**

In the process of finding the scaling of the sum, one reasonable goal is maximum precision. You can determine the maximum-precision scaling if the range of the variable is known. ["Example: Maximizing Precision" on page](#page-95-0) 3[-14](#page-95-0) shows that you can determine the range of a fixed-point operation from

 $max(V_a)$  and  $min(V_a)$  For a summation, you can determine the range from

$$
min(\tilde{V}_a) = min(\tilde{V}_b) + min(\tilde{V}_c)
$$

$$
max(\tilde{V}_a) = max(\tilde{V}_b) + max(\tilde{V}_c)
$$

You can now derive the maximum-precision slope:

$$
F_a 2^{E_a} = \frac{max(\tilde{V}_a) - min(\tilde{V}_a)}{2^{ws_a} - 1}
$$

$$
= \frac{F_b 2^{E_b} (2^{ws_b} - 1) + F_c 2^{E_c} (2^{ws_c} - 1)}{2^{ws_a} - 1}
$$

In most cases the input and output word sizes are much greater than one, and the slope becomes

$$
F_a 2^{E_a} \approx F_b 2^{E_b + w s_b - w s_e} + F_c 2^{E_c + w s_c - w s_e}
$$

which depends only on the size of the input and output words. The corresponding bias is

$$
B_a = min(\tilde{V}_a) - F_a 2^{E_a} \cdot min(Q_a)
$$

The value of the bias depends on whether the inputs and output are signed or unsigned numbers.

If the inputs and output are all unsigned, then the minimum values for these variables are all zero and the bias reduces to a particularly simple form:

$$
B_a = B_b + B_c
$$

If the inputs and the output are all signed, then the bias becomes

$$
B_a \approx B_b + B_c + F_b 2^{E_b} (-2^{w s_b - 1} + 2^{w s_b - 1}) + F_c 2^{E_c} (-2^{w s_c - 1} + 2^{w s_c - 1})
$$
  

$$
B_a \approx B_b + B_c
$$

#### **Binary Point-Only Scaling**

For binary point-only scaling, finding  $Q_a$  results in this simple expression:

$$
Q_a = 2^{E_b - E_a} Q_b + 2^{E_c - E_a} Q_c
$$

This scaling choice results in only one addition and some bit shifting. The avoidance of any multiplications is a big advantage of binary point-only scaling.

**Note** The subtraction of values produces results that are analogous to those produced by the addition of values.

## **Accumulation**

The accumulation of values is closely associated with addition:

$$
V_{a\_new} = V_{a\_old} + V_b
$$

Finding  $Q_{a\text{ new}}$  involves one multiplication of a constant and a variable, two additions, and some bit shifting:

$$
Q_{a\_new} = Q_{a\_old} + \frac{F_b}{F_a} \cdot 2^{E_b - E_a} Q_b + \frac{B_b}{F_a} \cdot 2^{-E_a}
$$

The important difference for fixed-point implementations is that the scaling of the output is identical to the scaling of the first input.

#### **Binary Point-Only Scaling**

For binary point-only scaling, finding  $Q_{a\text{ new}}$  results in this simple expression:

$$
Q_{a\_new} = Q_{a\_old} + 2^{E_b - E_a} Q_b
$$

This scaling option only involves one addition and some bit shifting.

**Note** The negative accumulation of values produces results that are analogous to those produced by the accumulation of values.

## **Multiplication**

Consider the multiplication of two real-world values:

$$
V_a = V_b \times V_c
$$

These values are represented by the general [Slope Bias] encoding scheme described in ["Scaling" on page 2-5](#page-60-0):

$$
\boldsymbol{V}_i \,=\, \boldsymbol{F}_i \boldsymbol{2}^{E_i} \boldsymbol{Q}_i + \boldsymbol{B}_i
$$

In a fixed-point system, the multiplication of values results in finding the variable *Q*a:

$$
Q_{a} = \frac{F_{b}F_{c}}{F_{a}} \cdot 2^{E_{b} + E_{c} - E_{a}} Q_{b} Q_{c} + \frac{F_{b}B_{c}}{F_{a}} \cdot 2^{E_{b} - E_{a}} Q_{b} + \frac{F_{c}B_{b}}{F_{a}} \cdot 2^{E_{c} - E_{a}} Q_{c}
$$

$$
+ \frac{B_{b}B_{c} - B_{a}}{F_{a}} \cdot 2^{-E_{a}}
$$

This formula shows

- In general,  $Q_a$  is not computed through a simple multiplication of  $Q_b$  and  $Q_c$ .
- **•** In general, there is one multiplication of a constant and two variables, two multiplications of a constant and a variable, three additions, and some additional bit shifting.
## **Inherited Scaling for Speed**

The number of arithmetic operations can be reduced with these choices:

- Set  $B_a = B_b B_c$ . This eliminates one addition operation.
- Set  $F_a = F_bF_c$ . This simplifies the triple multiplication–certainly the most difficult part of the equation to implement.
- Set  $E_a = E_b + E_c$ . This eliminates some of the bit shifting.

The resulting formula is

$$
Q_a = Q_b Q_c + \frac{B_c}{F_c} \cdot 2^{-E_c} Q_b + \frac{B_b}{F_b} \cdot 2^{-E_b} Q_c
$$

## **Inherited Scaling for Maximum Precision**

You can determine the maximum-precision scaling if the range of the variable is known. ["Example: Maximizing Precision" on page 3-14](#page-95-0) shows that you can determine the range of a fixed-point operation from

$$
max\Big(\tilde{V}_a\Big)
$$

and

$$
min(\tilde{V}_a)
$$

For multiplication, you can determine the range from

$$
min(\tilde{V}_a) = min(V_{LL}, V_{LH}, V_{HL}, V_{HH})
$$

$$
max(\tilde{V}_a) = max(V_{LL}, V_{LH}, V_{HL}, V_{HH})
$$

where

$$
V_{LL} = min(\tilde{V}_b) \cdot min(\tilde{V}_c)
$$
  
\n
$$
V_{LH} = min(\tilde{V}_b) \cdot max(\tilde{V}_c)
$$
  
\n
$$
V_{HL} = max(\tilde{V}_b) \cdot min(\tilde{V}_c)
$$
  
\n
$$
V_{HH} = max(\tilde{V}_b) \cdot max(\tilde{V}_c)
$$

## **Binary Point-Only Scaling**

For binary point-only scaling, finding  $Q_a$  results in this simple expression:

$$
Q_a = 2^{E_b + E_c - E_a} Q_b Q_c
$$

## **Gain**

Consider the multiplication of a constant and a variable

$$
V_a = K \cdot V_b
$$

where *K* is a constant called the gain. Since  $V_a$  results from the multiplication of a constant and a variable, finding  $Q_a$  is a simplified version of the general fixed-point multiplication formula:

$$
Q_a = \left(\frac{K F_b 2^{E_b}}{F_a 2^{E_e}}\right) \cdot Q_b + \left(\frac{K B_b - B_a}{F_a 2^{E_e}}\right)
$$

Note that the terms in the parentheses can be calculated offline. Therefore, there is only one multiplication of a constant and a variable and one addition.

To implement the above equation without changing it to a more complicated form, the constants need to be encoded using a binary point-only format. For each of these constants, the range is the trivial case of only one value. Despite the trivial range, the binary point formulas for maximum precision are still valid. The maximum-precision representations are the most useful choices unless there is an overriding need to avoid any shifting. The encoding of the constants is

$$
\left(\frac{KF_b2^{E_b}}{F_a2^{E_e}}\right) = 2^{E_x}Q_X
$$

$$
\left(\frac{KB_b - B_a}{F_a2^{E_e}}\right) = 2^{E_y}Q_Y
$$

resulting in the formula

$$
Q_a = 2^{E_x} Q_X Q_B + 2^{E_y} Q_Y
$$

## **Inherited Scaling for Speed**

The number of arithmetic operations can be reduced with these choices:

- Set  $B_a = KB_b$ . This eliminates one constant term.
- Set  $F_a = K F_b$  and  $E_a = E_b$ . This sets the other constant term to unity.

The resulting formula is simply

$$
Q_a = Q_b
$$

If the number of bits is different, then either handling potential overflows or performing sign extensions is the only possible operation involved.

## **Inherited Scaling for Maximum Precision**

The scaling for maximum precision does not need to be different from the scaling for speed unless the output has fewer bits than the input. If this is the case, then saturation should be avoided by dividing the slope by 2 for each lost bit. This prevents saturation but causes rounding to occur.

## **Division**

Division of values is an operation that should be avoided in fixed-point embedded systems, but it can occur in places. Therefore, consider the division of two real-world values:

$$
V_a = V_b/V_c
$$

These values are represented by the general [Slope Bias] encoding scheme described in ["Scaling" on page 2-5](#page-60-0):

$$
V_i = F_i 2^{E_i} Q_i + B_i
$$

In a fixed-point system, the division of values results in finding the variable *Q*a:

$$
Q_a = \frac{{F_b 2}^{E_b} Q_b + B_b}{F_c F_a 2^{E_c + E_c} Q_c + B_c F_a \cdot 2^{E_c}} - \frac{B_a}{F_a} \cdot 2^{-E_c}
$$

This formula shows

- In general,  $Q_a$  is not computed through a simple division of  $Q_b$  by  $Q_c$ .
- **•** In general, there are two multiplications of a constant and a variable, two additions, one division of a variable by a variable, one division of a constant by a variable, and some additional bit shifting.

## **Inherited Scaling for Speed**

The number of arithmetic operations can be reduced with these choices:

- Set  $B_a = 0$ . This eliminates one addition operation.
- If  $B_c = 0$ , then set the fractional slope  $F_a = F_b/F_c$ . This eliminates one constant times variable multiplication.

The resulting formula is

$$
Q_a = \frac{Q_b}{Q_c} \cdot 2^{E_b - E_c - E_a} + \frac{(B_b/F_b)}{Q_c} \cdot 2^{-E_c - E_a}
$$

If  $B_c \neq 0$ , then no clear recommendation can be made.

## **Inherited Scaling for Maximum Precision**

You can determine the maximum-precision scaling if the range of the variable is known. ["Example: Maximizing Precision" on page 3-14](#page-95-0) shows that you can

determine the range of a fixed-point operation from  $max(V_a)$  and  $min(V_a)$ . For division, you can determine the range from

$$
\begin{aligned} min(V_a) &= min(V_{LL}, V_{LH}, V_{HL}, V_{HH}) \\ max(\tilde{V}_a) &= max(V_{LL}, V_{LH}, V_{HL}, V_{HH}) \end{aligned}
$$

where for nonzero denominators

$$
\begin{aligned} V_{LL} &= min(\tilde{V}_b) / min(\tilde{V}_c) \\ V_{LH} &= min(\tilde{V}_b) / max(\tilde{V}_c) \\ V_{HL} &= max(\tilde{V}_b) / min(\tilde{V}_c) \\ V_{HH} &= max(\tilde{V}_b) / max(\tilde{V}_c) \end{aligned}
$$

## **Binary Point-Only Scaling**

For binary point-only scaling, finding  $Q_a$  results in this simple expression:

$$
Q_a = \frac{Q_b}{Q_c} \cdot 2^{E_b - E_c - E_c}
$$

**Note** For the last two formulas involving  $Q_a$ , a divide by zero and zero divided by zero are possible. In these cases, the hardware will give some default behavior but you must make sure that these default responses give meaningful results for the embedded system.

## **Summary**

From the previous analysis of fixed-point variables scaled within the general [Slope Bias] encoding scheme, you can conclude

- **•** Addition, subtraction, multiplication, and division can be very involved unless certain choices are made for the biases and slopes.
- **•** Binary point-only scaling guarantees simpler math, but generally sacrifices some precision.

Note that the previous formulas don't show the following:

- **•** Constants and variables are represented with a finite number of bits.
- **•** Variables are either signed or unsigned.
- **•** Rounding and overflow handling schemes. You must make these decisions before an actual fixed-point realization is achieved.

# <span id="page-114-0"></span>**Parameter and Signal Conversions**

The previous sections of this chapter, together with describe how data types, scaling, rounding, overflow handling, and arithmetic operations are incorporated into fixed-point Simulink support. With this knowledge, you can define the output of a fixed-point model by configuring fixed-point blocks to suit your particular application.

However, to completely understand the results generated by fixed-point Simulink blocks, you must be aware of these three issues:

- **•** When numerical block parameters are converted from doubles to Simulink Fixed Point data types
- **•** When input signals are converted from one Simulink Fixed Point data type to another (if at all)
- **•** When arithmetic operations on input signals and parameters are performed

For example, suppose a fixed-point Simulink block performs an arithmetic operation on its input signal and a parameter, and then generates output having characteristics that are specified by the block. The following diagram illustrates how these issues are related.

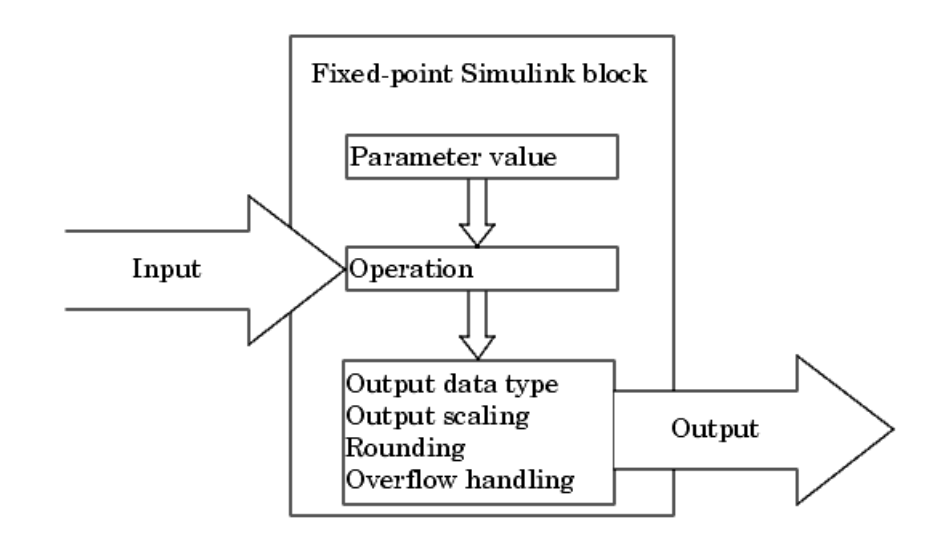

The following sections discuss parameter conversions and signal conversions. ["Rules for Arithmetic Operations" on page 3-37](#page-118-0) discusses arithmetic operations.

## **Parameter Conversions**

Parameters of fixed-point blocks that accept numerical values are always converted from double to a fixed-point data type. Parameters can be converted to the input data type, the output data type, or to a data type explicitly specified by the block. For example, the Weighted Moving Average block converts the **Initial condition** parameter to the input data type, and converts the **Weights** parameter to a data type you explicitly specify via the block dialog box.

Parameters are always converted before any arithmetic operations are performed. Additionally, parameters are always converted *offline* using round-to-nearest and saturation. Offline conversions are discussed below.

**Note** Because parameters of fixed-point blocks begin as double, they are never precise to more than 53 bits. Therefore, if the output of your fixed-point block is longer than 53 bits, your result might be less precise than you anticipated.

## **Offline Conversions**

An offline conversion is a conversion performed by your development platform (for example, the processor on your PC), and not by the fixed-point processor you are targeting. For example, suppose you are using a PC to develop a program to run on a fixed-point processor, and you need the fixed-point processor to compute

$$
y = \left(\frac{ab}{c}\right) \cdot u = C \cdot u
$$

over and over again. If *a*, *b*, and *c* are constant parameters, it is inefficient for the fixed-point processor to compute *ab*/*c* every time. Instead, the PC's processor should compute *ab*/*c* offline one time, and the fixed-point processor

<span id="page-116-0"></span>computes only  $C \cdot u$ . This eliminates two costly fixed-point arithmetic operations.

## **Signal Conversions**

Consider the conversion of a real-world value from one fixed-point data type to another. Ideally, the values before and after the conversion are equal.

$$
V_a = V_b
$$

where  $V<sub>b</sub>$  is the input value and  $V<sub>a</sub>$  is the output value. To see how the conversion is implemented, the two ideal values are replaced by the general [Slope Bias] encoding scheme described in ["Scaling" on page 2-5:](#page-60-0)

$$
\boldsymbol{V}_i = \boldsymbol{F}_i \boldsymbol{2}^{E_i} \boldsymbol{Q}_i + \boldsymbol{B}_i
$$

Solving for the output data type's stored integer value,  $Q_{a}$  is obtained:

$$
Q_{a} = \frac{F_{b}}{F_{a}} 2^{E_{b} - E_{a}} Q_{b} + \frac{B_{b} - B_{a}}{F_{a}} 2^{-E_{a}}
$$

$$
= F_{s} 2^{E_{b} - E_{a}} Q_{b} + B_{net}
$$

where  $F_s$  is the adjusted fractional slope and  $B_{net}$  is the net bias. The offline conversions and online conversions and operations are discussed below.

## **Offline Conversions**

Both  $F_s$  and  $B_{net}$  are computed offline using round-to-nearest and saturation.  $B_{\text{net}}$  is then stored using the output data type and  $F_s$  is stored using an automatically selected data type.

## **Online Conversions and Operations**

The remaining conversions and operations are performed *online* by the fixed-point processor, and depend on the slopes and biases for the input and output data types. The conversions and operations are given by these steps:

**1** The initial value for  $Q_a$  is given by the net bias,  $B_{net}$ :

$$
Q_a = B_{net}
$$

**2** The input integer value,  $Q_{\text{b}}$ , is multiplied by the adjusted slope,  $F_{\text{s}}$ :

 $Q_{RawProduct} = F_s Q_b$ 

**3** The result of step **2** is converted to the modified output data type where the slope is one and bias is zero:

$$
Q_{Temp} = convert(Q_{RawProduct})
$$

This conversion includes any necessary bit shifting, rounding, or overflow handling.

**4** The summation operation is performed:

$$
Q_a = Q_{Temp} + Q_a
$$

This summation includes any necessary overflow handling.

#### **Streamlining Simulations and Generated Code**

Note that the maximum number of conversions and operations is performed when the slopes and biases of the input signal and output signal differ (are mismatched). If the scaling of these signals is identical (matched), the number of operations is reduced from the worst (most inefficient) case. For example, when an input has the same fractional slope and bias as the output, only step **3** is required:

$$
Q_a = convert(Q_b)
$$

Exclusive use of binary point-only scaling for both input signals and output signals is a common way to eliminate mismatched slopes and biases, and results in the most efficient simulations and generated code.

# <span id="page-118-0"></span>**Rules for Arithmetic Operations**

Fixed-point arithmetic refers to how signed or unsigned binary words are operated on. The simplicity of fixed-point arithmetic functions such as addition and subtraction allows for cost-effective hardware implementations.

This section describes the Simulink-specific rules that are followed when arithmetic operations are performed on inputs and parameters. These rules are organized into four groups based on the operations involved: addition and subtraction, multiplication, division, and shifts. For each of these four groups, the rules for performing the specified operation are presented with an example using the rules.

## **Computational Units**

The core architecture of many processors contains several computational units including arithmetic logic units (ALUs), multiply and accumulate units (MACs), and shifters. These computational units process the binary data directly and provide support for arithmetic computations of varying precision. The ALU performs a standard set of arithmetic and logic operations as well as division. The MAC performs multiply, multiply/add, and multiply/subtract operations. The shifter performs logical and arithmetic shifts, normalization, denormalization, and other operations.

## **Addition and Subtraction**

Addition is the most common arithmetic operation a processor performs. When two n-bit numbers are added together, it is always possible to produce a result with n + 1 nonzero digits due to a carry from the leftmost digit. For two's complement addition of two numbers, there are three cases to consider:

- **•** If both numbers are positive and the result of their addition has a sign bit of 1, then overflow has occurred; otherwise the result is correct.
- **•** If both numbers are negative and the sign of the result is 0, then overflow has occurred; otherwise the result is correct.
- **•** If the numbers are of unlike sign, overflow cannot occur and the result is always correct.

#### **Fixed-Point Simulink Blocks Summation Process**

Consider the summation of two numbers. Ideally, the real-world values obey the equation

$$
V_a = \pm V_b \pm V_c
$$

where  $V_{\rm b}$  and  $V_{\rm c}$  are the input values and  $V_{\rm a}$  is the output value. To see how the summation is actually implemented, the three ideal values should be replaced by the general [Slope Bias] encoding scheme described in ["Scaling"](#page-60-0) on page 2[-5](#page-60-0):

$$
V_i = F_i 2^{E_i} Q_i + B_i
$$

The equation in ["Addition" on page 3-22](#page-103-0) gives the solution of the resulting equation for the stored integer,  $Q_a$ . Using shorthand notation, that equation becomes

$$
Q_a = \pm \, F_{sb} 2^{E_b - E_c} Q_b \pm F_{sc} 2^{E_c - E_c} Q_c + B_{net}
$$

where  $F_{sb}$  and  $F_{sc}$  are the adjusted fractional slopes and  $B_{net}$  is the net bias. The offline conversions and online conversions and operations are discussed below.

**Offline Conversions.**  $F_{sb}$ ,  $F_{sc}$ , and  $B_{net}$  are computed offline using round-to-nearest and saturation. Furthermore,  $B_{\text{net}}$  is stored using the output data type.

**Online Conversions and Operations.** The remaining operations are performed online by the fixed-point processor, and depend on the slopes and biases for the input and output data types. The worst (most inefficient) case occurs when the slopes and biases are mismatched. The worst-case conversions and operations are given by these steps:

**1** The initial value for  $Q_a$  is given by the net bias,  $B_{net}$ :

$$
Q_a = B_{net}
$$

**2** The first input integer value,  $Q_{\rm b}$ , is multiplied by the adjusted slope,  $F_{\rm sb}$ :

 $Q_{RawProduct} = F_{sb}Q_b$ 

**3** The previous product is converted to the modified output data type where the slope is one and the bias is zero:

$$
Q_{Temp} = convert(Q_{RawProduct})
$$

This conversion includes any necessary bit shifting, rounding, or overflow handling.

**4** The summation operation is performed:

$$
Q_a = \pm Q_a + Q_{Temp}
$$

This summation includes any necessary overflow handling.

**5** Steps **2** to **4** are repeated for every number to be summed.

It is important to note that bit shifting, rounding, and overflow handling are applied to the intermediate steps (**3** and **4**) and not to the overall sum.

## **Streamlining Simulations and Generated Code**

If the scaling of the input and output signals is matched, the number of summation operations is reduced from the worst (most inefficient) case. For example, when an input has the same fractional slope as the output, step **2** reduces to multiplication by one and can be eliminated. Trivial steps in the summation process are eliminated for both simulation and code generation. Exclusive use of binary point-only scaling for both input signals and output signals is a common way to eliminate mismatched slopes and biases, and results in the most efficient simulations and generated code.

## **Example: The Summation Process**

Suppose you want to sum three numbers. Each of these numbers is represented by an 8-bit word, and each has a different binary point-only scaling. Additionally, the output is restricted to an 8-bit word with binary point-only scaling of 2-3.

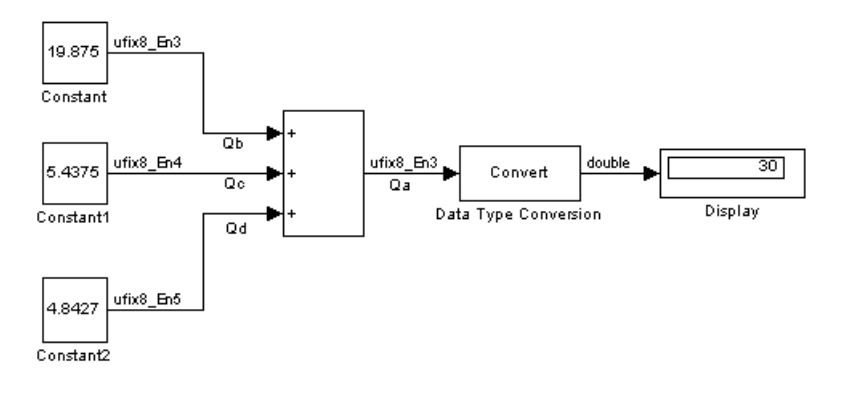

The summation is shown below for the input values 19.875, 5.4375, and 4.84375.

Applying the rules from the previous section, the sum follows these steps:

**1** Because the biases are matched, the initial value of  $Q_a$  is trivial:

$$
Q_a = 00000.000
$$

**2** The first number to be summed (19.875) has a fractional slope that matches the output fractional slope. Furthermore, the binary points and storage types are identical, so the conversion is trivial:

$$
Q_b = 10011.111
$$
  

$$
Q_{Temp} = Q_b
$$

**3** The summation operation is performed:

$$
Q_a = Q_a + Q_{Temp} = 10011.111
$$

**4** The second number to be summed (5.4375) has a fractional slope that matches the output fractional slope, so a slope adjustment is not needed. The storage data types also match, but the difference in binary points requires that both the bits and the binary point be shifted one place to the right:

 $Q_c = 0101.0111$  $Q_{Temp} = convert(Q_c)$  $Q_{Temp} = 00101.011$ 

Note that a loss in precision of one bit occurs, with the resulting value of  $Q_{\text{Term}}$  determined by the rounding mode. For this example, round-to-floor is used. Overflow cannot occur in this case because the bits and binary point are both shifted to the right.

**5** The summation operation is performed:

$$
Q_a = Q_a + Q_{Temp}
$$
  

$$
10011.111
$$
  

$$
= \frac{+00101.011}{11001.010} = 25.250
$$

Note that overflow did not occur, but it is possible for this operation.

**6** The third number to be summed (4.84375) has a fractional slope that matches the output fractional slope, so a slope adjustment is not needed. The storage data types also match, but the difference in binary points requires that both the bits and the binary point be shifted two places to the right:

$$
Q_d = 100.11011
$$
  
\n
$$
Q_{Temp} = convert(Q_d)
$$
  
\n
$$
Q_{Temp} = 00100.110
$$

Note that a loss in precision of two bit occurs, with the resulting value of  $Q_{\text{Temp}}$  determined by the rounding mode. For this example, round-to-floor is used. Overflow cannot occur in this case because the bits and binary point are both shifted to the right.

**7** The summation operation is performed:

$$
Q_a = Q_a + Q_{Temp}
$$
  

$$
11001.010
$$
  

$$
= \frac{+00100.110}{11110.000} = 30.000
$$

Note that overflow did not occur, but it is possible for this operation.

As shown below, the result of step **7** differs from the ideal sum:

10011.111 0101.0111 100.11011  $11110.001 = 30.125$ 

Blocks that perform addition and subtraction include the Sum, Gain, and Weighted Moving Average blocks.

## **Multiplication**

The multiplication of an n-bit binary number with an m-bit binary number results in a product that is up to  $m + n$  bits in length for both signed and unsigned words. Most processors perform n-bit by n-bit multiplication and produce a 2n-bit result (double bits) assuming there is no overflow condition.

For example, the Texas Instruments TMS320C2x family of processors performs two's complement 16-bit by 16-bit multiplication and produces a 32-bit (double bit) result.

## **Fixed-Point Simulink Blocks Multiplication Process**

Consider the multiplication of two numbers. Ideally, the real-world values obey the equation

$$
V_a = V_b \times V_c
$$

<span id="page-124-0"></span>where  $V_{\rm b}$  and  $V_{\rm c}$  are the input values and  $V_{\rm a}$  is the output value. To see how the multiplication is actually implemented, the three ideal values should be replaced by the general [Slope Bias] encoding scheme described in ["Scaling"](#page-60-0) on page 2[-5](#page-60-0):

$$
V_i = F_i 2^{E_i} Q_i + B_i
$$

The solution of the resulting equation for the output stored integer,  $Q_{a}$ , is given below:

$$
Q_{a} = \frac{F_{b}F_{c}}{F_{a}} \cdot 2^{E_{b} + E_{c} - E_{a}} Q_{b} Q_{c} + \frac{F_{b}B_{c}}{F_{a}} \cdot 2^{E_{b} - E_{a}} Q_{b} + \frac{F_{c}B_{b}}{F_{a}} \cdot 2^{E_{c} - E_{a}} Q_{c}
$$

$$
+ \frac{B_{b}B_{c} - B_{a}}{F_{a}} \cdot 2^{-E_{a}}
$$

#### **Multiplication with Nonzero Biases and Mismatched Fractional**

**Slopes.** The worst-case implementation of the above equation occurs when the slopes and biases of the input and output signals are mismatched. In such cases, several low-level integer operations are required to carry out the high-level multiplication (or division). Implementation choices made about these low-level computations can affect the efficiency and the possibility of rounding errors and overflow.

In Simulink blocks, the actual multiplication or division operation is always performed on fixed-point variables that have zero biases. If an input has nonzero bias, it is converted to a representation that has binary point-only scaling before the operation. If the result is to have nonzero bias, the operation is first performed with temporary variables that have binary-point only scaling. The result is then converted to the data type and scaling of the final output.

If both the inputs and the output have nonzero biases, then the operation is broken down as follows:

$$
V_{1Temp} = V_1
$$
  

$$
V_{2Temp} = V_2
$$

$$
V_{mTemp} = V_{1Temp} \times V_{2Temp}
$$
  

$$
V_m = V_{mTemp}
$$

where

$$
V_{1Temp} = 2^{E_{1Temp}} \times Q_{1Temp}
$$
  

$$
V_{2Temp} = 2^{E_{2Temp}} \times Q_{2Temp}
$$
  

$$
V_{3Temp} = 2^{E_{3Temp}} \times Q_{3Temp}
$$

These equations show that the temporary variables have binary-point only scaling. However, the equations do not indicate the signedness, word lengths, or values of the fixed exponent of these variables. Simulink assigns these properties to the temporary variables based on the following goals:

**•** Represent the original value without overflow.

The data type and scaling of the original value define a maximum and minimum real-world value:

$$
V_{Max} = F \times 2^{E} \times Q_{MaxInteger} \times B
$$
  

$$
V_{Min} = F \times 2^{E} \times Q_{MinInteger} \times B
$$

The data type and scaling of the temporary value must be able to represent this range without overflow. Precision loss is possible, but overflow is never allowed.

**•** Use a data type that leads to efficient operations.

This goal is relative to the target that you will use for production deployment of your design. For example, suppose that you will implement the design on a 16-bit fixed-point processor that provides a 32-bit long, 16-bit int, and 8-bit short or char. For such a target, preserving efficiency means that no more than 32 bits are used, and the smaller sizes of 8 or 16 bits are used if they are sufficient to maintain precision.

**•** Maintain precision.

Ideally, every possible value defined by the original data type and scaling is represented perfectly by the temporary variable. However, this can require more bits than is efficient. Bits are discarded, resulting in a loss of precision, to the extent required to preserve efficiency.

For example, consider the following, assuming a 16-bit microprocessor target:

$$
V_{Original} = Q_{Original} + -43.25
$$

where  $Q_{\text{original}}$  is an 8-bit, unsigned data type. For this data type,

 $Q_{MaxInteger} = 255$  $Q_{MinInteger} = 0$ 

so

 $V_{Max} = 211.75$  $V_{Min} = -43.25$ 

The minimum possible value is negative, so the temporary variable must be a signed integer data type. The original variable has a slope of 1, but the bias is expressed with greater precision with two digits after the binary point. To get full precision, the fixed exponent of the temporary variable has to be -2 or less. Simulink selects the least possible precision, which is generally the most efficient, unless overflow issues arise. For a scaling of  $2^2$ , selecting signed 16-bit or signed 32-bit avoids overflow. For efficiency, Simulink selects the smaller choice of 16 bits. If the original variable is an input, then the equations to convert to the temporary variable are

$$
^{\text{uint8\_T}} \qquad Q_{\text{Original}}
$$

 $uint16_T$  $Q_{Temp}$  $Q_{Temp} = ((\text{int16\_T})Q_{Original} \times 2) - 173$ 

**Multiplication with Zero Biases and Mismatched Fractional Slopes.**

When the biases are zero and the fractional slopes are mismatched, the implementation reduces to

$$
Q_a = \frac{F_b F_c}{F_a} \cdot 2^{E_b + E_c - E_a} Q_b Q_c
$$

#### **Offline Conversions**

The quantity

$$
F_{Net} = \frac{F_b F_c}{F_a}
$$

is calculated offline using round-to-nearest and saturation. The fixed-point value

$$
{F}_{Net}\,{\cong}\,2^{{\it E}_{Net}}Q_{Net}
$$

#### **Online Conversions and Operations**

**1** The integer values  $Q_b$  and  $Q_c$  are multiplied:

 $Q_{RawProduct} = Q_h Q_c$ 

To maintain the full precision of the product, the binary point of  $Q_{\text{RawProduct}}$ is given by the sum of the binary points of  $Q_{\rm b}$  and  $Q_{\rm c}$ .

**2** The previous product is converted to the output data type:

$$
Q_{Temp} = convert(Q_{RawProduct})
$$

This conversion includes any necessary bit shifting, rounding, or overflow handling. ["Signal Conversions" on page 3-35](#page-116-0) discusses conversions.

**3** The multiplication

$$
Q_{2RawProduct} = Q_{Temp}Q_{Net}
$$

is performed.

**4** The previous product is converted to the output data type:

$$
Q_a = convert(Q_{2RawProduct})
$$

This conversion includes any necessary bit shifting, rounding, or overflow handling. ["Signal Conversions" on page 3-35](#page-116-0) discusses conversions.

**5** Steps **1** through **4** are repeated for each additional number to be multiplied.

#### **Multiplication with Zero Biases and Matching Fractional Slopes.**

When the biases are zero and the fractional slopes match, the implementation reduces to

$$
Q_a = 2^{E_b + E_c - E_a} Q_b Q_c
$$

#### **Offline Conversions**

 $\overline{1}$ 

No offline conversions are performed.

#### **Online Conversions and Operations**

**1** The integer values  $Q_b$  and  $Q_c$  are multiplied:

$$
Q_{RawProduct} = Q_b Q_c
$$

To maintain the full precision of the product, the binary point of  $Q_{\text{RayProduct}}$ is given by the sum of the binary points of  $Q_\mathrm{b}$  and  $Q_\mathrm{c}$ .

**2** The previous product is converted to the output data type:

 $Q_a = convert(Q_{RamProduct})$ 

This conversion includes any necessary bit shifting, rounding, or overflow handling. ["Signal Conversions" on page 3-35](#page-116-0) discusses conversions.

**3** Steps **1** and **2** are repeated for each additional number to be multiplied.

## **Example: The Multiplication Process**

Suppose you want to multiply three numbers. Each of these numbers is represented by a 5-bit word, and each has a different binary point-only scaling. Additionally, the output is restricted to a 10-bit word with binary point-only scaling of  $2<sup>4</sup>$ . The multiplication is shown below for the input values 5.75, 2.375, and 1.8125.

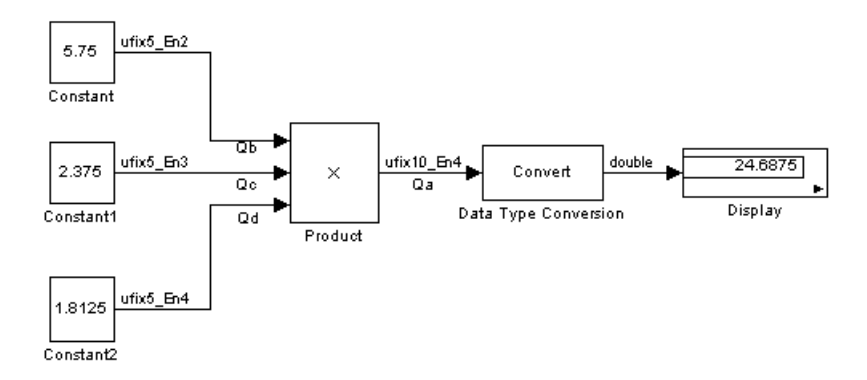

Applying the rules from the previous section, the multiplication follows these steps:

**1** The first two numbers (5.75 and 2.375) are multiplied:

$$
Q_{RawProduct} = 101.11
$$
  
\n
$$
\times 10.011
$$
  
\n
$$
101.11 \cdot 2^{-3}
$$
  
\n
$$
101.11 \cdot 2^{-2}
$$
  
\n
$$
+ \frac{101.11 \cdot 2^{1}}{01101.10101} = 13.65625
$$

Note that the binary point of the product is given by the sum of the binary points of the multiplied numbers.

**2** The result of step **1** is converted to the output data type:

$$
Q_{Temp} = convert(Q_{RawProduct})
$$

$$
= 001101.1010 = 13.6250
$$

["Signal Conversions" on page 3-35](#page-116-0) discusses conversions. Note that a loss in precision of one bit occurs, with the resulting value of  $Q_{Temp}$  determined by the rounding mode. For this example, round-to-floor is used. Furthermore, overflow did not occur but is possible for this operation.

**3** The result of step **2** and the third number (1.8125) are multiplied:

$$
Q_{RawProduct} = 01101.1010
$$
  
\n
$$
\overline{\qquad \qquad 11101}
$$
  
\n
$$
\overline{\qquad \qquad 1101.1010 \cdot 2^{-4}}
$$
  
\n
$$
\qquad \qquad 1101.1010 \cdot 2^{-2}
$$
  
\n
$$
\qquad \qquad 1101.1010 \cdot 2^{-1}
$$
  
\n
$$
\qquad \qquad \frac{+ 1101.1010 \cdot 2^{0}}{0011000.10110010} = 24.6953125
$$

Note that the binary point of the product is given by the sum of the binary points of the multiplied numbers.

**4** The product is converted to the output data type:

 $Q_a = convert(Q_{RawProduct})$  $= 011000.1011 = 24.6875$ 

["Signal Conversions" on page 3-35](#page-116-0) discusses conversions. Note that a loss in precision of 4 bits occurred, with the resulting value of  $Q_{T_{\text{temp}}}$ determined by the rounding mode. For this example, round-to-floor is used. Furthermore, overflow did not occur but is possible for this operation.

Blocks that perform multiplication include the Product, Weighted Moving Average, and Gain blocks.

## **Division**

This section discusses the division of quantities with zero bias.

**Note** When any input to a division calculation has nonzero bias, the operations performed exactly match those for multiplication described in ["Multiplication with Nonzero Biases and Mismatched Fractional Slopes" on](#page-124-0) page 3[-43](#page-124-0).

## **Fixed-Point Simulink Blocks Division Process**

Consider the division of two numbers. Ideally, the real-world values obey the equation

$$
V_a = V_b/V_c
$$

where  $V_{\rm b}$  and  $V_{\rm c}$  are the input values and  $V_{\rm a}$  is the output value. To see how the division is actually implemented, the three ideal values should be replaced by the general [Slope Bias] encoding scheme described in ["Scaling" on page 2-5:](#page-60-0)

$$
\boldsymbol{V}_i=\boldsymbol{F}_i\boldsymbol{2}^{E_i}\boldsymbol{Q}_i+\boldsymbol{B}_i
$$

For the case where the slopes are one and the biases are zero for all signals, the solution of the resulting equation for the output stored integer,  $Q_{a}$ , is given below:

$$
Q_a = 2^{E_b-E_c-E_a} (Q_b/Q_c) \label{eq:q_a}
$$

This equation involves an integer division and some bit shifts. If  $E_a \ge E_b - E_c$ , then any bit shifts are to the right and the implementation is simple. However, if  $E_a$  <  $E_b$  –  $E_c$ , then the bit shifts are to the left and the implementation can be more complicated. The essential issue is that the output has more precision than the integer division provides. To get full precision, a *fractional* division is needed. The C programming language provides access to integer division only for fixed-point data types. Depending on the size of the numerator, you can obtain some of the fractional bits by performing a shift prior to the integer division. In the worst case, it might be necessary to resort to repeated subtractions in software.

In general, division of values is an operation that should be avoided in fixed-point embedded systems. Division where the output has more precision than the integer division (i.e.,  $E_a E_b - E_c$ ) should be used with even greater reluctance.

## **Example: The Division Process**

Suppose you want to divide two numbers. Each of these numbers is represented by an 8-bit word, and each has a binary point-only scaling of 2-4. Additionally, the output is restricted to an 8-bit word with binary point-only scaling of  $2^{-4}$ .

The division of 9.1875 by 1.5000 is shown below.

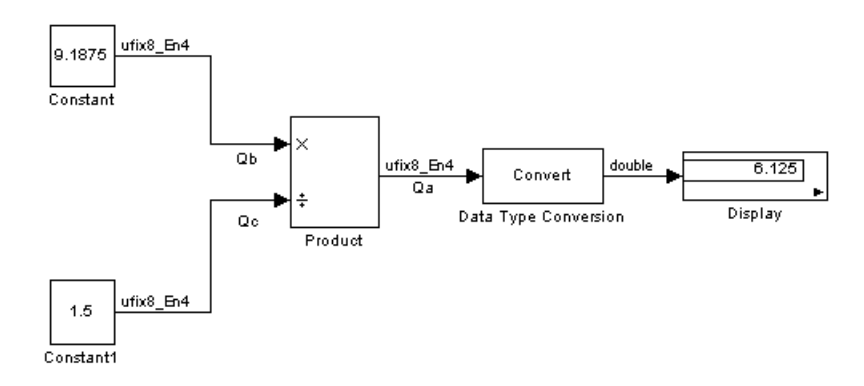

For this example,

$$
Q_a = 2^{-4 - (-4) - (-4)} (Q_b/Q_c)
$$
  
=  $2^4 (Q_b/Q_c)$ 

Assuming a large data type was available, this could be implemented as

$$
Q_a = \frac{(2^4 Q_b)}{Q_c}
$$

where the numerator uses the larger data type. If a larger data type was not available, integer division combined with four repeated subtractions would be used. Both approaches produce the same result, with the former being more efficient.

## **Shifts**

Nearly all microprocessors and digital signal processors support well-defined *bit-shift* (or simply *shift*) operations for integers. For example, consider the 8-bit unsigned integer 00110101. The results of a 2-bit shift to the left and a 2-bit shift to the right are shown below.

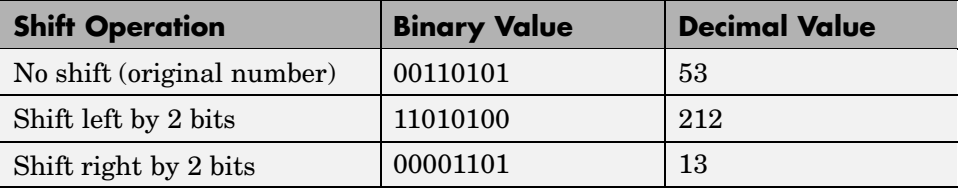

You can perform a shift using the Simulink Shift Arithmetic block. Use this block to perform a bit shift, a binary point shift, or both. See the Simulink block reference for more information on performing bit and binary point shifts using the Shift Arithmetic block.

## **Shifting Bits to the Right**

The special case of shifting bits to the right requires consideration of the treatment of the leftmost bit, which can contain sign information. A shift to the right can be classified either as a *logical* shift right or an *arithmetic* shift right. For a logical shift right, a 0 is incorporated into the most significant bit for each bit shift. For an arithmetic shift right, the most significant bit is recycled for each bit shift.

The Shift Arithmetic block performs an arithmetic shift right and, therefore, recycles the most significant bit for each bit shift right. For example, given the fixed-point number 11001.011 (-6.625), a bit shift two places to the right with the binary point unmoved yields the number  $11110.010$  (-1.75), as shown in the model below:

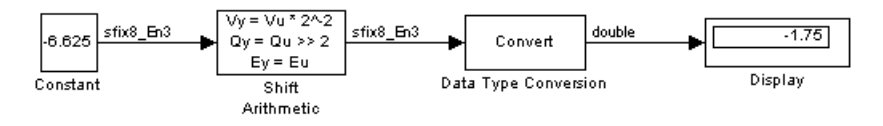

To perform a logical shift right on a signed number using the Shift Arithmetic block, use the Data Type Conversion block to cast the number as an unsigned number of equivalent length and scaling, as shown below. The model shows that the fixed-point signed number 11001.001 (-6.625) becomes 00110.010 (6.25).

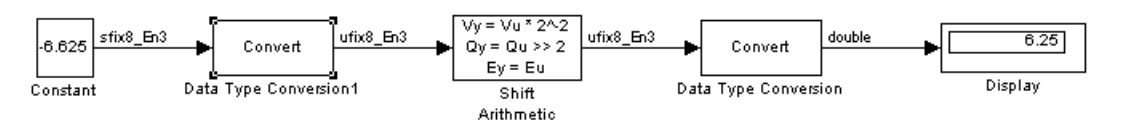

# **Example: Conversions and Arithmetic Operations**

This example uses the Weighted Moving Average block to illustrate when parameters are converted from a double to a fixed-point number, when the input data type is converted to the output data type, and when the rules for addition, subtraction, and multiplication are applied. For details about conversions and operations, refer to ["Parameter and Signal Conversions" on](#page-114-0) page 3-[33](#page-114-0) and ["Rules for Arithmetic Operations" on page 3-37](#page-118-0).

**Note** If a block can perform all four arithmetic operations, then the rules for multiplication and division are applied first. The Weighted Moving Average block is an example of this.

Suppose you configure the Weighted Moving Average block for two outputs (SIMO mode) where the first output is given by

$$
y_1(k) = 13 \cdot u(k) + 11 \cdot u(k-1) - 7 \cdot u(k-2)
$$

and the second output is given by

 $y_9(k) = 6 \cdot u(k) - 5 \cdot u(k-1)$ 

Additionally, the initial values of  $u(k-1)$  and  $u(k-2)$  are given by 0.8 and 1.1, respectively, and all inputs, parameters, and outputs have binary point-only scaling.

To configure the Weighted Moving Average block for this situation, you must specify the **Weights** parameter as [13 11 -7; 6 -5 0] and the **Initial condition** parameter as [0.8 1.1] as shown in the dialog box below.

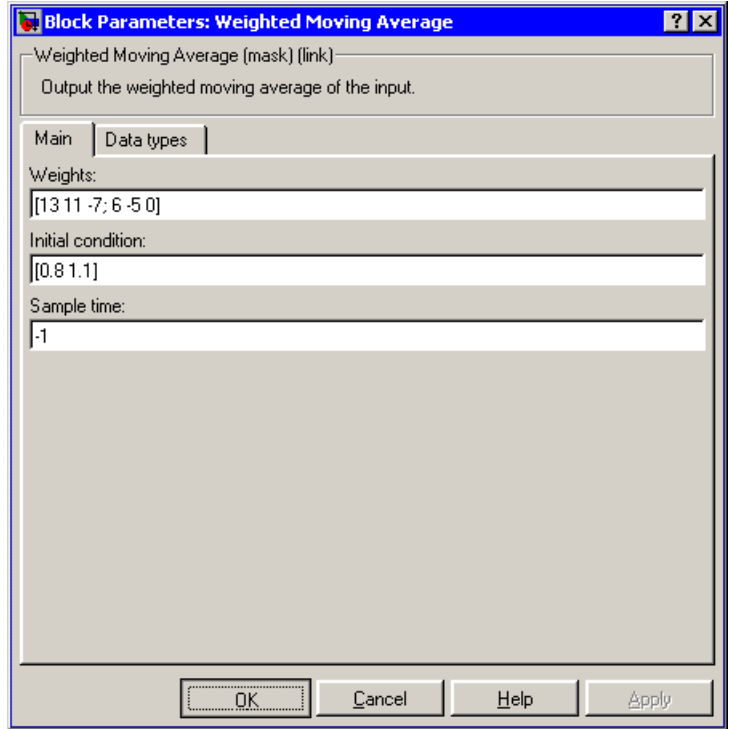

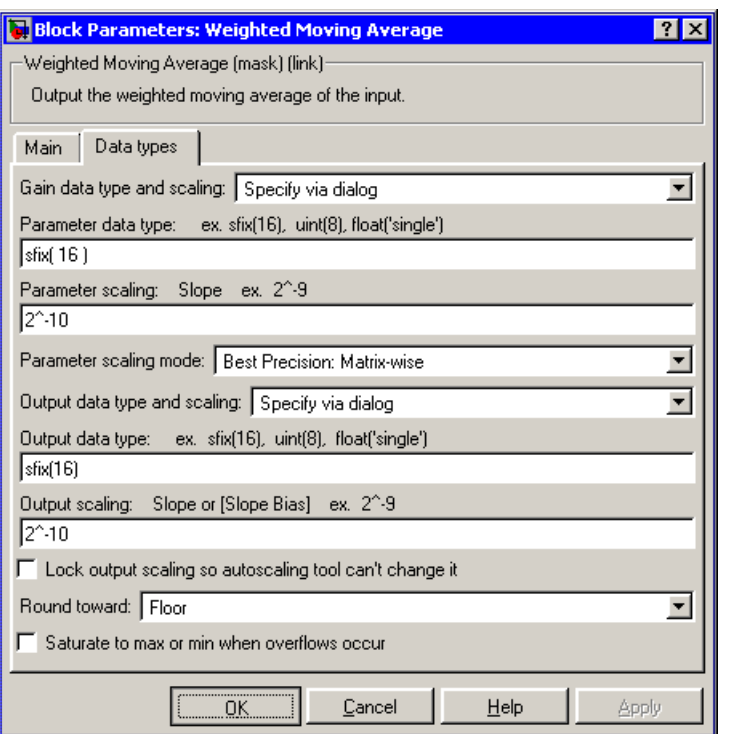

Parameter conversions and block operations are given below in the order in which they are carried out by the Weighted Moving Average block:

**1** The **Weights** parameter is converted offline from doubles to the **Parameter data type** value using round-to-nearest and saturation.

The **Initial condition** parameter is converted offline from doubles to the input data type using round-to-nearest and saturation.

**2** The weights and inputs are multiplied together for the initial time step for both outputs. For  $y_1(0)$ , the operations  $13 \cdot u(0)$ ,  $11 \cdot 0.8$ , and  $-7 \cdot 1.1$ are performed, while for  $y_2(0)$ , the operations  $6 \cdot u(0)$  and  $-5 \cdot 0.8$  are performed.

The results of these operations are then converted to the **Output data type** value using the specified rounding and overflow modes.

- **3** The sum is carried out for  $y_1(0)$  and  $y_2(0)$ . Note that the rules for addition and subtraction are satisfied, because the weights and inputs are already converted to the **Output data type** value.
- **4** Steps **2** and **3** are repeated for subsequent time steps.

# Realization Structures

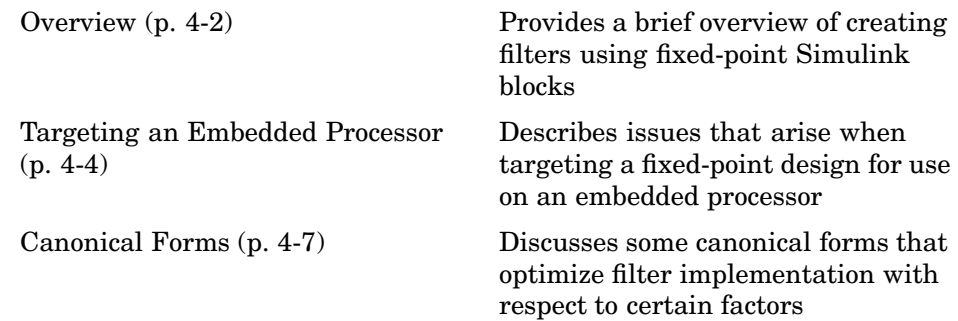

# <span id="page-141-0"></span>**Overview**

This chapter investigates how you can realize fixed-point digital filters using Simulink blocks and Simulink Fixed Point.

Simulink Fixed Point addresses the needs of the control system, signal processing, and other fields where algorithms are implemented on fixed-point hardware. In signal processing, a digital filter is a computational algorithm that converts a sequence of input numbers to a sequence of output numbers. The algorithm is designed such that the output signal meets frequency-domain or time-domain constraints (desirable frequency components are passed, undesirable components are rejected).

In general terms, a discrete transfer function controller is a form of a digital filter. However, a digital controller can contain nonlinear functions such as lookup tables in addition to a discrete transfer function. This guide uses the term *digital filter* when referring to discrete transfer functions.

**Note** To design and implement a wide variety of floating-point and fixed-point filters suitable for use in signal processing applications and for deployment on DSP chips, use the Signal Processing Blockset.

## **Realizations and Data Types**

In an ideal world, where numbers, calculations, and storage of states have infinite precision and range, there are virtually an infinite number of realizations for the same system. In theory, these realizations are all identical.

In the more realistic world of double-precision numbers, calculations, and storage of states, small nonlinearities are introduced by the finite precision and range of floating-point data types. Therefore, each realization of a given system produces different results. In most cases however, these differences are small.

In the world of fixed-point numbers, where precision and range are limited, the differences in the realization results can be very large. Therefore, you must carefully select the data type, word size, and scaling for each realization element such that results are accurately represented. To assist you with this

selection, design rules for modeling dynamic systems with fixed-point math are provided in ["Targeting an Embedded Processor" on page 4-4.](#page-143-0)

# <span id="page-143-0"></span>**Targeting an Embedded Processor**

This section describes issues that often arise when targeting a fixed-point design for use on an embedded processor, such as some general assumptions about integer sizes and operations available on embedded processors. These assumptions lead to design issues and design rules that might be useful for your specific fixed-point design.

## **Size Assumptions**

Embedded processors are typically characterized by a particular bit size. For example, the terms "8-bit micro," "32-bit micro," or "16-bit DSP" are common. It is generally safe to assume that the processor is predominantly geared to processing integers of the specified bit size. Integers of the specified bit size are referred to as the *base data type*. Additionally, the processor typically provides some support for integers that are twice as wide as the base data type. Integers consisting of double bits are referred to as the *accumulator data type*. For example a 16-bit micro has a 16-bit base data type and a 32-bit accumulator data type.

Although other data types may be supported by the embedded processor, this section describes only the base and accumulator data types.

## **Operation Assumptions**

The embedded processor operations discussed in this section are limited to the needs of a basic simulation diagram. Basic simulations use multiplication, addition, subtraction, and delays. Fixed-point models also need shifts to do scaling conversions. For all these operations, the embedded processor should have native instructions that allow the base data type as inputs. For accumulator-type inputs, the processor typically supports addition, subtraction, and delay (storage/retrieval from memory), but not multiplication.

Multiplication is typically not supported for accumulator-type inputs because of complexity and size issues. A difficulty with multiplication is that the output needs to be twice as big as the inputs for full precision. For example, multiplying two 16-bit numbers requires a 32-bit output for full precision. The need to handle the outputs from a multiplication operation is one of the reasons embedded processors include accumulator-type support. However, if multiplication of accumulator-type inputs is also supported, then there is a
need to support a data type that is twice as big as the accumulator type. To restrict this additional complexity, multiplication is typically not supported for inputs of the accumulator type.

## **Design Rules**

The important design rules that you should be aware of when modeling dynamic systems with fixed-point math follow.

### **Design Rule 1: Only Multiply Base Data Types**

It is best to multiply only inputs of the base data type. Embedded processors typically provide an instruction for the multiplication of base-type inputs, but not for the multiplication of accumulator-type inputs. If necessary, you can combine several instructions to handle multiplication of accumulator-type inputs. However, this can lead to large, slow embedded code.

You can insert blocks to convert inputs from the accumulator type to the base type prior to Product or Gain blocks, if necessary.

### **Design Rule 2: Delays Should Use the Base Data Type**

There are two general reasons why a Unit Delay should use only base-type numbers:

- **•** The Unit Delay essentially stores a variable's value to RAM and, one time step later, retrieves that value from RAM. Because the value must be in memory from one time step to the next, the RAM must be exclusively dedicated to the variable and can't be shared or used for another purpose. Using accumulator-type numbers instead of the base data type doubles the RAM requirements, which can significantly increase the cost of the embedded system.
- **•** The Unit Delay typically feeds into a Gain block. The multiplication design rule requires that the input (the unit delay signal) use the base data type.

#### **Design Rule 3: Temporary Variables Can Use the Accumulator Data Type**

Except for unit delay signals, most signals are not needed from one time step to the next. This means that the signal values can be temporarily stored in

shared and reused memory. This shared and reused memory can be RAM or it can simply be registers in the CPU. In either case, storing the value as an accumulator data type is not much more costly than storing it as a base data type.

#### **Design Rule 4: Summation Can Use the Accumulator Data Type**

Addition and subtraction can use the accumulator data type if there is justification. The typical justification is reducing the buildup of errors due to roundoff or overflow.

For example, a common filter operation is a weighted sum of several variables. Multiplying a variable by a weight naturally produces a product of the accumulator type. Before summing, each product can be converted back to the base data type. This approach introduces round-off error into each part of the sum.

Alternatively, the products can be summed using the accumulator data type, and the final sum can be converted to the base data type. Round-off error is introduced in just one point and the precision is generally better. The cost of doing an addition or subtraction using accumulator-type numbers is slightly more expensive, but if there is justification, it is usually worth the cost.

# **Canonical Forms**

Simulink Fixed Point does not attempt to standardize on one particular fixed-point digital filter design method. For example, you can produce a design in continuous time and then obtain an "equivalent" discrete-time digital filter using one of many transformation methods. Alternatively, you can design digital filters directly in discrete time. After you obtain a digital filter, it can be realized for fixed-point hardware using any number of canonical forms. Typical canonical forms are the direct form, series form, and parallel form, all of which are outlined in this chapter.

For a given digital filter, the canonical forms describe a set of fundamental operations for the processor. Because there are an infinite number of ways to realize a given digital filter, you must make the best realization on a per-system basis. The canonical forms presented in this chapter optimize the implementation with respect to some factor, such as minimum number of delay elements.

In general, when choosing a realization method, you must take these factors into consideration:

**• Cost**

The cost of the realization might rely on minimal code and data size.

**• Timing constraints**

Real-time systems must complete their compute cycle within a fixed amount of time. Some realizations might yield faster execution speed on different processors.

#### **• Output signal quality**

The limited range and precision of the binary words used to represent real-world numbers will introduce errors. Some realizations are more sensitive to these errors than others.

Simulink Fixed Point allows you to evaluate various digital filter realization methods in a simulation environment. Following the development cycle outlined in ["The Development Cycle" on page 1-21](#page-32-0), you can fine-tune the realizations with the goal of reducing the cost (code and data size) or increasing signal quality. After you have achieved the desired performance,

you can use the Real-Time Workshop to generate rapid prototyping C code and evaluate its performance with respect to your system's real-time timing constraints. You can then modify the model based upon feedback from the rapid prototyping system.

The presentation of the various realization structures takes into account that a summing junction is a fundamental operator, thus you may find that the structures presented here look different from those in the fixed-point filter design literature. For each realization form, an example is provided using the transfer function shown below:

$$
H_{ex}(z) = \frac{1 + 2.2z^{-1} + 1.85z^{-2} + 0.5z^{-3}}{1 - 0.5z^{-1} + 0.84z^{-2} + 0.09z^{-3}}
$$
  
= 
$$
\frac{(1 + 0.5z^{-1})(1 + 1.7z^{-1} + z^{-2})}{(1 + 0.1z^{-1})(1 - 0.6z^{-1} + 0.9z^{-2})}
$$
  
= 
$$
5.5556 - \frac{3.4639}{1 + 0.1z^{-1}} + \frac{-1.0916 + 3.0086z^{-1}}{1 - 0.6z^{-1} + 0.9z^{-2}}
$$

### **Direct Form II**

In general, a direct form realization refers to a structure where the coefficients of the transfer function appear directly as Gain blocks. The direct form II realization method is presented as using the minimal number of delay elements, which is equal to *n*, the order of the transfer function denominator.

The canonical direct form II is presented as "Standard Programming" in *Discrete-Time Control Systems* by Ogata. It is known as the "Control Canonical Form" in *Digital Control of Dynamic Systems* by Franklin, Powell, and Workman.

You can derive the canonical direct form II realization by writing the discrete-time transfer function with input *e(z)* and output *u(z)* as

$$
\frac{u(z)}{e(z)} = \frac{u(z)}{h(z)} \cdot \frac{h(z)}{e(z)}
$$
\n
$$
= \underbrace{(b_0 + b_1 z^{-1} + \dots + b_m z^{-m})}_{h(z)} \underbrace{\frac{1}{1 + a_1 z^{-1} + a_2 z^{-2} + \dots + a_n z^{-n}}}_{h(z)}.
$$

The block diagram for *u(z)/h(z)* follows.

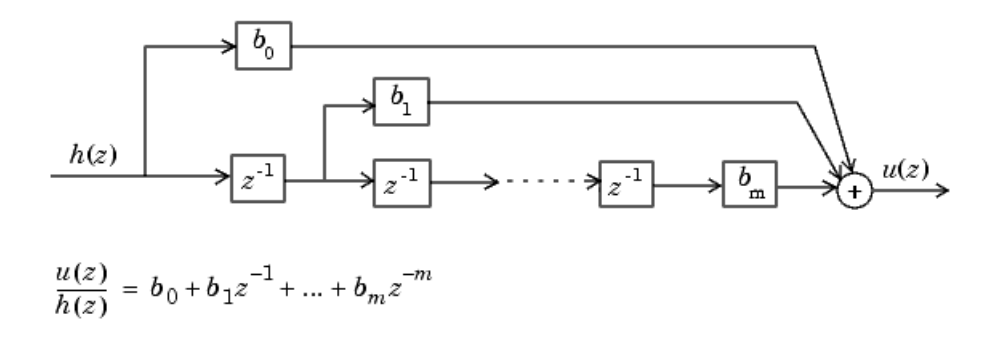

The block diagrams for *h(z)/e(z)* follow.

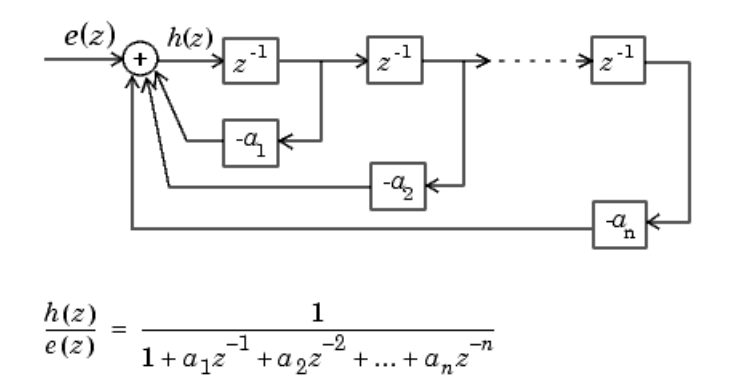

Combining these two block diagrams yields the direct form II diagram shown below. Notice that the feedforward part (top of block diagram) contains the numerator coefficients and the feedback part (bottom of block diagram) contains the denominator coefficients.

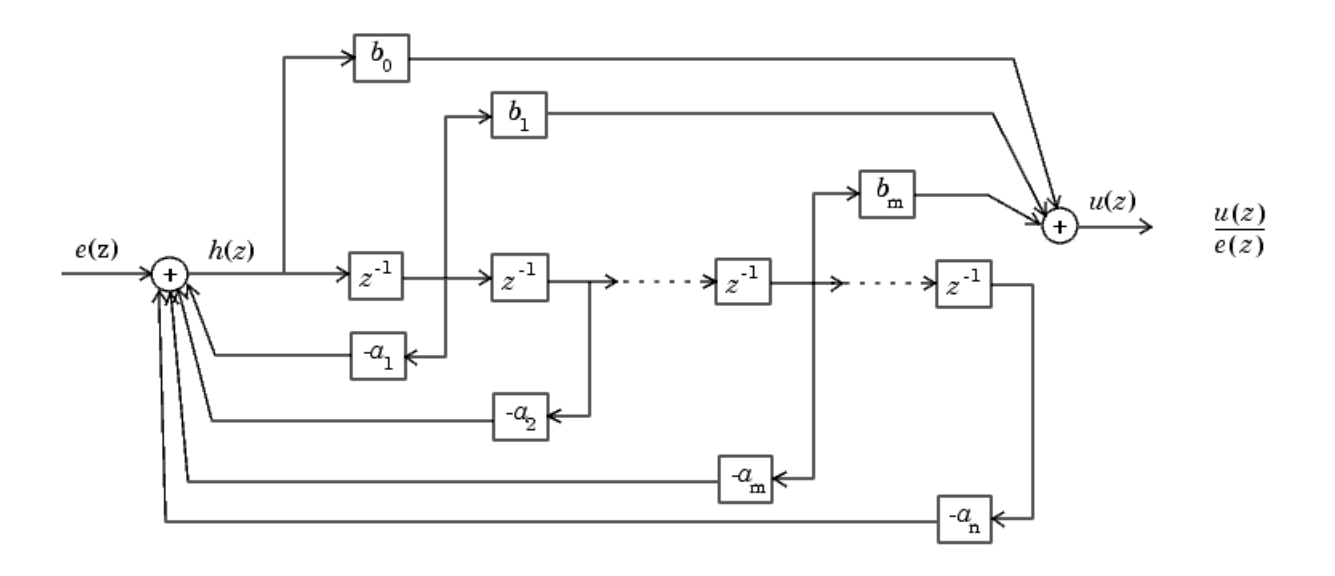

**4-10**

The direct form II example transfer function is given by

$$
H_{ex}(z) = \frac{1 + 2.2z^{-1} + 1.85z^{-2} + 0.5z^{-3}}{1 - 0.5z^{-1} + 0.84z^{-2} + 0.09z^{-3}}
$$

The realization of  $H_{ex}(z)$  using fixed-point Simulink blocks is shown below. You can display this model by typing

fxpdemo\_direct\_form2

at the MATLAB command line.

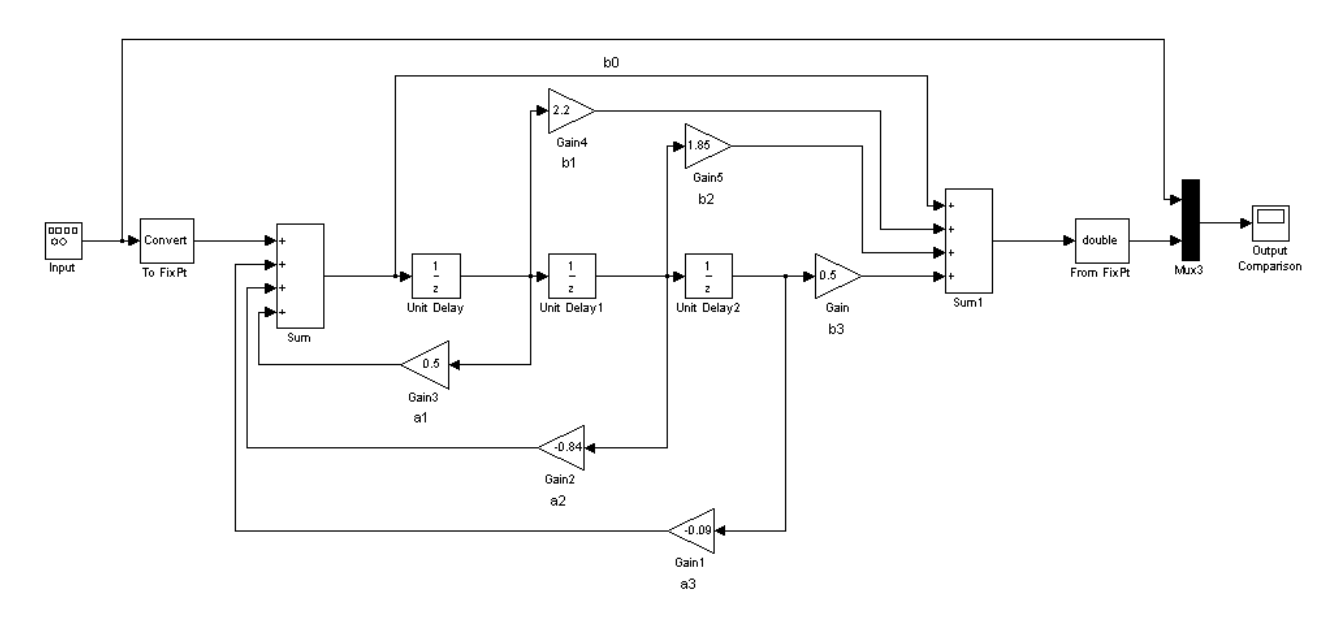

### **Series Cascade Form**

In the canonical series cascade form, the transfer function  $H(z)$  is written as a product of first-order and second-order transfer functions.

$$
H_{i}(z) = \frac{u(z)}{e(z)} = H_{1}(z) \cdot H_{2}(z) \cdot H_{3}(z) \dots H_{p}(z)
$$

This equation yields the canonical series cascade form.

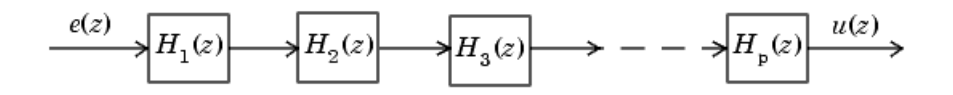

Factoring  $H(z)$  into  $H$ <sub>i</sub> $(z)$  where  $i = 1,2,3,...,p$  can be done in a number of ways. Using the poles and zeros of  $H(z)$ , you can obtain  $H_i(z)$  by grouping pairs of conjugate complex poles and pairs of conjugate complex zeros to produce second-order transfer functions, or by grouping real poles and real zeros to produce either first-order or second-order transfer functions. You could also group two real zeros with a pair of conjugate complex poles or vice versa. Since there are many ways to obtain  $H_{\text{i}}(z)$ , you should compare the various groupings to see which produces the best results for the transfer function under consideration.

For example, one factorization of *H(z)* might be

$$
H(z) = H_1(z)H_2(z)...H_p(z)
$$
  
= 
$$
\prod_{i=1}^{j} \frac{1 + b_i z^{-1}}{1 + a_i z^{-1}} \prod_{i=j+1}^{p} \frac{1 + e_i z^{-1} + f_i z^{-2}}{1 + c_i z^{-1} + d_i z^{-2}}
$$

You must also take into consideration that the ordering of the individual  $H_{\text{i}}(z)$ 's will lead to systems with different numerical characteristics. You might want to try various orderings for a given set of  $H_{\text{i}}(z)$ 's to determine which gives the best numerical characteristics.

The first-order diagram for *H(z)* follows.

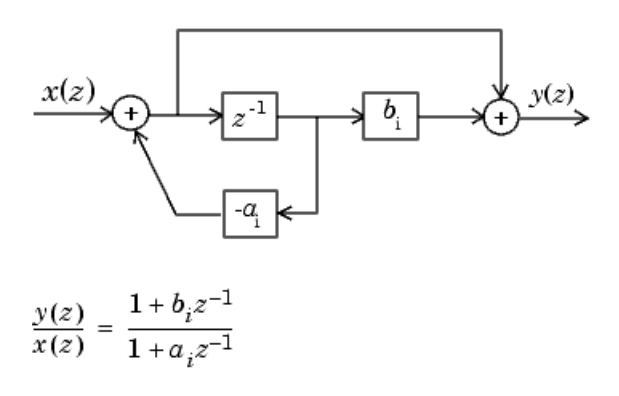

The second-order diagram for *H(z)* follows.

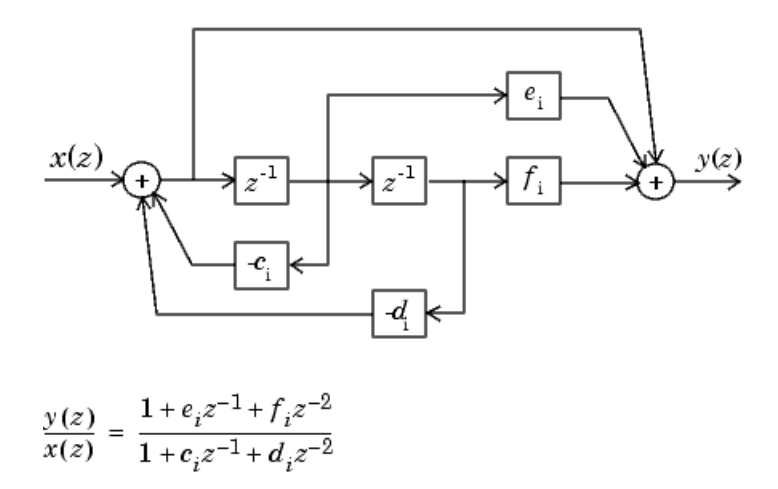

The series cascade form example transfer function is given by

$$
H_{ex}(z) = \frac{(1+0.5z^{-1})(1+1.7z^{-1}+z^{-2})}{(1+0.1z^{-1})(1-0.6z^{-1}+0.9z^{-2})}
$$

The realization of  $H_{ex}(z)$  using fixed-point Simulink blocks is shown below. You can display this model by typing

fxpdemo\_series\_cascade\_form

at the MATLAB command line.

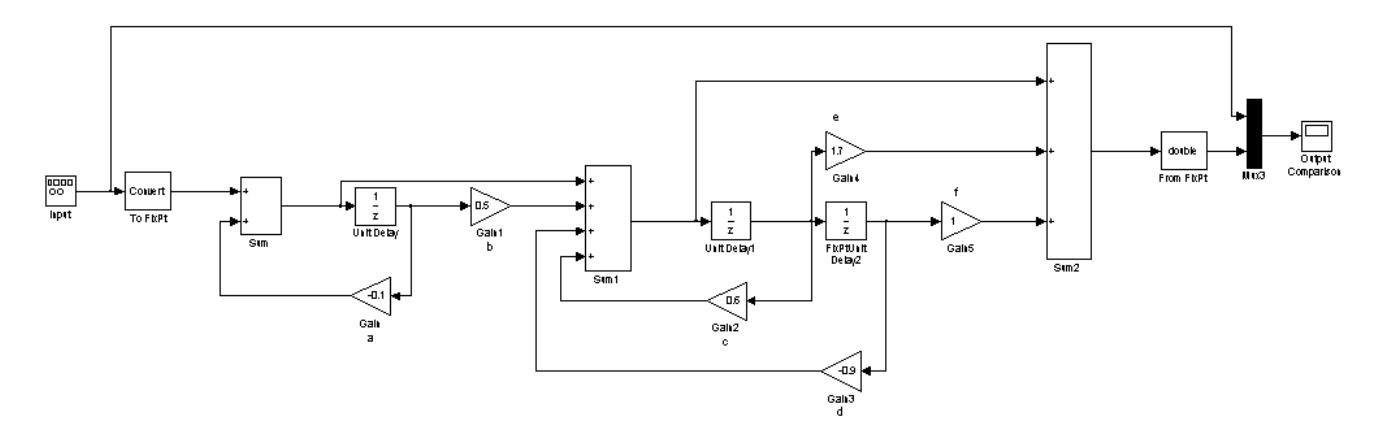

### **Parallel Form**

In the canonical parallel form, the transfer function  $H(z)$  is expanded into partial fractions.  $H(z)$  is then realized as a sum of a constant, first-order, and second-order transfer functions, as shown.

$$
H_i(z) = \frac{u(z)}{e(z)} = K + H_1(z) + H_2(z) + \dots + H_p(z)
$$

This expansion, where *K* is a constant and the  $H_i(z)$  are the first- and second-order transfer functions, follows.

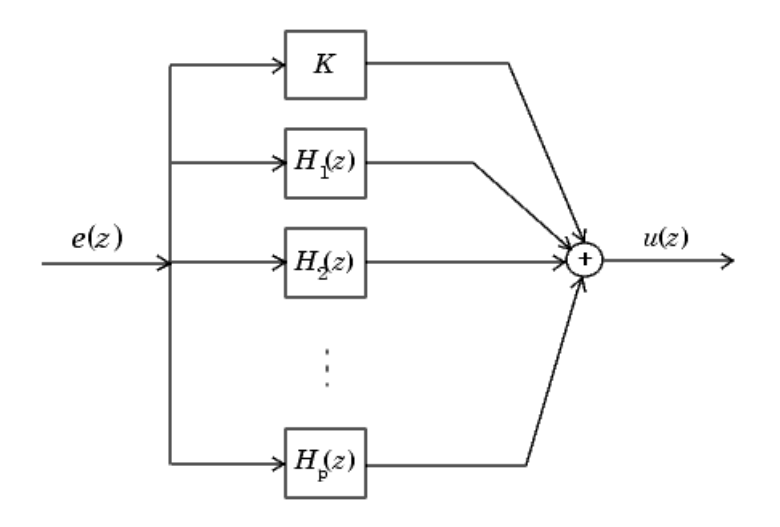

As in the series canonical form, there is no unique description for the first-order and second-order transfer function. Because of the nature of the Sum block, the ordering of the individual filters doesn't matter. However, because of the constant *K*, you can choose the first-order and second-order transfer functions such that their forms are simpler than those for the series cascade form described in the preceding section. This is done by expanding  $H(z)$  as

$$
H(z) = K + \sum_{i=1}^{j} H_i(z) + \sum_{i=j+1}^{p} H_i(z)
$$
  
=  $K + \sum_{i=1}^{j} \frac{b_i}{1 + a_i z^{-1}} + \sum_{i=j+1}^{p} \frac{e_i + f_i z^{-1}}{1 + c_i z^{-1} + d_i z^{-2}}$ 

The first-order diagram for *H(z)* follows.

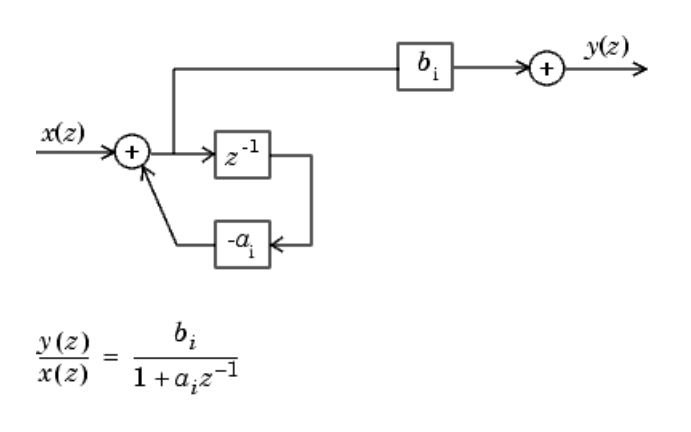

The second-order diagram for *H(z)* follows.

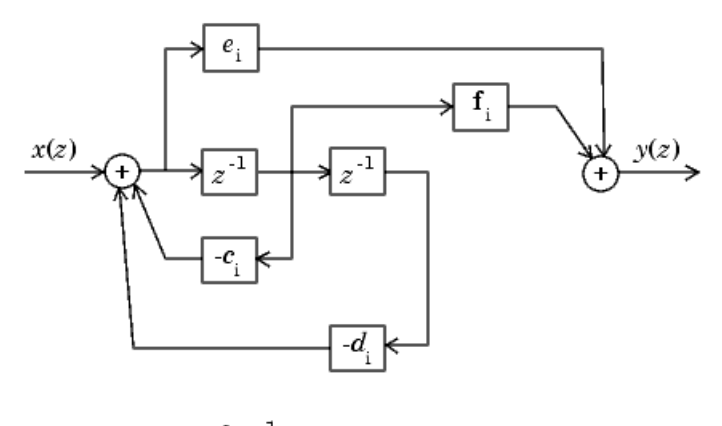

$$
\frac{y(z)}{x(z)} = \frac{e_i + f_i z^{-1}}{1 + c_i z^{-1} + d_i z^{-2}}
$$

The parallel form example transfer function is given by

$$
H_{ex}(z) = 5.5556 - \frac{3.4639}{1 + 0.1z^{-1}} + \frac{-1.0916 + 3.0086z^{-1}}{1 - 0.6z^{-1} + 0.9z^{-2}}
$$

The realization of  $H_\mathrm{ex}(z)$  using fixed-point Simulink blocks is shown below. You can display this model by typing

fxpdemo\_parallel\_form

at the MATLAB command line.

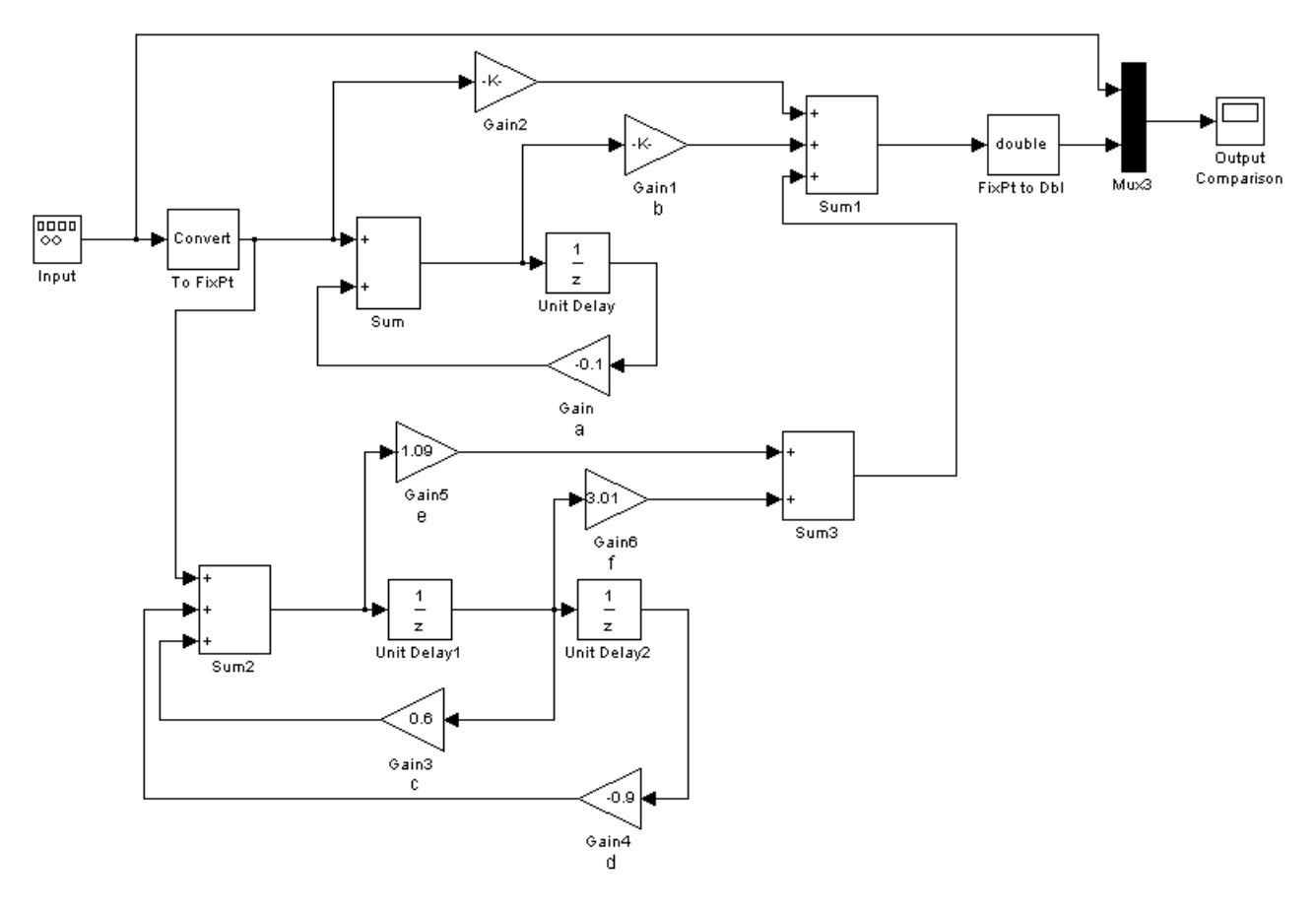

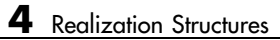

# Tutorial: Feedback Controller Simulation

[Simulink Model](#page-160-0) of a Feedback Design (p. [5-3](#page-160-0))

[Idealized Feedback Design](#page-163-0) (p. [5-6\)](#page-163-0) Presents the open-loop and

[Digital Controller Realization](#page-164-0) (p. [5-7](#page-164-0))

[Overview](#page-159-0) (p. [5-2\)](#page-159-0) Provides an overview of Simulink Fixed Point features highlighted by the tutorial

> Introduces the feedback design model used in the tutorial

plant-only Bode plots for the simulation

Introduces to the digital controller used in the tutorial

[Simulation Results](#page-167-0) (p. [5-10\)](#page-167-0) Provides a step-by-step tutorial based on the fxpdemo\_feedback demo, which highlights use of the **Fixed-Point Settings** interface

# <span id="page-159-0"></span>**Overview**

The purpose of this tutorial is to show you how to simulate a fixed-point feedback design using the **Fixed-Point Settings** interface. In doing so, many of the essential features of Simulink Fixed Point are demonstrated. These include

- **•** Selecting output data type
- **•** Selecting output scaling
- **•** Logging maximum and minimum simulation results
- **•** Using the automatic scaling tool
- **•** Overriding the output data type for a system or subsystem

# <span id="page-160-0"></span>**Simulink Model of a Feedback Design**

Run the Simulink model of the feedback design by starting the MATLAB Demo browser and selecting the Scaling a Fixed Point Control Design demo. Alternately, you can access the model directly by typing its name at the command line:

fxpdemo\_feedback

The demo's .md1 file automatically runs the M-file preload feedback, which populates the workspace with the required parameter values. The feedback design model is shown below.

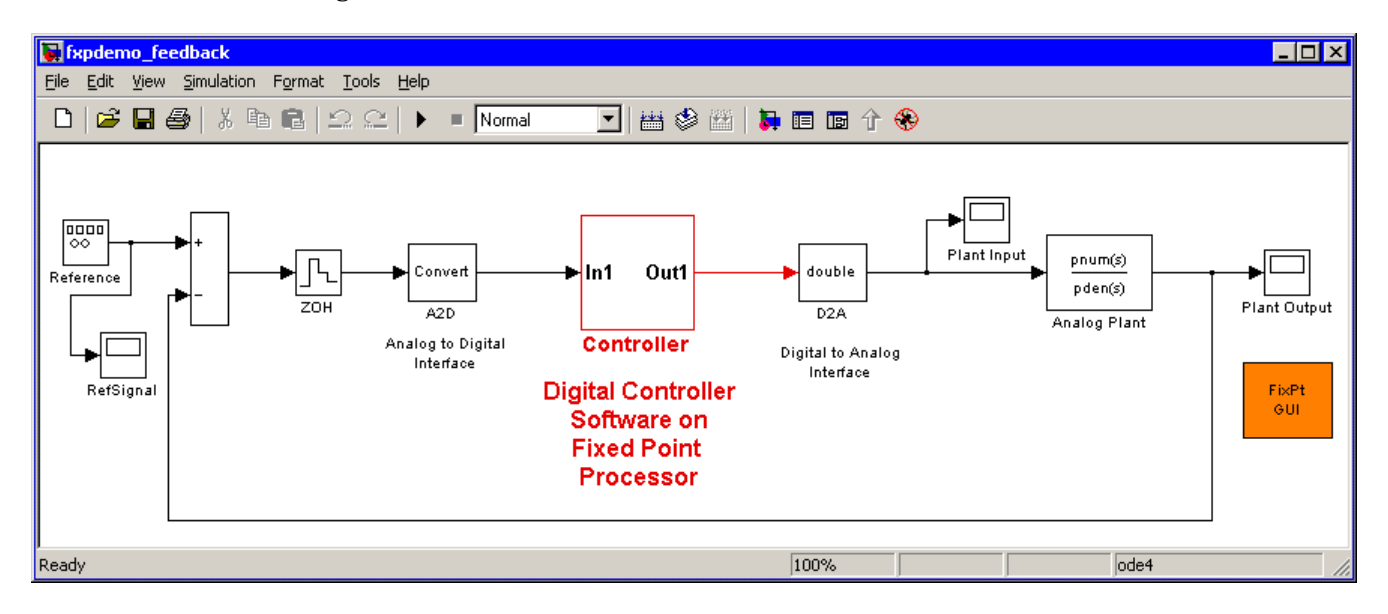

The model consists of the following blocks and subsystems:

**• Reference**

This Simulink Signal Generator block generates a continuous-time reference signal. It is configured to output a square wave.

#### **• Sum**

This Simulink Sum block subtracts the plant output from the reference signal.

#### **• ZOH**

The Simulink Zero-Order Hold block samples and holds the continuous signal. This block is configured so that it quantizes the signal in time by an amount  $tsamp = 0.01$  second.

#### **• Analog to Digital Interface**

The analog to digital (A/D) interface consists of a Data Type Conversion block that converts a double to a fixed-point data type. It represents any hardware that digitizes the amplitude of the analog input signal. In the real world, its characteristics are fixed.

#### **• Controller**

The digital controller is a subsystem that represents the software running on the hardware target. Refer to ["Digital Controller Realization" on page](#page-164-0) 5[-7.](#page-164-0)

#### **• Digital to Analog Interface**

The digital to analog (D/A) interface consists of a Data Type Conversion block that converts a fixed-point data type into a double. It represents any hardware that converts a digitized signal into an analog signal. In the real world, its characteristics are fixed.

#### **• Analog Plant**

The analog plant is described by a transfer function, and is controlled by the digital controller. In the real world, its characteristics are fixed.

#### **• FixPt GUI**

This block starts the **Fixed-Point Settings** interface.

The model also includes three scopes, which display the reference, plant input, and plant output signals.

### **Simulation Setup**

To set up this kind of fixed-point feedback controller simulation, you perform the following steps:

**1** Identify all design components.

In the real world, there are design components with fixed characteristics (the hardware) and design components with characteristics that you can change (the software). In this feedback design, the main hardware components are the A/D hardware, the D/A hardware, and the analog plant. The main software component is the digital controller.

**2** Develop a theoretical model of the plant and controller.

For the feedback design used in this tutorial, the plant is characterized by a transfer function. The characteristics of the plant are unimportant for this tutorial, and are not discussed.

The digital controller model used in this tutorial is described by a *z*-domain transfer function and is implemented using a direct-form realization.

**3** Evaluate the behavior of the plant and controller.

You evaluate the behavior of the plant and the controller with a Bode plot. This evaluation is idealized, because all numbers, operations, and states are double-precision.

**4** Simulate the system.

You simulate the feedback controller design using Simulink and Simulink Fixed Point. Of course, in a simulation environment, you can treat all components (software *and* hardware) as though their characteristics are not fixed.

# <span id="page-163-0"></span>**Idealized Feedback Design**

Open loop (controller and plant) and plant-only Bode plots for the Scaling a Fixed-Point Control Design demo are shown below. The open loop Bode plot results from a digital controller described in the idealized world of continuous time, double-precision coefficients, storage of states, and math operations.

The plant and controller design criteria are not important for the purposes of this tutorial. The Bode plots were created using the workspace variables produced by the preload\_feedback M-file.

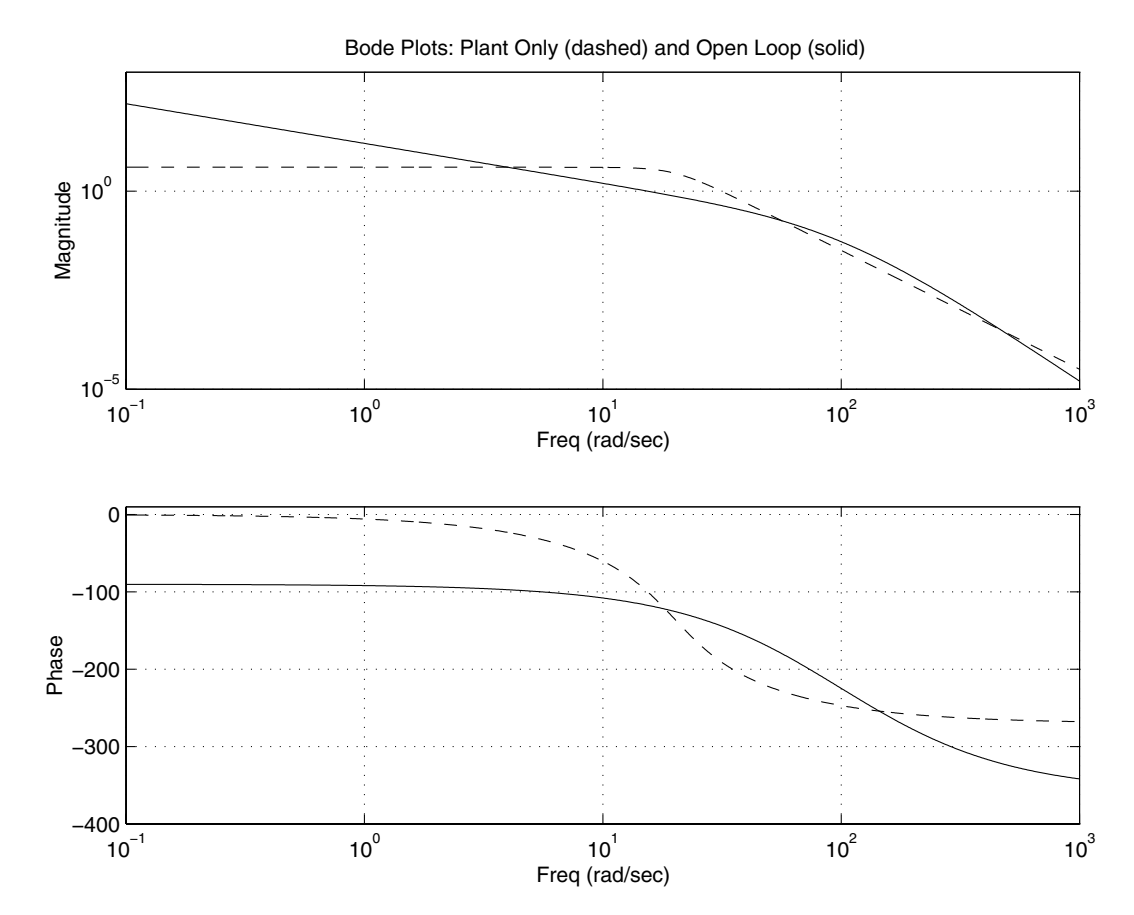

**5-6**

# <span id="page-164-0"></span>**Digital Controller Realization**

In this simulation, the digital controller is implemented using the fixed-point direct form realization shown below. The hardware target is a 16-bit processor. Variables and coefficients are generally represented using 16 bits, especially if these quantities are stored in ROM or global RAM. Use of 32-bit numbers is limited to temporary variables that exist briefly in CPU registers or in a stack.

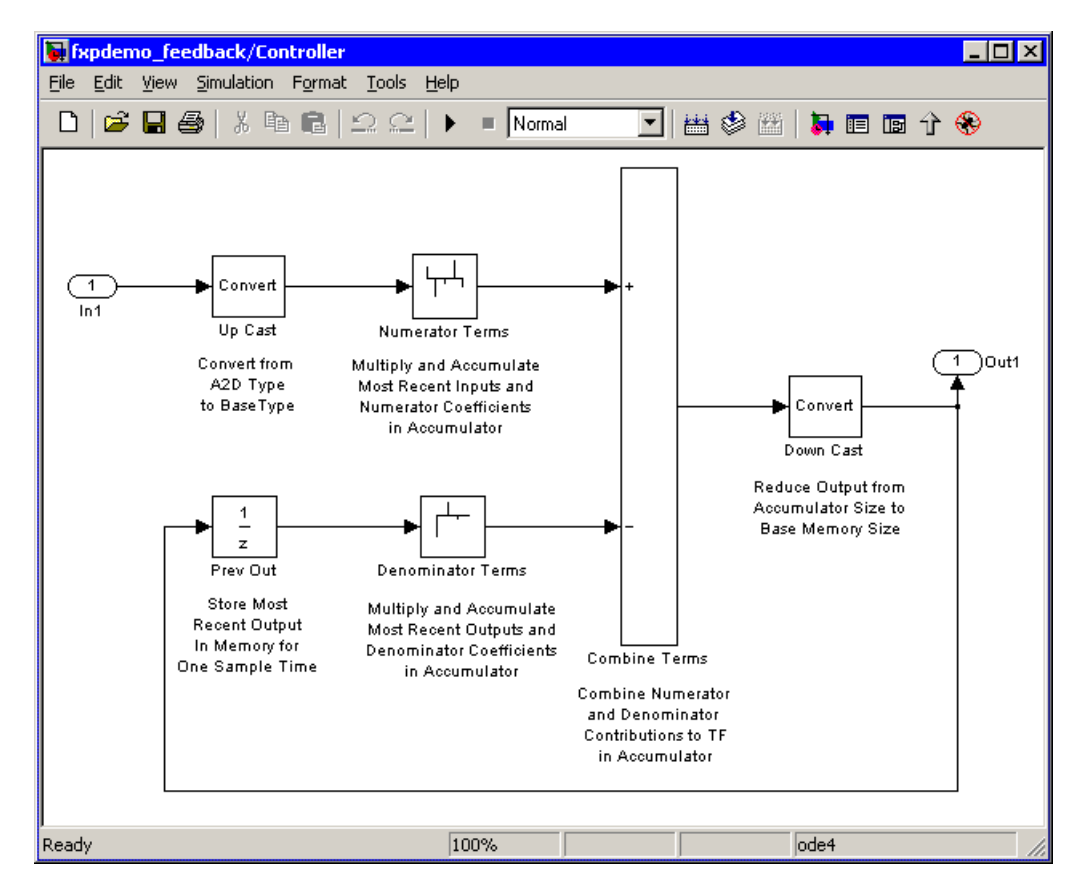

The realization consists of these blocks:

#### **• Up Cast**

Up Cast is a Data Type Conversion block that connects the A/D hardware with the digital controller. It pads the output word of the A/D hardware with trailing zeros to a 16-bit number (the base data type).

#### **• Numerator Terms** and **Denominator Terms**

Each of these Weighted Moving Average blocks represents a weighted sum carried out in the CPU target. The word size and precision used in the calculations reflect those of the accumulator. Numerator Terms multiplies and accumulates the most recent inputs with the FIR numerator coefficients. Denominator Terms multiples and accumulates the most recent delayed outputs with the FIR denominator coefficients. The coefficients are stored in ROM using the base data type. The most recent inputs are stored in global RAM using the base data type.

#### **• Combine Terms**

Combine Terms is a Sum block that represents the accumulator in the CPU. Its word size and precision are twice that of the RAM (double bits).

#### **• Down Cast**

Down Cast is a Data Type Conversion block that represents taking the number from the CPU and storing it in RAM. The word size and precision are reduced to half that of the accumulator when converted back to the base data type.

#### **• Prev Out**

Prev Out is a Unit Delay block that delays the feedback signal in memory by one sample period. The signals are stored in global RAM using the base data type.

### **Direct Form Realization**

The controller directly implements this equation,

$$
y(k) = \sum_{i=0}^{N} b_i u(k-1) - \sum_{i=1}^{N} a_i y(k-1)
$$

where

- **•** *u*(*k -* 1) represents the *input* from the previous time step.
- **•** *y(k)* represents the current output, and *y*(*k -* 1) represents the output from the previous time step.
- *b*<sub>i</sub> represents the FIR numerator coefficients.
- **•** *a*<sup>i</sup> represents the FIR denominator coefficients.

The first summation in  $y(k)$  represents multiplication and accumulation of the most recent inputs and numerator coefficients in the accumulator. The second summation in  $y(k)$  represents multiplication and accumulation of the most recent outputs and denominator coefficients in the accumulator. Because the FIR coefficients, inputs, and outputs are all represented by 16-bit numbers (the base data type), any multiplication involving these numbers produces a 32-bit output (the accumulator data type).

# <span id="page-167-0"></span>**Simulation Results**

Using Simulink and Simulink Fixed Point, you can easily transition from a digital controller described in the ideal world of double-precision numbers to one realized in the world of fixed-point numbers. The simulation approach used in this tutorial follows these steps:

- **•** ["1. Initial Guess at Scaling" on page 5-11](#page-168-0). For this tutorial, you run an initial "proof of concept" simulation using a reasonable guess at the fixed-point word size and scaling. This step is included only to illustrate how difficult it is to guess the best scaling.
- **•** ["2. Data Type Override" on page 5-13.](#page-170-0) Perform a global override of the fixed-point data types and scaling using double-precision numbers. The maximum and minimum simulation values for each digital controller block are logged to the workspace.
- **•** ["3. Automatic Scaling" on page 5-16](#page-173-0). Use the automatic scaling procedure. This procedure uses the doubles simulation values previously logged to the MATLAB workspace, and changes the scaling for each block that does not have its scaling fixed.

The feedback controller simulation is performed with the **Fixed-Point Settings** interface. You start the interface by selecting the FixPt GUI block within the fxpdemo\_feedback model, by selecting **Fixed-Point settings** from the **Tools** menu in the model window, by right-clicking in the model and selecting **Fixed-Point settings** from the menu that pops up, or by typing

```
fxptdlg('fxpdemo_feedback')
```
at the command line. The three steps of the simulation are described in the following sections. You determine the quality of the simulation results by examining the input and output of the analog plant.

**Note** An alternate autoscaling technique is described in the fixptbestprec reference page.

# <span id="page-168-0"></span>**1. Initial Guess at Scaling**

In the first step, initial guesses for the scaling of each block are already specified in each block mask in the model. This step is included to illustrate the difficulty of guessing at the best scaling.

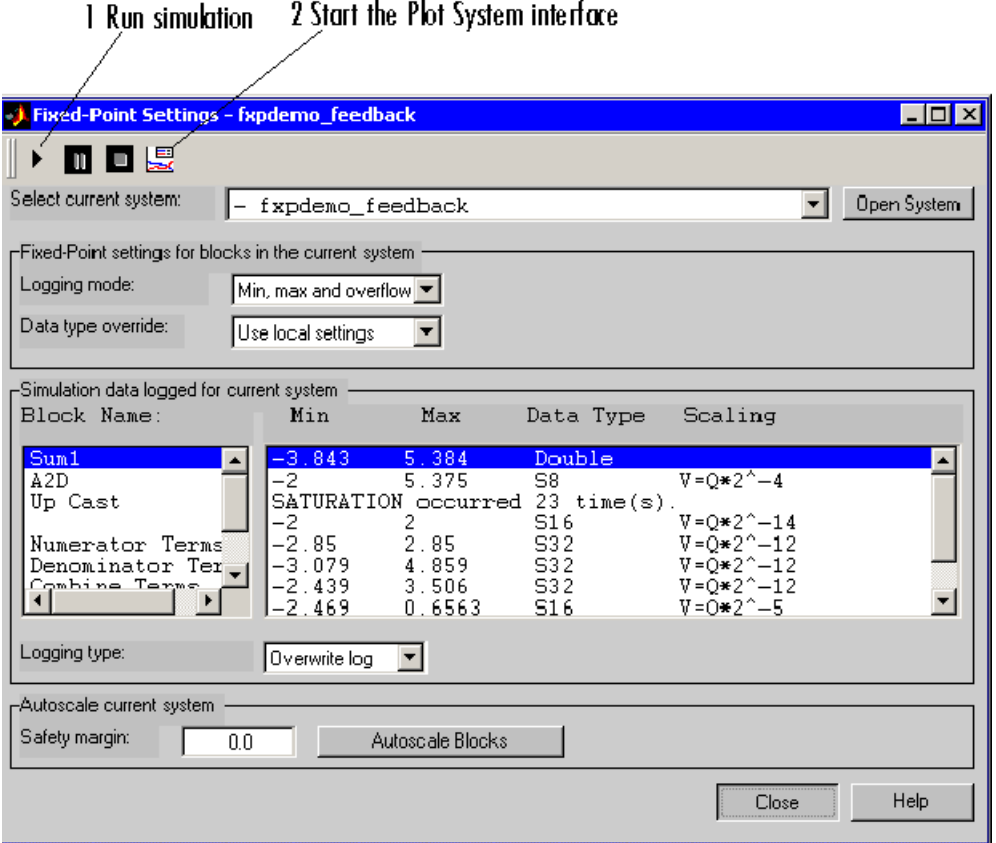

**1** After you start the **Fixed-Point Settings** interface, click the Run button in the dialog to run the simulation. When the simulation is finished, the **Simulation data logged for current system** pane of the interface displays the block name, the minimum and maximum simulation results, the data type, and the scaling for each block. The display shows that the Up Cast block saturated 23 times, indicating a poor guess for the scaling.

- **2** Click the Plot button. This starts the Plot System interface, which is shown below. This interface displays all MATLAB variable names that contain Scope block data for the current model.
- **3** To plot the simulation results, select one or more variable names in the Plot System interface, and then select the appropriate plot button. This simulation plots the fixed-point signals for the plant input and the plant output.

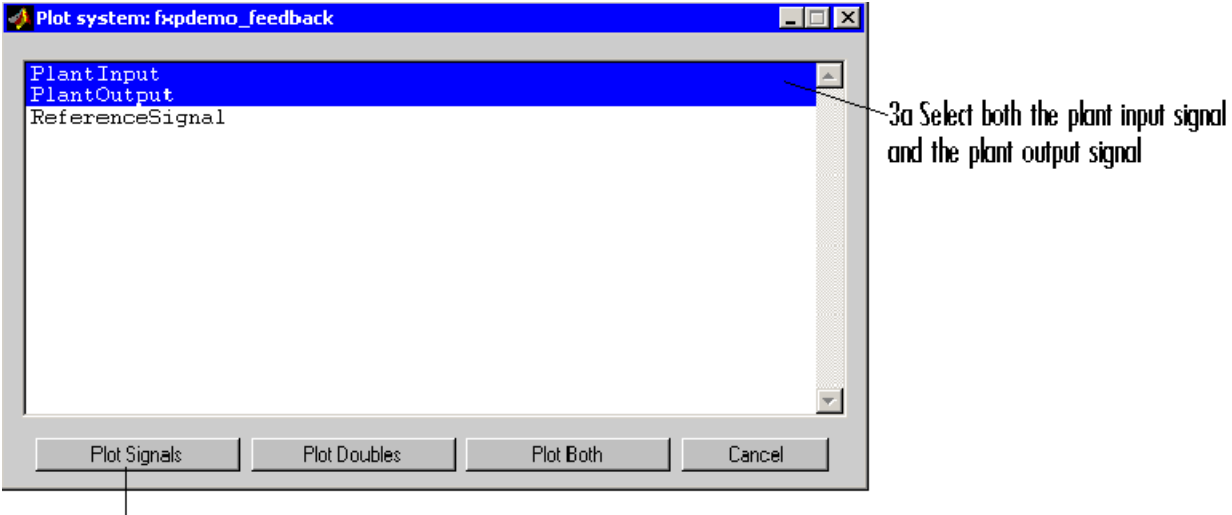

 $3b$  Plot selected signals

The plant input and output signals are shown below. These signals reflect the initial guess at scaling.

<span id="page-170-0"></span>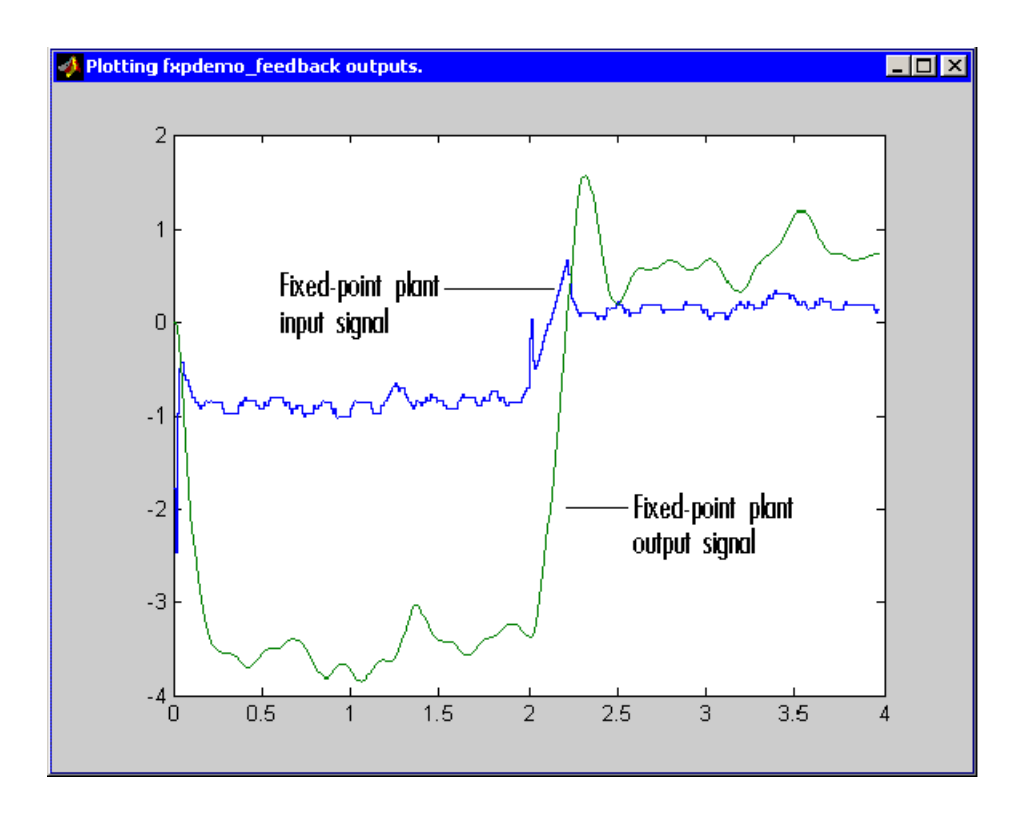

The Bode plot design sought to produce a well-behaved linear response for the closed-loop system. Clearly, the response is nonlinear. The nonlinear features are caused by significant quantization effects. An important part of fixed-point design is finding scaling that reduces quantization effects to acceptable levels.

# **2. Data Type Override**

You can obtain ideal simulation limits by using the automatic scaling tool. However, you must first perform a data type override with doubles of all blocks with fixed-point output, and you must log maximum and minimum simulation values for all blocks that are to be scaled.

**Note** When you use the automatic scaling tool, the maximum and minimum simulation values must cover the full intended operating range of your design in order for autofixexp to yield meaningful results. Refer to the autofixexp reference page for more information. Also note that an alternate autoscaling technique is described in the fixptbestprec reference page.

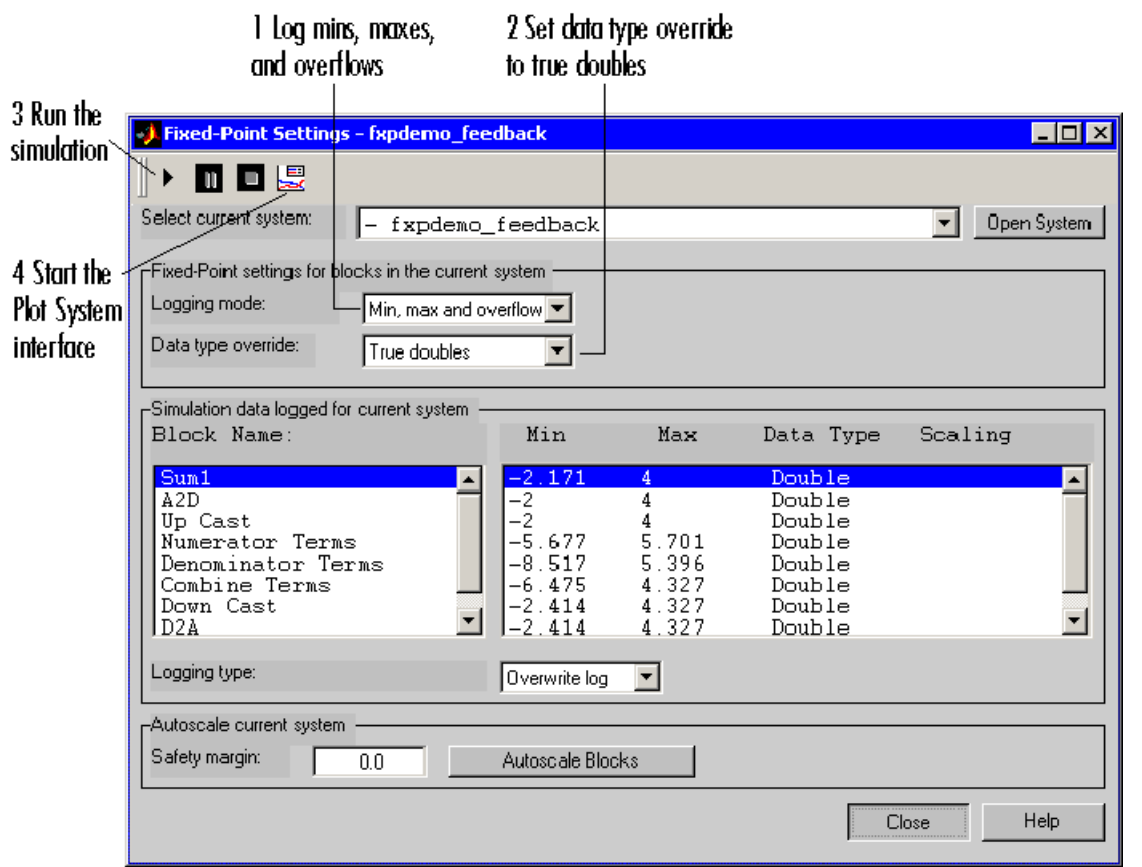

**1** Make sure the **Logging mode** parameter is set to Min, max and overflow for the fxpdemo feedback system. This overrides all local logging settings for the subsystems of the model.

**5-14**

- **2** Perform a data type override with doubles by setting the **Data type override** parameter in the interface to True Doubles. This overrides all local data type settings for the subsystems of the model.
- **3** Run the simulation by clicking the **Run** button.
- **4** Click the **Plot** button to start the **Plot System** interface.
- **5** Compare the ideal (doubles) and fixed-point plant output signals using the **Plot System** interface.

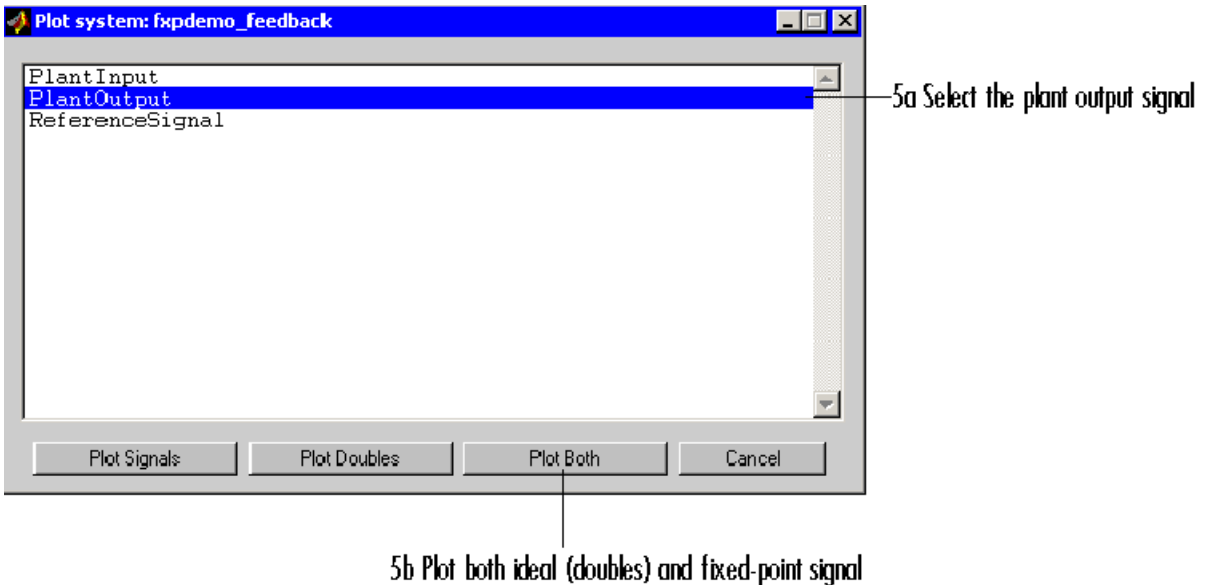

The ideal and fixed-point plant output signals are shown below. The ideal signal is produced by overriding the block output scaling with true doubles.

<span id="page-173-0"></span>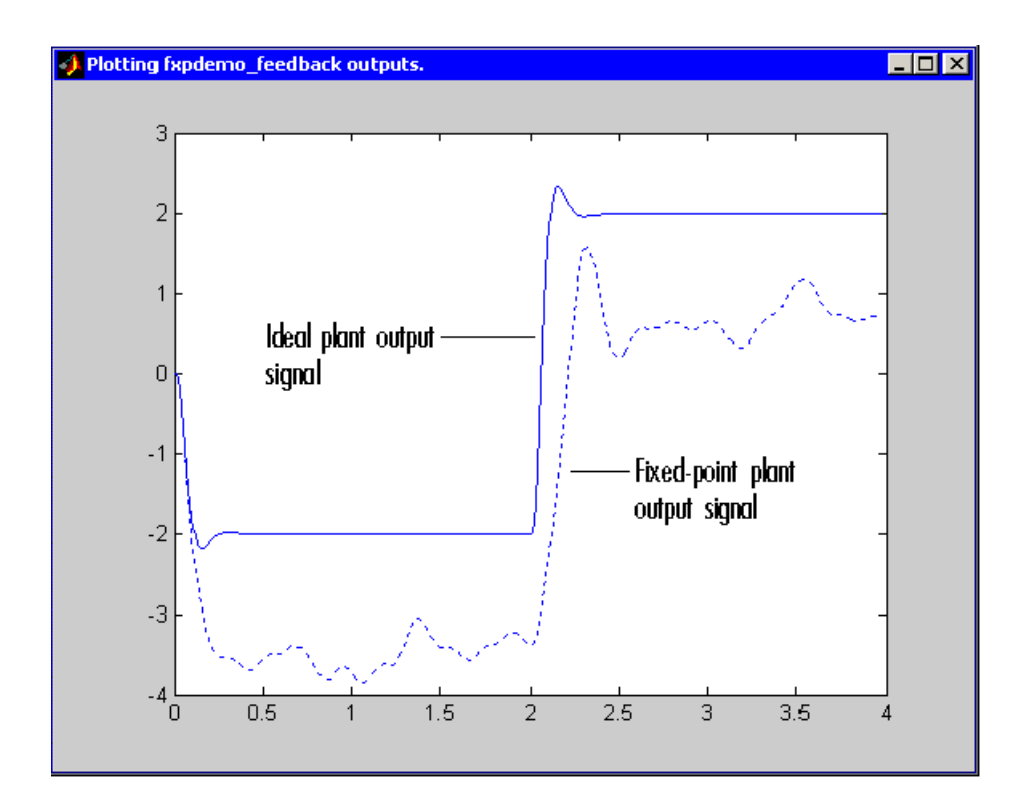

## **3. Automatic Scaling**

Using the automatic scaling procedure, you can easily maximize the precision of the output data type while spanning the full simulation range. For a complex model, the absence of such a procedure can make achieving this goal tedious and time consuming.

Perform automatic scaling for the Controller block. This block is a subsystem representing software running on the target, and requires optimization.

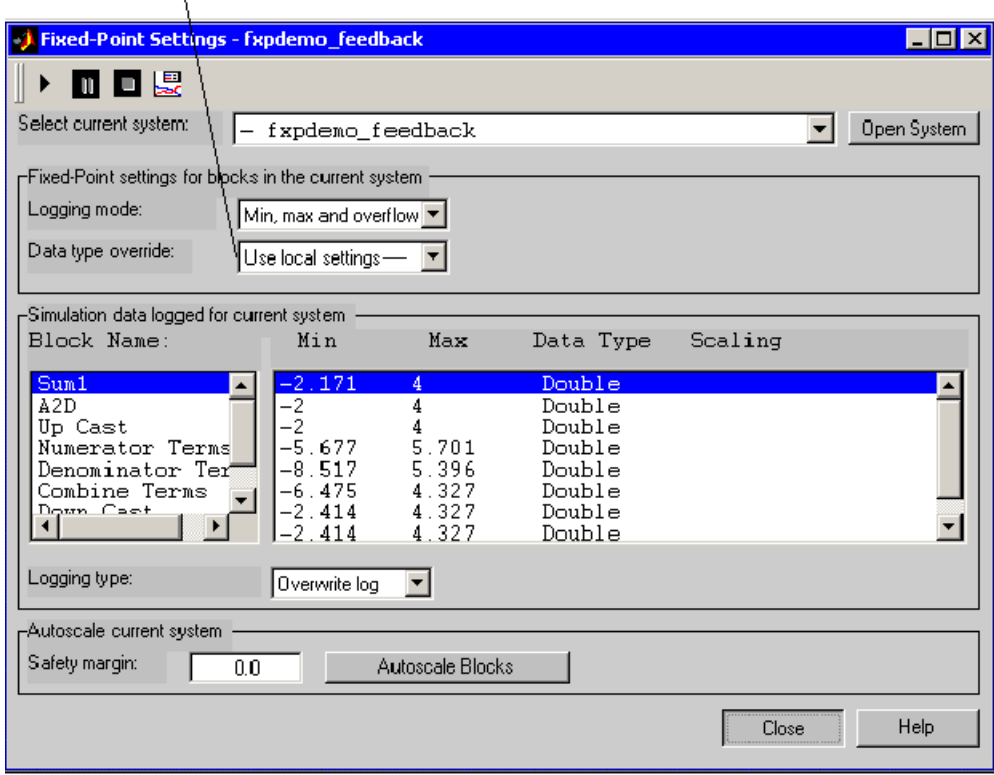

 $1$  Set data type override to Use local settings

**1** Turn off the data type override by setting **Data type override** in the **Fixed-Point Settings** interface to Use local settings. Each subsystem in the model now follows its own independent setting for this parameter.

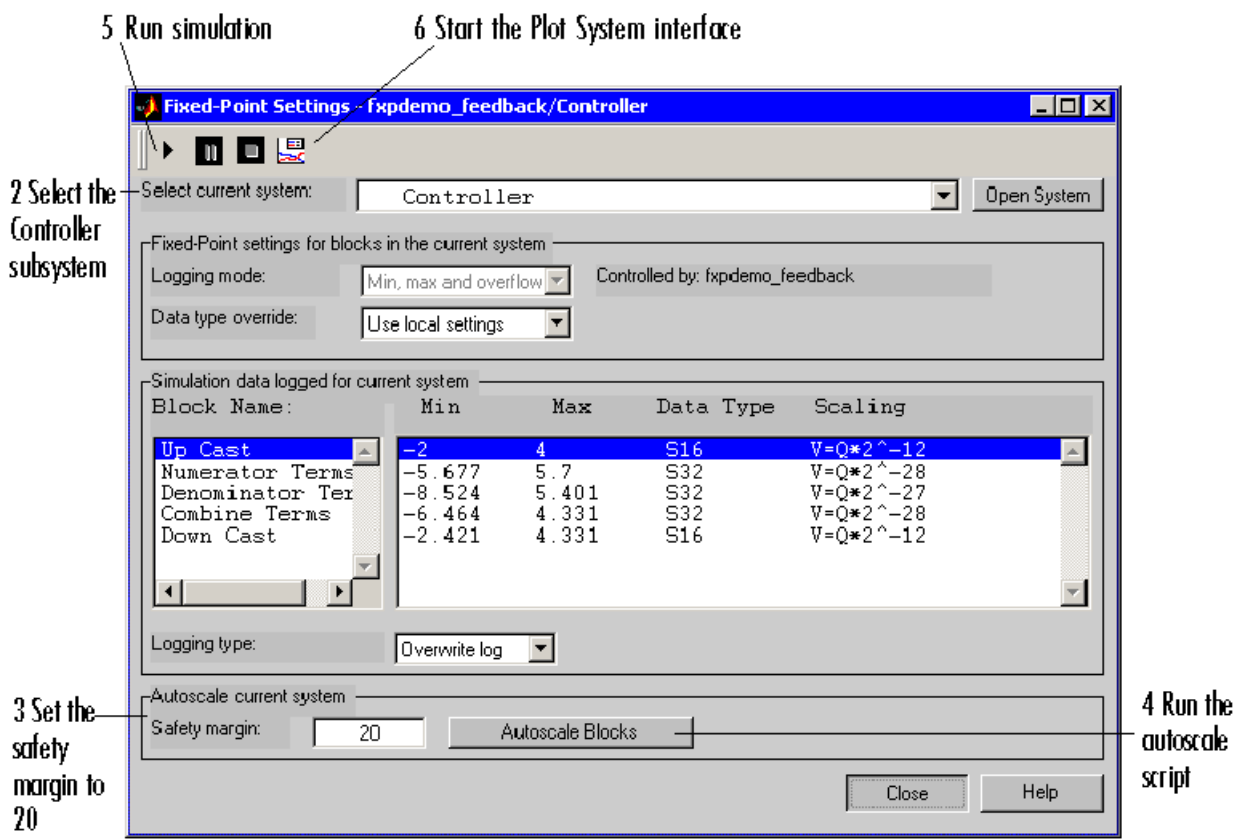

- **2** Select the Controller subsystem in the **Select current system** parameter of the interface.
- **3** Set the **Safety margin** parameter in the interface to 20. This sets the scaling so that the largest simulation value seen is at least 20% smaller than the maximum value allowed. The **Safety margin** parameter value multiplies the "raw" simulation values by a factor of 1.2. Setting this parameter to a value greater than 1 decreases the likelihood that an overflow will occur when fixed-point data types are being used.

Because of the nonlinear effects of quantization, a fixed-point simulation will produce results that are different from an idealized, doubles-based simulation. Signals in a fixed-point simulation can cover a larger or

smaller range than in a doubles-based simulation. If the range increases enough, overflows or saturations could occur. A safety margin decreases the likelihood of this happening, but it might also decrease the precision of the simulation.

**4** Run the autofixexp M-file script by clicking the **Autoscale Blocks** button. This script automatically changes the scaling on all fixed-point blocks that do not have their scaling locked, and that have their output data type specified as a generalized fixed-point number. This script uses the minimum and maximum data logged from the previous simulation to change each block's scaling such that the precision is maximized while the full range of simulation values is spanned for each block.

**Note** When you use the automatic scaling tool, the maximum and minimum simulation values must cover the full intended operating range of your design in order for autofixexp to yield meaningful results. Refer to the autofixexp reference page for more information.

- **5** Run the simulation by clicking the Run button. This simulation will use the new scaling set in Step 4.
- **6** Start the Plot System interface and plot the plant output signal. The resulting plot is shown.

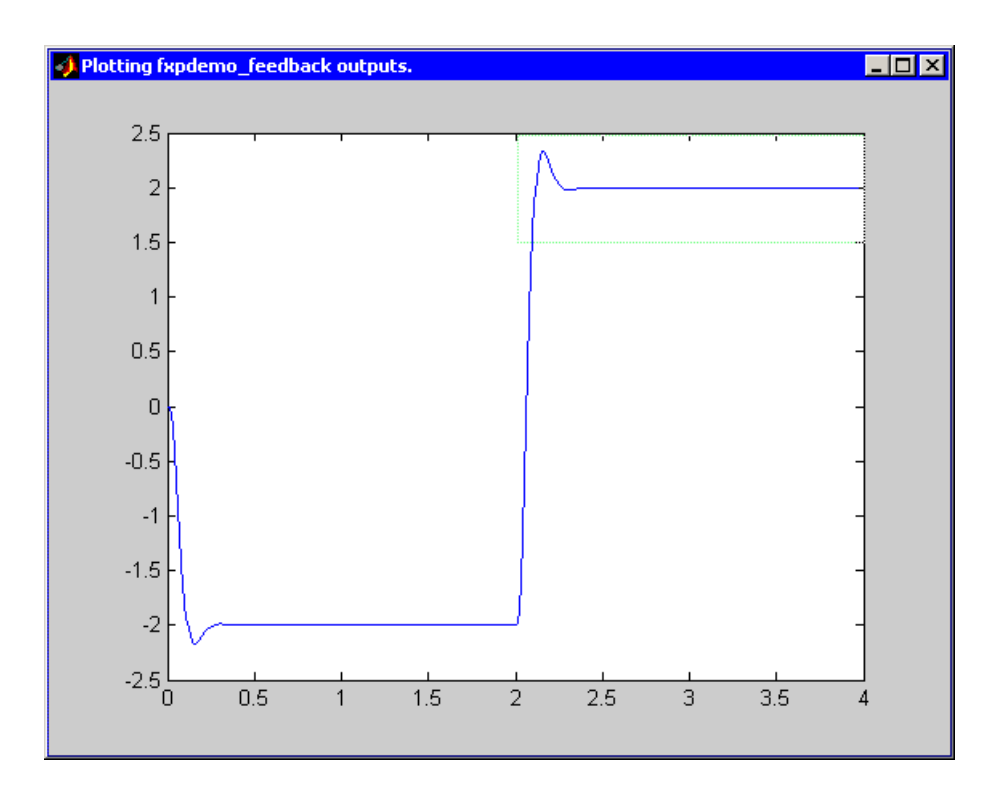

You can produce a close-up of a portion of the plot by clicking at the upper left of the region you want to expand and dragging the pointer to the lower right while pressing the mouse button. When you then release the mouse button, you produce the following plot.

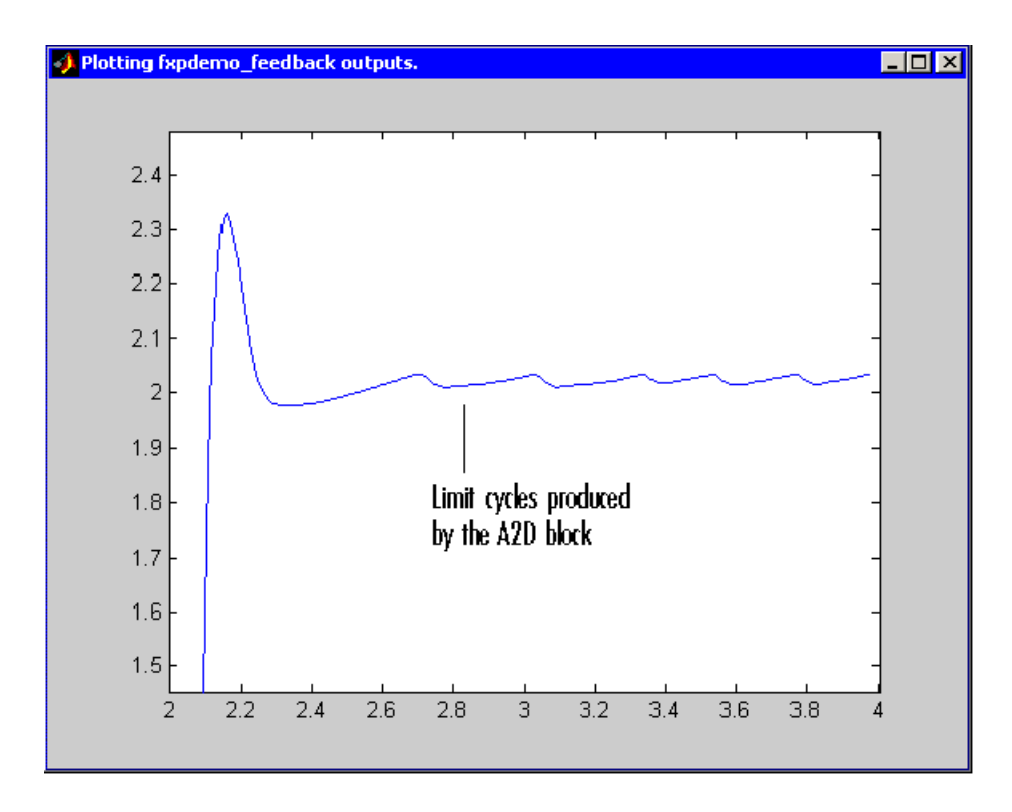

Note that a steady state has been achieved, but a small limit cycle is present in the steady state because of poor A/D design.
# Tutorial: Producing Lookup Table Data

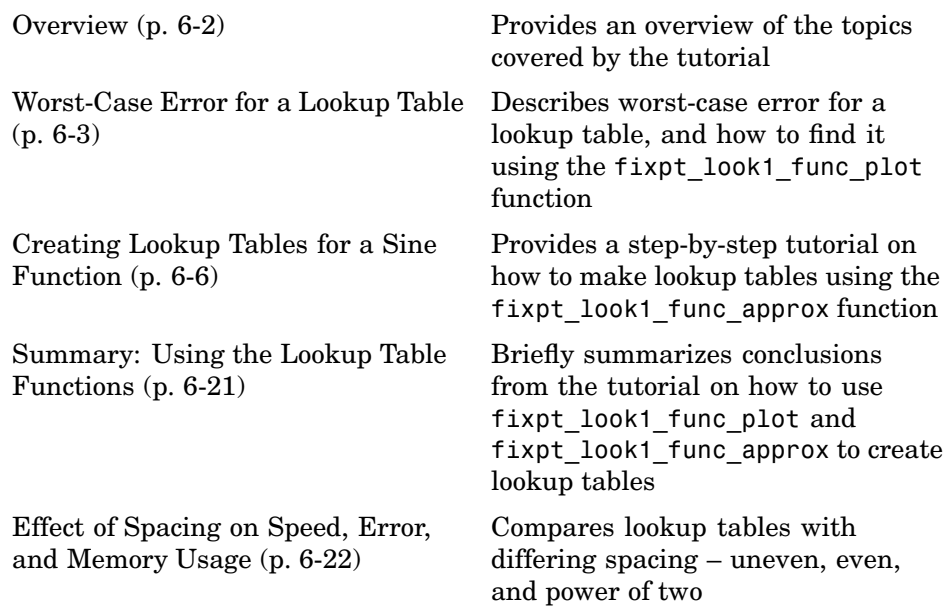

# <span id="page-181-0"></span>**Overview**

A function lookup table is a method by which you can approximate a function by a table with a finite number of points (X,Y). Function lookup tables are essential to many fixed-point applications. The function you want to approximate is called the *ideal function*. The X values of the lookup table are called the *breakpoints*. You approximate the value of the ideal function at a point by linearly interpolating between the two breakpoints closest to the point.

In creating the points for a function lookup table, you generally want to achieve one or both of the following goals:

- **•** Minimize the worst-case error for a specified maximum number of breakpoints
- **•** Minimize the number of breakpoints for a specified maximum allowed error

This tutorial shows you how to create function lookup tables using the function fixpt\_look1\_func\_approx. You can optimize the lookup table to minimize the number of data points, the error, or both. You can also restrict the spacing of the breakpoints to be even or even powers of two to speed up computations using the table.

This tutorial also explains how to use the function fixpt look1 func plot to find the worst-case error of a lookup table and plot the errors at all points.

# <span id="page-182-0"></span>**Worst-Case Error for a Lookup Table**

This section explains the worst-case error of a lookup table and how to find the worst-case error using the function fixpt look1 func plot. It gives a simple example of the worst-case error of a lookup table for the square root function.

The error at any point of a function lookup table is the absolute value of the difference between the ideal function at the point and the corresponding Y value found by linearly interpolating between the adjacent breakpoints. The *worst-case error*, or *maximum absolute error*, of a lookup table is the maximum absolute value of all errors in the interval containing the breakpoints.

For example, if the ideal function is the square root, and the breakpoints of the lookup table are 0, .25, and 1, then in a perfect implementation of the lookup table, the worst-case error is  $1/8 = 0.125$ , which occurs at the point  $1/16$ = .0625. In practice, the error could be greater, depending on the fixed-point quantization and other factors.

## **Example: Square Root Function**

This example shows how to use the function fixpt look1 func plot to find the maximum absolute error for the simple lookup table whose breakpoints are 0, .25, and 1. The corresponding Y data points of the lookup table, which you find by taking the square roots of the breakpoints, are 0, .5, and 1.

To use the function fixpt look1 func plot, you need to first define its parameters. To do so, type the following at the MATLAB prompt:

```
funcstr = \sqrt{2} sqrt(x)'; %Define the square root function
xdata = [0, .25, 1]; %Set the breakpoints
ydata = sqrt(xdata); %Find the square root of the breakpoints
xmin = 0; %Set the minimum breakpoint
xmax = 1; %Set the maximum breakpoint
xdt = ufix(16); %Set the x data type
xscale = 2^{\degree} - 16; %Set the x data scaling
ydt = sfix(16); %Set the y data typeyscale = 2^{\degree}-14; %Set the y data scaling
rndmeth = 'Floor'; %Set the rounding method
```
Next, type

```
errworst = fixpt_look1_func_plot(xdata,ydata,funcstr,...
xmin,xmax,xdt,xscale,ydt,yscale,rndmeth)
```
This returns the worst-case error of the lookup table as the variable errworst:

errworst = 0.1250

It also generates the plots shown below. The upper box (Outputs) displays a plot of the square root function with a plot of the fixed-point lookup approximation underneath. The approximation is found by linear interpolation between the breakpoints. The lower box (Absolute Error) displays the errors at all points in the interval from 0 to 1. Notice that the maximum absolute error occurs at .0625. The error at the breakpoints is 0.

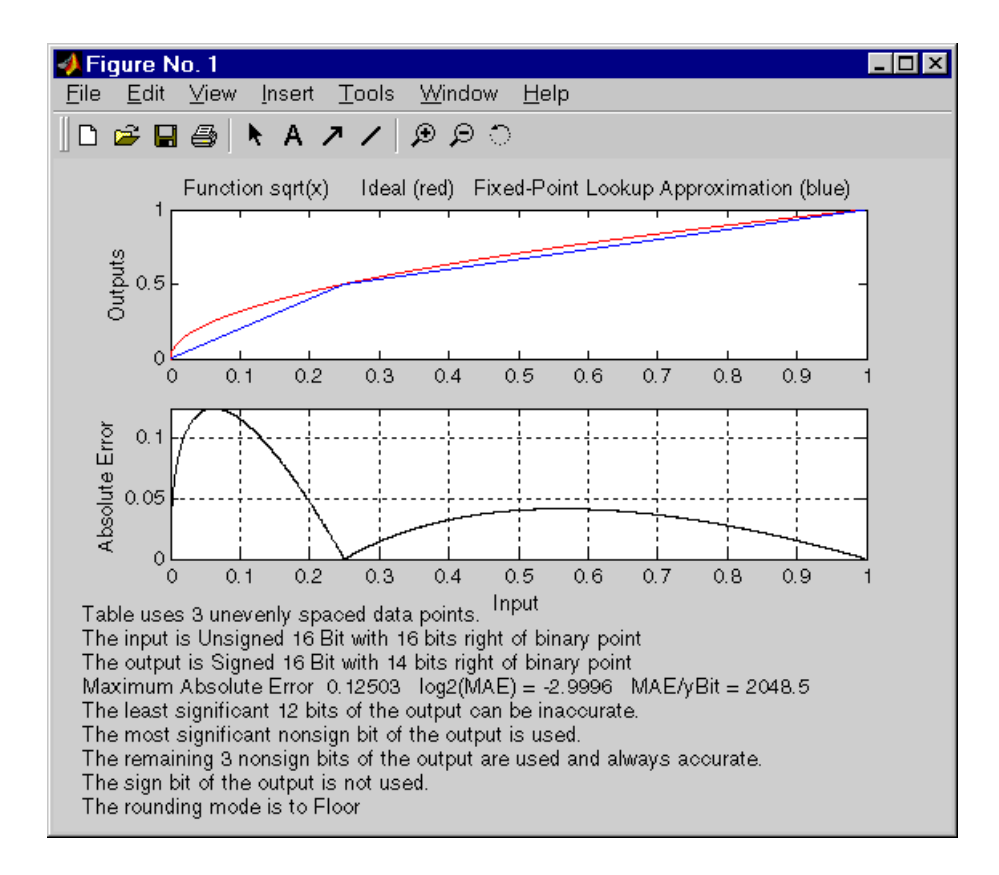

# <span id="page-185-0"></span>**Creating Lookup Tables for a Sine Function**

This section explains how to use the function fixpt look1 func approx to create lookup tables. It gives examples that show how to create lookup tables for the function  $\sin(2\pi x)$  on the interval from 0 to .25. The section covers

- **•** "Parameters for fixpt\_look1\_func\_approx" on page 6-6
- **•** ["Setting Function Parameters for the Lookup Table" on page 6-8](#page-187-0)
- **•** ["Example: Using errmax with Unrestricted Spacing" on page 6-8](#page-187-0)
- **•** ["Example: Using nptsmax with Unrestricted Spacing" on page 6-11](#page-190-0)
- **•** ["Restricting the Spacing" on page 6-12](#page-191-0)
- **•** ["Example: Using errmax with Even Spacing" on page 6-13](#page-192-0)
- **•** ["Example: Using nptsmax with Even Spacing" on page 6-14](#page-193-0)
- **•** ["Example: Using errmax with Power of Two Spacing" on page 6-15](#page-194-0)
- **•** ["Example: Using nptsmax with Power of Two Spacing" on page 6-17](#page-196-0)
- **•** ["Specifying Both errmax and nptsmax" on page 6-18](#page-197-0)
- **•** ["Comparing the Examples" on page 6-19](#page-198-0)

## **Parameters for fixpt\_look1\_func\_approx**

To use the function fixpt look1 func approx, you must first define its parameters. The required parameters for the function are

- **•** funcstr Ideal function
- **•** xmin Minimum input of interest
- **•** xmax Maximum input of interest
- **•** xdt x data type
- **•** xscale x data scaling
- **•** ydt y data type
- **•** yscale y data scaling
- **•** rndmeth Rounding method

In addition there are three optional parameters:

- **•** errmax Maximum allowed error of the lookup table
- **•** nptsmax Maximum number of points of the lookup table
- spacing Spacing allowed between breakpoints

You must use at least one of the parameters errmax and nptsmax. The next section, ["Setting Function Parameters for the Lookup Table" on page 6-8,](#page-187-0) gives typical settings for these parameters.

#### **Using Only errmax**

If you use only the errmax parameter, without nptsmax, the function creates a lookup table with the fewest points, for which the worst-case error is at most errmax. See ["Example: Using errmax with Unrestricted Spacing" on page 6-8](#page-187-0).

#### **Using Only nptsmax**

If you use only the nptsmax parameter without errmax, the function creates a lookup table with at most nptsmax points, which has the smallest worse case error. See ["Example: Using nptsmax with Unrestricted Spacing" on page 6-11](#page-190-0).

The section ["Specifying Both errmax and nptsmax" on page 6-18](#page-197-0) describes how the function behaves when you specify both errmax and nptsmax.

#### **Spacing**

You can use the optional spacing parameter to restrict the spacing between breakpoints of the lookup table. The options are

- **•** 'unrestricted' Default.
- **•** 'even' Distance between any two adjacent breakpoints is the same.
- **•** 'pow2' Distance between any two adjacent breakpoints is the same and the distance is a power of two.

The section ["Restricting the Spacing" on page 6-12](#page-191-0) and the examples that follow it explain how to use the spacing parameter.

#### <span id="page-187-0"></span>**Setting Function Parameters for the Lookup Table**

To do the examples in this section, you must first set parameter values for the fixpt look1 func approx function. To do so, type the following at the MATLAB prompt:

```
funcstr = \sin(2 \times \pi); SDefine the sine function
xmin = 0; %Set the minimum input of interest
xmax = 0.25; %Set the maximum input of interest
xdt = ufix(16); %Set the x data type
xscale = 2^{\degree} - 16; %Set the x data scaling
ydt = sfix(16); %Set the y data type
yscale = 2^{\degree}-14; %Set the y data scaling
rndmeth = 'Floor'; %Set the rounding method
errmax = 2^-10; %Set the maximum allowed error
nptsmax = 21; %Specify the maximum number of points
```
If you exit MATLAB after typing these commands, you must retype them before trying any of the other examples in this section.

## **Example: Using errmax with Unrestricted Spacing**

The first example shows how to create a lookup table that has the fewest data points for a specified worst-case error, with unrestricted spacing. Before trying the example, enter the same parameter values given in the section "Setting Function Parameters for the Lookup Table" on page 6-8, if you have not already done so in this MATLAB session.

You specify the maximum allowed error by typing

```
errmax = 2^{\wedge}-10;
```
#### **Creating the Lookup Table**

To create the lookup table, type

```
[xdata,ydata,errworst]=fixpt_look1_func_approx(funcstr,...
xmin,xmax,xdt,xscale,ydt,yscale,rndmeth,errmax,[]);
```
Note that the nptsmax and spacing parameters are not specified.

The function returns three variables:

- **•** xdata, the vector of breakpoints of the lookup table
- ydata, the vector found by applying ideal function  $sin(2\pi x)$  to xdata
- **•** errworst, which specifies the maximum possible error in the lookup table

The value of errworst is less than or equal to the value of errmax.

You can find the number of X data points by typing

```
length(xdata)
ans =16
```
This means that 16 points are required to approximate  $sin(2\pi x)$  to within the tolerance specified by errmax.

You can display the maximum error by typing errworst. This returns

```
errworst =
 9.7656e-004
```
#### **Plotting the Results**

You can plot the output of the function fixpt look1 func plot by typing

```
fixpt_look1_func_plot(xdata,ydata,funcstr,xmin,xmax,xdt,...
xscale,ydt,yscale,rndmeth);
```
The resulting plots are shown.

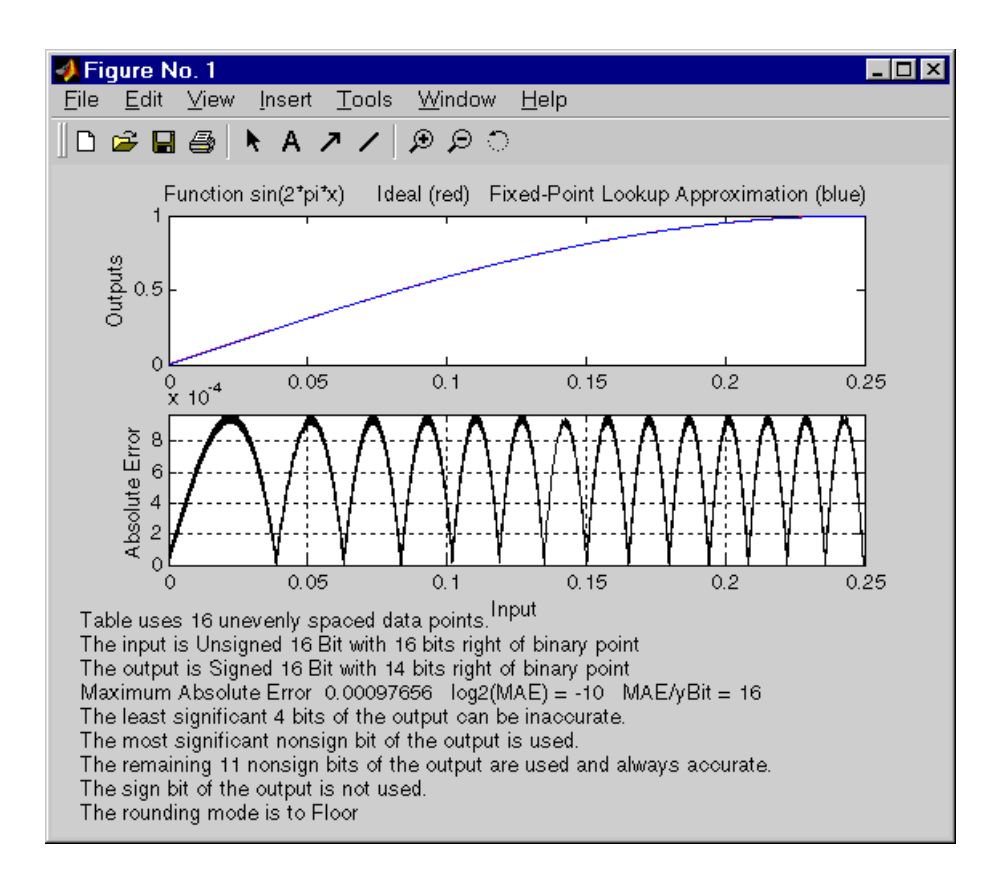

The upper plot shows the ideal function  $\sin(2\pi x)$  and the fixed-point lookup approximation between the breakpoints. In this example, the ideal function and the approximation are so close together that the two graphs appear to coincide. The lower plot displays the errors.

In this example, the Y data points, returned by the function fixpt look1 func approx as ydata, are equal to the ideal function applied to the points in xdata. However, you can define a different set of values for ydata after running fixpt look1 func plot. This can sometimes reduce the maximum error.

You can also change the values of xmin and xmax in order to evaluate the lookup table on a subset of the original interval.

<span id="page-190-0"></span>To find the new maximum error after changing ydata, xmin or xmax, type

```
errworst=fixpt_look1_func_plot(xdata,ydata,funcstr,xmin,xmax,...
xdt,xscale,ydt,yscale,rndmeth)
```
## **Example: Using nptsmax with Unrestricted Spacing**

The next example shows how to create a lookup table that minimizes the worst-case error for a specified maximum number of data points, with unrestricted spacing. Before starting the example, enter the same parameter values given in the section ["Setting Function](#page-187-0) Parameters for the Lookup Table[" on page 6-8,](#page-187-0) if you have not already done so in this MATLAB session.

#### **Setting the Number of Breakpoints**

You specify the number of breakpoints in the lookup table by typing

```
nptsmax = 21;
```
#### **Creating the Lookup Table**

Next, type

```
[xdata,ydata,errworst] = fixpt look1 func approx(funcstr,...
xmin,xmax,xdt,xscale,ydt,yscale,rndmeth,[],nptsmax);
```
The empty brackets, [], tell the function to ignore the parameter errmax, which is not used in this example. Omitting errmax causes the function fixpt look1 func approx to return a lookup table of size specified by nptsmax, with the smallest worst-case error.

The function returns a vector xdata with 21 points. You can find the maximum error for this set of points by typing errworst at the MATLAB prompt. This returns

```
errworst =
  5.1139e-004
```
#### <span id="page-191-0"></span>**Plotting the Results**

To plot the lookup table along with the errors, type

fixpt\_look1\_func\_plot(xdata,ydata,funcstr,xmin,xmax,xdt,... xscale,ydt,yscale,rndmeth);

The resulting plots are shown.

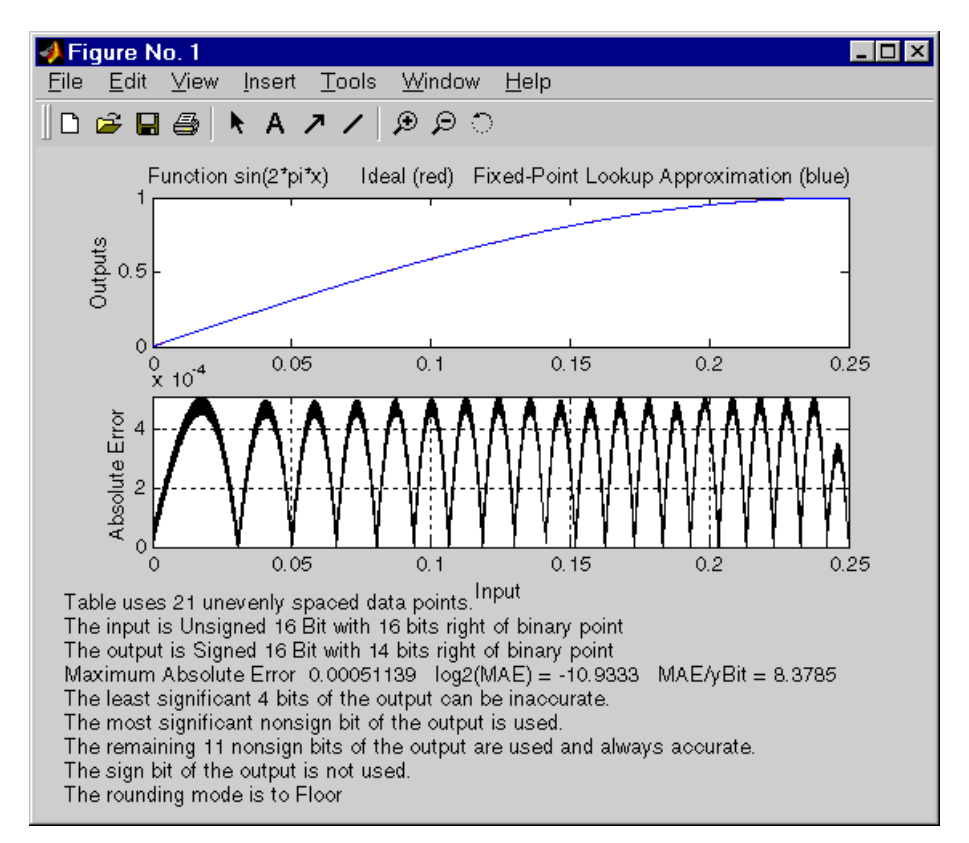

#### **Restricting the Spacing**

In the previous two examples, the function fixpt look1 func approx creates lookup tables with unrestricted spacing between the breakpoints. You can restrict the spacing to improve the computational efficiency of the lookup table, using the spacing parameter.

**6-12**

<span id="page-192-0"></span>The options for spacing are

- **•** 'unrestricted' Default.
- **•** 'even' Distance between any two adjacent breakpoints is the same.
- **•** 'pow2' Distance between any two adjacent breakpoints is the same and is a power of two.

Both power of two and even spacing increase the computational speed of the lookup table and use less command read-only memory (ROM). However, specifying either of the spacing restrictions along with errmax usually requires more data points in the lookup table than does unrestricted spacing to achieve the same degree of accuracy. The section ["Effect of Spacin](#page-201-0)g on Speed, Error, and Memory Usag[e" on page 6-22](#page-201-0) discusses the tradeoffs between different spacing options.

## **Example: Using errmax with Even Spacing**

The next example shows how to create a lookup table that has evenly spaced breakpoints and a specified worst-case error. To try the example, you must first enter the parameter values given in the section ["Setting Functio](#page-187-0)n Parameters for the Lookup Tabl[e" on page 6-8,](#page-187-0) if you have not already done so in this MATLAB session.

Next, at the MATLAB prompt type

```
spacing = 'even';
[xdata ydata errworst] = fixpt look1 func approx(funcstr,...
xmin,xmax,xdt,xscale,ydt,yscale,rndmeth,errmax,[],spacing);
```
You can find the number of points in the lookup table by typing length(xdata):

ans  $=$ 20

To plot the lookup table along with the errors, type

```
fixpt_look1_func_plot(xdata,ydata,funcstr,xmin,xmax,xdt,...
xscale,ydt,yscale,rndmeth);
```
<span id="page-193-0"></span>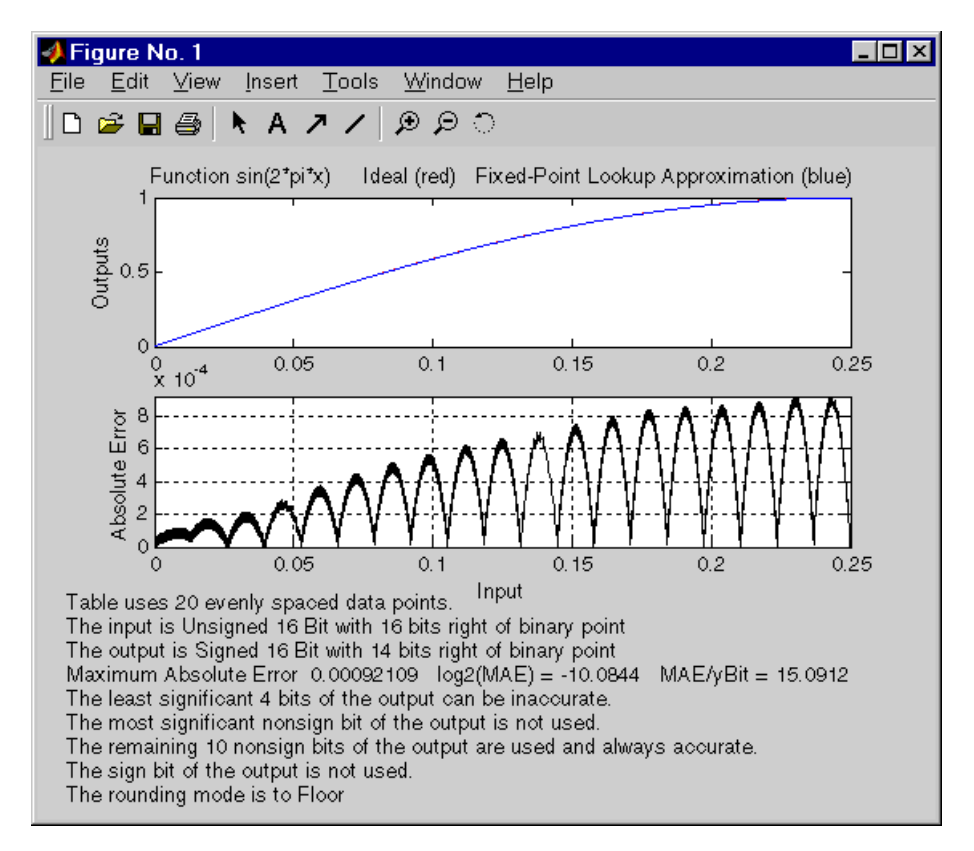

This produces the following plots:

## **Example: Using nptsmax with Even Spacing**

The next example shows how to create a lookup table that has evenly spaced breakpoints and minimizes the worst-case error for a specified maximum number of points. To try the example, you must first enter the parameter values given in the section ["Setting Function](#page-187-0) Parameters for the Lookup Table[" on page 6-8,](#page-187-0) if you have not already done so in this MATLAB session.

Next, at the MATLAB prompt type

```
spacing = 'even';
[xdata ydata errworst] = fixpt look1 func approx(funcstr,...
```

```
xmin,xmax,xdt,xscale,ydt,yscale,rndmeth,[],nptsmax,spacing);
```
The result requires 21 evenly spaced points to achieve a maximum absolute error of 2^-10.2209.

To plot the lookup table along with the errors, type

```
fixpt look1 func plot(xdata,ydata,funcstr,xmin,xmax,xdt,...
xscale,ydt,yscale,rndmeth);
```
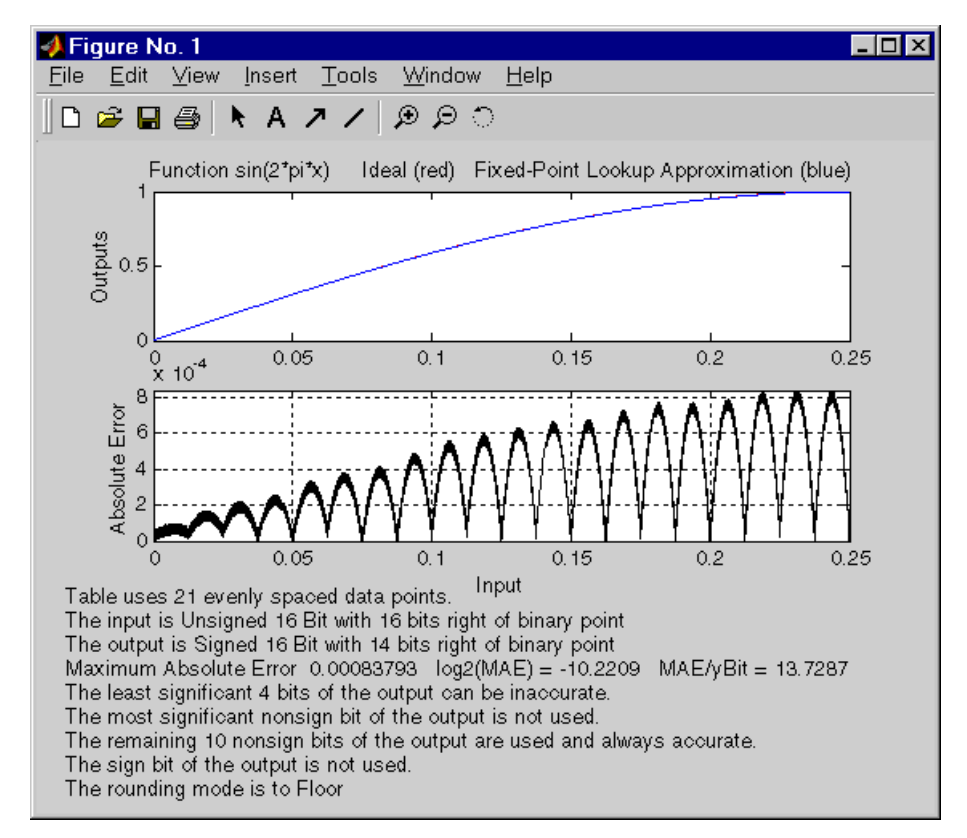

## **Example: Using errmax with Power of Two Spacing**

The next example shows how to construct a lookup table that has power of two spacing and a specified worst-case error. To try the example, you

must first enter the parameter values given in the section ["Setting Function](#page-187-0) Parameters for the Lookup Tabl[e" on page 6-8,](#page-187-0) if you have not already done so in this MATLAB session.

Next, at the MATLAB prompt type

```
spacing = 'pow2';
[xdata ydata errworst]=fixpt_look1_func_approx(funcstr,xmin,...
xmax,xdt,xscale,ydt,yscale,rndmeth,errmax,[],spacing);
```
To find out how many points are in the lookup table, type

```
length(xdata)
  ans =33
```
This means that 33 points are required to achieve the worst-case error specified by errmax. To verify that these points are evenly spaced, type

```
widths = diff(xdata)
```
This generates a vector whose entries are the differences between consecutive points in xdata. Every entry of widths is  $2^{-7}$ .

To find the maximum error for the lookup table, type

errworst

 $errworst =$ 3.7209e-004

This is less than the value of errmax.

To plot the lookup table data along with the errors, type

```
fixpt look1 func plot(xdata,ydata,funcstr,xmin,xmax,xdt,...
xscale,ydt,yscale,rndmeth);
```
This displays the plots shown.

<span id="page-196-0"></span>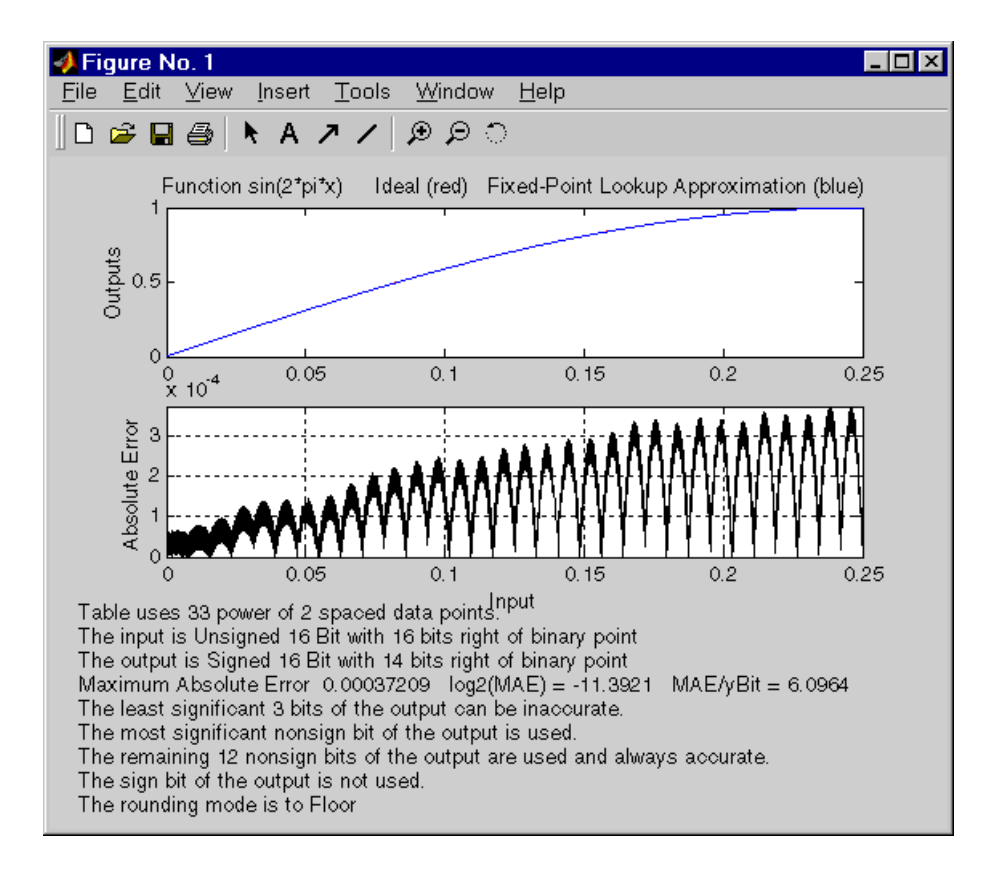

# **Example: Using nptsmax with Power of Two Spacing**

The next example shows how to create a lookup table that has power of two spacing and minimizes the worst-case error for a specified maximum number of points. To try the example, you must first enter the parameter values given in the section ["Setting Function Parameters for the Lookup Table" on page](#page-187-0) 6[-8,](#page-187-0) if you have not already done so in this MATLAB session:

```
spacing = 'pow2';
[xdata, errworst] = fixpt look1 func approx(funcstr,...
xmin,xmax,xdt,xscale,ydt,yscale,rndmeth,[],nptsmax,spacing);
```
The result requires 17 points to achieve a maximum absolute error of 2^-9.6267.

<span id="page-197-0"></span>To plot the lookup table along with the errors, type

fixpt look1 func plot(xdata,ydata,funcstr,xmin,xmax,xdt,... xscale,ydt,yscale,rndmeth);

This produces the plots shown below:

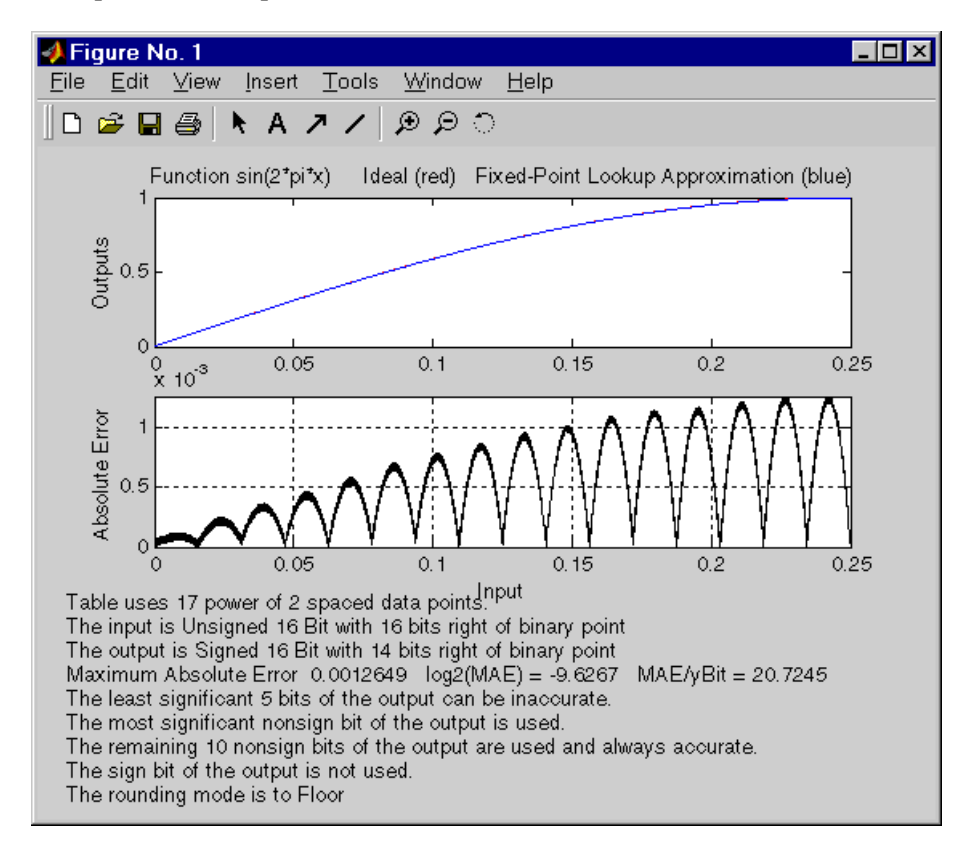

## **Specifying Both errmax and nptsmax**

If you include both the errmax and the nptsmax parameters, the function fixpt look1 func approx tries to find a lookup table with at most nptsmax data points, whose worst-case error is at most errmax. If it can find a lookup table meeting both conditions, it uses the following order of priority for spacing:

**6-18**

- <span id="page-198-0"></span>**1** Power of two
- **2** Even
- **3** Unrestricted

If the function cannot find any lookup table satisfying both conditions, it ignores nptsmax and returns a lookup table with unrestricted spacing, whose worst-case error is at most errmax. In this case, the function behaves the same as if the nptsmax parameter were omitted.

Using the parameters described in the section ["Setting Function](#page-187-0) Parameters for the Lookup Tabl[e" on page 6-8](#page-187-0), the following examples illustrate the results of using different values for nptsmax when you enter

```
[xdata ydata errworst] = fixpt_look1_func_approx(funcstr,...
xmin,xmax,xdt,xscale,ydt,yscale,rndmeth,errmax,numptsmax);
```
The results for three different settings for numptsmax are as follows:

- **•** numptsmax=33 The function creates the lookup table with 33 points having power of two spacing as in Example 3.
- **•** numptsmax=21 Because the errmax and numptsmax conditions cannot be met with power of two spacing, the function creates the lookup table with 20 points having even spacing, as in Example 5.
- **•** numptsmax=16 Because the errmax and numptsmax conditions cannot be met with either power of two or even spacing, the function creates the lookup table with 16 points having unrestricted spacing, as in Example 1.

## **Comparing the Examples**

The following table summarizes the results for the examples. Note that when you specify errmax, even spacing requires more data points than unrestricted, and power of two spacing requires more points than even spacing.

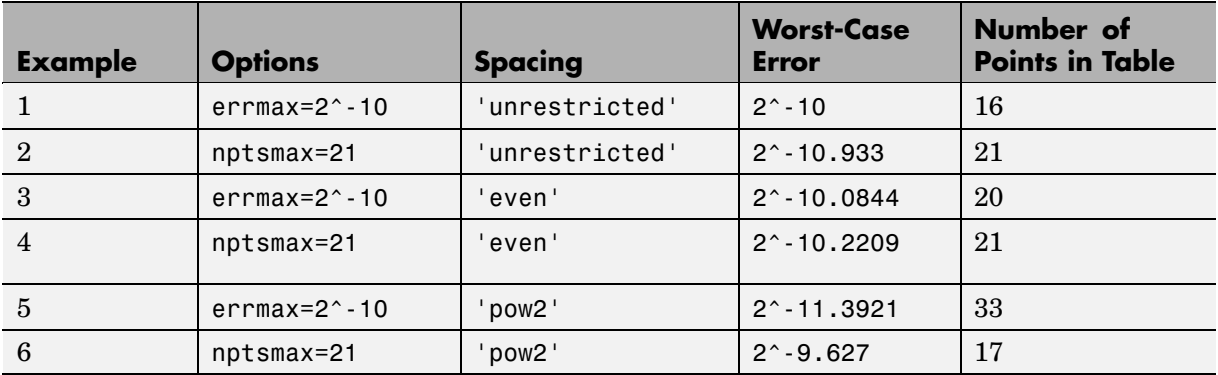

# <span id="page-200-0"></span>**Summary: Using the Lookup Table Functions**

The following summarizes how to use the lookup table approximation functions:

- **1** Define
	- **a** The ideal function to be approximated
	- **b** The range, xmin to xmax, over which to find X and Y data
	- **c** The fixed-point implementation: data type, scaling, and rounding method
	- **d** The maximum acceptable error, the maximum number of points, and the spacing
- **2** Run the fixpt look1 func approx function to generate X and Y data.
- **3** Use the fixpt look1 func plot function to plot the function and error between the ideal and approximated functions using the selected X and Y data, and to calculate the error and the number of points used.
- **4** Vary input criteria, such as errmax, nptsmax, and spacing, to produce sets of X and Y data that generate functions with varying worst-case error, number of points required, and spacing.
- **5** Compare results of the number of points required and maximum absolute error from various runs to choose the best set of X and Y data.

# <span id="page-201-0"></span>**Effect of Spacing on Speed, Error, and Memory Usage**

This section compares the implementations of lookup tables that use breakpoints whose spacing is uneven, even, and power of two. This comparison is only valid when the breakpoints are not tunable. If the breakpoints can be tuned in the generated code, then all three cases generate the same code. The comparison focuses on the amount of read-only memory (ROM) used for data, the amount of ROM used for commands, and the speed with which the commands are executed.

As a specific example, this comparison uses the demo fxpdemo\_approx\_sin. There are three fixed-point lookup tables in this model. All three lookup tables approximate the function  $sin(2*pi*u)$  over the first quadrant. All three achieve a worst-case error of less than 2^-8. However, they have different restrictions on their breakpoint spacing.

You can use the model fxpdemo approx, which this demo opens, to generate code with Real-Time Workshop. This section presents several segments of the generated code. These segments of code are edited and arranged for clarity and to emphasize key differences.

This section covers the following topics:

- ["Data ROM Required" on page 6-23](#page-202-0)
- **•** ["Determining Out-of-Range Inputs" on page 6-24](#page-203-0)
- **•** ["Determining Input Location" on page 6-24](#page-203-0)
- **•** ["Interpolation" on page 6-26](#page-205-0)
- **•** ["Conclusion" on page 6-28](#page-207-0)

To open the demo, type at the MATLAB prompt

fxpdemo\_approx\_sin

This opens the model shown.

<span id="page-202-0"></span>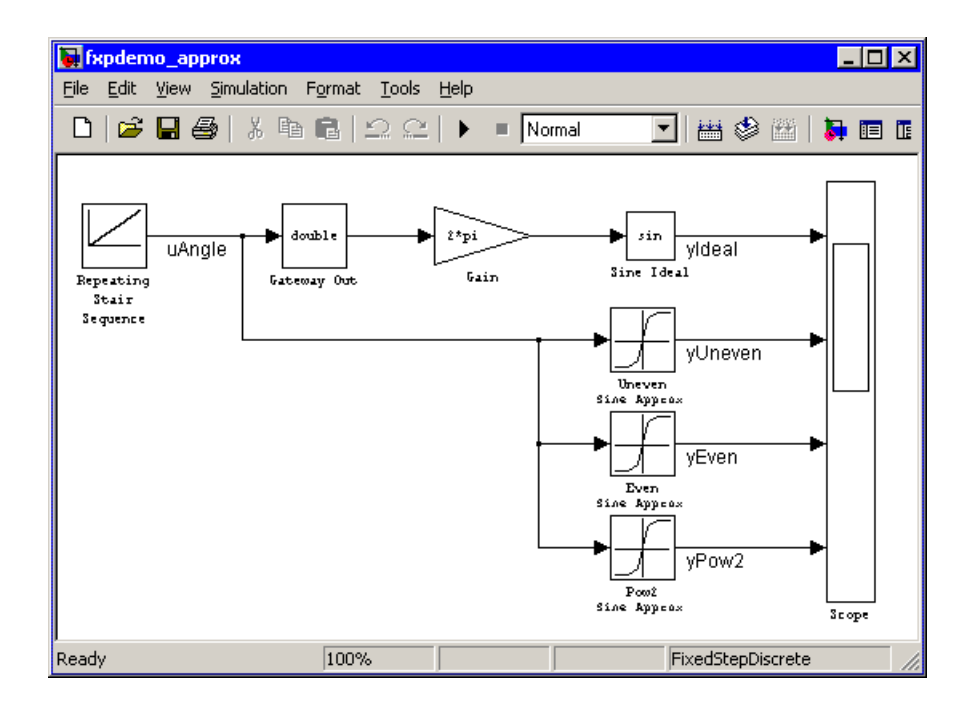

# **Data ROM Required**

This section looks at the data ROM required by each of the three spacing options.

#### **Uneven Case**

Uneven spacing requires both Y data points and breakpoints:

```
int16 T yuneven[8];
uint16_T xuneven[8];
```
The total bytes used is 32.

#### **Even Case**

Even spacing requires only Y data points:

```
int16 T yeven[10];
```
<span id="page-203-0"></span>The total bytes used is 20. The breakpoints are not explicitly required. The code uses the spacing between the breakpoints, and might use the smallest and largest breakpoints. At most three values related to the breakpoints are needed.

#### **Power of Two Case**

Power of two spacing requires only Y data points:

```
int16_T ypow2[17];
```
The total bytes used is 34. The breakpoints are not explicitly required. The code uses the spacing between the breakpoints, and might use the smallest and largest breakpoints. At most three values related to the breakpoints are needed.

## **Determining Out-of-Range Inputs**

In all three cases you have to guard against the possibility that the input is less than the smallest breakpoint or greater than the biggest breakpoint. There can be differences in how occurrences of these possibilities are handled. However, the differences are generally minor and are normally not a key factor in deciding to use one spacing method over another. The subsequent sections assume that out-of-range inputs are impossible or have already been handled.

#### **Determining Input Location**

This section describes how the three fixed-point lookup tables determine where the current input is relative to the breakpoints.

#### **Uneven Case**

Unevenly spaced breakpoints require a general-purpose algorithm such as a binary search to determine where the input lies in relation to the breakpoints. The following code provides an example:

```
iLeft = 0:
iRght = 7; /* number of breakpoints minus 1 */while ( ( iRght - iLeft ) > 1 )
{
```

```
i = ( iLeft + iRght ) >> 1;
if ( uAngle < xuneven[i] )
  {
    iRght = i;}
  else
  {
    iLeft = i;
  }
}
```
The while loop executes up to  $log<sub>2</sub>(N)$  times, where N is number of breakpoints.

#### **Even Case**

Evenly spaced breakpoints require only one step to determine where the input lies in relation to the breakpoints:

iLeft =  $u$ Angle / 455U;

The divisor 455U represents the spacing between breakpoints. In general, the dividend would be (uAngle - SmallestBreakPoint). In this example, the smallest breakpoint is zero, so the subtraction is optimized out.

#### **Power of Two Case**

Power of two spaced breakpoints require only one step to determine where the input lies in relation to the breakpoints:

```
iLeft = uAngle >> 8;
```
The number of shifts is 8 because the breakpoints have spacing 2^8. The smallest breakpoint is zero, so uAngle replaces the general case of (uAngle -SmallestBreakPoint).

#### **Comparison**

To determine where the input is located with respect to the breakpoints, the unevenly spaced case clearly requires much more code than the other two cases. This code requires additional command ROM. This ROM penalty can

<span id="page-205-0"></span>be reduced if many lookup tables share the binary search algorithm as a function. Even if the code is shared, the number of clock cycles required to determine the location of the input is much higher for the unevenly spaced cases than the other two cases. If the code is shared, then function call overhead decreases the speed of execution a little more.

In the evenly spaced case and the power of two spaced case, you can determine the location of the input with a single line of code. The evenly spaced cased uses a general integer division. The power of two case uses a shift instead of general division because the divisor is an exact power of two. Without knowing the specific processor to be used, you cannot be certain that a shift is better than division.

Many processors can implement division with a single assembly language instruction, so the code will be small. However, this instruction often takes many clock cycles to complete. Quite a few processors do not provide a division instruction. Division on these processors is implemented via repeated subtractions. This is slow and requires a fair amount of machine code, but this code can be shared.

Most processors provide a way to do logical and arithmetic shifts left and right. A distinguishing difference is whether the processor can do N shifts in one instruction (barrel shift) or requires N instructions that shift one bit at a time. The barrel shift requires less code. Whether or not the barrel shift also increases speed depends on the hardware that supports the operation.

The compiler can also complicate the comparison. In the previous example, the command uAngle >> 8 essentially takes the upper 8 bits in a 16-bit word. The compiler can detect this and replace the bit shifts with an instruction that takes the bits directly. If the number of shifts is some other value, such as 7, this optimization would not occur.

## **Interpolation**

In theory, you can calculate the interpolation with the following code:

```
y = (yData[iRght] - yData[iLeft]) * (u - xData[iLeft]) )/ ( xData[iRght] - xData[iLeft] ) + yData[iLeft]
```
The term (xData[iRght] - xData[iLeft]) is the spacing between neighboring breakpoints. If this value is constant, i.e., even spacing, some simplification is possible. If spacing is not just even but also a power of two, then very significant simplifications are possible for fixed-point implementations.

#### **Uneven Case**

For the uneven case, one possible implementation of the ideal interpolation in fixed point is as follows:

```
xNum = uAngle - xuneven[iLeft];xDen = xuneven[iRght] - xuneven[iLeft];
yDiff = yuneven[iRght] - yuneven[iLeft];
MUL S32 S16 U16( bigProd, yDiff, xNum );
 DIV NZP S16 S32 U16 FLOOR( yDiff, bigProd, xDen );
 yUneven = yuneven[iLeft] + yDiff;
```
The multiplication and division routines are not shown here. These can be somewhat involved and depend on the target processor. For example, these routines look quite different for a 16-bit processor than for a 32-bit processor.

#### **Even Case**

Evenly spaced breakpoints implement interpolation using just slightly different calculations than the uneven case. The key difference is that the calculations do not directly use the breakpoints. This means the breakpoints are not required in ROM, which can be a very significant savings:

```
xNum = uAngle - (iLeft * 455U);
  yDiff = yeven[iLeft+1] - yeven[iLeft];
 MUL S32 S16 U16( bigProd, yDiff, xNum );
 DIV NZP S16 S32 U16 FLOOR( yDiff, bigProd, 455U );
 yEven = yeven[iLeft] + yDiff;
```
#### <span id="page-207-0"></span>**Power of Two Case**

Power of two spaced breakpoints implement interpolation using very different calculations than the other two cases. As in the uneven case, breakpoints are not used in the generated code and therefore not required in ROM:

```
lambda = uAngle & 0x00FFU;
 yPow2 = ypow2[iLeft]+1] - ypow2[iLeft];MUL S16 U16 S16 SR8(yPow2, lambda, yPow2);
 yPow2 += ypow2[iLeft];
```
This implementation has very significant advantages over the uneven and even implementations. The key difference is that a subtraction and a division are replaced by a bitwise AND combined with a shift right at the end of the multiplication. Another advantage is that the term (u - xData[iLeft] ) / ( xData[iRght] - xData[iLeft]) is computed with no loss of precision, because the spacing is a power of two. In contrast, the uneven and even cases usually introduce rounding error in this calculation.

## **Conclusion**

The number of Y data points follows the expected pattern. For the same worst-case error, unrestricted spacing (uneven) requires the fewest data points, and power-of-two-spaced breakpoints require the most. However, the implementation for the evenly spaced and the power of two cases does not need the breakpoints in the generated code. This reduces their data ROM requirements by half. As a result, the evenly spaced case actually uses less data ROM than the unevenly spaced case. Also, the power of two case requires only slightly more ROM than the uneven case. Changing the worst-case error can change these rankings. Nonetheless, when you compare data ROM usage, you should always take into account the fact that the evenly spaced and power of two spaced cases do not require their breakpoints in ROM.

The effort of determining where the current input is relative to the breakpoints strongly favors the evenly spaced and power of two spaced cases. With uneven spacing, you use a binary search method that loops up to  $log(2(N))$ times. With even and power of two spacing, you can determine the location with the execution of one line of C code. But you cannot decide the relative advantages of power of two versus evenly spaced without detailed knowledge of the hardware and the C compiler.

The effort of calculating the interpolation favors the power of two case, which uses a bitwise AND operation and a shift to replace a subtraction and a division. The amount of advantage provided by this depends on the specific hardware, but you would expect an advantage in code size, speed, and also in accuracy. The evenly spaced case calculates the interpolation with a minor improvement in efficiency over the unevenly spaced case.

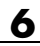

# Code Generation

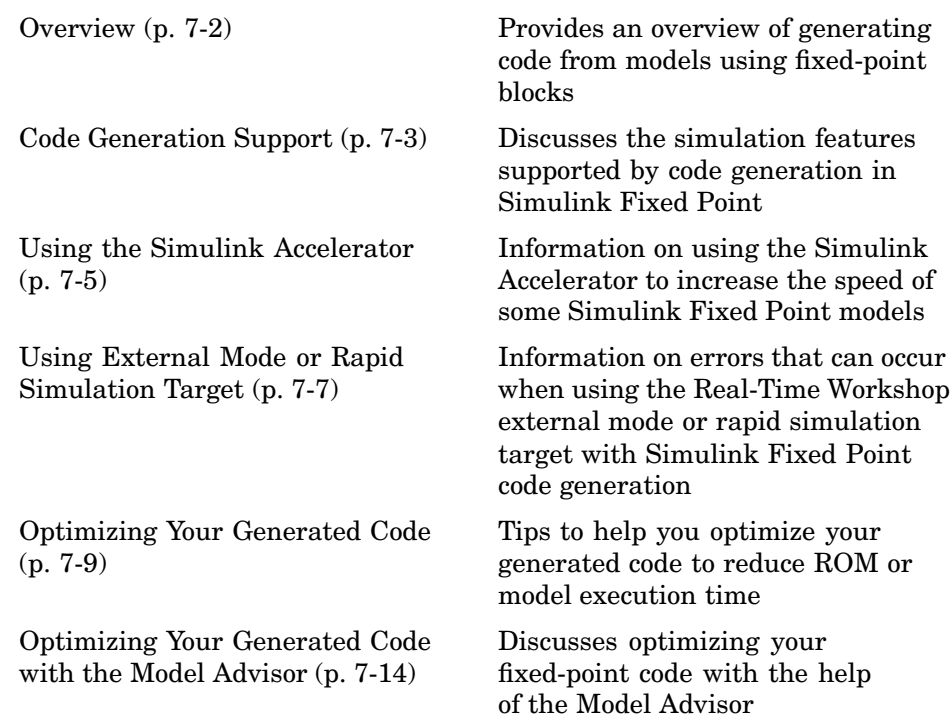

# <span id="page-211-0"></span>**Overview**

You can generate C code with Simulink Fixed Point using Real-Time Workshop and Stateflow Coder. The code generated from fixed-point models uses only integer types and automatically includes all operations, such as shifts, needed to account for differences in fixed-point locations. You can use the generated code on embedded fixed-point processors or on rapid prototyping systems even if they contain a floating-point processor. For more information about code generation, refer to the Real-Time Workshop and Stateflow Coder documentation.

You can generate code for testing on a rapid prototyping system such as xPC, the Real-Time Windows Target, or dSPACE. The target compiler and processor may support floating-point operations in software or in hardware. In any case, the fixed-point portions of a model generate pure integer code and do not use floating-point operations. This allows valid bit-true testing even on a floating-point processor.

You can also generate code for nonreal-time testing. For example, you can generate code to run in nonreal-time on computers running any supported operating system. Even though the processors have floating-point hardware, the code generated by fixed-point blocks is pure integer code. The Generic Real-Time Target (GRT) and the Simulink Accelerator are examples of where nonreal-time code is generated and run.

# <span id="page-212-0"></span>**Code Generation Support**

All fixed-point blocks support code generation, but not every simulation feature is supported. The code generation support is described below.

### **Languages**

C code generation is supported.

# **Storage Class of Variables**

- **•** Fixed-point code generation can handle variables that both match and do not match the target compiler sizes for char, short, int, or long data types. Code generation supports any variable having a width less than or equal to a long, either signed or unsigned. For example, the C40 compiler defines a long to be 32 bits. Therefore, the allowable sizes for variables range between 1 and 32 bits. This capability is particularly useful if you want to
	- **-** Prototype on one target chip, but use a different target chip for production
	- **-** Provide bit-true simulation in a rapid prototyping environment for odd data type sizes used by FPGAs, ASICs, 24-bit DSPs, and so on
- Fixed-point code generation supports floating-point variables.

**Note** For information on how to specify the bit sizes of your target in the **Hardware Implementation** pane of the **Configuration Parameters** dialog, refer to "Hardware Implementation Options" in the Real-Time Workshop documentation.

## **Storage Class of Parameters**

- **•** The Real-Time Workshop requires that parameters be 1 to 32 bits, either signed or unsigned. The parameter size must also be compatible with the target C compiler.
- Fixed-point code generation supports floating-point parameters.

# **Rounding Modes**

All five rounding modes; Zero, Nearest, Ceiling, Floor, and Simplest, are supported.

# **Overflow Handling**

- Saturation and wrapping are supported.
- **•** Wrapping generates the most efficient code.
- **•** Currently, you cannot choose to automatically exclude saturation code when hardware saturation is available. You must select wrapping in order for Real-Time Workshop to exclude saturation code.

# **Blocks**

All blocks generate code for all operations with a few exceptions. The Lookup Table, Lookup Table (2-D), and Lookup Table Dynamic blocks generate code for all lookup methods except Interpolation-Extrapolation.

# **Scaling**

Any binary point-only scaling and [Slope Bias] scaling that is supported in simulation is supported, bit-true, in code generation.

# <span id="page-214-0"></span>**Using the Simulink Accelerator**

You can use the Simulink Accelerator with your Simulink Fixed Point model if the model meets the code generation restrictions. The Simulink Accelerator can drastically increase the speed of some fixed-point models. This is especially true for models that execute a very large number of time steps. The time overhead to generate code for a fixed-point model is generally larger than the time overhead to set up a model for simulation. As the number of time steps increases, the relative importance of this overhead decreases.

Every Simulink model is configured to have a start time and a stop time in the Configuration Parameters dialog. Simulink simulations are usually configured for nonreal-time execution, which means that Simulink tries to simulate the behavior from the specified start time to the stop time as quickly as possible. The time it takes to complete a simulation consists of two parts; overhead time and core simulation time, which is spent calculating changes from one time step to the next. For any model, the time it takes to simulate if the stop time is the same as the start time can be regarded as the overhead time. If the stop time is increased, the simulation takes longer. This additional time represents the core simulation time. Simulating in Accelerator mode has an initially larger overhead time that is spent generating and compiling code. For any model, if the simulation stop time is sufficiently close to the start time, then Normal mode simulation is faster than Accelerator mode with code generation. Accelerator mode can eliminate the overhead of code generation for subsequent simulations if structural changes to the model have not occurred.

In Normal mode, Simulink runs general code that can handle a variety of situations. In Accelerator mode, code is generated that is specifically tailored to the current usage. For fixed-point use, the tailored code is much leaner than the simulation code and executes much faster. The tailored code allows Accelerator mode to be much faster in the core simulation time. For any model, when the stop time is close to the start time, overhead dominates the overall simulation time. As the stop time is increased, there is a point at which the core simulation time dominates overall simulation time. Normal mode has less overhead compared to Accelerator mode when fresh code generation is necessary. Accelerator mode is faster in the core simulation portion. For any model, there is a stop time for which Normal mode and Accelerator mode with fresh code generation have the same overall simulation time. If the stop time is decreased, then Normal mode will be faster. If the stop time is

increased, then Accelerator mode will have an increasing speed advantage. Eventually, the Accelerator mode speed advantage will be drastic.

Normal mode generally uses more tailored code for floating-point calculations compared to fixed-point calculations. Normal mode is therefore generally much faster for floating-point models than for similar fixed-point models. For Accelerator mode, the situation often reverses and fixed-point becomes significantly faster than floating-point. As noted above, the fixed-point code goes from being very general to highly tailored and efficient. Depending on the hardware, the integer-based fixed-point code can gain speed advantages over similar floating-point code. Many processors can do integer calculations much faster than similar floating-point operations. In addition, if the data bus is narrow, there can also be speed advantages to moving around 1-, 2-, or 4-byte integer signals compared to 4- or 8-byte floating-point signals.

Refer to the Using Simulink documentation for more information about the Simulink Accelerator.
# **Using External Mode or Rapid Simulation Target**

If you are using the Real-Time Workshop external mode or rapid simulation (rsim) target, there are situations where you might get unexpected errors when tuning block parameters.

These errors can arise when you use blocks that support constant scaling for best precision and you use the Best Precision scaling option. To avoid these errors, you should use the Use specified scaling parameter value. Refer to ["Example: Constant Scaling for Best Precision" on page 2-12](#page-67-0) for a description of the constant scaling feature.

For more information about external mode or rsim target, refer to the Real-Time Workshop documentation.

# **External Mode**

If you change a parameter such that the binary point moves during an external mode simulation or during graphical editing, and you reconnect to the target, a checksum error occurs and you must rebuild the code. When you use Best Precision scaling, the binary point is automatically placed based on the value of a parameter. Each power of two roughly marks the boundary where a parameter value maps to a different binary point. For example, a parameter value of 1 to 2 maps to a particular binary point position. If you change the parameter to a value of 2 to 4, the binary point moves one place to the right, while if you change the parameter to a value of 0.5 to 1, it moves one place to the left.

For example, suppose a block has a parameter value of -2. You then build the code and connect in external mode. While connected, you change the parameter to -4. If the simulation is stopped and then restarted, this parameter change causes a binary point change. In external mode, the binary point is kept fixed. If you keep the parameter value of -4 and disconnect from the target, then when you reconnect, a checksum error occurs and you must rebuild the code.

# **Rapid Simulation Target**

If a parameter change is great enough, and you are using the best precision mode for constant scaling, then you cannot use the rsim target.

If you change a block parameter by a sufficient amount (approximately a factor of two), the best precision mode changes the location of the binary point. Any change in the binary point location requires the code to be rebuilt because the model checksum is changed. This means that if best precision parameters are changed over a great enough range, you cannot use the rapid simulation target and a checksum error message occurs when you initialize the rsim executable.

# **Optimizing Your Generated Code**

The sections listed in the following table discuss tips to help you to optimize your code generated from fixed-point blocks, in order to reduce ROM usage or model execution time:

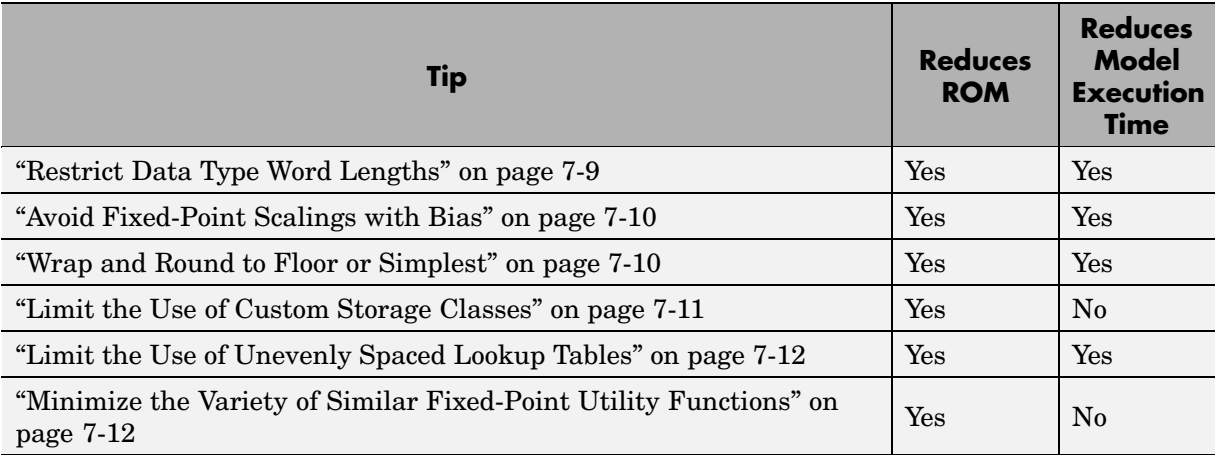

#### **Tips for Reducing ROM Consumption or Model Execution Time**

# **Restrict Data Type Word Lengths**

If possible, restrict the fixed-point data type word lengths in your model so that they are equal to or less than the integer size of your target microcontroller. This results in fewer mathematical instructions in the microcontroller, and reduces ROM and execution time.

This recommendation strongly applies to global variables that consume global RAM. For example, Unit Delay blocks have discrete states that have the same word lengths as their input and output signals. These discrete states are global variables that consume global RAM, which is a scarce resource on many embedded systems.

For temporary variables that only occupy a CPU register or stack location briefly, the space consumed by a long is less critical. However, depending on the operation, the use of long variables in math operations can be expensive. <span id="page-219-0"></span>Addition and subtraction of long integers generally requires the same effort as adding and subtracting regular integers, so that operation is not a concern. In contrast, multiplication and division with long integers can require significantly larger and slower code.

## **Avoid Fixed-Point Scalings with Bias**

Whenever possible, avoid using fixed-point numbers with bias. In certain cases, if you choose biases carefully, you can avoid significant increases in ROM and execution time. Refer to ["Recommendatio](#page-103-0)ns for Arithmetic and Scalin[g" on page 3-22](#page-103-0) for more information on how to choose appropriate biases in cases where it is necessary; for example if you are interfacing with a hardware device that has a built-in bias. In general, however, it is safer to avoid using fixed-point numbers with bias altogether.

Inputs to lookup tables are an important exception to this recommendation. If a lookup table input and the associated input data use the same bias, then there is no penalty associated with nonzero bias for that operation.

# **Wrap and Round to Floor or Simplest**

For most fixed-point and integer operations, Simulink provides you with options on how overflows are handled and how calculations are rounded. Traditional hand-written code, especially for control applications, almost always uses the "no effort" rounding mode. For example, to reduce the precision of a variable, that variable is simply shifted right. For unsigned integers and two's complement signed integers, shifting right and dropping the bits is equivalent to rounding to floor. To get results comparable to or better than what you expect from traditional hand-written code, you should round to floor in most cases.

The primary exception to this rule is the rounding behavior of signed integer division. The C language leaves this rounding behavior unspecified, but for most targets the "no effort" mode is round to zero. For unsigned division, everything is nonnegative, so rounding to floor and rounding to zero are identical. If you know how your target handles rounding for signed division, entering this information on the **Hardware Implementation** pane of the **Configuration Parameters** dialog improves efficiency. For Product blocks that are only doing division, setting the **Round integer calculations toward** parameter to the known rounding mode of your target gives the best <span id="page-220-0"></span>results. You can also use the Simplest rounding mode on blocks where it is available. For more information, refer to ["Simplest Rounding" on page 3-9.](#page-90-0)

The options for overflow handling also have a big impact on the efficiency of your generated code. Using software to detect overflow situations and saturate the results requires the code to be much bigger and slower compared to simply ignoring the overflows. When overflows are ignored for unsigned integers and two's complement signed integers, the results usually wrap around modulo  $2^N$ , where N is the number of bits. Unhandled overflows that wrap around are highly undesirable for many situations. However, because of code size and speed needs, traditional hand code contains very little software saturation. Typically, the fixed-point scaling is very carefully set so that overflow does not occur in most calculations. The code for these calculations safely ignores overflow. To get results comparable to or better than what you would expect from traditional hand-written code, the **Saturate on integer overflow** parameter should not be selected for Simulink blocks doing those calculations. In a design, there might be a few places where overflow can occur and saturation protection is needed. Traditional hand code includes software saturation for these few places where it is needed. To get comparable generated code, the **Saturate on integer overflow** parameter should only be selected for the few Simulink blocks that correspond to these at-risk calculations.

A secondary benefit of using the most efficient options for overflow handling and rounding is that calculations reduce from multiple statements requiring several lines of C code to small expressions that can be folded into downstream calculations. Expression folding is a code optimization technique that produces benefits such as minimizing the need to store intermediate computations in temporary buffers or variables. This can reduce stack size and make it more likely that calculations can be efficiently handled using only CPU registers. An automatic code generator can carefully apply expression folding across parts of a model and often see optimizations that might not be obvious. Automatic optimizations of this type often allow generated code to exceed the efficiency of typical examples of hand code.

# **Limit the Use of Custom Storage Classes**

In addition to the tip mentioned in ["Wrap and Round to Floor or Simplest" on](#page-219-0) page 7-[10,](#page-219-0) to obtain the maximum benefits of expression folding you also need to make sure that the **RTW storage class** field in the **Signal Properties**

<span id="page-221-0"></span>dialog is set to Auto for each signal. When you choose a setting other than Auto, you need to name the signal, and a separate statement is created in the generated code. Therefore, only use a setting other than Auto when it is necessary for global variables.

You can access the **Signal Properties** dialog by selecting any connection between blocks in your model, and then selecting **Signal properties** from the **Edit** menu.

# **Limit the Use of Unevenly Spaced Lookup Tables**

If possible, use lookup tables with nontunable, evenly spaced axes. A table with an unevenly spaced axis requires a search routine and memory for each input axis, which increases ROM and execution time. However, keep in mind that an unevenly spaced lookup table might provide greater accuracy. You need to consider the needs of your algorithm to determine whether you can forgo some accuracy with an evenly spaced table in order to reduce ROM and execution time. Also note that this decision only applies to lookup tables with nontunable input axes, because tables with tunable input axes always have the potential to be unevenly spaced.

### **Minimize the Variety of Similar Fixed-Point Utility Functions**

Real-Time Workshop Embedded Coder generates fixed-point utility functions that are designed to handle specific situations efficiently. Real-Time Workshop can generate multiple versions of these optimized utility functions depending on what a specific model requires. For example, the division of long integers can, in theory, require eight varieties that are combinations of the output and the two inputs being signed or unsigned. A model that uses all these combinations can generate utility functions for all these combinations.

In some cases, it is possible to make small adjustments to a model that reduce the variety of required utility functions. For example, suppose that across most of a model signed data types are used, but in a small part of a model, a local decision to use unsigned data types is made. If it is possible to switch that portion of the model to use signed data types, then the overall variety of generated utility functions can potentially be reduced.

**7-12**

The best way to identify these opportunities is to inspect the generated code. For each utility function that appears in the generated code, you can search for all the call sites. If relatively few calls to the function are made, then trace back from the call site to the Simulink model. By modifying those places in the Simulink model, it is possible for you to eliminate the few cases that need a rarely used utility function.

# **Optimizing Your Generated Code with the Model Advisor**

You can use the Simulink Model Advisor to help you configure your fixed-point models to achieve a more efficient design and optimize your generated code. To use the Model Advisor to check your fixed-point models,

- **1** Select **Model Advisor** from the **Tools** menu of the model you want to analyze. The Model Advisor appears in the Documents window on the MATLAB desktop.
- **2** Click **Select All** to enable all Model Advisor checks. For fixed-point code generation, the most important check boxes to select are **Identify questionable fixed-point operations**, **Identify blocks that generate expensive saturation and rounding code**, and **Check the Hardware Implementation**.
- **3** Click **Check Model**. Any tips for improving the efficiency of your fixed-point model appear in the browser.

The following sections discuss possible messages that might be returned to you when you use the **Identify questionable fixed-point operations** check box of the Model Advisor. The sections explain the messages, discuss their importance in fixed-point code generation, and offer suggestions on tweaking your model to optimize your code.

- **•** "Optimize Lookup Table Data" on page 7-14
- **•** ["Reduce Cumbersome Multiplications" on page 7-15](#page-224-0)
- **•** ["Optimize the Order of Multiply and Divide Operations" on page 7-16](#page-225-0)
- **•** ["Reduce Multiplies and Divides with Nonzero Bias" on page 7-17](#page-226-0)
- **•** ["Eliminate Mismatched Scaling" on page 7-17](#page-226-0)
- ["Minimize Internal Conversion Issues" on page 7-19](#page-228-0)
- **•** ["Use the Most Efficient Rounding" on page 7-21](#page-230-0)

### **Optimize Lookup Table Data**

Efficiency trade-offs related to lookup table data are described in ["Effect](#page-201-0) of Spacing on Speed, Error, and Memory Usag[e" on page 6-22](#page-201-0). Based on these trade-offs, the Model Advisor identifies blocks where there is potential <span id="page-224-0"></span>for efficiency improvements. Messages like the following are shown in the browser to alert you to these cases:

- **•** Lookup table input data is not evenly spaced. An evenly spaced table might be more efficient. See fixpt look1 func approx.
- **•** The lookup table input data is *not* evenly spaced when quantized, but it is very close to being evenly spaced. If the data is not tunable, then it is strongly recommended that you consider adjusting the table to be evenly spaced. See fixpt evenspace cleanup.
- **•** Lookup table input data is evenly spaced, but the spacing is not a power of two. A simplified implementation could result if the table could be reimplemented with even power-of-two spacing. See fixpt look1 func approx.

# **Reduce Cumbersome Multiplications**

["Targeting an Embedded Processor" on page 4-4](#page-143-0) discusses the capabilities and limitations of embedded processors. ["Design Rules" on page 4-5](#page-144-0) recommends that inputs to a multiply operation should not have word lengths larger than the base integer type of your processor. Multiplication with larger word lengths can always be handled in software, but that approach requires much more code and is much slower. The Model Advisor identifies blocks where undesirable software multiplications are required. Visual inspection of the generated code, including the generated multiplication utility function, will make the cost of these operations clear. It is strongly recommended that you adjust the model to avoid these operations. Messages like the following are shown in the browser to alert you to this situation:

- **•** A very cumbersome multiplication is required by this block. The first input has 8 bits. The second input has 32 bits. The ideal product has 40 bits. The largest integer size for the target has only 32 bits. Saturation is ON, so it is necessary to determine all 40 bits of the ideal product in the C code. The C code required to do this multiplication is large and slow. For this target, restricting multiplications to 16 bits times 16 bits is strongly recommended.
- **•** A very cumbersome multiplication is required by this block. The first input has 8 bits. The second input has 32 bits. The ideal product has 40 bits. The largest integer size for the target has only 32 bits. The relative scaling of the inputs and the output requires that some of the 8 most significant bits of the ideal product be determined in the C code. The C code required

<span id="page-225-0"></span>to do this multiplication is large and slow. For this target, restricting multiplications to 16 bits times 16 bits is strongly recommended.

# **Optimize the Order of Multiply and Divide Operations**

The order in which multiplications and divisions are arranged in a model can have a big impact on accuracy and efficiency. The Model Advisor detects some, but not all, situations where rearranging the ordering can improve accuracy, efficiency, or both.

One such situation is when a Product block is configured with a divide operation for the first input and a multiply operation for the second input. This configuration results in a reciprocal operation followed by a multiply operation. If you reverse the inputs so that the multiply occurs first and the division occurs second, a single division operation can handle both the first and second input. A browser message identifies Product blocks that can apply this improvement:

**•** This Product block is configured with a divide operation for the first input and a multiply operation for the second input. This configuration results in a reciprocal operation followed by a multiply operation. By reversing the inputs so that the multiplication occurred first and the division occurred second, a single division operation could handle both the first and second input.

Another such situation is when a calculation using more than one division operation is computed. A browser message will identify Product blocks that are doing multiple divisions. Note that multiple divisions spread over a series of blocks are not detected by Model Advisor:

**•** This Product block is configured to do more than one division operation. A general guideline from the field of numerical analysis is to multiply all the denominator terms together first, then do one and only one division. This improves accuracy and often speed in floating-point and especially fixed-point. This can be accomplished in Simulink by cascading Product blocks.

A third situation is when a single Product block is configured to do more than one multiplication or division operation. A browser message will identify Product blocks doing multiple operations:

<span id="page-226-0"></span>**•** This Product block is configured to do more than one multiplication or division operation. This is supported, but if the output data type is integer or fixed-point, then better result are likely if this operation is split across several blocks each doing one multiplication or one division. Using several blocks allows the user to control the data type and scaling used for intermediate calculations. The choice of data types for intermediate calculations affects precision, range errors, and efficiency.

# **Reduce Multiplies and Divides with Nonzero Bias**

["Rules for Arithmetic Operations" on page 3-37](#page-118-0) discusses the implementation details of fixed-point multiplication and division. That section shows the significant increase in complexity that occurs when signals with nonzero biases are involved in multiplication and division. The Model Advisor puts a message in the browser that identifies blocks that require these complicated operations. It is strongly recommended that you make changes to eliminate the need for these complicated operations:

**•** This block is multiplying signals with nonzero bias. It is recommended that this be avoided when possible. Extra steps are required to implement the multiplication (if possible). Inserting a Data Type Conversion block before and after the block doing the multiplication allows the biases to be removed and allows the user to control data type and scaling for intermediate calculations. In many, cases the Data Type Conversion blocks can be move to the "edges" of a (sub)system. The conversion is only done once and all blocks in the can benefit from simpler bias-free math.

# **Eliminate Mismatched Scaling**

Scaling adjustment is an extremely common operation in fixed-point designs. In the vast majority of cases, shifts left or shifts right are sufficient to handle the scaling adjustment. This occurs when the slope adjustment is an exact power of two, and the bias adjustment term is zero. Situations where shifts are not sufficient to handle scaling adjustments are called mismatched scaling. Cases of mismatched scaling can involve either mismatched slopes or mismatched biases.

For mismatched slopes, it is necessary to multiply by an integer correction term in addition to shifting. The need for this extra multiplication often represents a design oversight. The extra multiplication requires extra code, slows down the speed of execution, and usually introduces additional precision loss. By adjusting the scaling of the inputs or outputs, you can eliminate mismatched slopes. The most efficient designs minimize the number of places where mismatched slopes occur. The need to handle mismatched slopes can occur in many Simulink blocks, including Product, Sum, Relational Operator, and MinMax. A browser message will identify these blocks. The Data Type Conversion block can also face mismatched slopes, but it is assumed that this explicit conversion is intentional, so no Model Advisor messages are issued:

- **•** This block is multiplying signals with mismatched slope adjustment terms. The first input has slope adjustment 1.01. The second input has slope adjustment 1. The output has slope adjustment 1. The net slope adjustment is 1.01. This mismatch causes the overall operation to involve two multiply instructions rather than just one as expected. The mismatch can be removed by changing the data type of the output.
- **•** This Sum block has a mismatched slope adjustment term between an input and the output. The input has slope adjustment 1.5. The output has slope adjustment 1. The net slope adjustment is 1.5. This mismatch causes the Sum block to require a multiply operation each time the input is converted to the outputs data type and scaling. The mismatch can be removed by changing the scaling of the output or the input.
- **•** This MinMax block has mismatched slope adjustment terms between an input and the output. The input has slope adjustment 1.125. The output has slope adjustment 1. The net slope adjustment is 1.125. This mismatch causes the MinMax block to require a multiply operation each time the input is converted to the data type and scaling of the output. The mismatch can be removed by changing the scaling of either the input or output.
- **•** This Relational Operator block has mismatched slope adjustment terms between the first and second input. The first input has slope adjustment 1. The second input has slope adjustment 1.125. The net slope adjustment is 1.125. This mismatch causes the relational operator block to require a multiply operation each time the nondominant input is converted to the data type and scaling of the dominant input. The mismatch can be removed by changing the scaling of either of the inputs.

For mismatched bias, it is usually necessary to add or subtract an integer correction term as a separate step in addition to the normal shifting. Like slope mismatch, the need to do this extra addition often represents a design oversight. Except for the Data Type Conversion block, Model Advisor assumes <span id="page-228-0"></span>mismatched bias is an oversight. A message such as the following appears in the browser, identifying blocks that could be made more efficient by eliminating mismatched biases:

**•** For this Sum block, the addition and subtraction of the input biases do not cancel with the output bias. The implementation will include one extra addition or subtraction instruction to correctly account for the net bias adjustment. Changing the bias of the output scaling can make the net bias adjustment zero and eliminate the need for the extra operation.

# **Minimize Internal Conversion Issues**

Many fixed-point operations need to do internal data type and scaling conversions. Fixed-point operations are based upon lower level operations, such as integer addition and integer comparisons, that require the arguments to have the same data type and scaling. This is why blocks built on these operations, such as Sum, Relational Operator, and MinMax, must do internal conversions. There can be issues related to these internal conversions, such as range errors, that lead to overflows and loss of efficiency. Model Advisor warns separately about these two issues with messages like the following:

- **•** For this Relational Operator block, the first input has the greater positive range. The second input is converted to the data type and scaling of the first input prior to performing the relational operation. The first input has range 0 to 255.996 but the second input has range -4 to 3.96875 so a range error can occur when casting.
- **•** For this MinMax block, an input is converted to the data type and scaling of the output prior to performing the relational operation. The input has range 0 to 255.996 but the output has range -256 to 255.992, so a range error can occur when casting.
- For this Relational Operator block, the second input has the greater positive range. The first input is converted to the data type and scaling of the second input prior to performing the relational operation. The first input has range -4 to 3.96875 but the second input has range 0 to 255.996, so a range error can occur when casting.
- **•** The Sum block can have a range error prior to the addition or subtraction operation being performed. For simplicity of design, the sum block always casts each input to the output's data type and scaling prior to performing the addition or subtraction. One of the inputs has range -128 to 127.996

but the output has range -32 to 31.999 so a range error can occur when casting the input to the outputs data type. Users can get any addition subtraction their application requires by inserting data type conversion blocks before and/or after the sum block. For example, suppose the inputs were a combination of signed and unsigned 8 bits with binary points that differed by at most 5 places. These output of the sum block could be set to signed 16 bit with scaling that matched the most precise input. When the inputs were cast to the outputs data type there would be no loss of range or precision. A conversion block placed after the sum block would allow the final result to be put in whatever data type was desired.

**•** The Sum block can have a range error prior to the addition or subtraction operation being performed. For simplicity of design, the sum block always casts each input to the output's data type and scaling prior to performing the addition or subtraction. Note, for better accuracy and efficiency, nonzero bias terms are handled separately and are not included in the conversion from input to output. The ranges given below for the input and output exclude their biases. One of the inputs has range -4 to 3.96875 but the output has range 0 to 63.999 so a range error can occur when casting the input to the outputs data type. Users can get any addition subtraction their application requires by inserting data type conversion blocks before and/or after the sum block. For example, suppose the inputs were a combination of signed and unsigned 8 bits with binary points that differed by at most 5 places. These output of the sum block could be set to signed 16 bit with scaling that matched the most precise input. When the inputs were cast to the outputs data type there would be no loss of range or precision. A conversion block placed after the sum block would allow the final result to be put in whatever data type was desired.

For some operations, the need to do an internal conversion can represent a design oversight. The impact of this oversight is a loss of efficiency, and possibly a loss of accuracy. As an example, consider the comparison of a signal against a constant using a Relational Operator block. To compare a fixed-point signal against a constant, the underlying implementation should directly compare the stored integer of the input signal against an invariant stored integer. If the scaling or data type of the signal and constant are different, then it is also necessary to do a conversion operation. This extra conversion work is usually inefficient and is often unexpected. The Model Advisor warns about these situations with messages like the following:

- <span id="page-230-0"></span>**•** For this MinMax block, an input is converted to the data type and scaling of the output prior to performing the relational operation. The input has precision 0.00390625. The output has precision 0.0078125, so there can be a precision loss each time the conversion is performed.
- **•** For this relational operator block, the data types of the first and second inputs are not the same. A conversion operation is required every time the block is executed. If one of the inputs is invariant (sample time color magenta), then changing the data type and scaling of the invariant input to match the other input is a good opportunity for improving the efficiency of your model.
- **•** For this MinMax block, the data types of the output and an input are not the same. A conversion operation is required every time the block is executed.

# **Use the Most Efficient Rounding**

You can specify rounding options for fixed-point operations both with the **Round integer calculations toward** parameter on many block masks, and with the **Signed integer division rounds to** parameter on the**Hardware Implementation** pane of the **Configuration Parameters** dialog. Traditional hand-written code, especially for control applications, almost always uses the "no effort" rounding mode. For example, to reduce the precision of a variable, that variable is simply shifted right. For unsigned integers and two's complement signed integers, shifting right and dropping the bits is equivalent to rounding to floor. To get results comparable to or better than what you expect from traditional hand-written code, you should round to floor in most cases.

The primary exception to this rule is the rounding behavior of signed integer division. The C language leaves this rounding behavior unspecified, but for most targets the "no effort" mode is round to zero. For unsigned division, everything is nonnegative, so rounding to floor and rounding to zero are identical. If you know how your target handles rounding for signed division, entering this information in the **Hardware Implementation** pane of the **Configuration Parameters** dialog improves efficiency. For Product blocks that are only doing division, setting the **Round integer calculations toward** parameter to the known rounding mode of your target gives the best results. You can also use the Simplest rounding mode on blocks where it is available. For more information, refer to ["Simplest Rounding" on page 3-9.](#page-90-0)

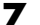

The Model Advisor alerts you when rounding optimizations are available with messages like the following:

- **•** To obtain the most efficient generated code, you should change the **Round integer calculations toward** parameter of the following block to either Floor or Simplest.
- Integer division generated code could be more efficient. The rounding behavior of signed integer division is not fully specified by the C language standards. When faced with this lack of specification, the code generated for division can be large in order to ensure bit-true agreement between simulation and code generation. The **Hardware Implementation** pane of the **Configuration Parameters** dialog allows you to specify the rounding behavior of signed integer division for the Embedded Hardware. For this model, the rounding behavior is currently set to Undefined. You can reduce the size of the code generated for division by determining and setting this information. The most common behavior is that signed integer division rounds to Zero.

# Functions — By Category

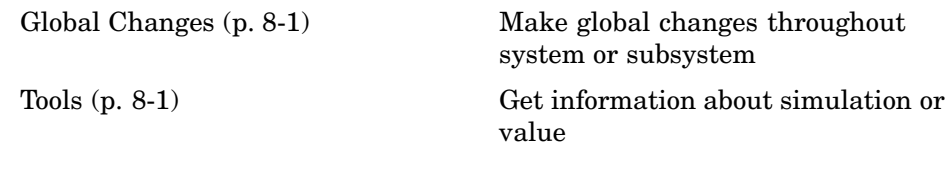

# **Global Changes**

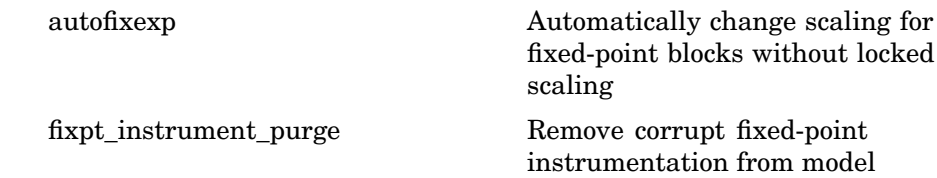

# **Tools**

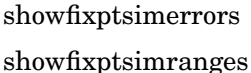

Overflows from last simulation

Logged maximum and minimum values from last fixed-point simulation

# Functions — Alphabetical List

# <span id="page-235-0"></span>**autofixexp**

#### **Purpose** Automatically change scaling for fixed-point blocks without locked scaling

#### **Syntax** autofixexp

**Description** The autofixexp script automatically changes the scaling for each block that does not have its scaling locked. This script uses the maximum and minimum data obtained from the last simulation run to log data to the workspace. If the maximum and minimum data cover the intended range of your design, autofixexp changes the scaling such that the simulation range is covered and the precision is maximized.

> **Note** The maximum and minimum simulation data must cover the full intended operating range of your design in order for autofixexp to yield meaningful results.

> In order for you to obtain meaningful results from autofixexp, the maximum and minimum simulation data used by the script must exercise the full range of values over which your design is meant to run. Therefore, the simulation you run prior to using autofixexp should simulate your design over its full intended operating range.

> It is especially important that you select inputs with appropriate speed and amplitude profiles for dynamic systems. The response of a linear dynamic system is frequency dependent. For example, a bandpass filter will show almost no response to very slow and very fast sinusoid inputs, whereas the signal of a sinusoid input with a frequency in the passband will be passed or even significantly amplified. The response of nonlinear dynamic systems can have complicated dependence on both the signal speed and amplitude.

> For such reasons, practical knowledge of the intended use of your design is the best basis for selecting inputs to exercise your system. Even with well-selected inputs, however, it is often good engineering practice to add a safety margin. If you use the RangeFactor variable as described below, autofixexp can set the binary points so that an even

larger simulation range is covered. A larger range reduces the chance of an overflow occurring. However, increased range results in reduced precision, so the safety margin you choose must be limited.

The script follows these steps:

**1** The global variable FixPtTempGlobal is created to "steal" parameters (such as data type) from variables not known in the base workspace. For example, assume the Sum block has its output data type specified as DerivedVar. DerivedVar is derived in the mask initialization based on mask parameters and the block is under a mask.

The value of the parameter DerivedVar is retrieved by temporarily replacing DerivedVar with stealparameter(DerivedVar) in the block dialog. A model update is then forced. When stealparameter(DerivedVar) is evaluated, it returns the value of DerivedVar without modification and stores the value in FixPtTempGlobal. The stolen value is immediately used by this procedure and is not needed again. Therefore, the procedure can move from one block to the next using the same global variable.

**2** The RangeFactor variable allows you to specify a range differing from that defined by the maximum and minimum values logged in FixPtSimRanges. For example, a RangeFactor value of 1.55 specifies that a range *at least* 55 percent larger is desired. A value of 0.85 specifies that a range *up to* 15 percent smaller is acceptable.

You should be aware that the scaling is not exact for the binary point-only case because the range is given (approximately) by a power of two. The lower limit is exact, but the upper limit is always one bit below a power of two.

For example, if the maximum logged value is 5 and the minimum logged value is -0.5, then any RangeFactor from 4/5 to slightly under 8/5 would produce the same binary point because these limits are less than a factor of two from each other. The binary point selected will produce a range from -8 to +8 (minus a bit).

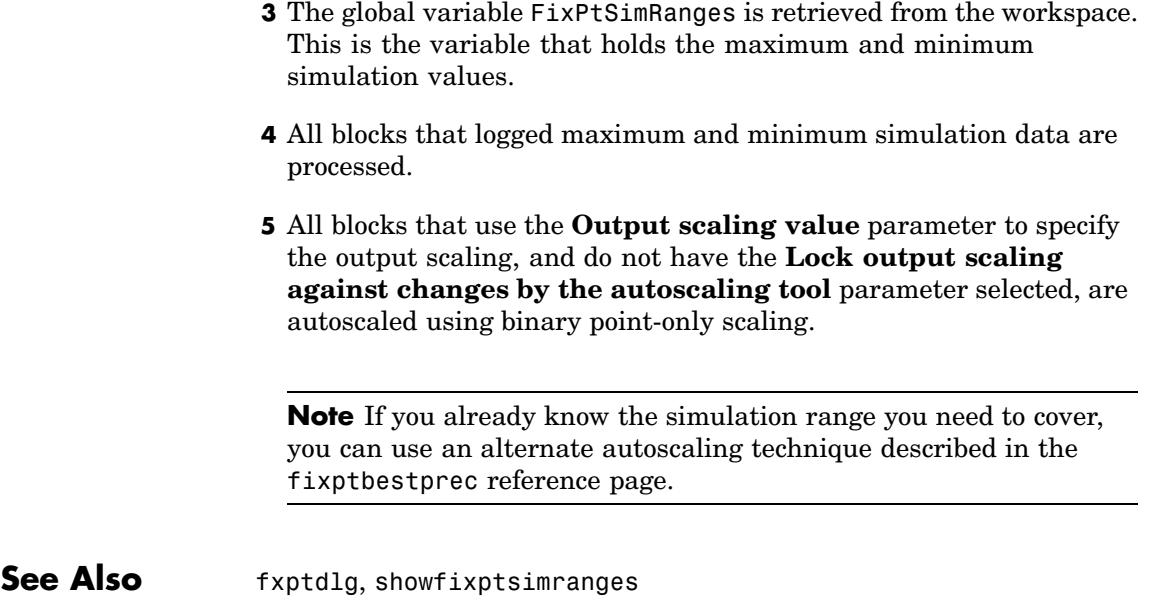

<span id="page-238-0"></span>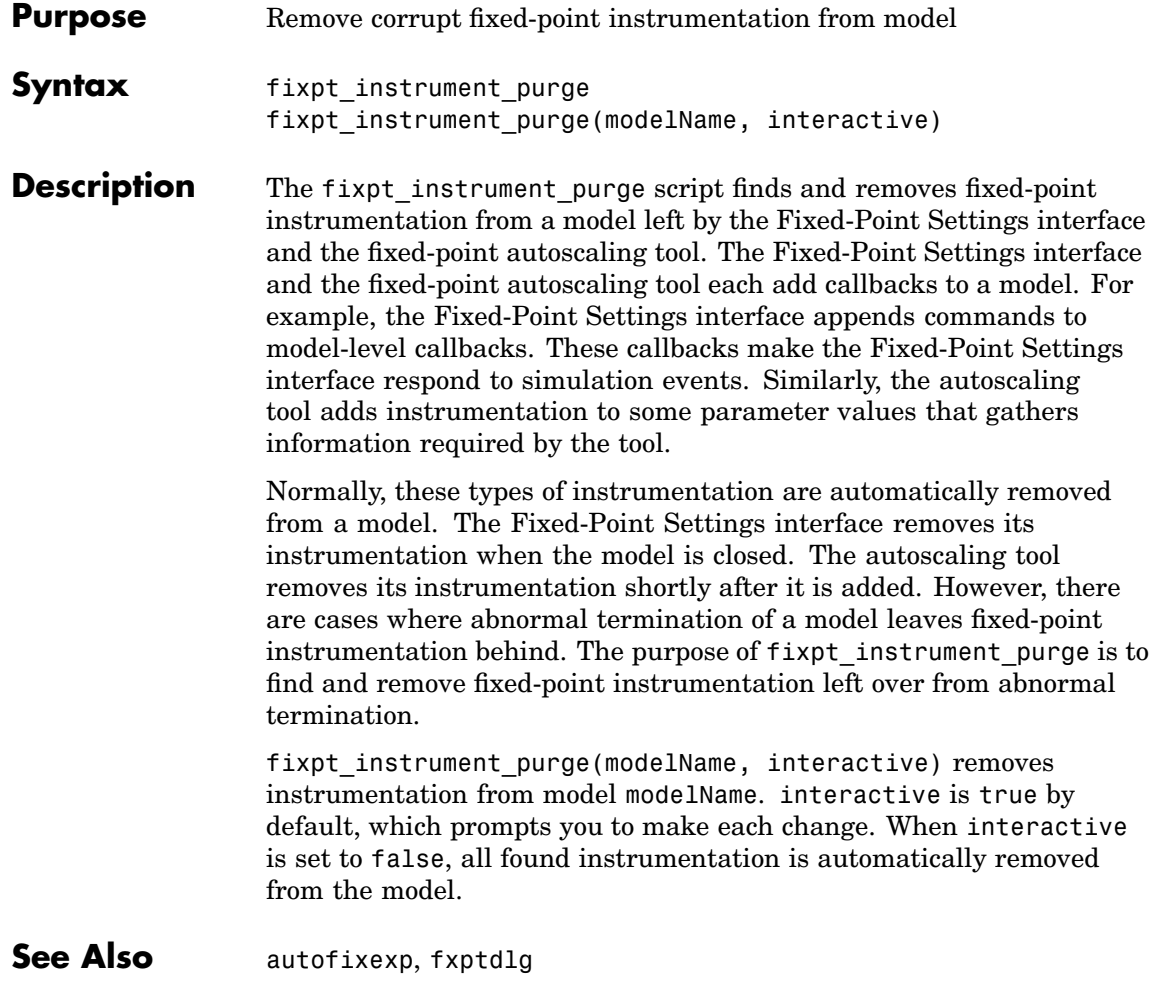

# <span id="page-239-0"></span>**showfixptsimerrors**

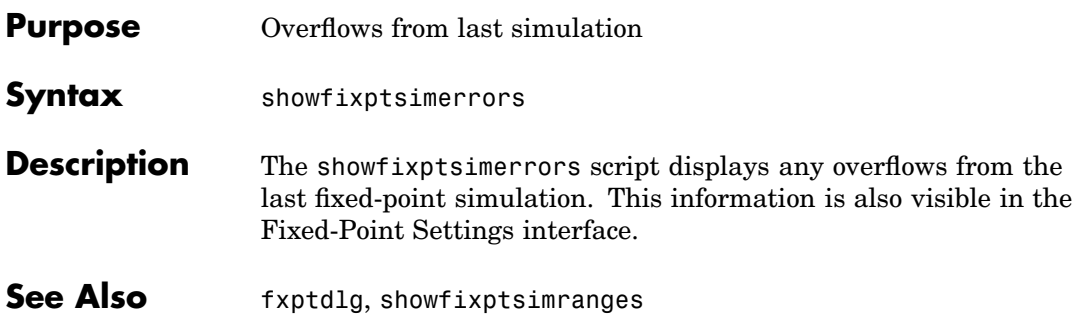

<span id="page-240-0"></span>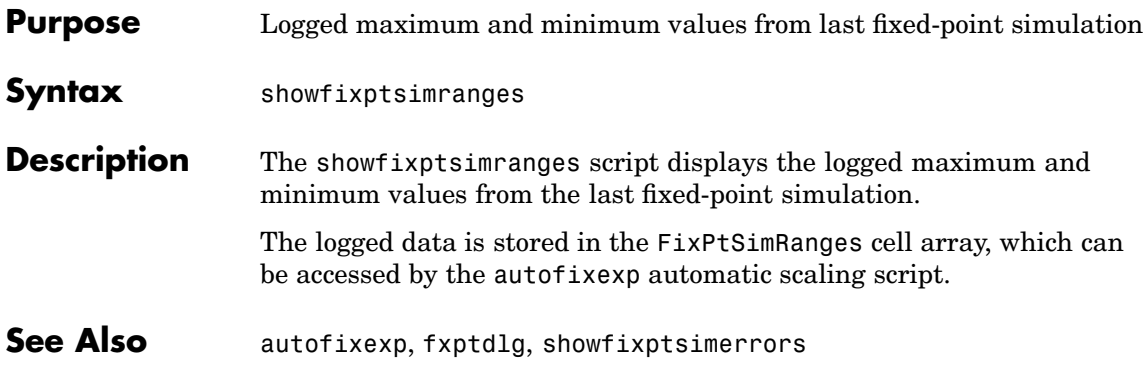

# **A**

# Writing Fixed-Point S-Functions

This appendix discusses the API for user-written fixed-point S-functions, which enables you to write Simulink C S-functions that directly handle fixed-point data types. Note that the API also provides support for standard floating-point and integer data types. You can find the files and demos associated with this API in the following locations:

- **•** *matlabroot*/simulink/include/
- **•** *matlabroot*/toolbox/simulink/fixedandfloat/fxpdemos/

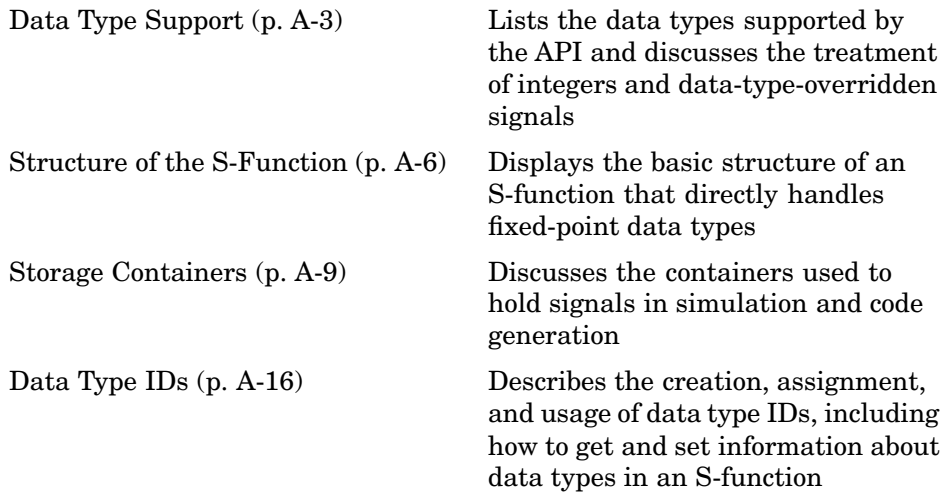

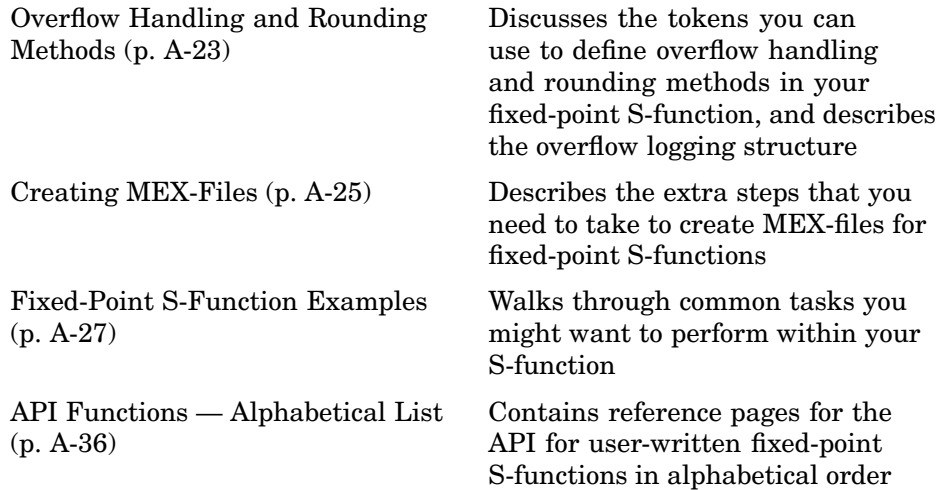

# <span id="page-244-0"></span>**Data Type Support**

The API for user-written fixed-point S-functions provides support for a variety of Simulink and Simulink Fixed Point data types, including

- **•** Built-in Simulink data types
	- **-** single
	- **-** double
	- **-** uint8
	- **-** int8
	- **-** uint16
	- **-** int16
	- **-** uint32
	- **-** int32
- **•** Fixed-point Simulink data types, such as
	- **-** sfix16\_En15
	- **-** ufix32\_En16
	- **-** ufix128
	- **-** sfix37\_S3\_B5
- **•** Data types resulting from a data type override with Scaled Doubles, such as
	- **-** <sup>f</sup>lts16
	- **-** flts16\_En15
	- **-** fltu32\_S3\_B5

# **The Treatment of Integers**

The API treats integers as fixed-point numbers with trivial scaling. In [Slope Bias] representation, fixed-point numbers are represented as

```
real-world value = (slope \times integer) + bias
```
In the trivial case, slope  $= 1$  and bias  $= 0$ .

In terms of binary point-only scaling, the binary point is to the right of the least significant bit for trivial scaling, meaning that the fraction length is zero.

real-world value = integer × 
$$
2^{-\text{fraction length}}
$$
 = integer ×  $2^0$ 

In either case, trivial scaling means that the real-world value is equal to the stored integer value.

real-world value = integer

All integers, including Simulink built-in integers such as uint8, are treated as fixed-point numbers with trivial scaling by this API. However, Simulink built-in integers are different in that their use does not cause a Simulink Fixed Point license to be checked out.

# **Data Type Override**

The **Fixed-Point Settings** interface enables you to perform various data type overrides on fixed-point signals in your simulations. This API can handle signals whose data types have been overridden in this way:

- **•** A signal that has been overridden with True singles is treated as a Simulink built-in single.
- **•** A signal that has been overridden with True doubles is treated as a Simulink built-in double.
- **•** A signal that has been overridden with Scaled doubles is treated as being of data type ScaledDouble.

ScaledDouble signals are a hybrid between floating-point and fixed-point signals, in that they are stored as doubles with the scaling, sign, and word length information retained. The value is stored as a floating-point double, but as with a fixed-point number, the distinction between the stored integer value and the real-world value remains. The scaling information is applied to the stored integer double to obtain the real-world value. By storing the value in a double, overflow and precision issues are almost always eliminated. Refer to any individual API function reference page at the end of this appendix to learn how that function treats ScaledDouble signals.

For more information on the **Fixed-Point Settings** interface and data type override, refer to [Chapter 5, "Tutorial: Feedback Controller Simulation"](#page-158-0) and the fxptdlg reference page in the Simulink documentation.

# <span id="page-247-0"></span>**Structure of the S-Function**

The following diagram shows the basic structure of an S-function that directly handles fixed-point data types.

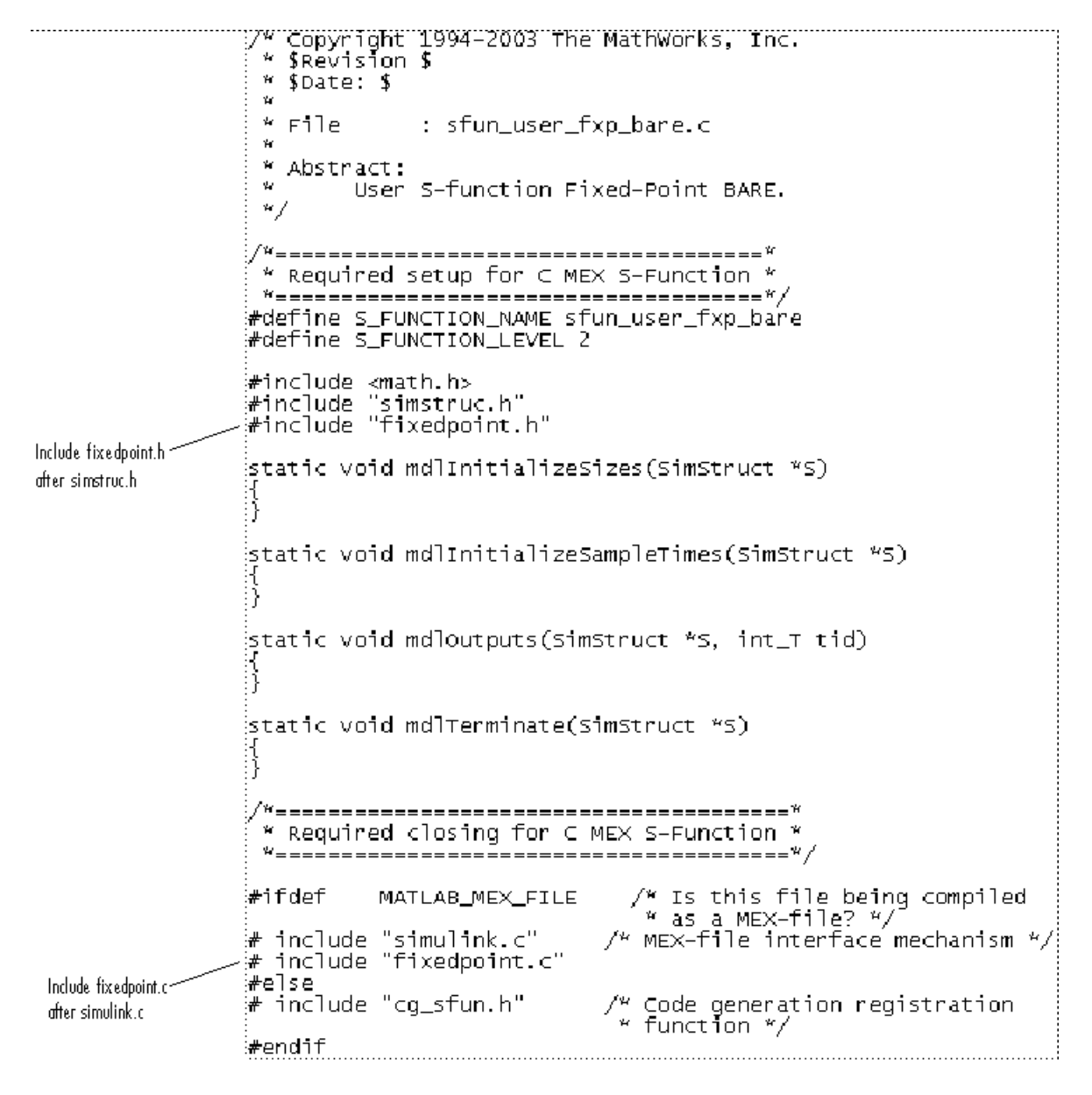

The callouts in the diagram alert you to the fact that you must include fixedpoint.h and fixedpoint.c at the appropriate places in the S-function. The other elements of the S-function displayed in the diagram follow the standard requirements for S-functions. If you need more information on this topic, refer to the Writing S-Functions Simulink documentation.

# <span id="page-250-0"></span>**Storage Containers**

While coding with the API for user-written fixed-point S-functions, it is important to keep in mind the difference between storage container size, storage container word length, and signal word length. This section discusses the containers used by the API to store signals in simulation and code generation.

### **Storage Containers in Simulation**

In simulation, signals are stored in one of several types of containers of a specific size. Some signals are held in a structure called a "chunk array."

#### **Chunk Arrays**

Any signal with a word size greater than 32 bits is held in a multiword array called a "chunk array," which is comprised of an integer number of "chunks." For these signals, when the specified number of bits is less than the size of the chunk array, the signal bits are always stored in the least significant bits of the container. The unused bits of the chunk array are always cleared to zero.

To create a chunk array, declare a variable of data type fxpChunkArray.

You should use the tokens described in the following table to get information about chunk arrays in your S-function. Any time The MathWorks updates the API, a simple recompile will update the values of the tokens as necessary. Using the tokens will help you to maintain the readability and portability of your code.

**Note** In this appendix, "token" indicates enumerations or simple preprocessor macros that are set by The MathWorks for use with this API. You cannot change these tokens.

#### **Tokens**

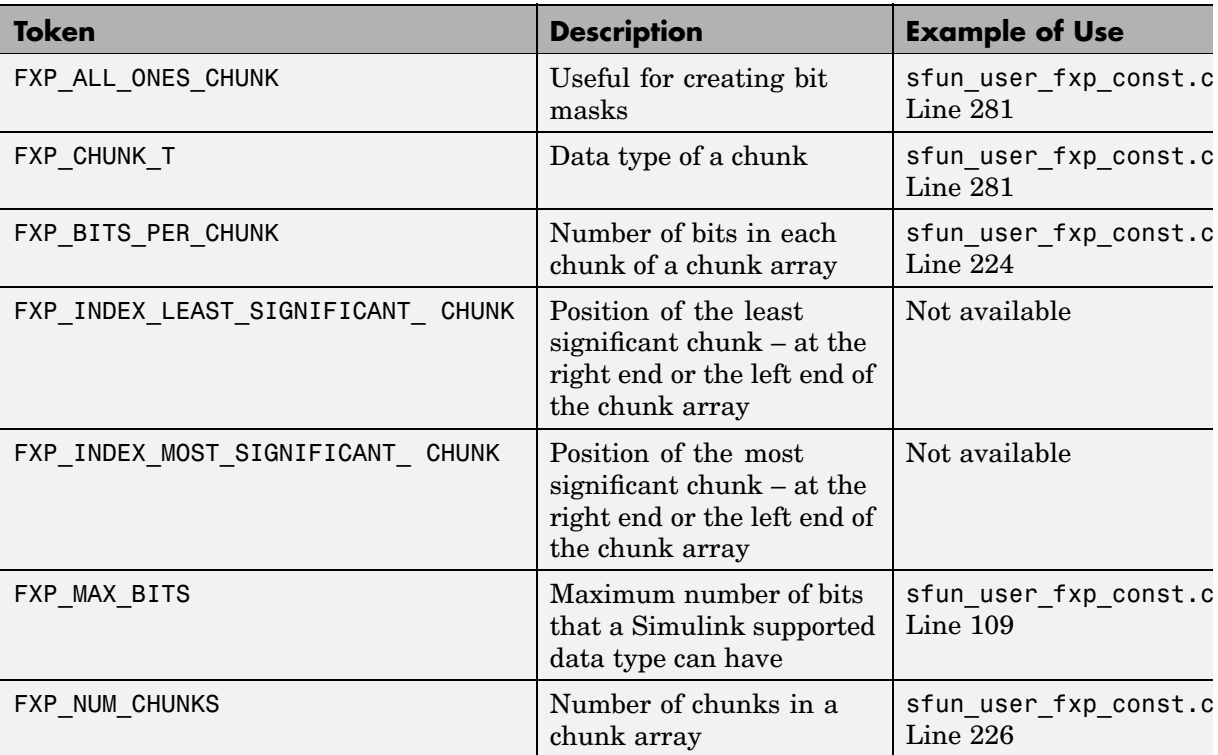

#### **Storage Container Categories**

During simulation, fixed-point signals are held in one of seven types of storage containers, as shown in the table below. In many cases, signals are represented in containers with more bits than their specified word length.
#### **Fixed-Point Storage Containers**

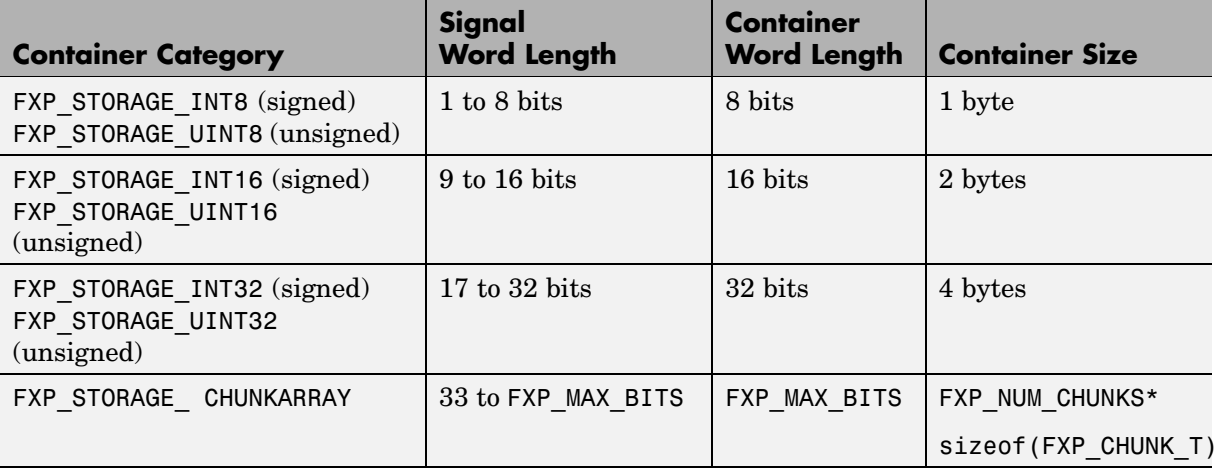

When the number of bits in the signal word length is less than the size of the container, the word length bits are always stored in the least significant bits of the container. The remaining container bits must be set to specific values:

- **•** If the signal is stored in a chunk array, the remaining bits must be cleared to zero.
- **•** If the signal is not stored in a chunk array, the remaining bits must be sign extended:
	- **-** If the data type is unsigned, the sign extension bits must be cleared to zero.
	- **-** If the data type is signed, the sign extension bits must be set to one for strictly negative numbers, and cleared to zero otherwise.

For example, a signal of data type sfix6 En4 is held in a FXP STORAGE INT8 container. The signal is held in the six least significant bits. The remaining two bits are set to zero when the signal is positive or zero, and to one when it is negative.

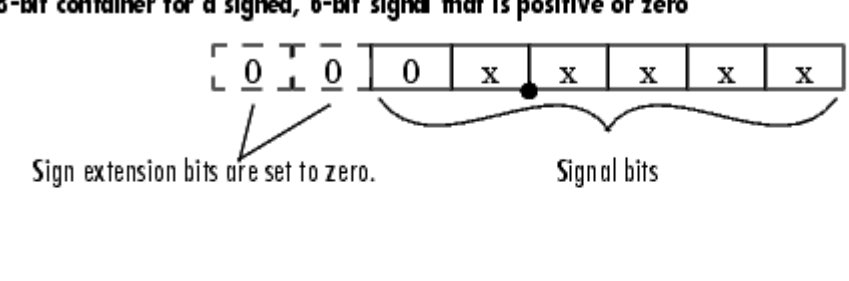

#### 8-bit container for a signed, 6-bit signal that is positive or zero

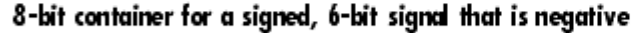

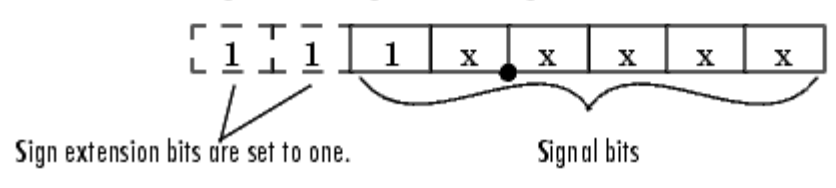

A signal of data type ufix6\_En4 is held in a FXP\_STORAGE\_UINT8 container. The signal is held in the six least significant bits. The remaining two bits are always cleared to zero.

8-bit container for an unsigned, 6-bit signal  $\begin{array}{ccc}\n\overline{0} & \overline{1} & \overline{0} \\
\end{array}$  $\bar{x}$  $\mathbf{x}$ X X x Signal bits Sign extension bits are set to zero.

The signal and storage container word lengths are returned by the ssGetDataTypeFxpWordLength and ssGetDataTypeFxpContainWordLen functions, respectively. The storage container size is returned by the ssGetDataTypeStorageContainerSize function. The container category is returned by the ssGetDataTypeStorageContainCat function, which in addition to those in the table above, can also return the following values.

#### **Other Storage Containers**

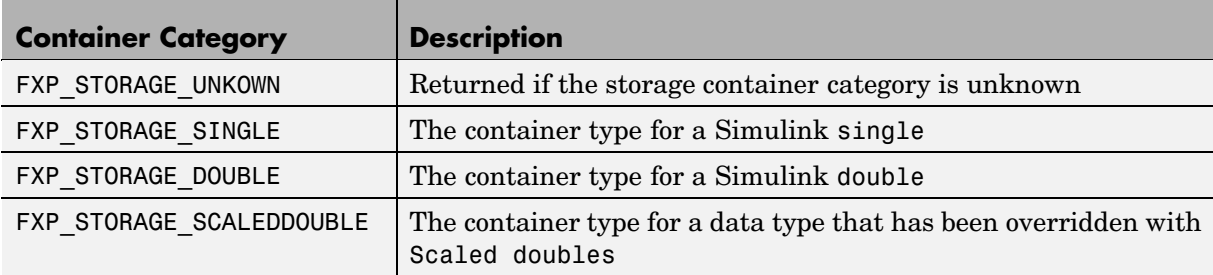

#### **Storage Containers in Simulation Example**

An sfix24 En10 data type has a word length of 24, but is actually stored in 32 bits during simulation. For this signal,

- **•** ssGetDataTypeStorageContainCat returns FXP\_STORAGE\_INT32.
- **•** ssGetDataTypeStorageContainerSize or sizeof( ) returns 4, which is the storage container size in bytes.
- **•** ssGetDataTypeFxpContainWordLen returns 32, which is the storage container word length in bits.
- **•** ssGetDataTypeFxpWordLength returns 24, which is the data type word length in bits.

### **Storage Containers in Code Generation**

The storage containers used by this API for code generation are not always the same as those used for simulation. During code generation, a native C data type is always used. Floating-point data types are held in C double or float. Fixed-point data types are held in C signed and unsigned char, short, int, or long. If a data type used is too big to fit inside a long, code generation errors out. Multiword fixed-point signals are not supported in code generation.

#### **Emulation**

Because it is valuable for rapid prototyping and hardware-in-the-loop testing, the emulation of smaller signals inside larger containers is supported in code generation. For example, a 29-bit signal is supported in code generation if there is a C data type available that has at least 32 bits. The rules for

placing a smaller signal into a larger container, and for dealing with the extra container bits, are the same in code generation as for simulation.

If a smaller signal is emulated inside a larger storage container in simulation, it is not necessarily emulated in code generation. For example, a 24-bit signal is emulated in a 32-bit storage container in simulation. However, some DSP chips have native support for 24-bit quantities. On such a target, the C compiler can define an int or a long to be exactly 24 bits. In this case, the 24-bit signal is held in a 32-bit container in simulation, and in a 24-bit container in code generation.

Conversely, a signal that was not emulated in simulation might need to be emulated in code generation. For example, some DSP chips have minimal support for integers. On such chips, char, short, int, and long might all be defined to 32 bits. In that case, it is necessary to emulate 8- and 16-bit fixed-point data types in code generation.

#### **Chunk Arrays**

In general, multiword fixed-point data types are not supported in code generation. However, fixed-point signals that use multiword chunk arrays in simulation are supported in code generation if they fit into a long for the target compiler.

For example, some compilers define a long to be 64 bits. For these compilers, a 33-to-64-bit signal that was held in a chunk array during simulation would be held in a long during code generation. Many other compilers, however, define a long to be 32 bits. Any 33-bit or greater signal held in a chunk array during simulation would cause code generation to error out for these targets.

#### **Storage Container TLC Functions**

Since the mapping of storage containers in simulation to storage containers in code generation is not one-to-one, the Target Language Compiler (TLC) functions for storage containers are different from those in simulation:

- **•** FixPt\_DataTypeNativeType
- **•** FixPt\_DataTypeStorageDouble
- **•** FixPt\_DataTypeStorageSingle
- **•** FixPt\_DataTypeStorageScaledDouble
- **•** FixPt\_DataTypeStorageSInt
- **•** FixPt\_DataTypeStorageUInt
- **•** FixPt\_DataTypeStorageSLong
- **•** FixPt\_DataTypeStorageULong
- **•** FixPt\_DataTypeStorageSShort
- **•** FixPt\_DataTypeStorageUShort

The first of these TLC functions, FixPt\_DataTypeNativeType, is the closest analogue to ssGetDataTypeStorageContainCat in simulation. FixPt DataTypeNativeType returns a TLC string that specifies the type of the storage container, and Real-Time Workshop automatically inserts a typedef that maps the string to a native C data type in the generated code.

For example, consider a fixed-data type that is held in FXP\_STORAGE\_INT8 in simulation. FixPt DataTypeNativeType will return int8 T. The int8 T will be typdef'd to a char, short, int, or long in the generated code, depending upon what is appropriate for the target compiler.

The remaining TLC functions listed above return TRUE or FALSE depending on whether a particular standard C data type is used to hold a given API-registered data type. Note that these functions do not necessarily give mutually exclusive answers for a given registered data type, due to the fact that C data types can potentially overlap in size. In C,

sizeof(char) ≤ sizeof(short) ≤ sizeof(int) ≤ sizeof(long) =

One or more of these C data types can be, and very often are, the same size.

## **Data Type IDs**

Each data type used in your S-function is assigned a data type ID. You should always use data type IDs to get and set information about data types in your S-function.

### **The Assignment of Data Type IDs**

In general, Simulink assigns data type IDs during model initialization on a "first come, first served" basis. For example, consider the generalized schema of a block diagram below.

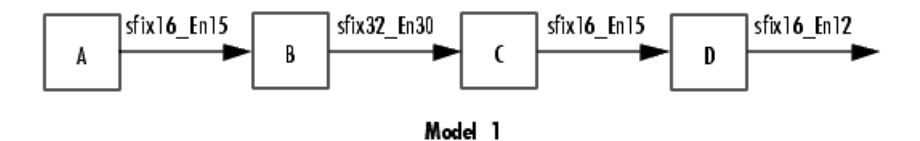

Simulink assigns a data type ID for each output data type in the diagram in the order it is requested. For simplicity, assume that the order of request occurs from left to right. Therefore, the output of block A may be assigned data type ID 13, and the output of block B may be assigned data type ID 14. The output data type of block C is the same as that of block A, so the data type ID assigned to the output of block C is also 13. The output of block D is assigned data type ID 15.

Now if the blocks in the model are rearranged,

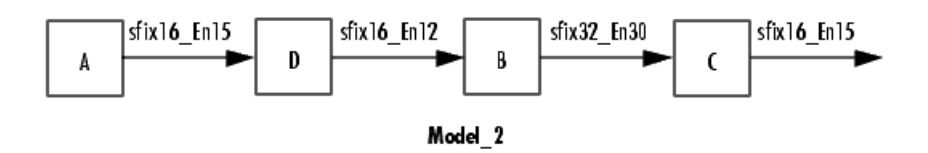

Simulink still assigns the data type IDs in the order in which they are used. Therefore each data type might end up with a different data type ID. The output of block A is still assigned data type ID 13. The output of block D is

now next in line and is assigned data type ID 14. The output of block B is assigned data type ID 15. The output data type of block C is still the same as that of block A, so it is also assigned data type ID 13.

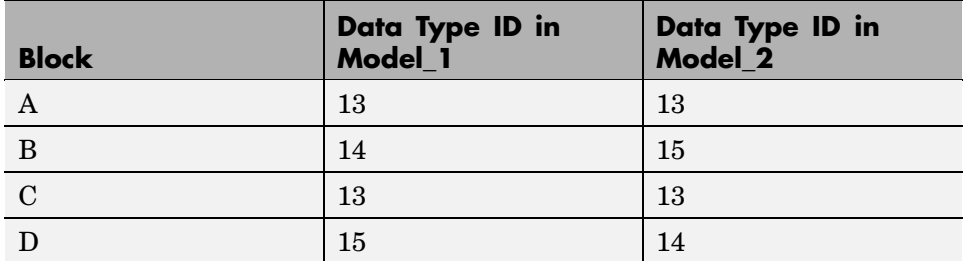

This table summarizes the two cases described above.

This example illustrates that there is no strict relationship between the attributes of a data type and the value of its data type ID. In other words, the data type ID is not assigned based on the characteristics of the data type it is representing, but rather on when that data type is first needed.

**Note** Because of the nature of the assignment of data type IDs, you should always use API functions to extract information from a data type ID about a data type in your S-function.

### **Registering Data Types**

The functions in the following table are available in the API for user-written fixed-point S-functions for registering data types in simulation. Each of these functions will return a data type ID. To see an example of a function being used, go to the file and line indicated in the table.

#### <span id="page-259-0"></span>**Data Type Registration Functions**

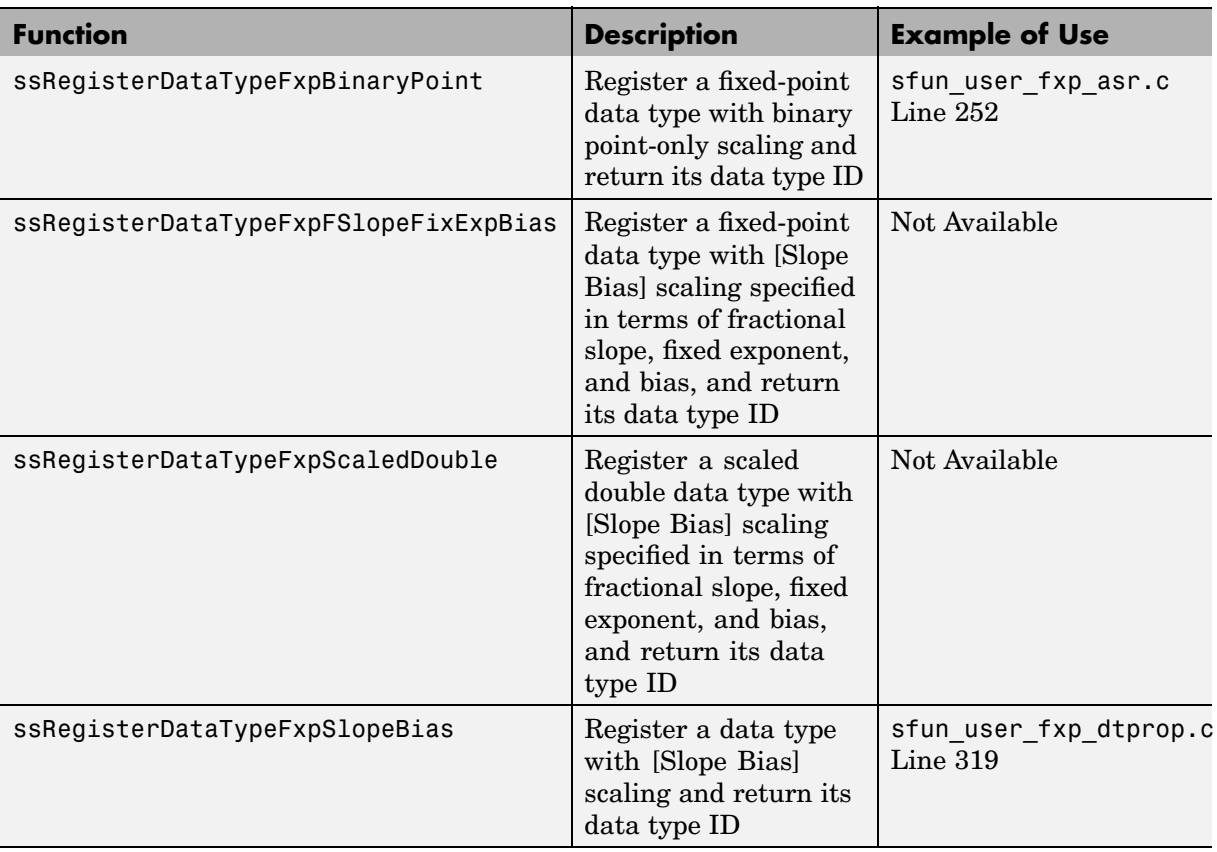

### **Preassigned Data Type IDs**

Simulink registers its built-in data types, and those data types always have preassigned data type IDs. The built-in data type IDs are given by the following tokens:

- **•** SS\_DOUBLE
- **•** SS\_SINGLE
- **•** SS\_INT8
- **•** SS\_UINT8
- **•** SS\_INT16
- **•** SS\_UINT16
- **•** SS\_INT32
- **•** SS\_UINT32
- **•** SS\_BOOLEAN

You do not need to register these data types. If you attempt to register a built-in data type, the registration function simply returns the preassigned data type ID.

### **Setting and Getting Data Types**

Data type IDs are used to specify the data types of input and output ports, run-time parameters, and DWork states. To set fixed-point data types for quantities in your S-function, the procedure is as follows:

**1** Register a data type using one of the functions listed in the table [Data Type](#page-259-0) Registration Function[s on page A-18.](#page-259-0) A data type ID is returned to you.

Alternately, you can use one of the preassigned data type IDs of the Simulink built-in data types.

- **2** Use the data type ID to set the data type for an input or output port, run-time parameter, or DWork state using one of the following functions:
	- **•** ssSetInputPortDataType
	- **•** ssSetOutputPortDataType
	- **•** ssSetRunTimeParamInfo
	- **•** ssSetDWorkDataType

To get the data type ID of an input or output port, run-time parameter, or DWork state, use one of the following functions:

- **•** ssGetInputPortDataType
- **•** ssGetOutputPortDataType
- <span id="page-261-0"></span>**•** ssGetRunTimeParamInfo
- **•** ssGetDWorkDataType

### **Getting Information About Data Types**

You can use data type IDs with functions to get information about the built-in and registered data types in your S-function. The functions in the following tables are available in the API for extracting information about registered data types. To see an example of a function being used, go to the file and line indicated in the table. Note that data type IDs can also be used with all the standard data type access methods in simstruc.h, such as ssGetDataTypeSize.

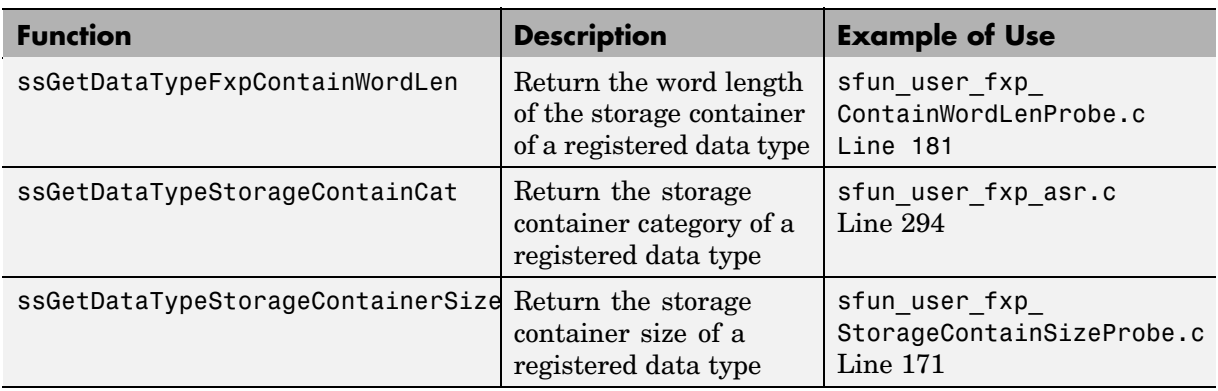

#### **Storage Container Information Functions**

#### **Signal Data Type Information Functions**

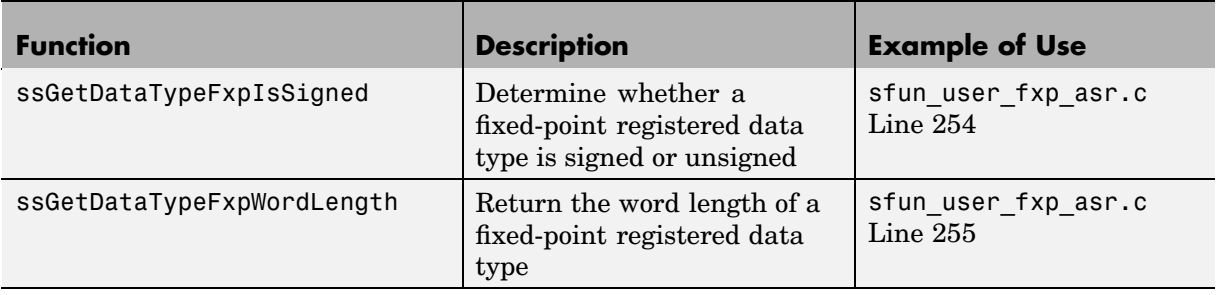

### **Signal Data Type Information Functions (Continued)**

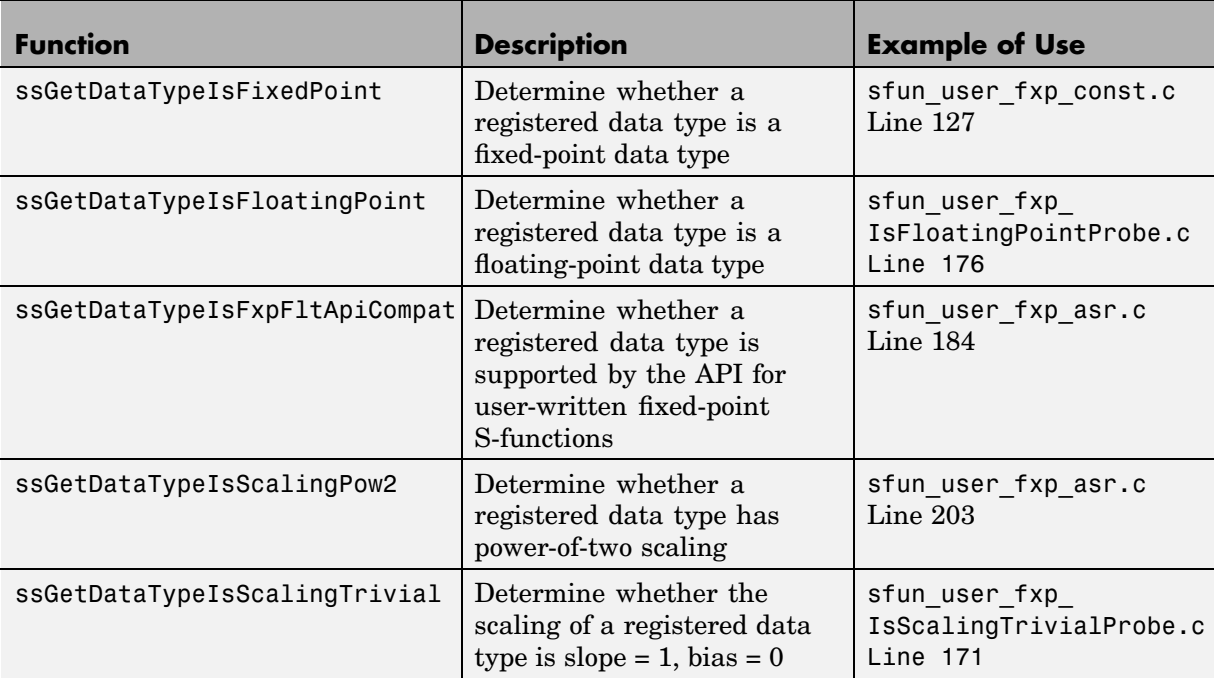

### **Signal Scaling Information Functions**

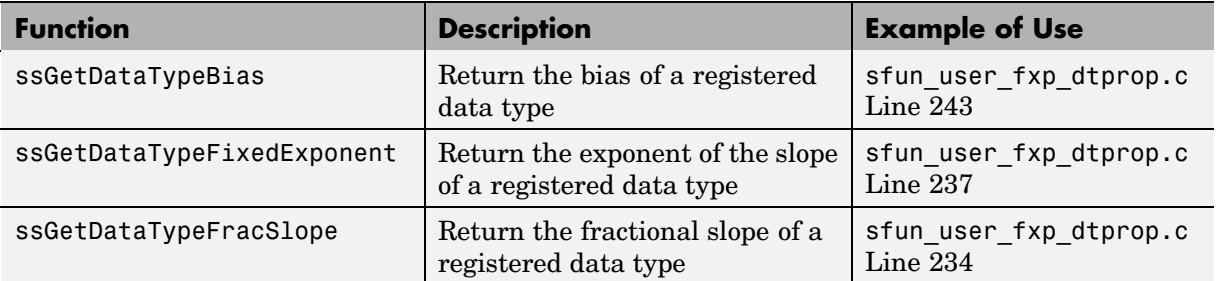

#### **Signal Scaling Information Functions (Continued)**

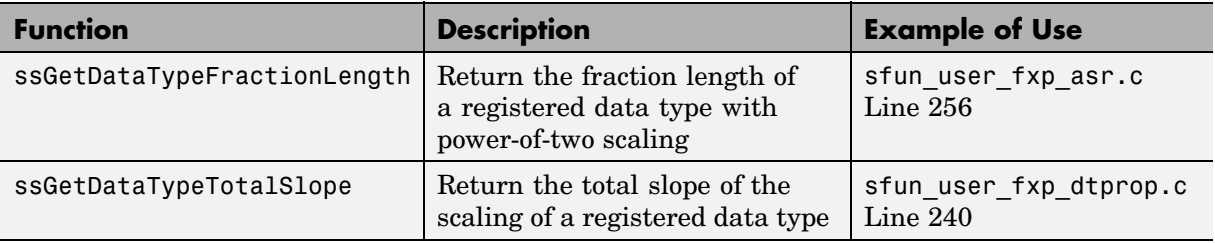

### **Converting Data Types**

The functions in the following table allow you to convert values between registered data types in your fixed-point S-function.

#### **Data Type Conversion Functions**

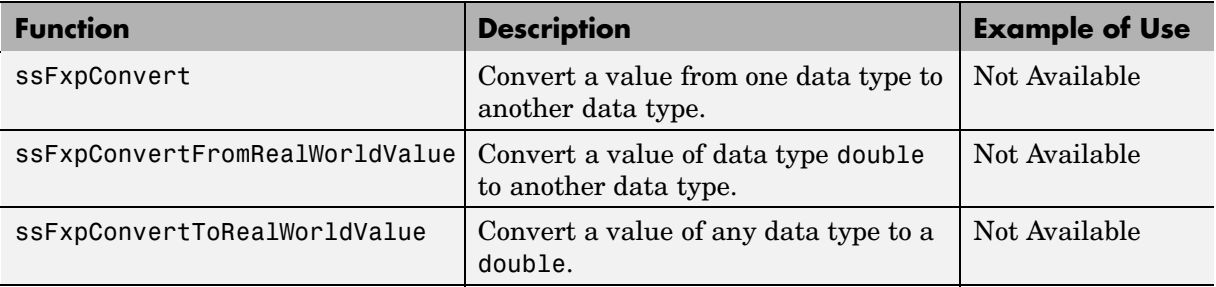

# **Overflow Handling and Rounding Methods**

The API for user-written fixed-point S-functions provides functions for some mathematical operations, such as conversions. When these operations are performed, a loss of precision or overflow may occur. The tokens in the following tables allow you to control the way an API function handles precision loss and overflow. The data type of the rounding modes is fxpModeRounding. The data type of the overflow handling methods is fxpModeOverflow.

#### **Rounding Method Tokens**

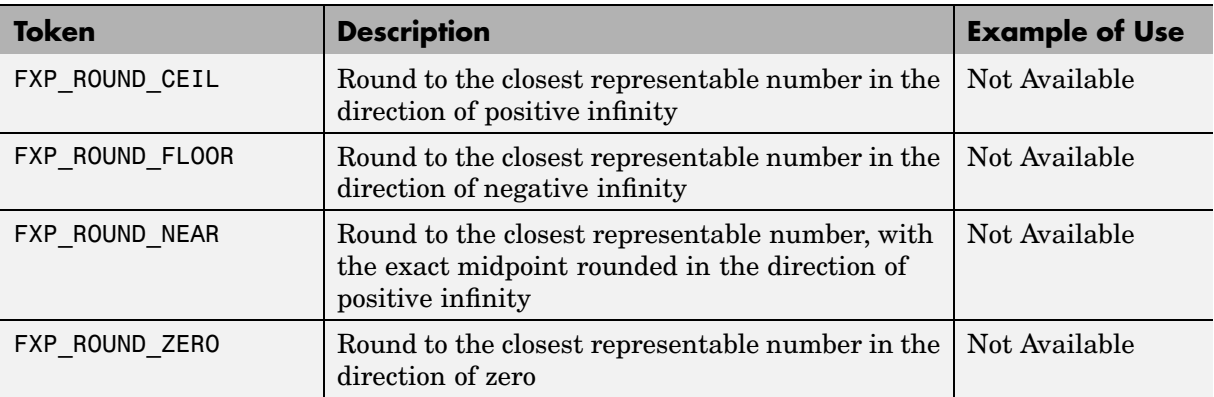

#### **Overflow Handling Tokens**

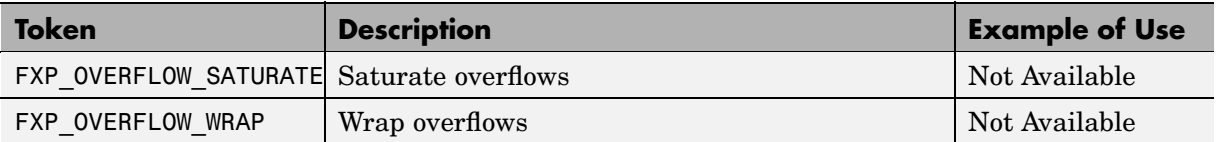

### **Overflow Logging Structure**

Math functions of the API, such as ssFxpConvert, can encounter overflows when carrying out an operation. These functions provide a mechanism to log the occurrence of overflows and to report that log back to the caller.

You can use a fixed-point overflow logging structure in your S-function by defining a variable of data type fxpOverflowLogs. Some API functions, such as ssFxpConvert, accept a pointer to this structure as an argument. The function initializes the logging structure and maintains a count of each the following events that occur while the function is being performed:

- **•** Overflows
- **•** Saturations
- **•** Divide-by-zeros

When a function that accepts a pointer to the logging structure is invoked, the function initializes the event counts of the structure to zero. The requested math operations are then carried out. Each time an event is detected, the appropriate event count is incremented by one.

The following fields contain the event-count information of the structure:

- **•** OverflowOccurred
- **•** SaturationOccurred
- **•** DivisionByZeroOccurred

## **Creating MEX-Files**

In addition to including fixedpoint.c and fixedpoint.h as discussed in ["Structure of the S-Function" on page A-6](#page-247-0), there are some additional steps you need to take to create a MEX-file for your user-written fixed-point S-functions.

For general information on creating MEX-files, refer to Writing Wrapper S-Functions in the Real-Time Workshop documentation.

### **MEX-Files on UNIX**

On UNIX, to create a MEX-file for a user-written fixed-point S-function, you need to pass an extra argument, -lfixedpoint, to the mex command. For example,

```
mex('sfun_user_fxp_asr.c','-lfixedpoint')
```
### **MEX-Files on Windows**

On Windows, to create a MEX-file for a user-written fixed-point S-function, you need to pass an extra argument to the mex command that identifies the appropriate version of libfixedpoint.lib. The version of libfixedpoint.lib that you use depends on the compiler that you specify when mex -setup is run. The possible versions, which are installed with Simulink, are as follows:

- **•** extern\lib\win32\borland\bc54\libfixedpoint.lib
- **•** extern\lib\win32\borland\bc53\libfixedpoint.lib
- **•** extern\lib\win32\borland\bc50\libfixedpoint.lib
- **•** extern\lib\win32\lcc\libfixedpoint.lib
- **•** extern\lib\win32\microsoft\msvc60\libfixedpoint.lib
- **•** extern\lib\win32\microsoft\msvc50\libfixedpoint.lib
- **•** extern\lib\win32\microsoft\msvc70\libfixedpoint.lib

For example, if msvc60 is the compiler that the mex command is set up to use,

mex('sfun user fxp asr.c',[matlabroot,'\extern\lib\win32\...

```
microsoft\msvc60\libfixedpoint.lib'])
```
If the current version of your C compiler is not listed, you have a few different options:

- **•** Try using libfixedpoint.lib from an earlier version. These files are often compatible with later compiler releases.
- **•** Use the LCC freeware compiler. LCC is normally installed when MATLAB is installed. When you run mex -setup on Windows, LCC should be listed as an option.
- **•** Your compiler may provide tools for translating one of the libfixedpoint.lib files or extern/include/libfixedpoint.def to the required format.

## **Fixed-Point S-Function Examples**

The following files in

matlabroot/toolbox/simulink/fixedandfloat/fxpdemos/ are examples of S-functions written with the API for user-written fixed-point S-functions:

- **•** sfun\_user\_fxp\_asr.c
- **•** sfun\_user\_fxp\_BiasProbe.c
- **•** sfun\_user\_fxp\_const.c
- **•** sfun\_user\_fxp\_ContainWordLenProbe.c
- **•** sfun\_user\_fxp\_dtprop.c
- **•** sfun\_user\_fxp\_FixedExponentProbe.c
- **•** sfun\_user\_fxp\_FracLengthProbe.c
- **•** sfun\_user\_fxp\_FracSlopeProbe.c
- **•** sfun\_user\_fxp\_IsFixedPointProbe.c
- **•** sfun\_user\_fxp\_IsFloatingPointProbe.c
- **•** sfun\_user\_fxp\_IsFxpFltApiCompatProbe.c
- **•** sfun\_user\_fxp\_IsScalingPow2Probe.c
- **•** sfun\_user\_fxp\_IsScalingTrivialProbe.c
- **•** sfun\_user\_fxp\_IsSignedProbe.c
- **•** sfun\_user\_fxp\_prodsum.c
- **•** sfun\_user\_fxp\_StorageContainCatProbe.c
- **•** sfun\_user\_fxp\_StorageContainSizeProbe.c
- **•** sfun\_user\_fxp\_TotalSlopeProbe.c
- **•** sfun\_user\_fxp\_WordLengthProbe.c

The following sections present smaller portions of code that focus on specific kinds of tasks you might want to perform within your S-function:

**•** ["Getting the Input Port Data Type" on page A-28](#page-269-0)

- <span id="page-269-0"></span>**•** ["Setting the Output Port Data Type" on page A-30](#page-271-0)
- **•** ["Interpreting an Input Value" on page A-31](#page-272-0)
- **•** ["Writing an Output Value" on page A-33](#page-274-0)
- **•** ["Using the Input Data Type to Determine the Output Data Type" on page](#page-276-0) A[-35](#page-276-0)

### **Getting the Input Port Data Type**

Within your S-function, you might need to know the data types of different ports, run-time parameters, and DWorks. In each case, you will need to get the data type ID of the data type, and then use functions from this API to extract information about the data type.

For example, suppose you need to know the data type of your input port. To do this,

- **1** Use ssGetInputPortDataType. The data type ID of the input port is returned.
- **2** Use API functions to extract information about the data type.

The following lines of example code are from sfun user fxp dtprop.c.

In lines 191 and 192, ssGetInputPortDataType is used to get the data type ID for the two input ports of the S-function:

```
dataTypeIdU0 = ssGetInputPortDataType( S, 0 );
dataTypeIdU1 = ssGetInputPortDataType( S, 1 );
```
Further on in the file, the data type IDs are used with API functions to get information about the input port data types. In lines 205 through 226, a check is made to see whether the input port data types are single or double:

```
storageContainerU0 = ssGetDataTypeStorageContainCat( S,
    dataTypeIdU0 );
storageContainerU1 = ssGetDataTypeStorageContainCat( S,
    dataTypeIdU1 );
    if ( storageContainerU0 == FXP_STORAGE_DOUBLE ||
```

```
storageContainerU1 == FXP STORAGE DOUBLE )
{
    /* Doubles take priority over all other rules.
    * If either of first two inputs is double,
    * then third input is set to double.
    */
    dataTypeIdU2Desired = SS_DOUBLE;
}
else if ( storageContainerUO == FXP STORAGE SINGLE ||
          storageContainerU1 == FXP_STORAGE_SINGLE )
{
    /* Singles take priority over all other rules, except
doubles.
     * If either of first two inputs is single
     * then third input is set to single.
    */
    dataTypeIdU2Desired = SS_SINGLE;
}
else
```
In lines 227 through 244, additional API functions are used to get information about the data types if they are neither single nor double:

```
{
        isSignedU0 = ssGetDataTypeFxpIsSigned( S, dataTypeIdU0 );
        isSignedU1 = ssGetDataTypeFxpIsSigned( S, dataTypeIdU1 );
       wordLengthU0 = ssGetDataTypeFxpWordLength( S, dataTypeIdU0 );
   wordLengthU1 = ssGetDataTypeFxpWordLength( S, dataTypeIdU1 );
        fracSlopeU0 = ssGetDataTypeFracSlope( S, dataTypeIdU0 );
        fracSlopeU1 = ssGetDataTypeFracSlope( S, dataTypeIdU1 );
        fixedExponentU0 = ssGetDataTypeFixedExponent( S,dataTypeIdU0 );
        fixedExponentU1 = ssGetDataTypeFixedExponent( S,dataTypeIdU1 );
        totalSlopeU0 = ssGetDataTypeTotalSlope( S, dataTypeIdU0 );
        totalSlopeU1 = ssGetDataTypeTotalSlope( S, dataTypeIdU1 );
```
<span id="page-271-0"></span>}

```
biasU0 = ssGetDataTypeBias( S, dataTypeIdU0 );
biasU1 = ssGetDataTypeBias( S, dataTypeIdU1 );
```
The functions used above return whether the data types are signed or unsigned, as well as their word lengths, fractional slopes, exponents, total slopes, and biases. Together, these quantities give full information about the fixed-point data types of the input ports.

### **Setting the Output Port Data Type**

You may want to set the data type of various ports, run-time parameters, or DWorks in your S-function.

For example, suppose you want to set the output port data type of your S-function. To do this,

**1** Register a data type by using one of the functions listed in the table [Data](#page-259-0) Type Registration Function[s on page A-18.](#page-259-0) A data type ID is returned.

Alternately, you can use one of the predefined data type IDs of the Simulink built-in data types.

**2** Use ssSetOutputPortDataType with the data type ID from Step 1 to set the output port to the desired data type.

In the example below from lines 336 - 352 of sfun\_user\_fxp\_const.c, ssRegisterDataTypeFxpBinaryPoint is used to register the data type. ssSetOutputPortDataType then sets the output data type either to the given data type ID, or to be dynamically typed:

```
/* Register data type
    */
    if ( notSizesOnlyCall )
    {
        DTypeId DataTypeId = ssRegisterDataTypeFxpBinaryPoint(
            S,
            V_ISSIGNED,
            V_WORDLENGTH,
            V_FRACTIONLENGTH,
   1 /* true means obey data type override setting for
```

```
this subsystem */ );
        ssSetOutputPortDataType( S, 0, DataTypeId );
}
else
{
    ssSetOutputPortDataType( S, 0, DYNAMICALLY_TYPED );
}
```
### **Interpreting an Input Value**

Suppose you need to get the value of the signal on your input port to use in your S-function. You should write your code so that the pointer to the input value is properly typed, so that the values read from the input port are interpreted correctly. To do this, you can use these steps, which are shown in the example code below:

- **1** Create a void pointer to the value of the input signal.
- **2** Get the data type ID of the input port using ssGetInputPortDataType.
- **3** Use the data type ID to get the storage container type of the input.
- **4** Have a case for each input storage container type you want to handle. Within each case, you will need to perform the following in some way:
	- **•** Create a pointer of the correct type according to the storage container, and cast the original void pointer into the new fully typed pointer (see **a** and **c**).
	- **•** You can now store and use the value by dereferencing the new, fully typed pointer (see **b** and **d**).

For example,

```
static void mdlOutputs(SimStruct *S, int_T tid)
{
    const void *pVoidIn =
     (const void *)ssGetInputPortSignal( S, 0 ); (1)
    DTypeId dataTypeIdU0 = ssGetInputPortDataType( S, 0 ); (2)
```

```
fxpStorageContainerCategory storageContainerU0 =
 ssGetDataTypeStorageContainCat( S, dataTypeIdU0 ); (3)
switch ( storageContainerU0 )
{
  case FXP_STORAGE_UINT8: (4)
    {
        const uint8_T *pU8_Properly_Typed_Pointer_To_U0; (a)
        uint8_T u8_Stored_Integer_U0; (b)
        pU8 Properly Typed Pointer To U0 =
 (const uint8_T *)pVoidIn; (c)
        u8_Stored_Integer_U0 =
 *pU8_Properly_Typed_Pointer_To_U0; (d)
        <snip: code that uses input when it's in a uint8_T>
    }
    break;
  case FXP_STORAGE_INT8: (4)
    {
        const int8_T *pS8_Properly_Typed_Pointer_To_U0; (a)
        int8_T s8_Stored_Integer_U0; (b)
        pS8 Properly Typed Pointer To U0 =
 (const int8_T *)pVoidIn; (c)
        s8 Stored Integer U0 =
 *pS8_Properly_Typed_Pointer_To_U0; (d)
        <snip: code that uses input when it's in a int8_T>
    }
    break;
```
### <span id="page-274-0"></span>**Writing an Output Value**

Suppose you need to write the value of the output signal to the output port in your S-function. You should write your code so that the pointer to the output value is properly typed. To do this, you can use these steps, which are followed in the example code below:

- **1** Create a void pointer to the value of the output signal.
- **2** Get the data type ID of the output port using ssGetOutputPortDataType.
- **3** Use the data type ID to get the storage container type of the output.
- **4** Have a case for each output storage container type you want to handle. Within each case, you will need to perform the following in some way:
	- **•** Create a pointer of the correct type according to the storage container, and cast the original void pointer into the new fully typed pointer (see **a** and **c**).
	- **•** You can now write the value by dereferencing the new, fully typed pointer (see **b** and **d**).

For example,

```
static void mdlOutputs(SimStruct *S, int_T tid)
{
    <snip>void *pVoidOut = ssGetOutputPortSignal( S, 0 ); (1)
    DTypeId dataTypeIdY0 = ssGetOutputPortDataType( S, 0 ); (2)
    fxpStorageContainerCategory storageContainerY0 =
     ssGetDataTypeStorageContainCat( S,
     dataTypeIdY0 ); (3)
    switch ( storageContainerY0 )
    {
      case FXP_STORAGE_UINT8: (4)
        {
            const uint8_T *pU8_Properly_Typed_Pointer_To_Y0; (a)
```

```
uint8_T u8_Stored_Integer_Y0; (b)
        <snip: code that puts the desired output stored integer
 value in to temporary variable
 u8 Stored Integer Y0>
        pU8 Properly Typed Pointer To YO =
 (const uint8_T *)pVoidOut; (c)
        *pU8_Properly_Typed_Pointer_To_Y0 =
 u8_Stored_Integer_Y0; (d)
    }
    break;
  case FXP_STORAGE_INT8: (4)
    {
        const int8_T *pS8_Properly_Typed_Pointer_To_Y0; (a)
        int8_T s8_Stored_Integer_Y0; (b)
        <snip: code that puts the desired output stored integer
 value in to temporary variable
s8 Stored Integer Y0>
        pS8 Properly Typed Pointer To YO =
 (const int8_T *)pVoidY0; (c)
        *pS8_Properly_Typed_Pointer_To_Y0 =
 s8_Stored_Integer_Y0; (d)
    }
    break;
<snip>
```
### <span id="page-276-0"></span>**Using the Input Data Type to Determine the Output Data Type**

The following sample code from lines  $243$  through  $261$  of sfun user fxp asr.c gives an example of using the data type of the input to your S-function to calculate the output data type. Notice that in this code

- **•** The output is signed or unsigned to match the input **(a)**.
- **•** The output is the same word length as the input **(b)**.
- The fraction length of the output depends on the input fraction length and the number of shifts **(c)**.

```
#define MDL SET INPUT PORT DATA TYPE
static void mdlSetInputPortDataType(SimStruct *S, int port,
     DTypeId dataTypeIdInput)
{
    if ( isDataTypeSupported( S, dataTypeIdInput ) )
    {
        DTypeId dataTypeIdOutput;
        ssSetInputPortDataType( S, port, dataTypeIdInput);
        dataTypeIdOutput = ssRegisterDataTypeFxpBinaryPoint(
     S,
   ssGetDataTypeFxpIsSigned( S, dataTypeIdInput ), (a)
   ssGetDataTypeFxpWordLength( S, dataTypeIdInput ), (b)
   ssGetDataTypeFractionLength( S, dataTypeIdInput )
     - V_NUM_BITS_TO_SHIFT_RGHT, (c)
            0 /* false means do NOT obey data type override setting
     for this subsystem */ );
        ssSetOutputPortDataType( S, 0, dataTypeIdOutput );
    }
}
```
# **API Functions — Alphabetical List**

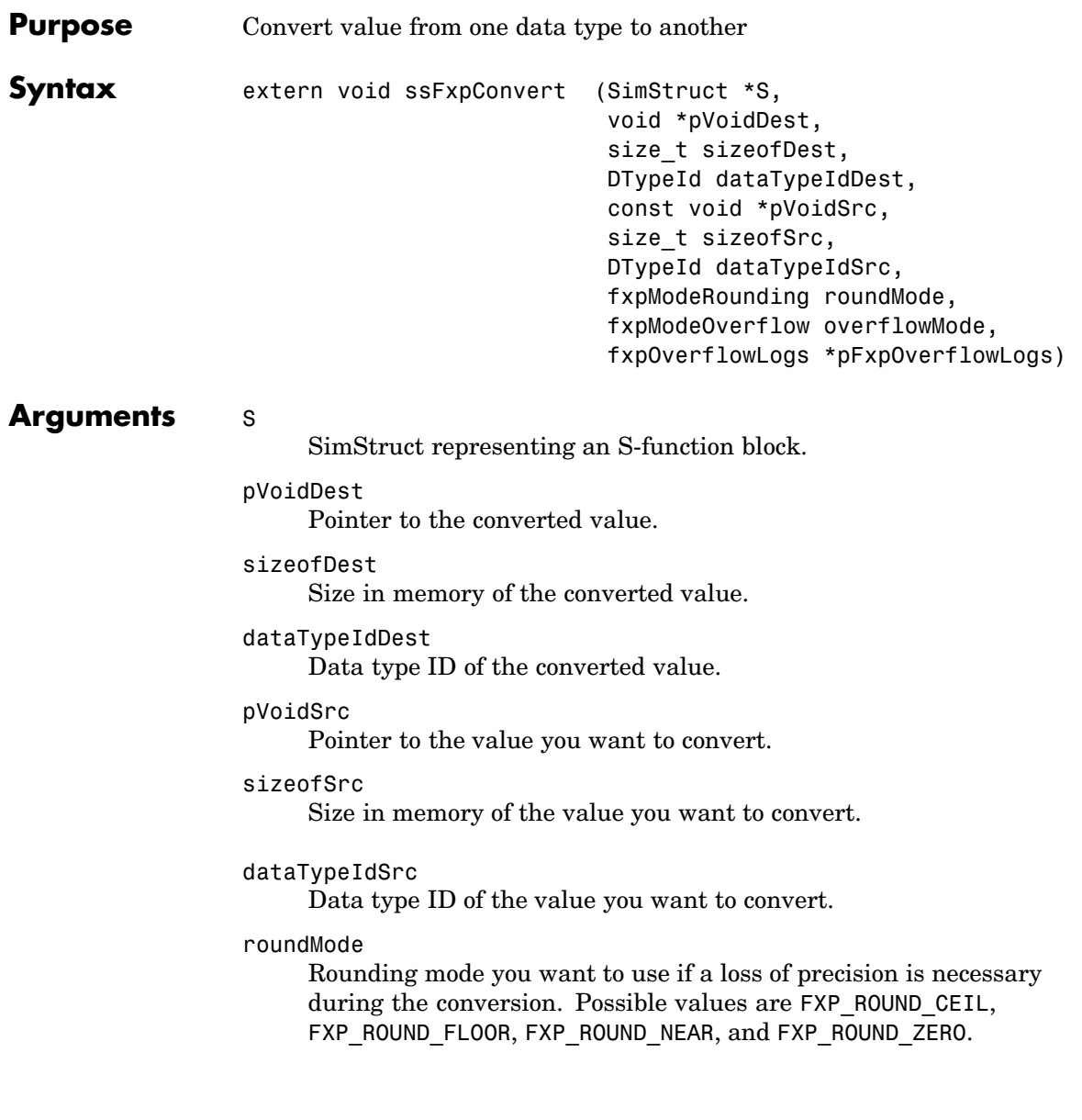

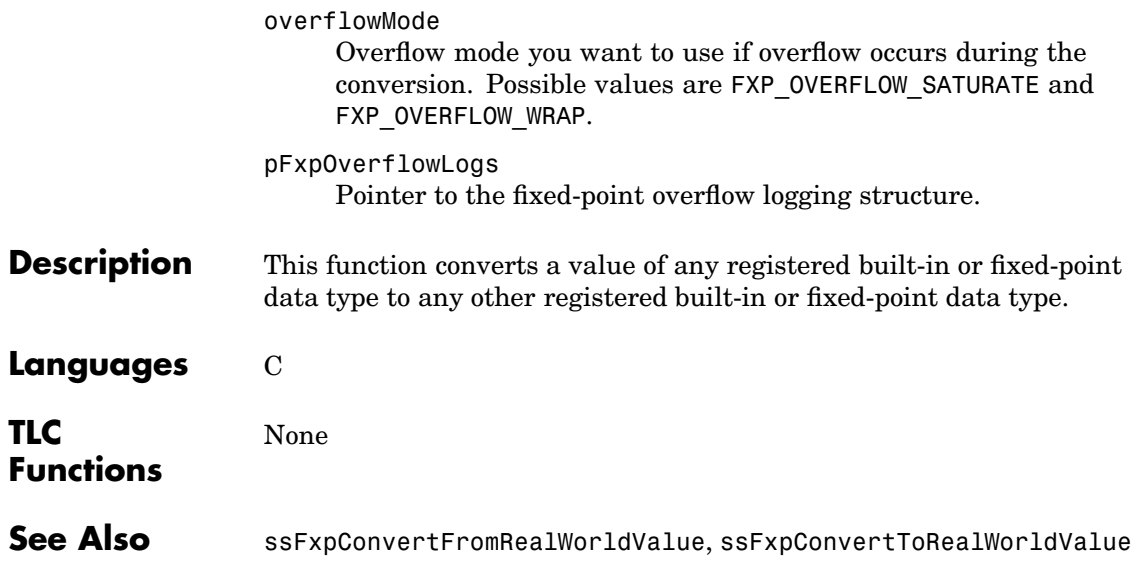

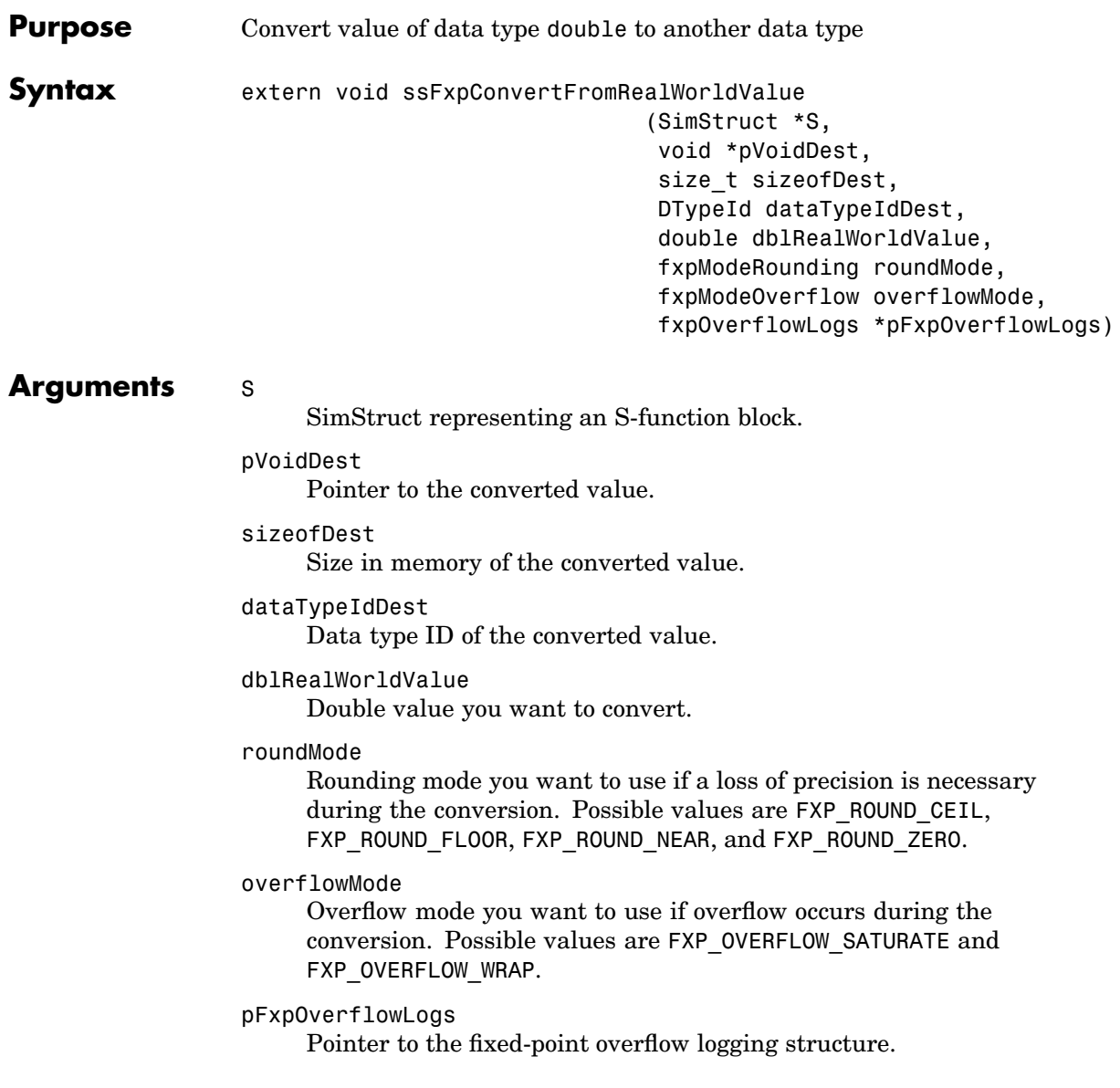

# **ssFxpConvertFromRealWorldValue**

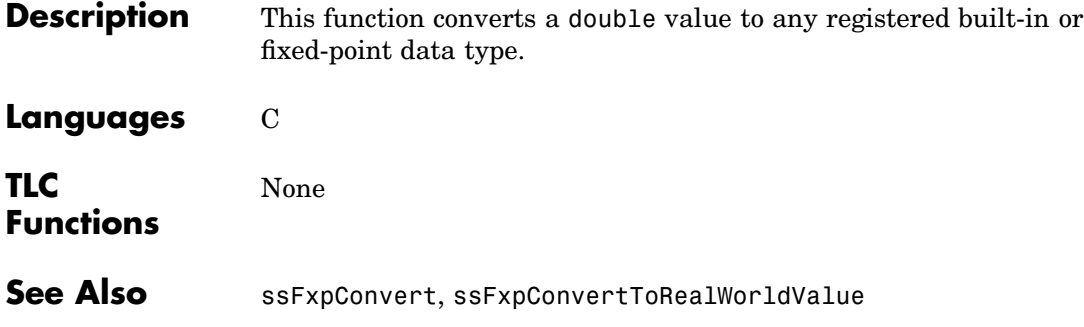

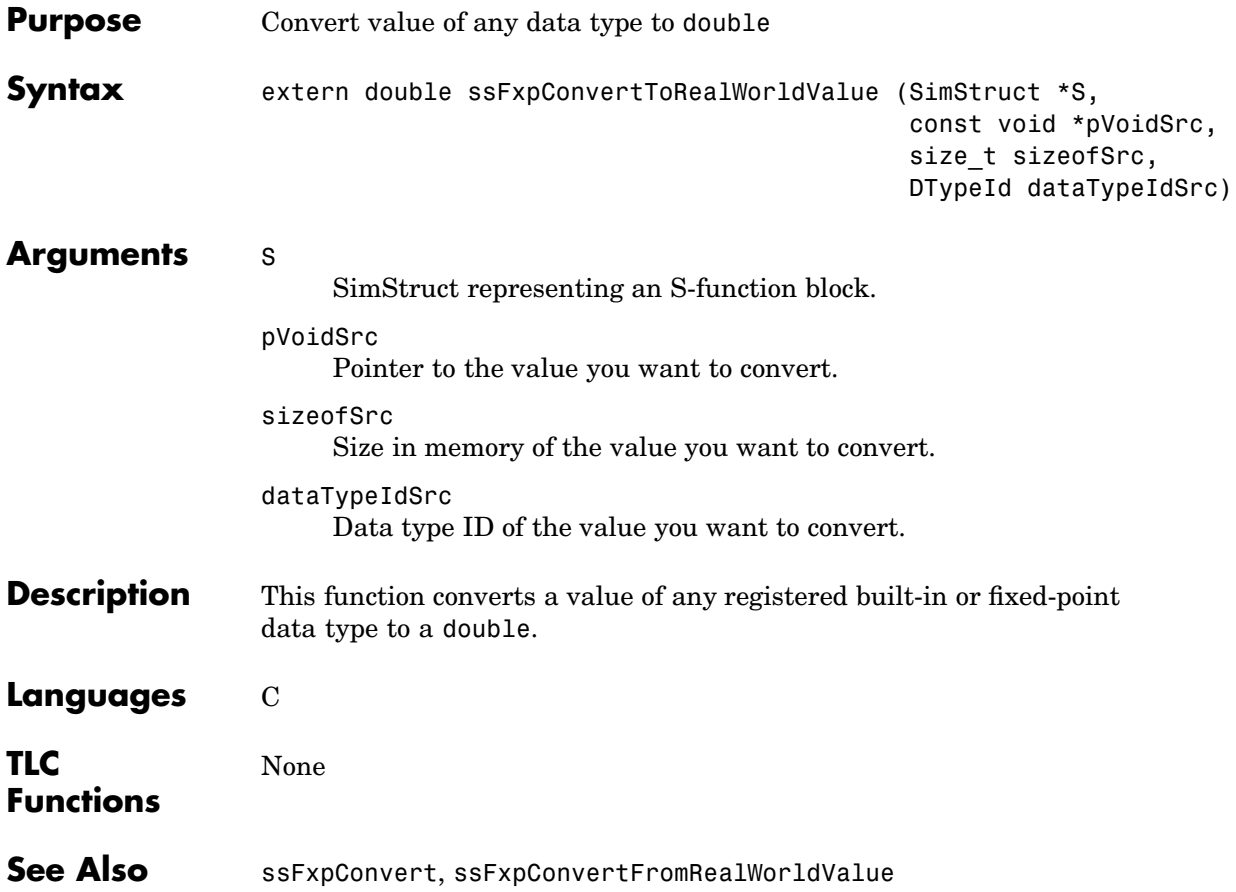

# **ssGetDataTypeBias**

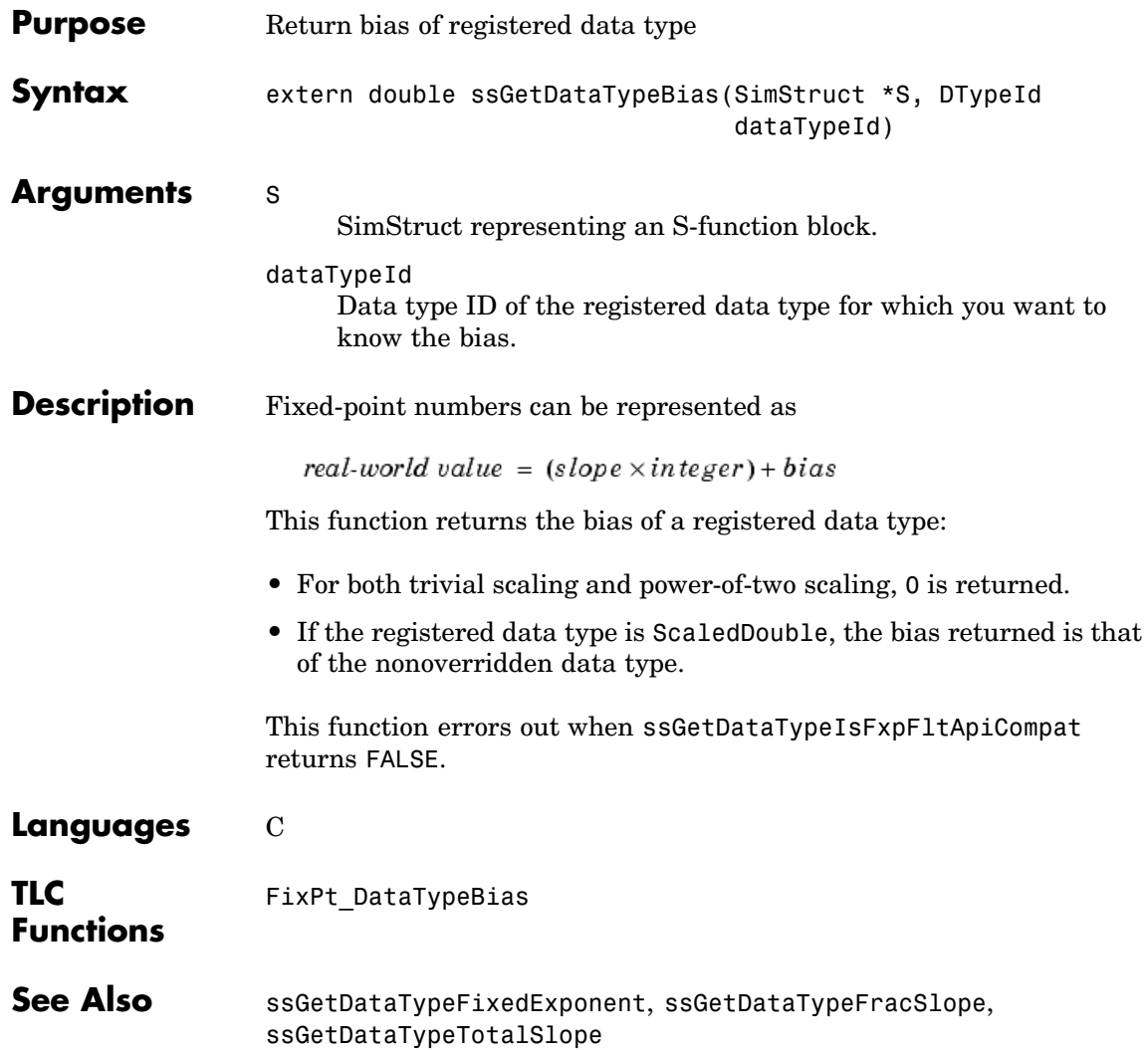

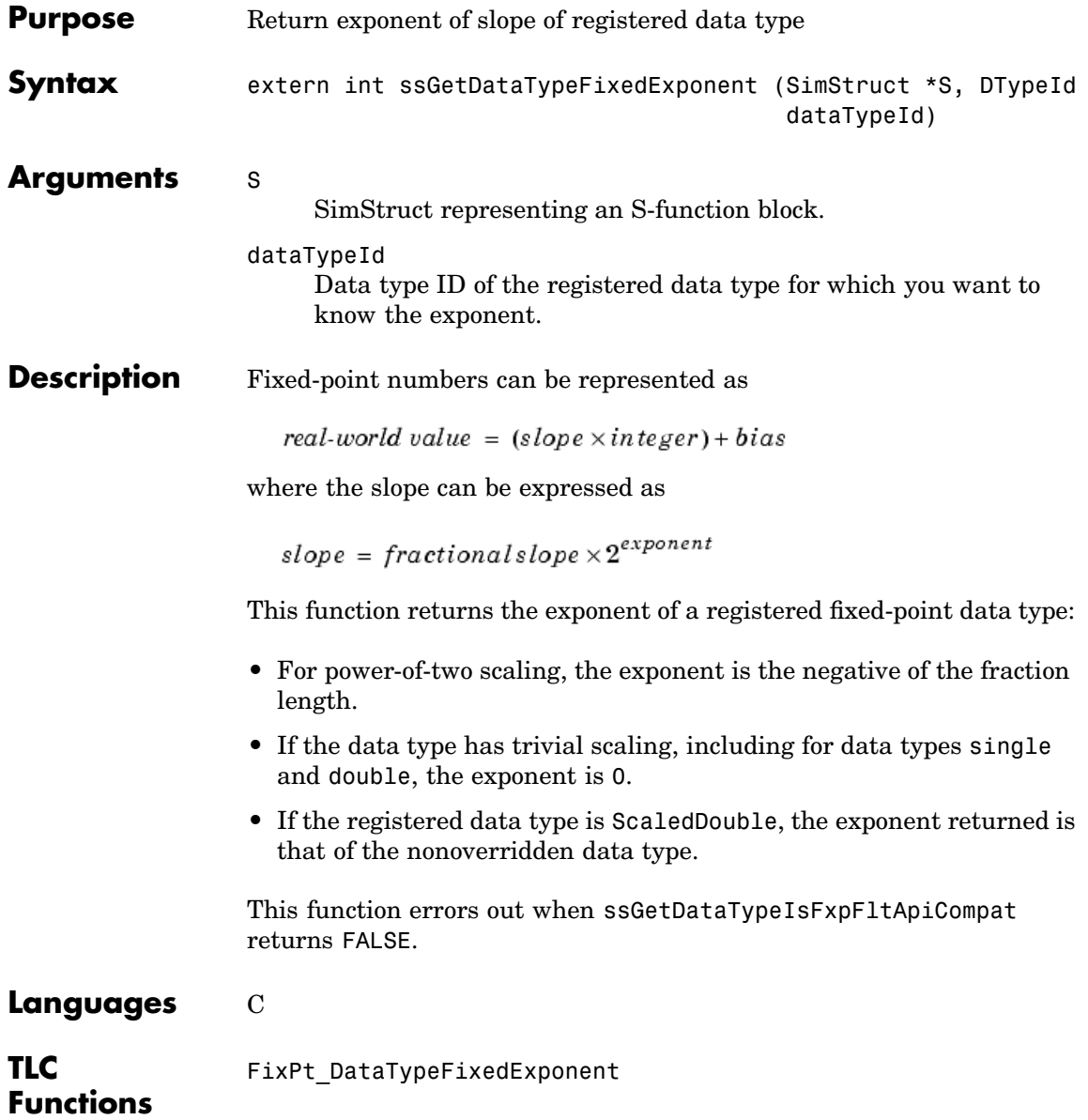

See Also ssGetDataTypeBias, ssGetDataTypeFracSlope, ssGetDataTypeTotalSlope

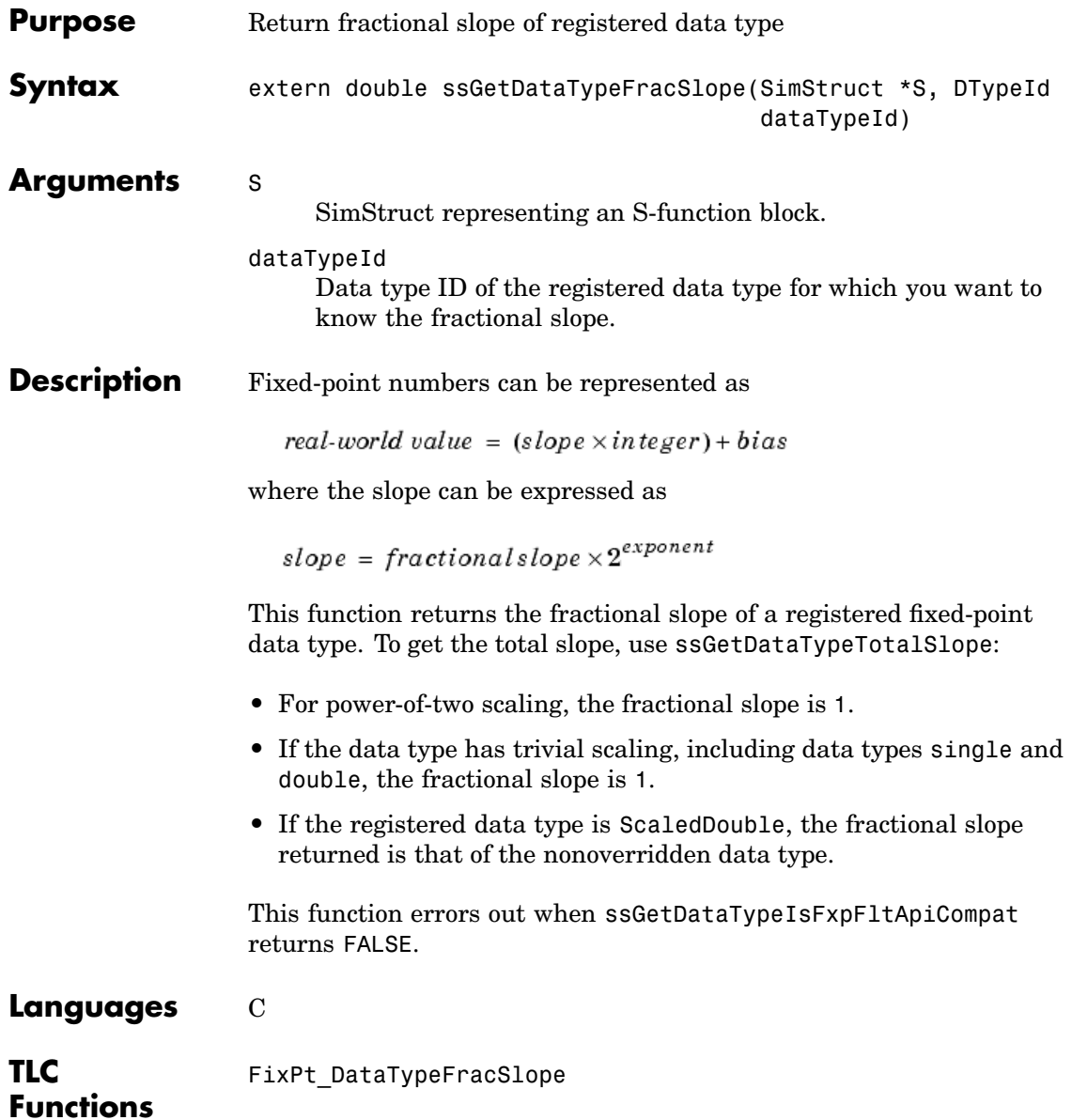

See Also ssGetDataTypeBias, ssGetDataTypeFixedExponent, ssGetDataTypeTotalSlope
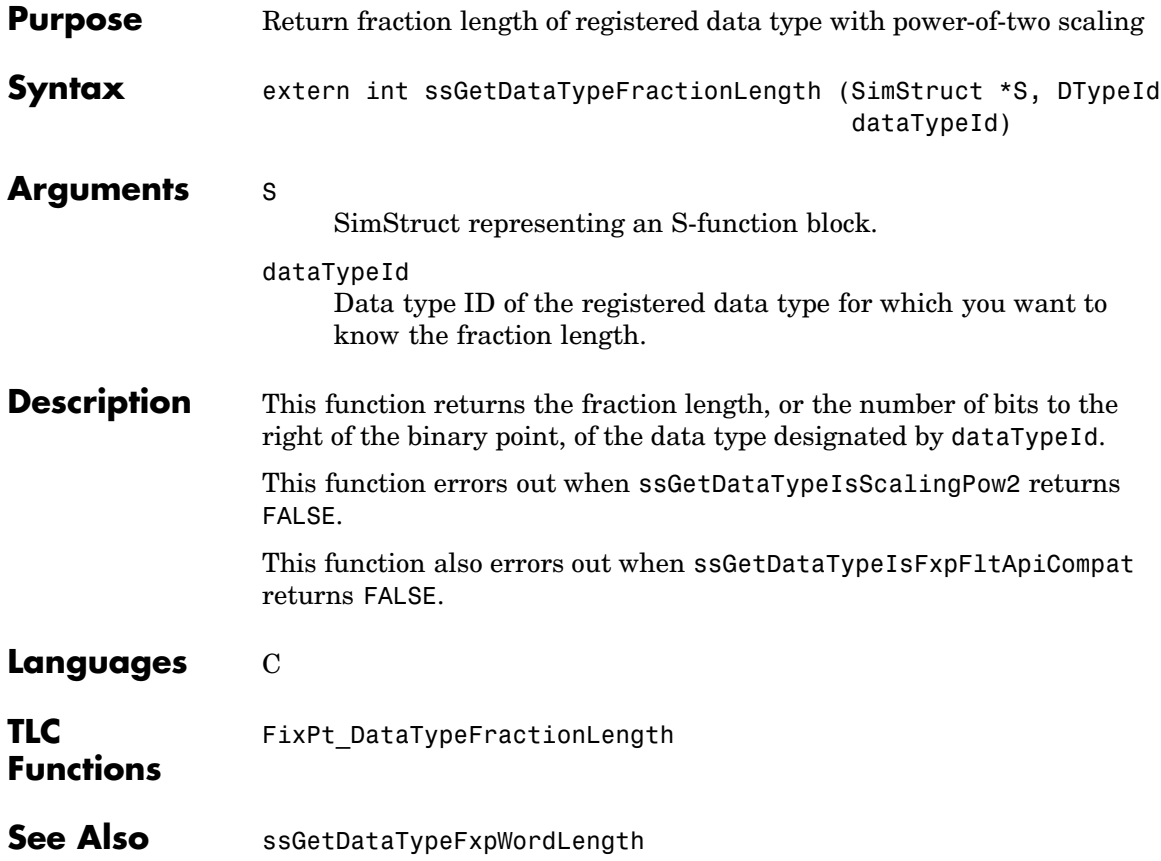

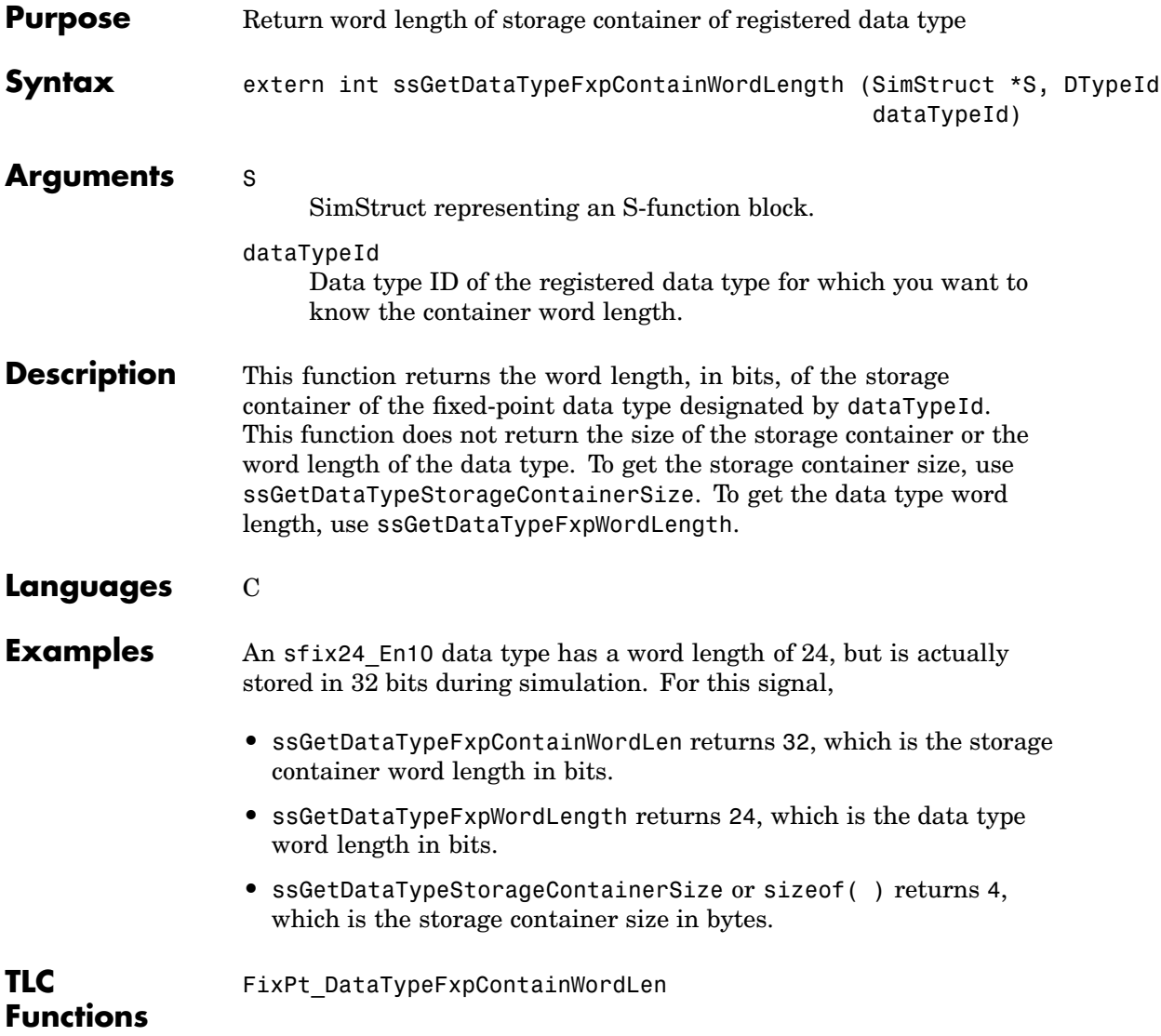

See Also ssGetDataTypeFxpWordLength, ssGetDataTypeStorageContainCat, ssGetDataTypeStorageContainerSize

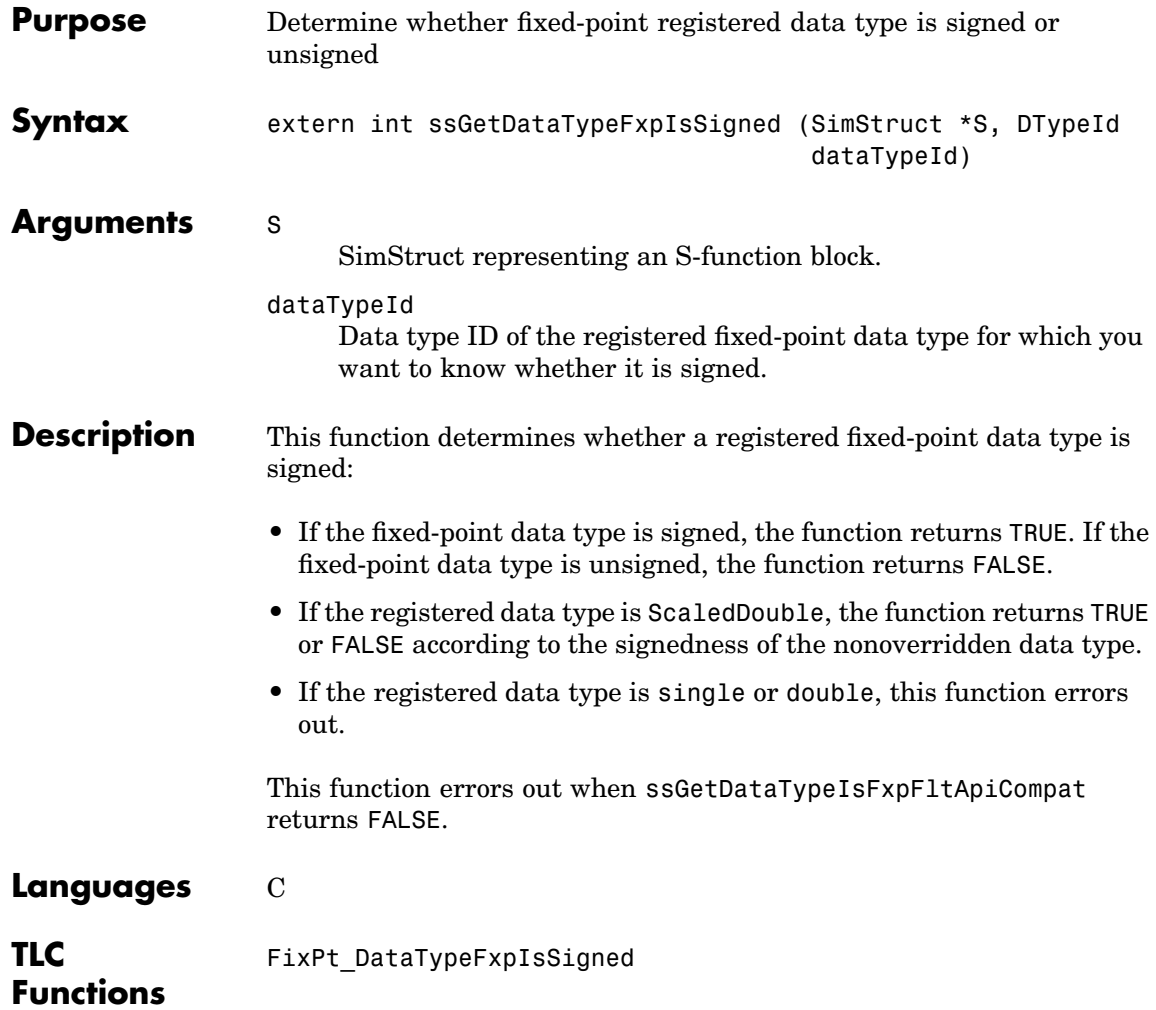

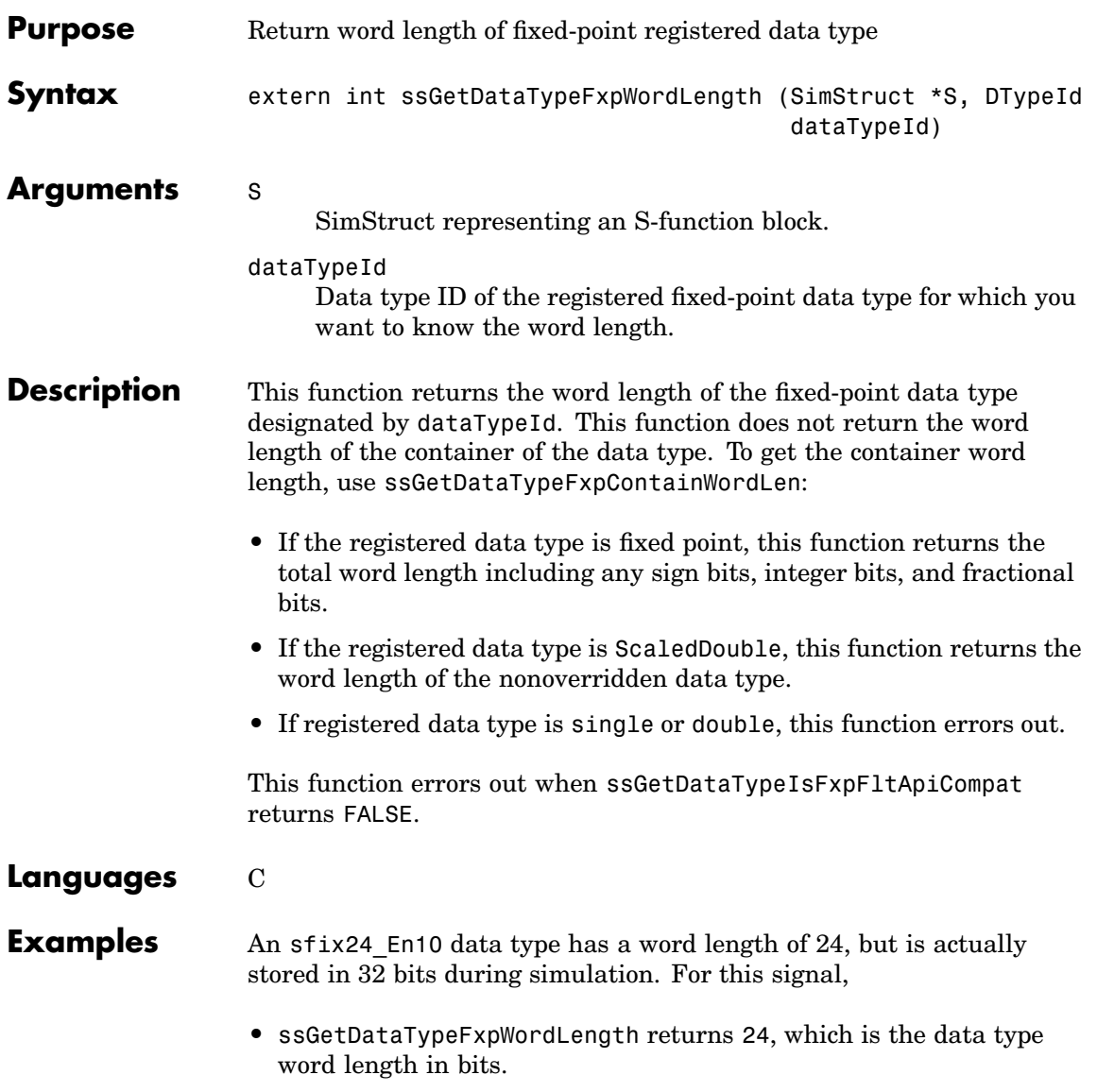

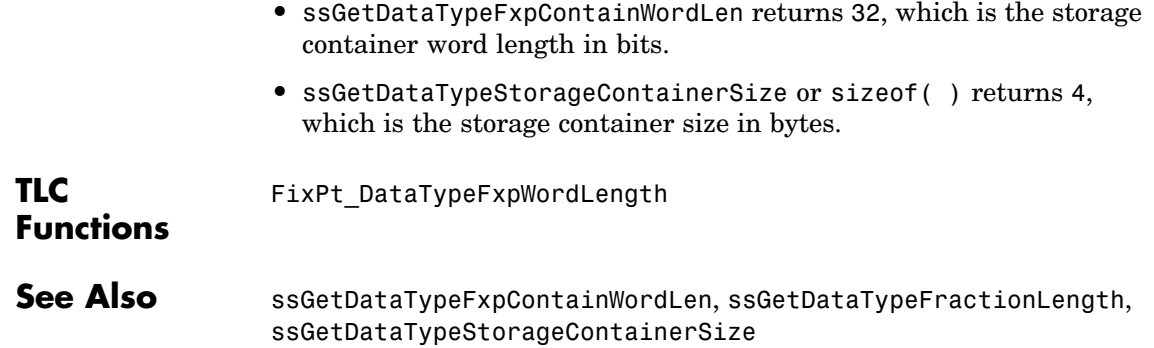

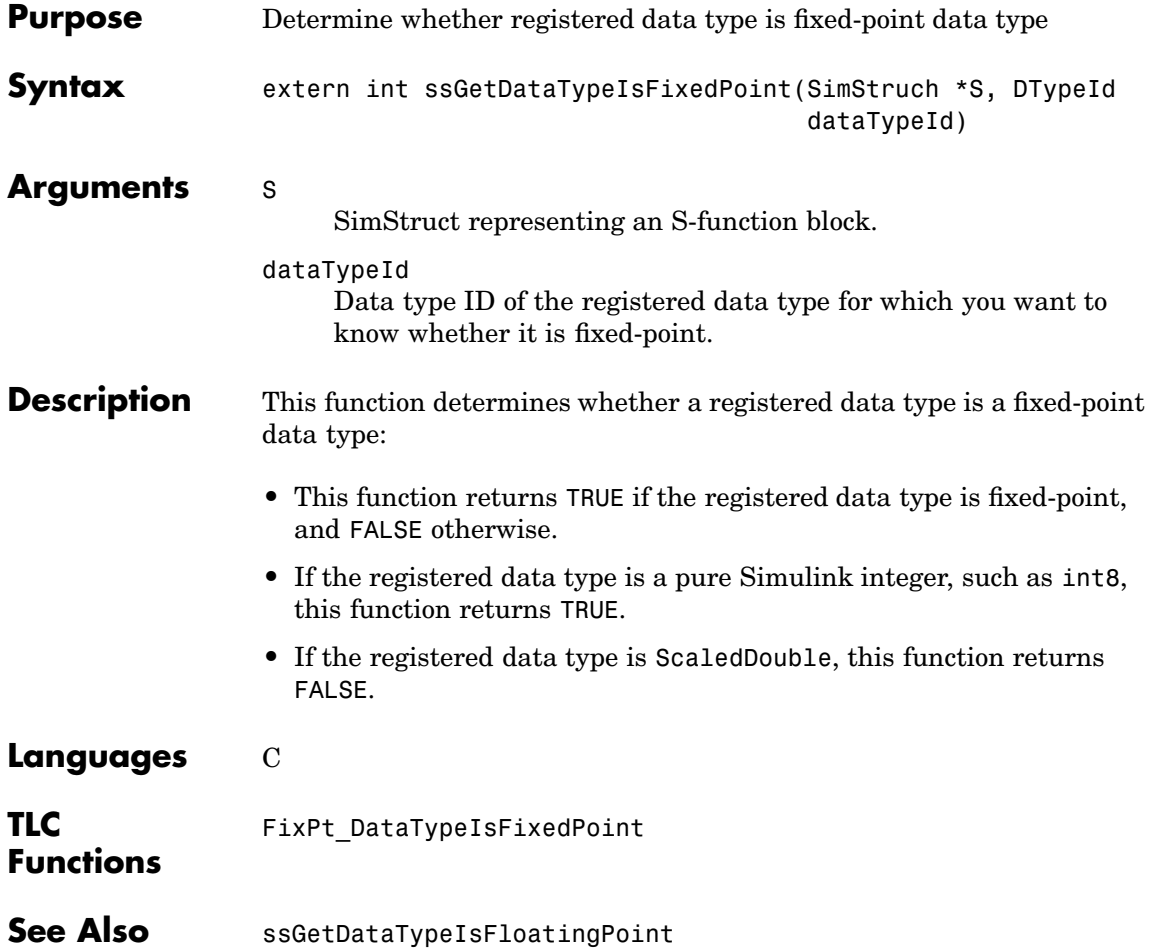

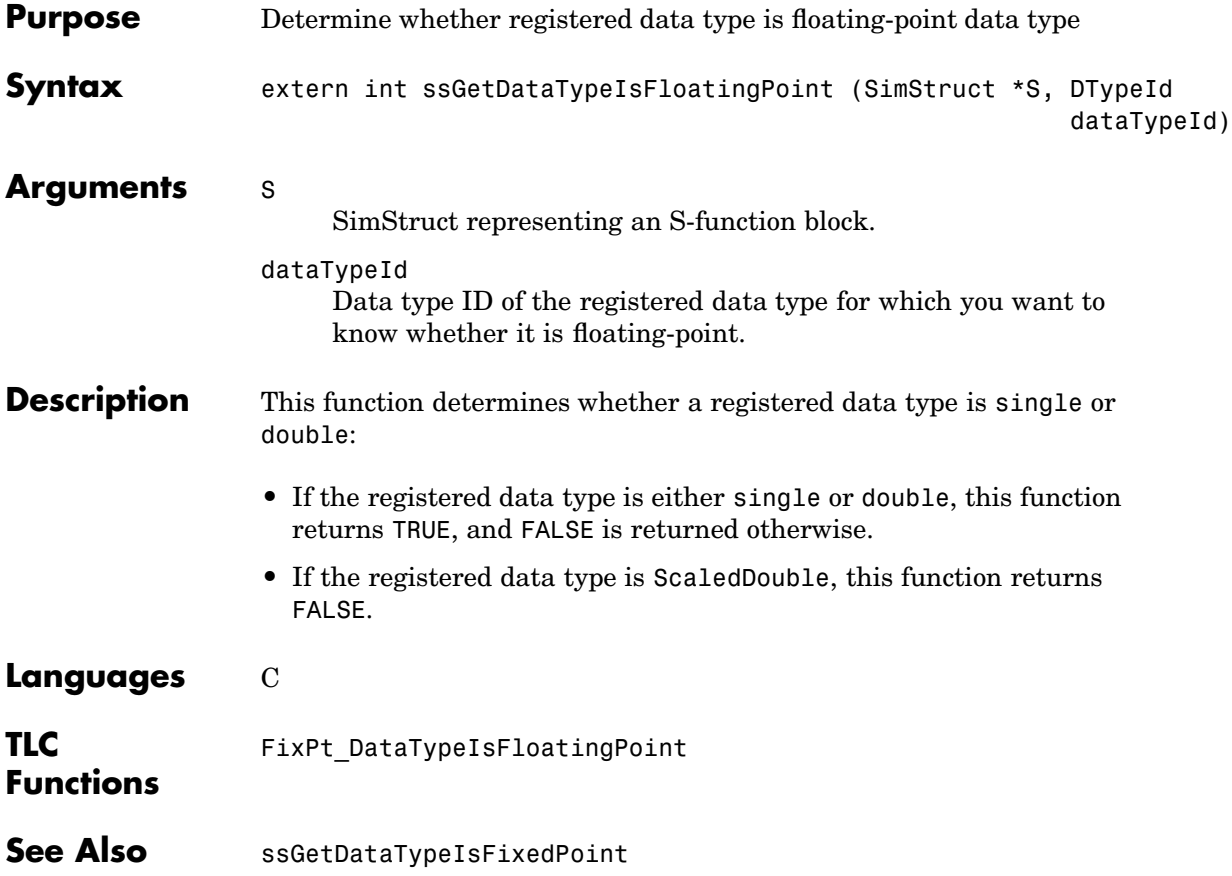

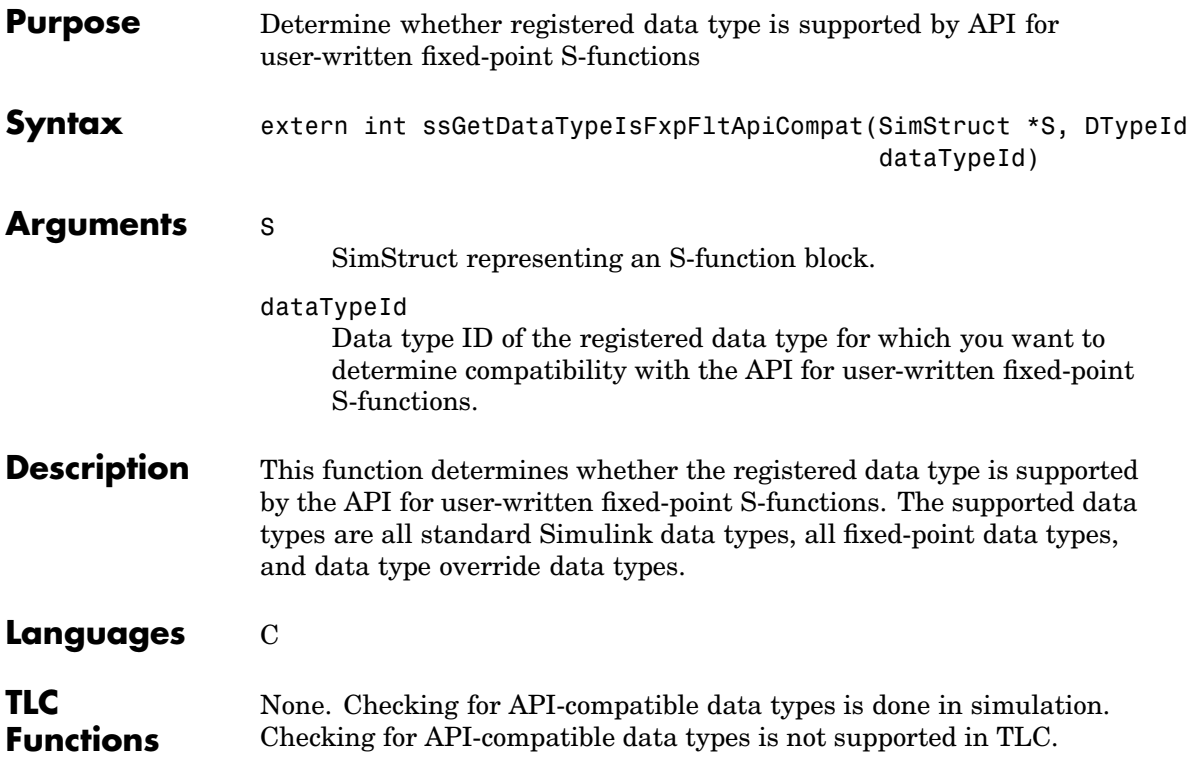

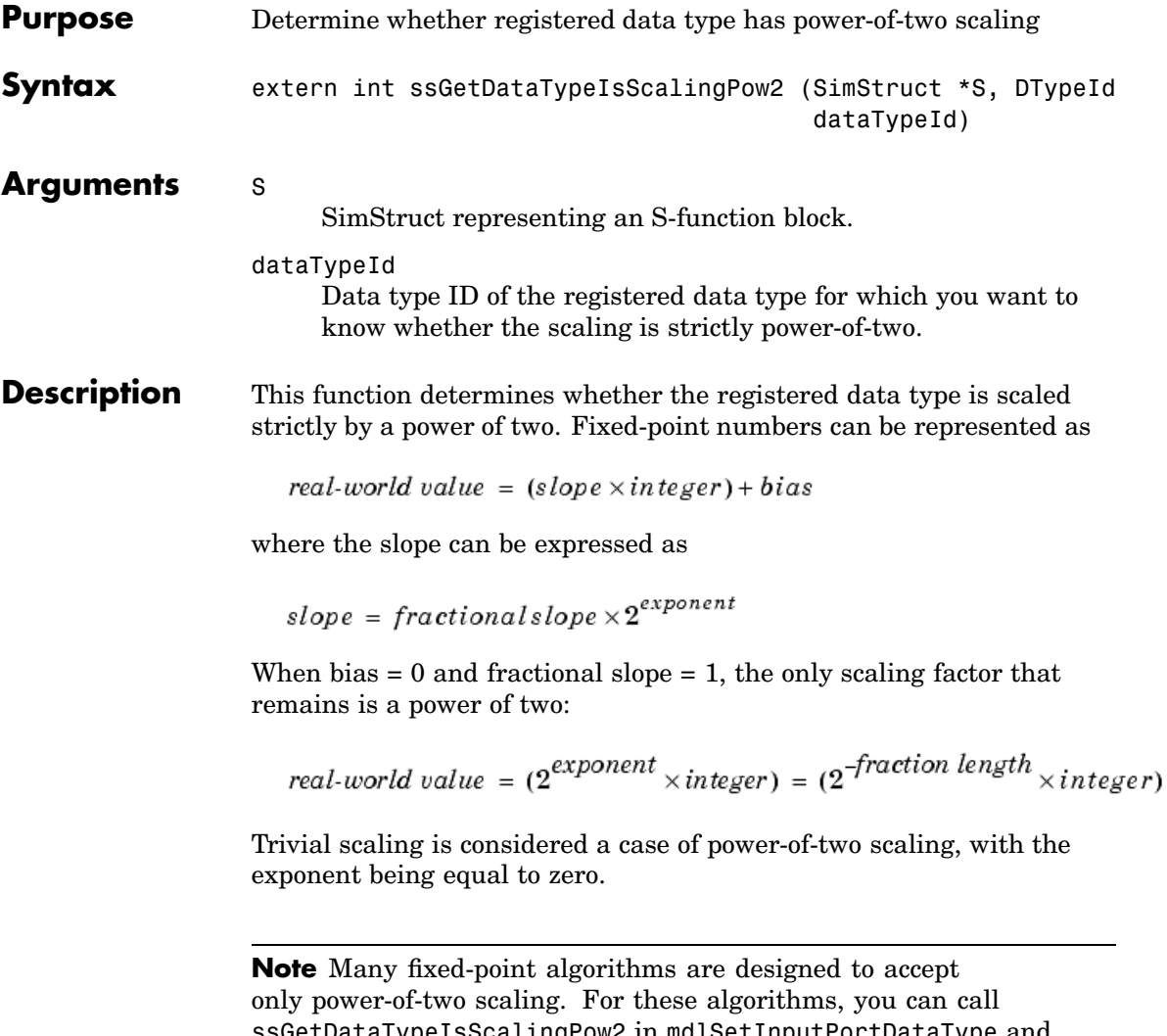

ssGetDataTypeIsScalingPow2 in mdlSetInputPortDataType and mdlSetOutputPortDataType, to prevent unsupported data types from being accepted.

This function errors out when ssGetDataTypeIsFxpFltApiCompat returns FALSE.

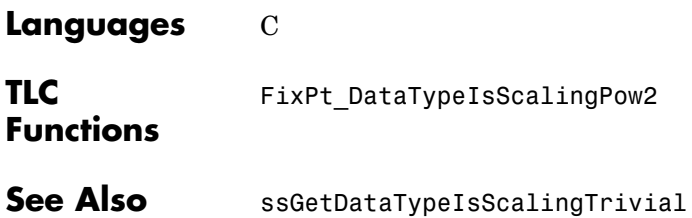

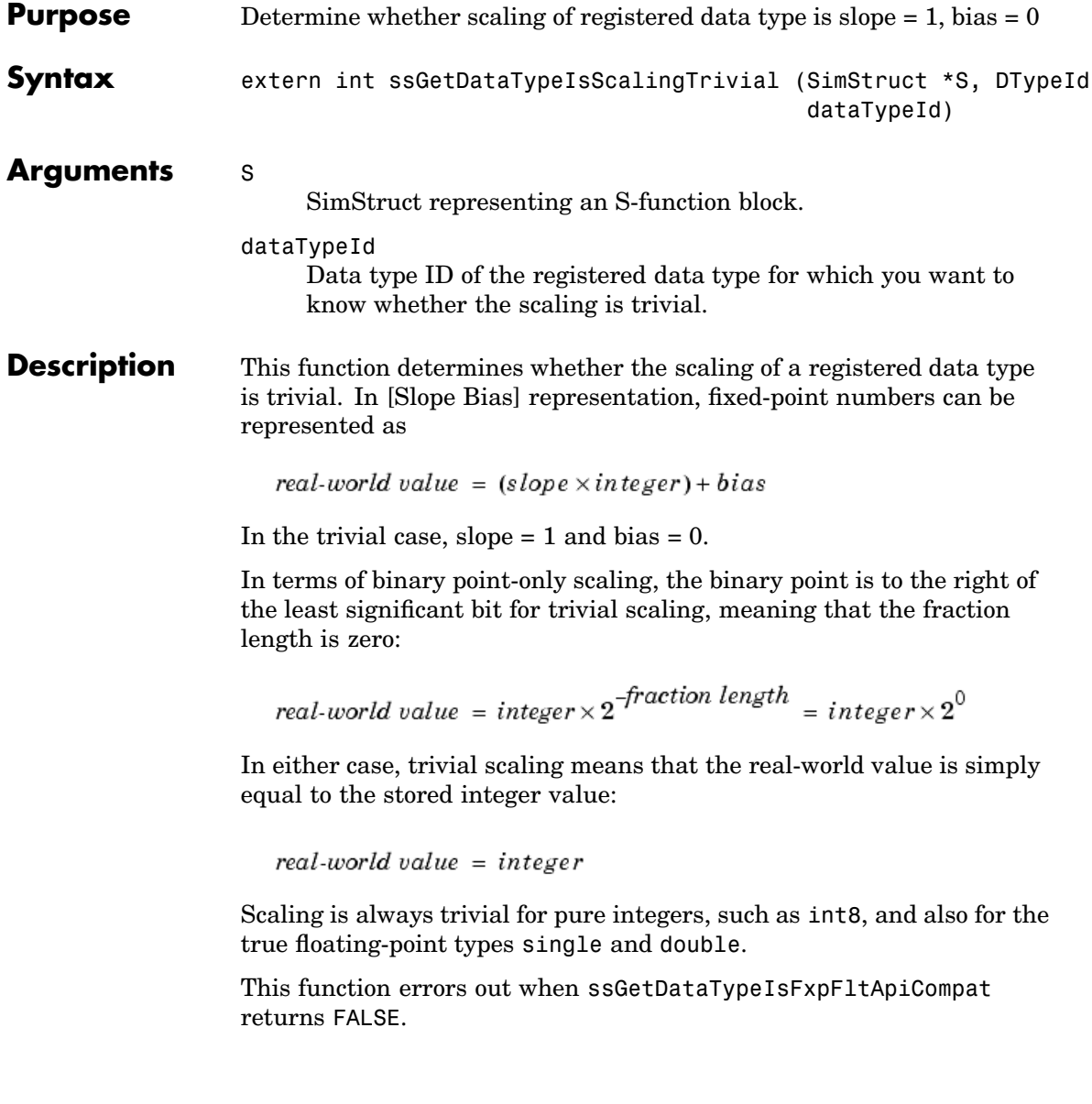

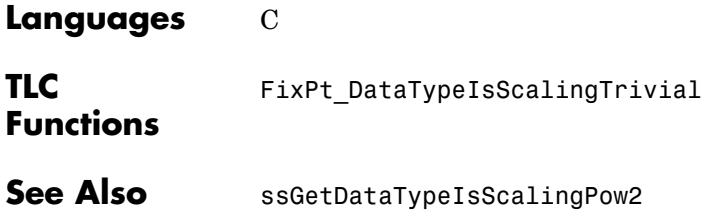

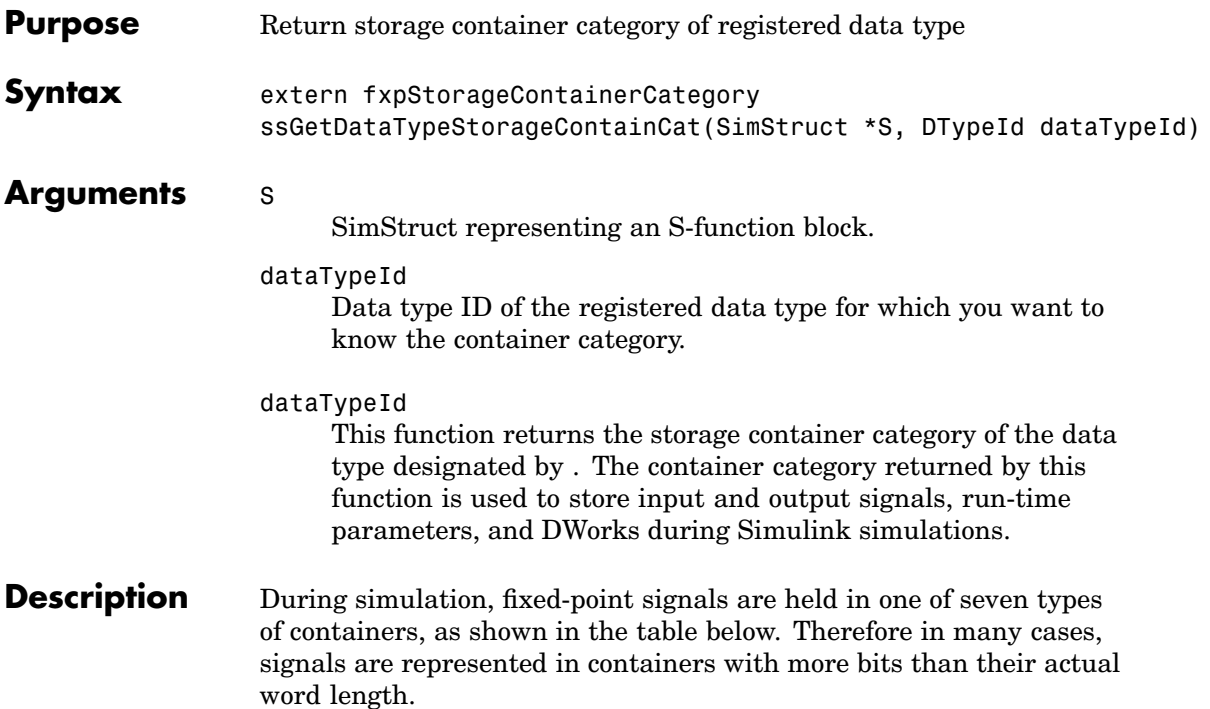

## **Fixed-Point Storage Containers**

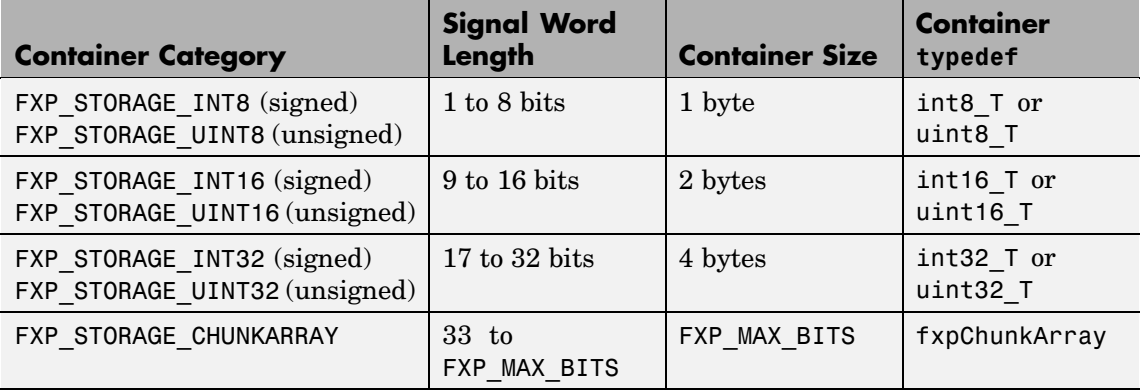

As shown by the last case in the table, any signal with a word size greater than 32 bits is held in a "chunk array," which is composed of an integer number of "chunks."

When the number of bits in the signal word length is less than the size of the container, the word length bits are always stored in the least significant bits of the container. The remaining container bits must be set to specific values:

- **•** If the signal is stored in a chunk array, the remaining bits must be cleared to zero.
- **•** If the signal is not stored in a chunk array, then the word length bits must be sign extended to fit the bits of the container:
	- **-** If the data type is unsigned, then the sign-extended bits must be cleared to zero.
	- **-** If the data type is signed, then the sign-extended bits must be set to one for strictly negative numbers, and cleared to zero otherwise.

The ssGetDataTypeStorageContainCat function can also return the following values.

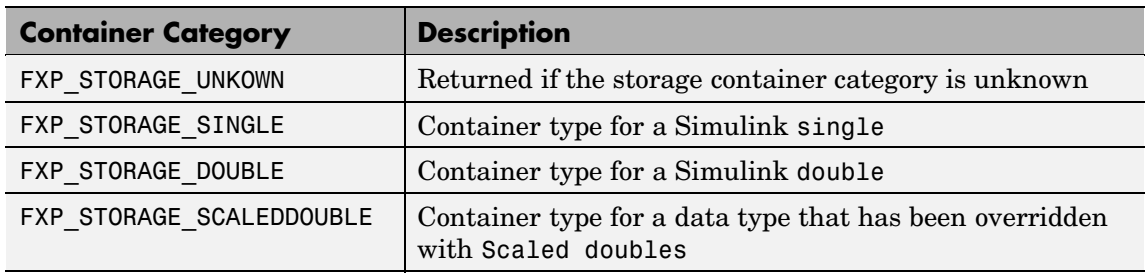

### **Other Storage Containers**

This function errors out when ssGetDataTypeIsFxpFltApiCompat returns FALSE.

## **Languages** C

# **TLC Functions**

Because the mapping of storage containers in simulation to storage containers in code generation is not one-to-one, the TLC functions for storage containers in TLC are different from those in simulation. Refer to ["Storage Container TLC Functions" on page A-14](#page-255-0) for more information:

- **•** FixPt\_DataTypeNativeType
- **•** FixPt\_DataTypeStorageDouble
- **•** FixPt\_DataTypeStorageSingle
- **•** FixPt\_DataTypeStorageScaledDouble
- **•** FixPt\_DataTypeStorageSInt
- **•** FixPt\_DataTypeStorageUInt
- **•** FixPt\_DataTypeStorageSLong
- **•** FixPt\_DataTypeStorageULong
- **•** FixPt\_DataTypeStorageSShort
- **•** FixPt\_DataTypeStorageUShort

**See Also** ssGetDataTypeStorageContainerSize

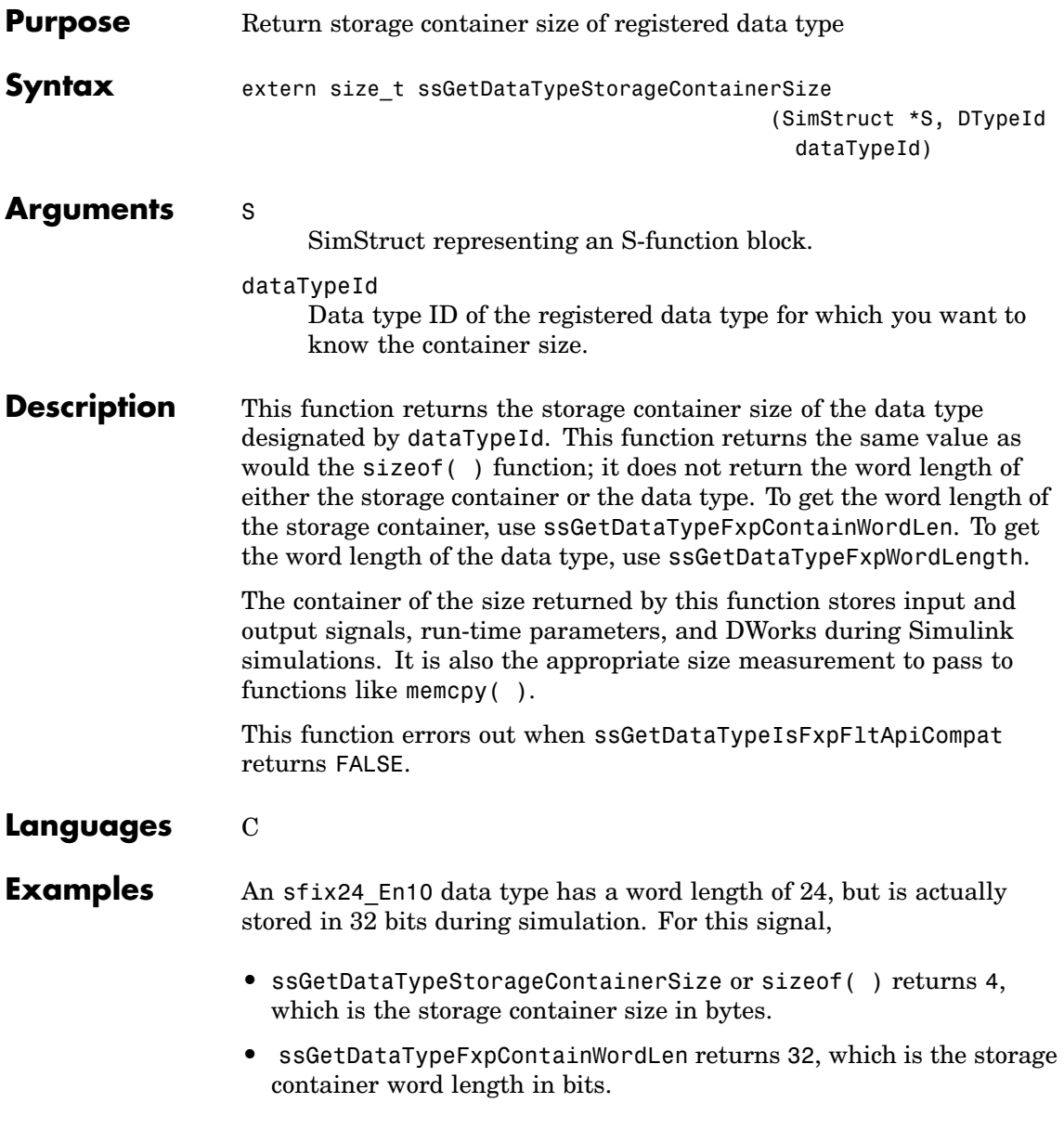

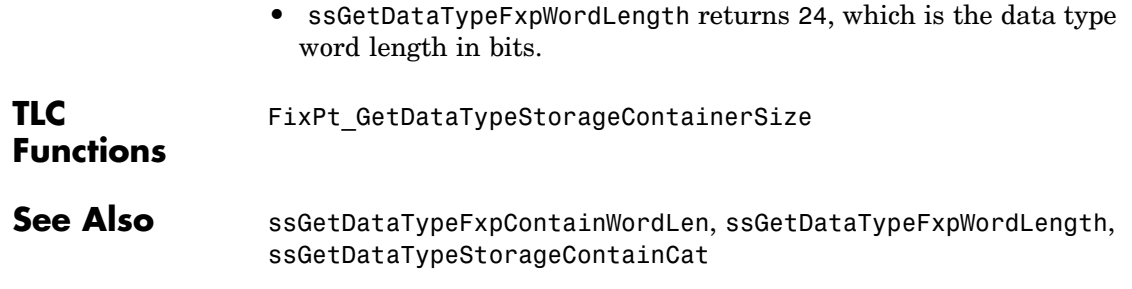

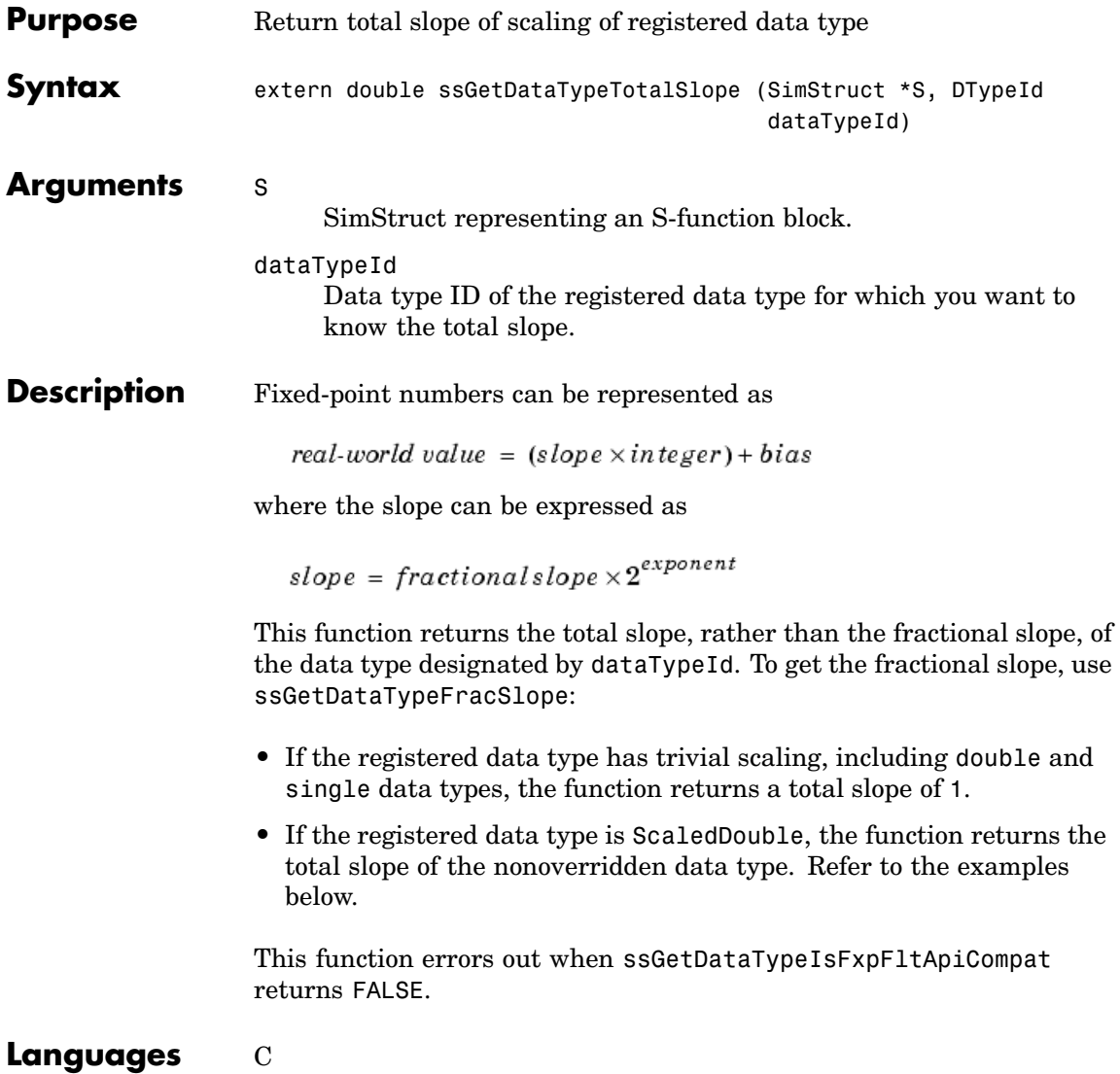

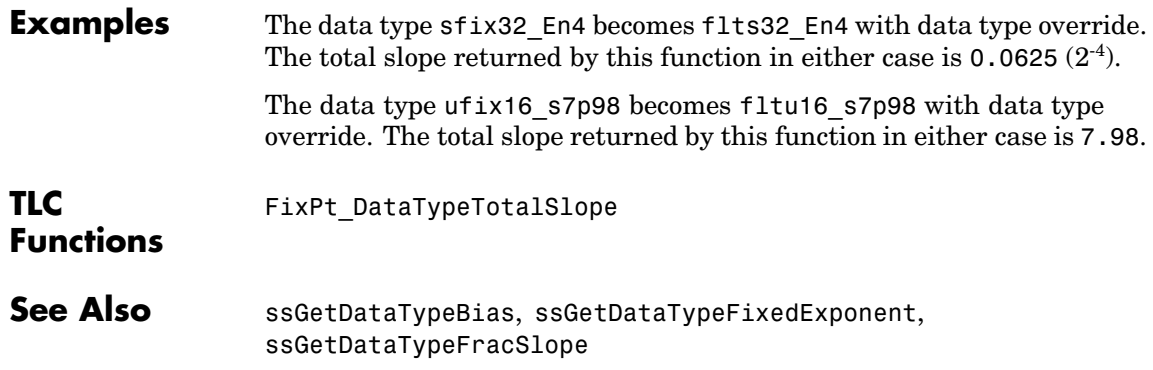

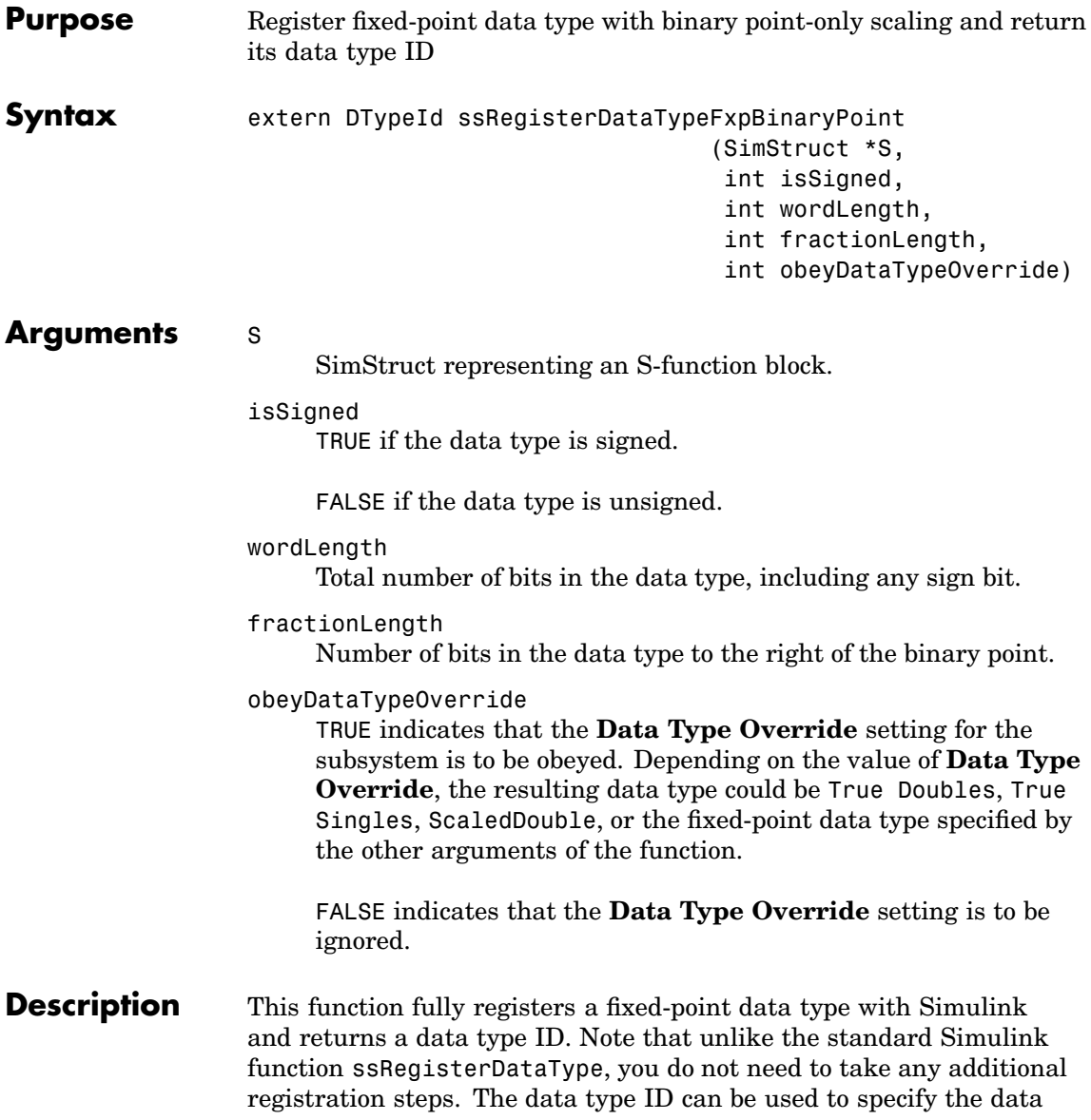

types of input and output ports, run-time parameters, and DWork states. It can also be used with all the standard data type access methods in simstruc.h, such as ssGetDataTypeSize.

Use this function if you want to register a fixed-point data type with binary point-only scaling. Alternatively, you can use one of the other fixed-point registration functions:

- **•** Use ssRegisterDataTypeFxpFSlopeFixExpBias to register a data type with [Slope Bias] scaling by specifying the word length, fractional slope, fixed exponent, and bias.
- **•** Use ssRegisterDataTypeFxpScaledDouble to register a scaled double.
- **•** Use ssRegisterDataTypeFxpSlopeBias to register a data type with [Slope Bias] scaling.

If the registered data type is not one of the Simulink built-in data types, a Simulink Fixed Point license is checked out. To prevent a Simulink Fixed Point license from being checked out when you simply open or view a model, protect registration calls with

if (ssGetSimMode(S) != SS\_SIMMODE\_SIZES\_CALL\_ONLY ) ssRegisterDataType...

**Note** Because of the nature of the assignment of data type IDs, you should always use API functions to extract information from a data type ID about a data type in your S-function. For more information, refer to ["Data Type IDs" on page A-16](#page-257-0).

# **Languages** C

#### **TLC Functions** None. Data types should be registered in Simulink. Registration of data types is not supported in TLC.

See Also ssRegisterDataTypeFxpFSlopeFixExpBias, ssRegisterDataTypeFxpScaledDouble, ssRegisterDataTypeFxpSlopeBias

# **ssRegisterDataTypeFxpFSlopeFixExpBias**

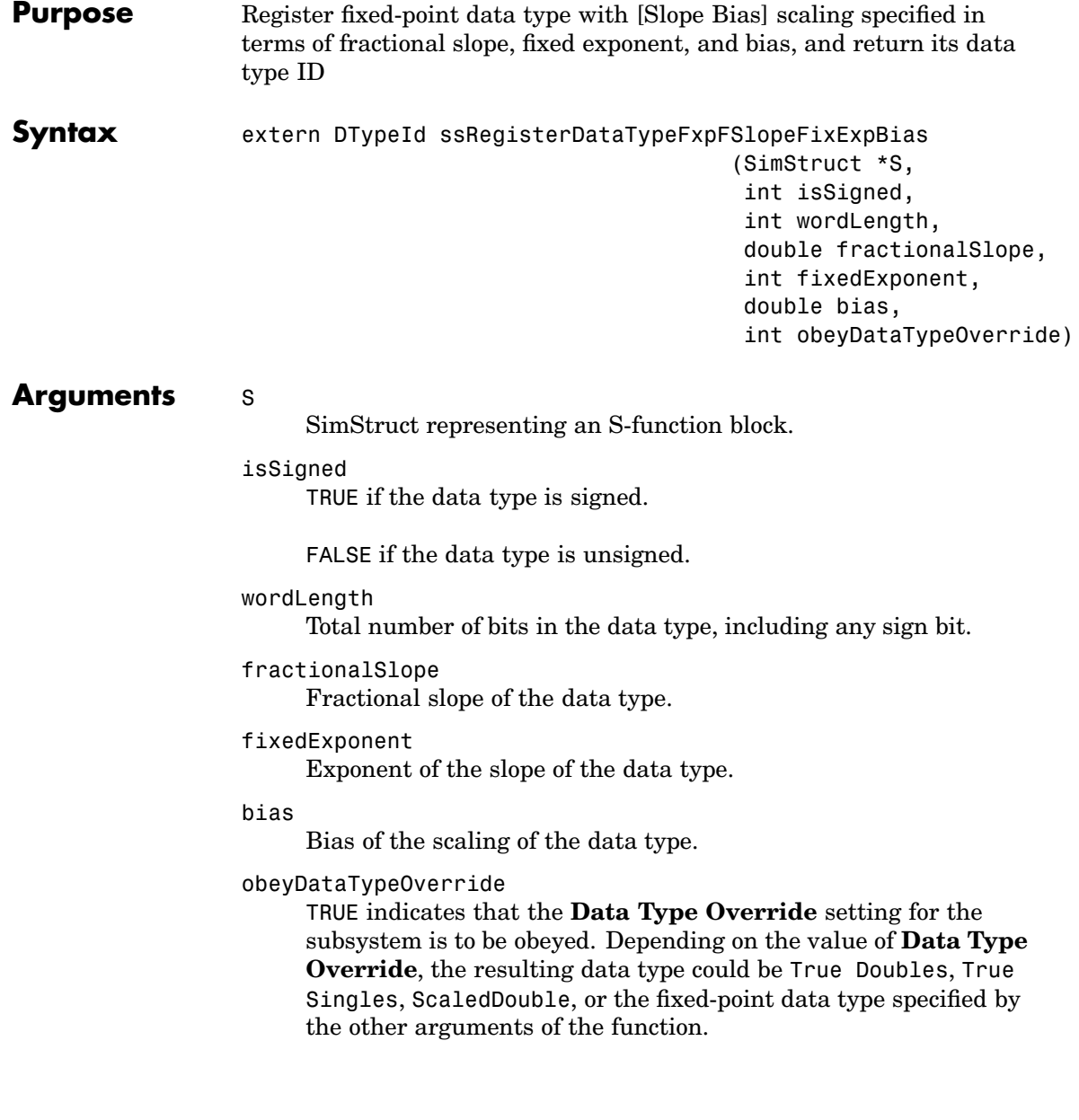

FALSE indicates that the **Data Type Override** setting is to be ignored.

**Description** This function fully registers a fixed-point data type with Simulink and returns a data type ID. Note that unlike the standard Simulink function ssRegisterDataType, you do not need to take any additional registration steps. The data type ID can be used to specify the data types of input and output ports, run-time parameters, and DWork states. It can also be used with all the standard data type access methods in simstruc.h, such as ssGetDataTypeSize.

> Use this function if you want to register a fixed-point data type by specifying the word length, fractional slope, fixed exponent, and bias. Alternatively, you can use one of the other fixed-point registration functions:

- **•** Use ssRegisterDataTypeFxpBinaryPoint to register a data type with binary point-only scaling.
- **•** Use ssRegisterDataTypeFxpScaledDouble to register a scaled double.
- **•** Use ssRegisterDataTypeFxpSlopeBias to register a data type with [Slope Bias] scaling.

If the registered data type is not one of the Simulink built-in data types, a Simulink Fixed Point license is checked out. To prevent a Simulink Fixed Point license from being checked out when you simply open or view a model, protect registration calls with

```
if (ssGetSimMode(S) != SS_SIMMODE_SIZES_CALL_ONLY )
ssRegisterDataType...
```
# **ssRegisterDataTypeFxpFSlopeFixExpBias**

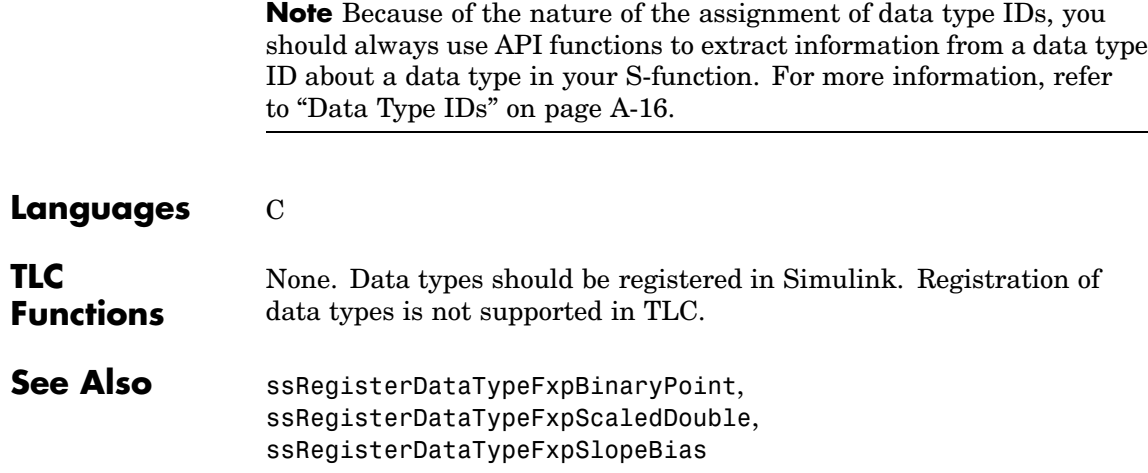

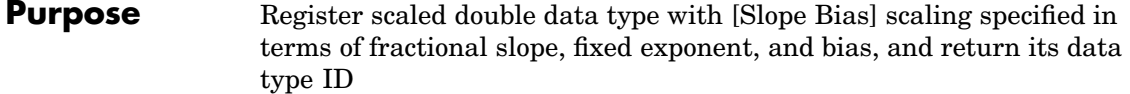

# **Syntax** extern DTypeId ssRegisterDataTypeFxpScaledDouble

(SimStruct \*S, int isSigned, int wordLength, double fractionalSlope, int fixedExponent, double bias, int obeyDataTypeOverride)

#### **Arguments** S

SimStruct representing an S-function block.

#### isSigned

TRUE if the data type is signed.

FALSE if the data type is unsigned.

#### wordLength

Total number of bits in the data type, including any sign bit.

#### fractionalSlope

Fractional slope of the data type.

#### fixedExponent

Exponent of the slope of the data type.

#### bias

Bias of the scaling of the data type.

#### obeyDataTypeOverride

TRUE indicates that the **Data Type Override** setting for the subsystem is to be obeyed. Depending on the value of **Data Type Override**, the resulting data type could be True Doubles, True

Singles, ScaledDouble, or the fixed-point data type specified by the other arguments of the function.

FALSE indicates that the **Data Type Override** setting is to be ignored.

**Description** This function fully registers a fixed-point data type with Simulink and returns a data type ID. Note that unlike the standard Simulink function ssRegisterDataType, you do not need to take any additional registration steps. The data type ID can be used to specify the data types of input and output ports, run-time parameters, and DWork states. It can also be used with all the standard data type access methods in simstruc.h, such as ssGetDataTypeSize.

> Use this function if you want to register a scaled double data type. Alternatively, you can use one of the other fixed-point registration functions:

- **•** Use ssRegisterDataTypeFxpBinaryPoint to register a data type with binary point-only scaling.
- **•** Use ssRegisterDataTypeFxpFSlopeFixExpBias to register a data type with [Slope Bias] scaling by specifying the word length, fractional slope, fixed exponent, and bias.
- **•** Use ssRegisterDataTypeFxpSlopeBias to register a data type with [Slope Bias] scaling.

If the registered data type is not one of the Simulink built-in data types, a Simulink Fixed Point license is checked out. To prevent a Simulink Fixed Point license from being checked out when you simply open or view a model, protect registration calls with

```
if (ssGetSimMode(S) != SS_SIMMODE_SIZES_CALL_ONLY )
ssRegisterDataType...
```
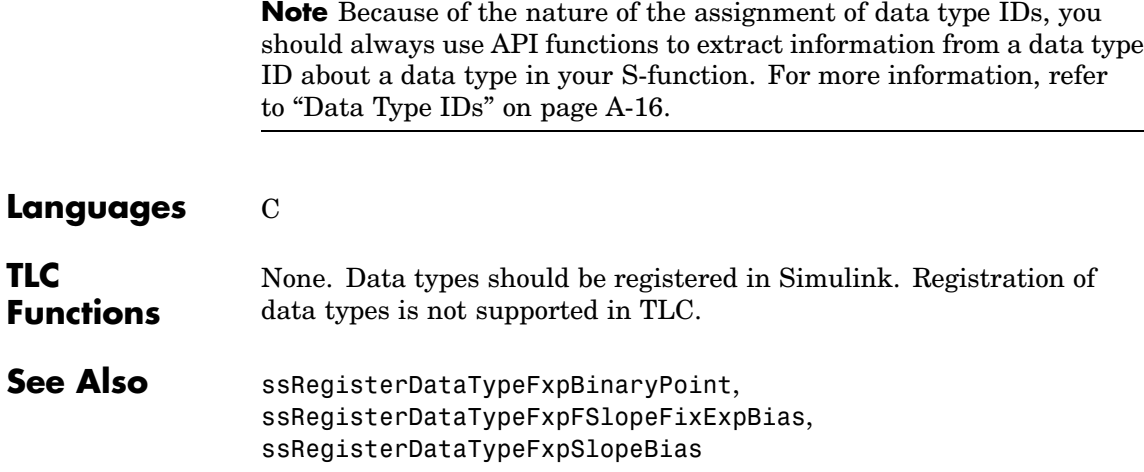

# **ssRegisterDataTypeFxpSlopeBias**

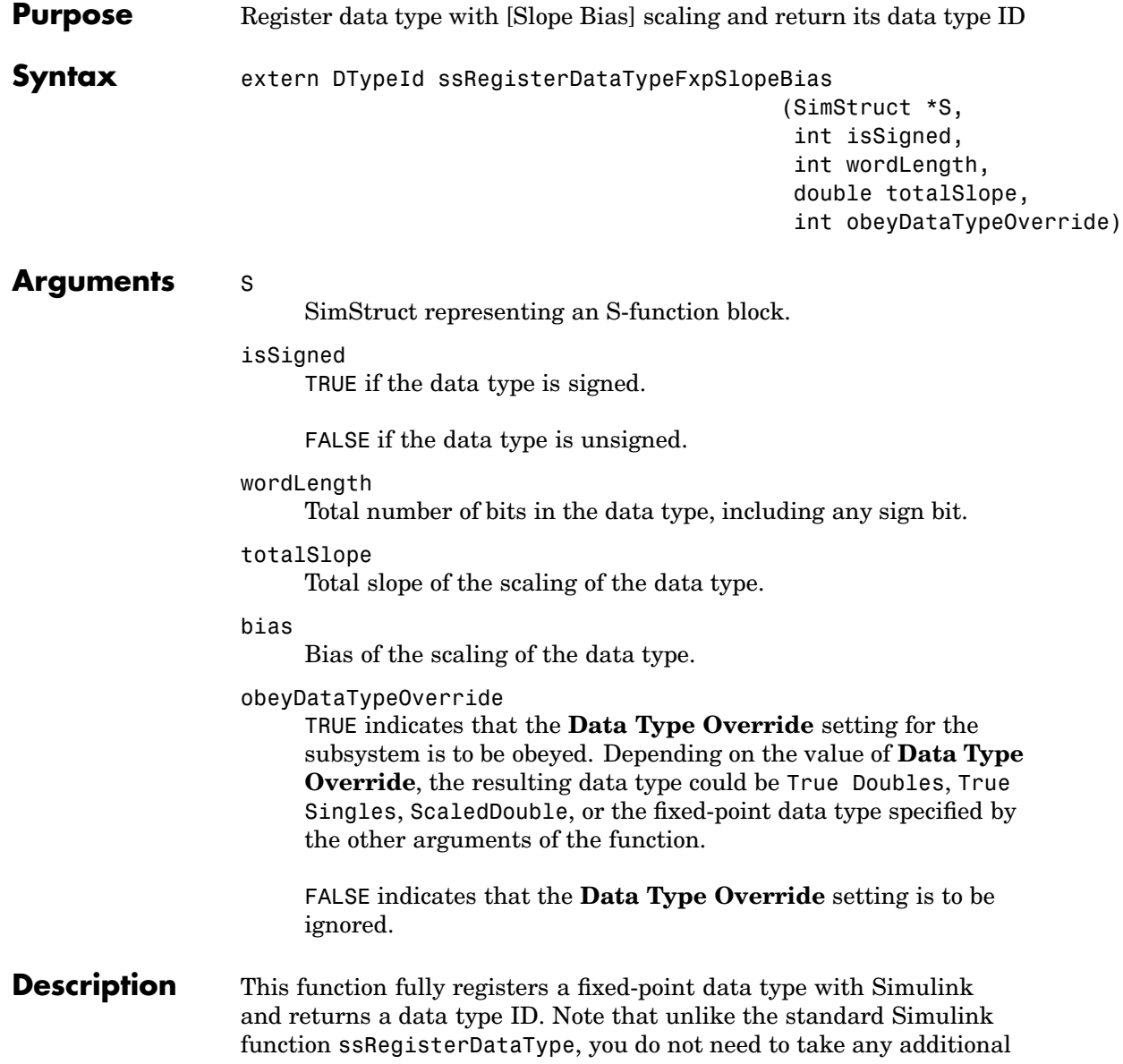

registration steps. The data type ID can be used to specify the data types of input and output ports, run-time parameters, and DWork states. It can also be used with all the standard data type access methods in simstruc.h, such as ssGetDataTypeSize.

Use this function if you want to register a fixed-point data type with [Slope Bias] scaling. Alternately, you can use one of the other fixed-point registration functions:

- **•** Use ssRegisterDataTypeFxpBinaryPoint to register a data type with binary point-only scaling.
- **•** Use ssRegisterDataTypeFxpFSlopeFixExpBias to register a data type with [Slope Bias] scaling by specifying the word length, fractional slope, fixed exponent, and bias.
- **•** Use ssRegisterDataTypeFxpScaledDouble to register a scaled double.

If the registered data type is not one of the Simulink built-in data types, a Simulink Fixed Point license is checked out. To prevent a Simulink Fixed Point license from being checked out when you simply open or view a model, protect registration calls with

```
if (ssGetSimMode(S) != SS_SIMMODE_SIZES_CALL_ONLY )
ssRegisterDataType...
```
**Note** Because of the nature of the assignment of data type IDs, you should always use API functions to extract information from a data type ID about a data type in your S-function. For more information, refer to ["Data Type IDs" on page A-16.](#page-257-0)

## **Languages** C

**TLC Functions**

None. Data types should be registered in Simulink. Registration of data types is not supported in TLC.

See Also ssRegisterDataTypeFxpBinaryPoint, ssRegisterDataTypeFxpFSlopeFixExpBias, ssRegisterDataTypeFxpScaledDouble

# Selected Bibliography

[1] Burrus, C.S., J.H. McClellan, A.V. Oppenheim, T.W. Parks, R.W. Schafer, and H.W. Schuessler, *Computer-Based Exercises for Signal Processing Using MATLAB*, Prentice Hall, Englewood Cliffs, New Jersey, 1994.

[2] Franklin, G.F., J.D. Powell, and M.L. Workman, *Digital Control of Dynamic Systems, Second Edition*, Addison-Wesley Publishing Company, Reading, Massachusetts, 1990.

[3] *Handbook For Digital Signal Processing*, edited by S.K. Mitra and J.F. Kaiser, John Wiley & Sons, Inc., New York, 1993.

[4] Hanselmann, H., "Implementation of Digital Controllers – A Survey," *Automatica*, Vol. 23, No. 1, pp. 7-32, 1987.

[5] Jackson, L.B., *Digital Filters and Signal Processing, Second Edition*, Kluwer Academic Publishers, Seventh Printing, Norwell, Massachusetts, 1993.

[6] Middleton, R. and G. Goodwin, *Digital Control and Estimation – A Unified [Approach](#page-261-0)*, Prentice Hall, Englewood Cliffs, New Jersey. 1990.

[7] Moler, C., "Floating points: IEEE Standard unifies arithmetic model," Cleve's Corner, The MathWorks, Inc., 1996. You can find this article at http:// www.mathworks.com/company/newsletter/clevescorner/cleve\_toc.shtml

[8] Ogata, K., *Discrete-Time Control Systems*, *Second Edition*, Prentice Hall, Englewood Cliffs, New Jersey, 1995.

[9] Roberts, R.A. and C.T. Mullis, *Digital Signal Processing*, Addison-Wesley Publishing Company, Reading, Massachusetts, 1987.

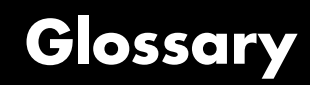

This glossary defines terms related to fixed-point data types and numbers. These terms may appear in some or all of the documents that describe products from The MathWorks that have fixed-point support.

#### **arithmetic shift**

Shift of the bits of a binary word for which the sign bit is recycled for each bit shift to the right. A zero is incorporated into the least significant bit of the word for each bit shift to the left. In the absence of overflows, each arithmetic shift to the right is equivalent to a division by 2, and each arithmetic shift to the left is equivalent to a multiplication by 2.

*See also* binary point, binary word, bit, logical shift, most significant bit

#### **bias**

Part of the numerical representation used to interpret a fixed-point number. Along with the slope, the bias forms the scaling of the number. Fixed-point numbers can be represented as

real-world value =  $(slope \times integer) + bias$ 

where the slope can be expressed as

 $slope\,=\,fractionalslope \times 2^{exponent}$ 

*See also* fixed-point representation, fractional slope, integer, scaling, slope, [Slope Bias]

#### **binary number**

Value represented in a system of numbers that has two as its base and that uses 1's and 0's (bits) for its notation.

*See also* bit

#### **binary point**

Symbol in the shape of a period that separates the integer and fractional parts of a binary number. Bits to the left of the binary point are integer bits and/or sign bits, and bits to the right of the binary point are fractional bits.

*See also* binary number, bit, fraction, integer, radix point

#### **binary point-only scaling**

Scaling of a binary number that results from shifting the binary point of the number right or left, and which therefore can only occur by powers of two.

*See also* binary number, binary point, scaling

#### **binary word**

Fixed-length sequence of bits (1's and 0's). In digital hardware, numbers are stored in binary words. The way in which hardware components or software functions interpret this sequence of 1's and 0's is described by a data type.

*See also* bit, data type, word

#### **bit**

Smallest unit of information in computer software or hardware. A bit can have the value 0 or 1.

#### **ceiling (round toward)**

Rounding mode that rounds to the closest representable number in the direction of positive infinity. This is equivalent to the ceil mode in Fixed-Point Toolbox.

*See also* convergent rounding, floor (round toward), nearest (round toward), rounding, truncation, zero (round toward)
#### **contiguous binary point**

Binary point that occurs within the word length of a data type. For example, if a data type has four bits, its contiguous binary point must be understood to occur at one of the following five positions.

.0000 0.000 00.00 000.0 0000.

*See also* data type, noncontiguous binary point, word length

#### **convergent rounding**

Rounding mode that rounds to the nearest allowable quantized value. Numbers that are exactly halfway between the two nearest allowable quantized values are rounded up only if the least significant bit (after rounding) would be set to 0.

*See also* ceiling (round toward), floor (round toward), nearest (round toward), rounding, truncation, zero (round toward)

#### **data type**

Set of characteristics that define a group of values. A fixed-point data type is defined by its word length, its fraction length, and whether it is signed or unsigned. A floating-point data type is defined by its word length and whether it is signed or unsigned.

*See also* fixed-point representation, floating-point representation, fraction length, word length

#### **data type override**

Parameter in the **Fixed-Point Settings** interface that allows you to set the output data type and scaling of fixed-point blocks on a system or subsystem level.

*See also* data type, scaling

#### **exponent**

Part of the numerical representation used to express a floating-point or fixed-point number.

1. Floating-point numbers are typically represented as

real-world value = mantissa $\times 2^{exponent}$ 

2. Fixed-point numbers can be represented as

real-world value =  $(slope \times integer) + bias$ 

where the slope can be expressed as

 $slope\,=\,fractionalslope \times 2^{exponent}$ 

The exponent of a fixed-point number is equal to the negative of the fraction length.

exponent =  $-1 \times fraction$  length

*See also* bias, fixed-point representation, floating-point representation, fraction length, fractional slope, integer, mantissa, slope

#### **fixed-point representation**

Method for representing numerical values and data types that have a set range and precision.

1. Fixed-point numbers can be represented as

real-world value =  $(slope \times integer) + bias$ 

where the slope can be expressed as

 $slope\,=\,fractionalslope \times 2^{exponent}$ 

The slope and the bias together represent the scaling of the fixed-point number.

2. Fixed-point data types can be defined by their word length, their fraction length, and whether they are signed or unsigned.

*See also* bias, data type, exponent, fraction length, fractional slope, integer, precision, range, scaling, slope, word length

#### **floating-point representation**

Method for representing numerical values and data types that can have changing range and precision.

1. Floating-point numbers can be represented as

 $real\text{-}world\ value\ =\ mantissa\times 2^{exponent}$ 

2. Floating-point data types are defined by their word length.

*See also* data type, exponent, mantissa, precision, range, word length

#### **floor (round toward)**

Rounding mode that rounds to the closest representable number in the direction of negative infinity.

*See also* ceiling (round toward), convergent rounding, nearest (round toward), rounding, truncation, zero (round toward)

#### **fraction**

Part of a fixed-point number represented by the bits to the right of the binary point. The fraction represents numbers that are less than one.

*See also* binary point, bit, fixed-point representation

#### **fraction length**

Number of bits to the right of the binary point in a fixed-point representation of a number.

*See also* binary point, bit, fixed-point representation, fraction

#### **fractional slope**

Part of the numerical representation used to express a fixed-point number. Fixed-point numbers can be represented as

real-world value =  $(slope \times integer) + bias$ 

where the slope can be expressed as

```
slope = fractional slope \times 2^{exponent}
```
The term *slope adjustment* is sometimes used as a synonym for fractional slope.

*See also* bias, exponent, fixed-point representation, integer, slope

#### **guard bits**

Extra bits in either a hardware register or software simulation that are added to the high end of a binary word to ensure that no information is lost in case of overflow.

*See also* binary word, bit, overflow

#### **integer**

1. Part of a fixed-point number represented by the bits to the left of the binary point. The integer represents numbers that are greater than or equal to one.

2. Also called the "stored integer." The raw binary number, in which the binary point is assumed to be at the far right of the word. The integer is part of the numerical representation used to express a fixed-point number. Fixed-point numbers can be represented as

real-world value = 
$$
2^{-\text{fraction length}} \times \text{integer}
$$

or

real-world value =  $(slope \times integer) + bias$ 

where the slope can be expressed as

```
slope\,=\,fractionalslope \times 2^{exponent}
```
*See also* bias, fixed-point representation, fractional slope, integer, real-world value, slope

#### **integer length**

Number of bits to the left of the binary point in a fixed-point representation of a number.

*See also* binary point, bit, fixed-point representation, fraction length, integer

#### **least significant bit (LSB)**

Bit in a binary word that can represent the smallest value. The LSB is the rightmost bit in a big-endian-ordered binary word. The weight of the LSB is related to the fraction length according to

*weight of LSB* = 
$$
2^{-fraction length}
$$

*See also* big-endian, binary word, bit, most significant bit

#### **logical shift**

Shift of the bits of a binary word, for which a zero is incorporated into the most significant bit for each bit shift to the right and into the least significant bit for each bit shift to the left.

*See also* arithmetic shift, binary point, binary word, bit, most significant bit

#### **mantissa**

Part of the numerical representation used to express a floating-point number. Floating-point numbers are typically represented as

```
real-world value = mantissa\times 2^{exponent}
```
*See also* exponent, floating-point representation

#### **most significant bit (MSB)**

Bit in a binary word that can represent the largest value. The MSB is the leftmost bit in a big-endian-ordered binary word.

*See also* binary word, bit, least significant bit

#### **nearest (round toward)**

Rounding mode that rounds to the closest representable number, with the exact midpoint rounded to the closest representable number in the direction of positive infinity. This is equivalent to the nearest mode in Fixed-Point Toolbox.

*See also* ceiling (round toward), convergent rounding, floor (round toward), rounding, truncation, zero (round toward)

#### **noncontiguous binary point**

Binary point that is understood to fall outside the word length of a data type. For example, the binary point for the following 4-bit word is understood to occur two bits to the right of the word length,

 $0000$ \_\_\_.

thereby giving the bits of the word the following potential values.

 $2^52^42^32^2$  .

*See also* binary point, data type, word length

#### **one's complement representation**

Representation of signed fixed-point numbers. Negating a binary number in one's complement requires a bitwise complement. That is, all 0's are flipped to 1's and all 1's are flipped to 0's. In one's complement notation there are two ways to represent zero. A binary word of all 0's represents "positive" zero, while a binary word of all 1's represents "negative" zero.

*See also* binary number, binary word, sign/magnitude representation, signed fixed-point, two's complement representation

#### **overflow**

Situation that occurs when the magnitude of a calculation result is too large for the range of the data type being used. In many cases you can choose to either saturate or wrap overflows.

*See also* saturation, wrapping

#### **padding**

Extending the least significant bit of a binary word with one or more zeros.

*See also* least significant bit

#### **precision**

1. Measure of the smallest numerical interval that a fixed-point data type and scaling can represent, determined by the value of the number's least significant bit. The precision is given by the slope, or the number of fractional bits. The term *resolution* is sometimes used as a synonym for this definition.

2. Measure of the difference between a real-world numerical value and the value of its quantized representation. This is sometimes called quantization error or quantization noise.

*See also* data type, fraction, least significant bit, quantization, quantization error, range, slope

#### **Q format**

Representation used by Texas Instruments to encode signed two's complement fixed-point data types. This fixed-point notation takes the form

*Qm n*.

where

- **•** *Q* indicates that the number is in Q format.
- **•** *m* is the number of bits used to designate the two's complement integer part of the number.

• *n* is the number of bits used to designate the two's complement fractional part of the number, or the number of bits to the right of the binary point.

In Q format notation, the most significant bit is assumed to be the sign bit.

*See also* binary point, bit, data type, fixed-point representation, fraction, integer, two's complement

#### **quantization**

Representation of a value by a data type that has too few bits to represent it exactly.

*See also* bit, data type, quantization error

#### **quantization error**

Error introduced when a value is represented by a data type that has too few bits to represent it exactly, or when a value is converted from one data type to a shorter data type. Quantization error is also called quantization noise.

*See also* bit, data type, quantization

#### **radix point**

Symbol in the shape of a period that separates the integer and fractional parts of a number in any base system. Bits to the left of the radix point are integer and/or sign bits, and bits to the right of the radix point are fraction bits.

*See also* binary point, bit, fraction, integer, sign bit

#### **range**

Span of numbers that a certain data type can represent.

*See also* data type, precision

#### **real-world value**

Stored integer value with fixed-point scaling applied. Fixed-point numbers can be represented as

real-world value = 
$$
2
$$
<sup>-fraction length</sup> × integer

or

real-world value =  $(slope \times integer) + bias$ 

where the slope can be expressed as

 $slope\,=\,fractionalslope \times 2^{exponent}$ 

*See also* integer

#### **resolution**

*See* **precision**

#### **rounding**

Limiting the number of bits required to express a number. One or more least significant bits are dropped, resulting in a loss of precision. Rounding is necessary when a value cannot be expressed exactly by the number of bits designated to represent it.

*See also* bit, ceiling (round toward), convergent rounding, floor (round toward), least significant bit, nearest (round toward), precision, truncation, zero (round toward)

#### **saturation**

Method of handling numeric overflow that represents positive overflows as the largest positive number in the range of the data type being used, and negative overflows as the largest negative number in the range.

*See also* overflow, wrapping

#### **scaled double**

A double data type that retains fixed-point scaling information. For example, in Simulink and Fixed-Point Toolbox you can use data type override to convert your fixed-point data types to scaled doubles. You can then simulate to determine the ideal floating-point behavior of your system. After you gather that information you can turn data type override off to return to fixed-point data types, and your quantities still have their original scaling information because it was held in the scaled double data types.

#### **scaling**

1. Format used for a fixed-point number of a given word length and signedness. The slope and bias together form the scaling of a fixed-point number.

2. Changing the slope and/or bias of a fixed-point number without changing the stored integer.

*See also* bias, fixed-point representation, integer, slope

#### **shift**

Movement of the bits of a binary word either toward the most significant bit ("to the left") or toward the least significant bit ("to the right"). Shifts to the right can be either logical, where the spaces emptied at the front of the word with each shift are filled in with zeros, or arithmetic, where the word is sign extended as it is shifted to the right.

*See also* arithmetic shift, logical shift, sign extension

#### **sign bit**

Bit (or bits) in a signed binary number that indicates whether the number is positive or negative.

*See also* binary number, bit

#### **sign extension**

Addition of bits that have the value of the most significant bit to the high end of a two's complement number. Sign extension does not change the value of the binary number.

*See also* binary number, guard bits, most significant bit, two's complement representation, word

#### **sign/magnitude representation**

Representation of signed fixed-point or floating-point numbers. In sign/magnitude representation, one bit of a binary word is always the dedicated sign bit, while the remaining bits of the word encode the magnitude of the number. Negation using sign/magnitude representation consists of flipping the sign bit from 0 (positive) to 1 (negative), or from 1 to 0.

*See also* binary word, bit, fixed-point representation, floating-point representation, one's complement representation, sign bit, signed fixed-point, two's complement representation

#### **signed fixed-point**

Fixed-point number or data type that can represent both positive and negative numbers.

*See also* data type, fixed-point representation, unsigned fixed-point

#### **slope**

Part of the numerical representation used to express a fixed-point number. Along with the bias, the slope forms the scaling of a fixed-point number. Fixed-point numbers can be represented as

real-world value =  $(slope \times integer) + bias$ 

g

where the slope can be expressed as

 $slope = fractional slope \times 2^{exponent}$ 

g

*See also* bias, fixed-point representation, fractional slope, integer, scaling, [Slope Bias]

### **slope adjustment**

*See* **fractional slope**

#### **[Slope Bias]**

Representation used to define the scaling of a fixed-point number.

*See also* bias, scaling, slope

```
stored integer
See integer
```
#### **trivial scaling**

Scaling that results in the real-world value of a number being simply equal to its stored integer value.

real-world value = integer

In [Slope Bias] representation, fixed-point numbers can be represented as

real-world value =  $(slope \times integer) + bias$ 

In the trivial case, slope  $= 1$  and bias  $= 0$ .

In terms of binary point-only scaling, the binary point is to the right of the least significant bit for trivial scaling, meaning that the fraction length is zero.

```
real-world value = integer \times 2^{-\hat{f}raction \ length} = integer \times 2^0
```
Scaling is always trivial for pure integers, such as int8, and also for the true floating-point types single and double.

*See also* bias, binary point, binary point-only scaling, fixed-point representation, fraction length, integer, least significant bit, scaling, slope, [Slope Bias]

#### **truncation**

Rounding mode that drops one or more least significant bits from a number.

*See also* ceiling (round toward), convergent rounding, floor (round toward), nearest (round toward), rounding, zero (round toward)

#### **two's complement representation**

Common representation of signed fixed-point numbers. Negation using signed two's complement representation consists of a translation into one's complement followed by the binary addition of a one.

*See also* binary word, one's complement representation, sign/magnitude representation, signed fixed-point

#### **unsigned fixed-point**

Fixed-point number or data type that can only represent numbers greater than or equal to zero.

*See also* data type, fixed-point representation, signed fixed-point

#### **word**

Fixed-length sequence of binary digits (1's and 0's). In digital hardware, numbers are stored in words. The way hardware components or software functions interpret this sequence of 1's and 0's is described by a data type.

*See also* binary word, data type

#### **word length**

Number of bits in a binary word or data type.

*See also* binary word, bit, data type

#### **wrapping**

Method of handling overflow. Wrapping uses modulo arithmetic to cast a number that falls outside of the representable range the data type being used back into the representable range.

*See also* data type, overflow, range, saturation

#### **zero (round toward)**

Rounding mode that rounds to the closest representable number in the direction of zero. This is equivalent to the fix mode in Fixed-Point Toolbox.

*See also* ceiling (round toward), convergent rounding, floor (round toward), nearest (round toward), rounding, truncation

# **Index**

# Index**A**

[accumulations](#page-106-0) [scaling recommendations](#page-106-0) 3[-25](#page-106-0) [slope/bias encoding](#page-106-0) 3[-25](#page-106-0) [accumulator data types](#page-143-0) 4[-4](#page-143-0) [feedback controller demo](#page-166-0) 5-[9](#page-166-0) [addition](#page-118-0) [fixed-point block rules](#page-118-0) 3[-37](#page-118-0) scaling recommendations 3[-23](#page-104-0) to 3-[24](#page-105-0) [slope/bias encoding](#page-103-0) 3[-22](#page-103-0) [ALUs](#page-118-0) 3[-37](#page-118-0) [API](#page-242-0) [fixed-point](#page-242-0) A-[1](#page-242-0) [API function reference](#page-277-0) A-[36](#page-277-0) [arithmetic logic units \(ALUs\)](#page-118-0) 3-[37](#page-118-0) [arithmetic shifts](#page-134-0) 3-[53](#page-134-0) autofixexp function 9-[2](#page-235-0) 9[-5](#page-238-0) automatic scaling autofixexp 9-[2](#page-235-0) 9[-5](#page-238-0) [feedback controller demo](#page-173-0) 5-[16](#page-173-0) script 9-[2](#page-235-0) 9[-5](#page-238-0) [autoscaling](#page-235-0) [autofixexp](#page-235-0) 9-[2](#page-235-0) [feedback controller demo](#page-173-0) 5-[16](#page-173-0)

# **B**

[base data type](#page-143-0) 4[-4](#page-143-0) [feedback controller demo](#page-166-0) 5-[9](#page-166-0) [binary point](#page-58-0) 2-[3](#page-58-0) [bits](#page-58-0) 2-[3](#page-58-0) [hidden](#page-74-0) 2[-19](#page-74-0) [multipliers](#page-62-0) 2-[7](#page-62-0) [shifts](#page-133-0) 3[-52](#page-133-0) [block configurations](#page-35-0) [selecting a data type](#page-35-0) 1[-24](#page-35-0) [selecting a scaling](#page-38-0) 1[-27](#page-38-0) [Bode plots](#page-163-0) 5[-6](#page-163-0)

### **C**

[ceil function](#page-88-0) 3-[7](#page-88-0) [ceiling](#page-88-0) [rounding](#page-88-0) 3[-7](#page-88-0) [chopping](#page-86-0) 3[-5](#page-86-0) [chunk arrays](#page-250-0) A[-9](#page-250-0) [chunks](#page-250-0) A[-9](#page-250-0) [code generation](#page-211-0) 7[-2](#page-211-0) [signal conversions](#page-117-0) 3[-36](#page-117-0) [summation](#page-120-0) 3-[39](#page-120-0) [code optimization](#page-218-0) 7[-9](#page-218-0) [computational noise](#page-83-0) 3-[2](#page-83-0) [rounding](#page-84-0) 3[-3](#page-84-0) [computational units](#page-118-0) 3-[37](#page-118-0) [configuring fixed-point blocks](#page-34-0) 1-[23](#page-34-0) [constant scaling for best precision](#page-67-0) 2[-12](#page-67-0) [limitations for code generation](#page-216-0) 7[-7](#page-216-0) [containers](#page-250-0) [fixed-point API](#page-250-0) A-[9](#page-250-0) [contiguous bits](#page-73-0) 2-[18](#page-73-0) [conversions](#page-116-0) 3[-35](#page-116-0) [parameter](#page-115-0) 3-[34](#page-115-0) [signal](#page-116-0) 3-[35](#page-116-0) *See also* online conversion, offline conversion

# **D**

[data type IDs](#page-257-0) A-[16](#page-257-0) [for built-in data types](#page-259-0) A-[18](#page-259-0) [data types](#page-35-0) 1[-24](#page-35-0) [fractional numbers](#page-36-0) 1-[25](#page-36-0) [generalized fixed-point numbers](#page-36-0) 1[-25](#page-36-0) [IEEE numbers](#page-37-0) 1[-26](#page-37-0) [integers](#page-36-0) 1[-25](#page-36-0) [parameters](#page-65-0) 2[-10](#page-65-0) [registering fixed-point](#page-258-0) A-[17](#page-258-0) [demos](#page-16-0) 1-[5](#page-16-0) [denormalized numbers](#page-79-0) 2-[24](#page-79-0) [development cycle](#page-33-0) 1-[22](#page-33-0)

[digital controllers](#page-164-0) 5-[7](#page-164-0) [digital filters](#page-141-0) 4-[2](#page-141-0) [direct form realization](#page-147-0) 4-[8](#page-147-0) [feedback controller demo](#page-166-0) 5-[9](#page-166-0) [division](#page-131-0) [fixed-point block rules](#page-131-0) 3[-50](#page-131-0) [scaling recommendations](#page-111-0) 3[-30](#page-111-0) [slope/bias encoding](#page-110-0) 3[-29](#page-110-0) [double bits](#page-123-0) 3-[42](#page-123-0) [double-precision formats](#page-75-0) 2[-20](#page-75-0)

# **E**

[encoding schemes](#page-60-0) 2-[5](#page-60-0) [eps](#page-78-0) [function](#page-78-0) 2[-23](#page-78-0) [examples](#page-67-0) [constant scaling for best precision](#page-67-0) 2-[12](#page-67-0) [conversions and](#page-135-0) arithmetic operations 3-[54](#page-135-0) [converting from doubles to fixed-point](#page-49-0) 1-[38](#page-49-0) [division process](#page-132-0) 3-[51](#page-132-0) [fixed-point format](#page-62-0) 2-[7](#page-62-0) [limitations on precision and errors](#page-94-0) 3[-13](#page-94-0) [limitations on range](#page-101-0) 3[-20](#page-101-0) [maximizing precision](#page-95-0) 3[-14](#page-95-0) [multiplication process](#page-129-0) 3[-48](#page-129-0) [port data type display](#page-71-0) 2[-16](#page-71-0) [saturation and wrapping](#page-98-0) 3-[17](#page-98-0) [selecting a measurement scale](#page-21-0) 1[-10](#page-21-0) [summation process](#page-120-0) 3[-39](#page-120-0) [exceptional arithmetic](#page-78-0) 2[-23](#page-78-0) [exponents](#page-74-0) [IEEE numbers](#page-74-0) 2-[19](#page-74-0) [external mode](#page-216-0) 7-[7](#page-216-0)

### **F**

[feedback designs](#page-160-0) 5-[3](#page-160-0) [filters](#page-141-0) [digital](#page-141-0) 4[-2](#page-141-0)

[fix](#page-85-0) [function](#page-85-0) 3-[4](#page-85-0) [fixed-point blocks](#page-34-0) [configuring](#page-34-0) 1-[23](#page-34-0) [fixed-point data](#page-45-0) [reading from workspace](#page-45-0) 1-[34](#page-45-0) [writing to workspace](#page-45-0) 1-[34](#page-45-0) [fixed-point data types](#page-258-0) [registering](#page-258-0) A-[17](#page-258-0) [fixed-point numbers](#page-58-0) [general format](#page-58-0) 2[-3](#page-58-0) [scaling](#page-60-0) 2-[5](#page-60-0) [fixed-point run-time API](#page-48-0) 1-[37](#page-48-0) [Fixed-Point Settings interface](#page-167-0) [feedback controller demo](#page-167-0) 5-[10](#page-167-0) [fixed-point signal logging](#page-48-0) 1[-37](#page-48-0) [fixpt\\_instrument\\_purge](#page-238-0) [fixpt\\_instrument\\_purge](#page-238-0) 9[-5](#page-238-0) [floating-point numbers](#page-74-0) 2-[19](#page-74-0) [floor](#page-89-0) [rounding](#page-89-0) 3[-8](#page-89-0) [floor](#page-89-0) [function](#page-89-0) 3-[8](#page-89-0) [fraction](#page-74-0) [IEEE numbers](#page-74-0) 2[-19](#page-74-0) [fractional numbers](#page-36-0) 1-[25](#page-36-0) [guard bits](#page-101-0) 3[-20](#page-101-0) [fractional slope](#page-60-0) 2-[5](#page-60-0) functions autofixexp 9-[2](#page-235-0) 9[-5](#page-238-0) [showfixptsimerrors](#page-239-0) 9[-6](#page-239-0) [showfixptsimranges](#page-240-0) 9[-7](#page-240-0)

#### **G**

[gain](#page-110-0) [scaling recommendations](#page-110-0) 3[-29](#page-110-0) [using slope/bias encoding](#page-109-0) 3-[28](#page-109-0) [generalized fixed-point numbers](#page-36-0) 1[-25](#page-36-0) [global overrides with doubles](#page-170-0) 5-[13](#page-170-0) [guard bits](#page-101-0) 3[-20](#page-101-0)

### **H**

[hidden bits](#page-74-0) 2-[19](#page-74-0)

# **I**

[IEEE floating-point numbers](#page-75-0) [formats](#page-75-0) [double-precision](#page-75-0) 2-[20](#page-75-0) [exponent](#page-74-0) 2-[19](#page-74-0) [fraction](#page-74-0) 2[-19](#page-74-0) [nonstandard](#page-76-0) 2[-21](#page-76-0) [sign bit](#page-74-0) 2[-19](#page-74-0) [single-precision](#page-75-0) 2-[20](#page-75-0) [precision](#page-77-0) 2-[22](#page-77-0) [range](#page-77-0) 2-[22](#page-77-0) [infinity](#page-79-0) 2[-24](#page-79-0) [installation](#page-14-0) 1-[3](#page-14-0) [integers](#page-36-0) [data types](#page-36-0) 1-[25](#page-36-0)

# **L**

[least significant bit \(LSB\)](#page-58-0) 2[-3](#page-58-0) [limit cycles](#page-83-0) 3-[2](#page-83-0) [feedback controller demo](#page-178-0) 5-[21](#page-178-0) [logical shifts](#page-134-0) 3[-53](#page-134-0) [LSB \(least significant bit\)](#page-58-0) 2[-3](#page-58-0)

#### **M**

[MACs](#page-118-0) 3-[37](#page-118-0) [measurement scales](#page-19-0) 1[-8](#page-19-0) [MEX-files](#page-266-0) [creating fixed-point](#page-266-0) A[-25](#page-266-0) [fixed-point](#page-266-0) A-[25](#page-266-0) [Model Advisor](#page-223-0) [code optimization](#page-223-0) 7-[14](#page-223-0) [modeling the system](#page-33-0) 1[-22](#page-33-0) [most significant bit \(MSB\)](#page-58-0) 2[-3](#page-58-0) [MSB \(most significant bit\)](#page-58-0) 2[-3](#page-58-0) [multiplication](#page-123-0) [fixed-point block rules](#page-123-0) 3[-42](#page-123-0) [scaling recommendations](#page-108-0) 3[-27](#page-108-0) [slope/bias encoding](#page-107-0) 3[-26](#page-107-0) [multiply and accumulate units](#page-118-0) 3-[37](#page-118-0)

# **N**

[NaNs](#page-79-0) 2[-24](#page-79-0) [nearest](#page-87-0) [rounding](#page-87-0) 3[-6](#page-87-0) [nonstandard IEEE format](#page-76-0) 2-[21](#page-76-0)

### **O**

[offline conversions](#page-119-0) [addition and subtraction](#page-119-0) 3-[38](#page-119-0) [multiplication w](#page-128-0)ith zero bias and matching fractional slopes 3[-47](#page-128-0) [multiplication w](#page-127-0)ith zero bias and mismatched fractional slopes 3-[46](#page-127-0) [parameter conversions](#page-115-0) 3-[34](#page-115-0) [signals](#page-116-0) 3[-35](#page-116-0) [online conversions](#page-119-0) [addition and subtraction](#page-119-0) 3-[38](#page-119-0) [multiplication w](#page-127-0)ith zero bias and mismatched fractional slopes 3-[46](#page-127-0) [multiplication w](#page-128-0)ith zero biases and matching fractional slopes 3[-47](#page-128-0) [signals](#page-116-0) 3[-35](#page-116-0) optimization code 7-[9](#page-218-0) 7[-14](#page-223-0) [overflows](#page-213-0) [code generation](#page-213-0) 7[-4](#page-213-0) [definition](#page-83-0) 3-[2](#page-83-0) [saturation](#page-168-0) 5-[11](#page-168-0) [overrides with doubles](#page-170-0) [global override](#page-170-0) 5-[13](#page-170-0)

# **P**

[padding with trailing zeros](#page-94-0) [definition](#page-94-0) 3-[13](#page-94-0) [feedback controller demo](#page-165-0) 5-[8](#page-165-0) [parallel form realization](#page-153-0) 4[-14](#page-153-0) [parameter conversions](#page-115-0) 3-[34](#page-115-0) *[See also](#page-115-0)* [conversions](#page-115-0) 3[-34](#page-115-0) [precision](#page-65-0) [fixed-point numbers](#page-65-0) 2-[10](#page-65-0) [fixed-point parameters](#page-115-0) 3-[34](#page-115-0) [IEEE floating-point numbers](#page-77-0) 2-[22](#page-77-0)

# **Q**

[quantization](#page-83-0) 3[-2](#page-83-0) [effects of fixed-point arithmetic](#page-51-0) 1-[40](#page-51-0) [feedback controller demo](#page-170-0) 5-[13](#page-170-0) [real-world value](#page-62-0) 2[-7](#page-62-0) [rounding](#page-84-0) 3[-3](#page-84-0)

### **R**

[radix point](#page-58-0) 2-[3](#page-58-0) [radix point-only scaling](#page-61-0) 2-[6](#page-61-0) [range](#page-64-0) [fixed-point numbers](#page-64-0) 2-[9](#page-64-0) [IEEE floating-point numbers](#page-77-0) 2-[22](#page-77-0) [rapid simulation \(rsim\) target](#page-216-0) 7[-7](#page-216-0) [reading fixed-point data from workspace](#page-45-0) 1-[34](#page-45-0) [Real-Time Workshop](#page-216-0) [external mode](#page-216-0) 7-[7](#page-216-0) [rapid simulation \(rsim\) target](#page-216-0) 7-[7](#page-216-0) [real-world values](#page-60-0) 2-[5](#page-60-0) [realizations](#page-146-0) [design constraints](#page-146-0) 4[-7](#page-146-0) [direct form](#page-147-0) 4-[8](#page-147-0) [parallel form](#page-153-0) 4-[14](#page-153-0) [series cascade form](#page-150-0) 4[-11](#page-150-0) [registering fixed-point data types](#page-258-0) A-[17](#page-258-0) [round function](#page-87-0) 3[-6](#page-87-0)

[rounding modes](#page-84-0) 3-[3](#page-84-0) [code generation](#page-213-0) 7[-4](#page-213-0) [simplest](#page-90-0) 3-[9](#page-90-0) [toward ceiling](#page-88-0) 3[-7](#page-88-0) [toward floor](#page-89-0) 3-[8](#page-89-0) [toward nearest](#page-87-0) 3-[6](#page-87-0) [toward zero](#page-85-0) 3[-4](#page-85-0) [rsim target](#page-216-0) 7[-7](#page-216-0) [run-time API](#page-48-0) [fixed-point data](#page-48-0) 1-[37](#page-48-0)

# **S**

[S-functions](#page-268-0) [examples](#page-268-0) [fixed-point](#page-268-0) A-[27](#page-268-0) [fixed-point](#page-242-0) A-[1](#page-242-0) [fixed-point examples](#page-268-0) A-[27](#page-268-0) [structure for fixed-point](#page-247-0) A-[6](#page-247-0) [writing fixed-point](#page-242-0) A-[1](#page-242-0) [saturation](#page-98-0) 3-[17](#page-98-0) [scaling](#page-106-0) [accumulation](#page-106-0) 3-[25](#page-106-0) [addition](#page-103-0) 3-[22](#page-103-0) [code generation](#page-213-0) 7[-4](#page-213-0) [constant scaling for best precision](#page-67-0) 2-[12](#page-67-0) [division](#page-110-0) 3-[29](#page-110-0) [gain](#page-109-0) 3-[28](#page-109-0) [multiplication](#page-107-0) 3-[26](#page-107-0) [output](#page-38-0) 1[-27](#page-38-0) [radix point-only](#page-61-0) 2-[6](#page-61-0) [slope/bias](#page-62-0) 2-[7](#page-62-0) [trivial](#page-244-0) A-[3](#page-244-0) [scientific notation](#page-72-0) 2[-17](#page-72-0) [series cascade form realizations](#page-150-0) 4[-11](#page-150-0) [sharing fixed-point models](#page-15-0) 1-[4](#page-15-0) [shifts](#page-133-0) 3[-52](#page-133-0) [showfixptsimerrors](#page-239-0) [function](#page-239-0) 9-[6](#page-239-0) [showfixptsimranges](#page-240-0) [function](#page-240-0) 9-[7](#page-240-0) [sign](#page-101-0)

[extension](#page-101-0) 3-[20](#page-101-0) [sign bit for IEEE numbers](#page-74-0) 2[-19](#page-74-0) [signal conversions](#page-116-0) 3[-35](#page-116-0) [signal logging](#page-48-0) [fixed-point](#page-48-0) 1-[37](#page-48-0) [simplest](#page-90-0) [rounding](#page-90-0) 3[-9](#page-90-0) [Simulink Accelerator](#page-214-0) 7-[5](#page-214-0) [Simulink Fixed Point features](#page-34-0) 1[-23](#page-34-0) [single-precision format](#page-75-0) 2-[20](#page-75-0) [slope/bias scaling](#page-62-0) 2[-7](#page-62-0) [storage containers](#page-250-0) [fixed-point API](#page-250-0) A[-9](#page-250-0) [stored integers](#page-41-0) 1-[30](#page-41-0) [subtraction](#page-106-0) *[See](#page-106-0)* [addition](#page-106-0) 3[-25](#page-106-0)

# **T**

[targeting an embedded processor](#page-144-0)

[design rules](#page-144-0) 4-[5](#page-144-0) [operation assumptions](#page-143-0) 4-[4](#page-143-0) [size assumptions](#page-143-0) 4[-4](#page-143-0) [trivial scaling](#page-244-0) A[-3](#page-244-0) [truncation](#page-86-0) 3[-5](#page-86-0) [two's complement](#page-58-0) 2[-3](#page-58-0)

# **U**

[underflow](#page-77-0) 2-[22](#page-77-0)

### **W**

[wrapping](#page-98-0) 3[-17](#page-98-0) [writing fixed-point data to workspace](#page-45-0) 1[-34](#page-45-0)

# **Z**

[zero](#page-85-0) [rounding](#page-85-0) 3[-4](#page-85-0)